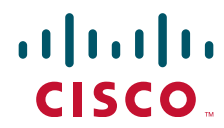

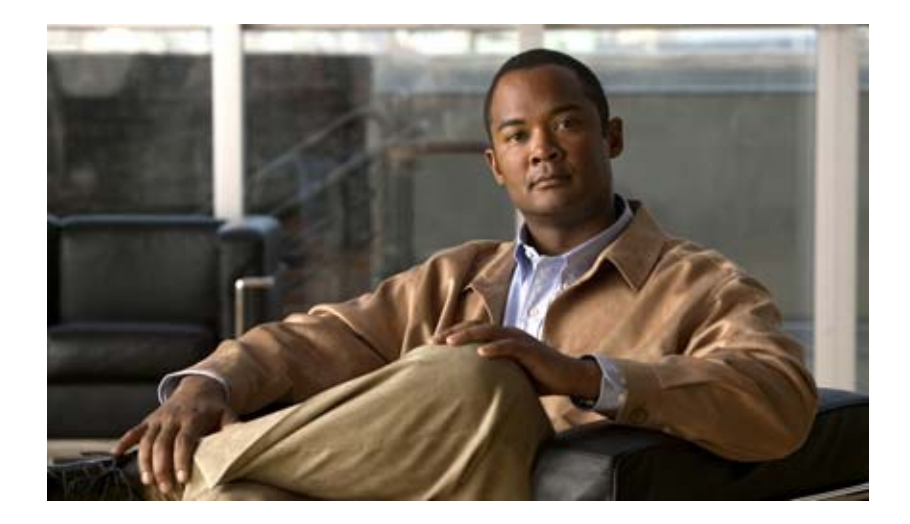

# **Cisco Nexus 1000V System Management Configuration Guide, Release 4.0(4)SV1(2)**

April 27, 2011

### **Americas Headquarters**

Cisco Systems, Inc. 170 West Tasman Drive San Jose, CA 95134-1706 USA <http://www.cisco.com> Tel: 408 526-4000 800 553-NETS (6387) Fax: 408 527-0883

Text Part Number: OL-20458-02

THE SPECIFICATIONS AND INFORMATION REGARDING THE PRODUCTS IN THIS MANUAL ARE SUBJECT TO CHANGE WITHOUT NOTICE. ALL STATEMENTS, INFORMATION, AND RECOMMENDATIONS IN THIS MANUAL ARE BELIEVED TO BE ACCURATE BUT ARE PRESENTED WITHOUT WARRANTY OF ANY KIND, EXPRESS OR IMPLIED. USERS MUST TAKE FULL RESPONSIBILITY FOR THEIR APPLICATION OF ANY PRODUCTS.

THE SOFTWARE LICENSE AND LIMITED WARRANTY FOR THE ACCOMPANYING PRODUCT ARE SET FORTH IN THE INFORMATION PACKET THAT SHIPPED WITH THE PRODUCT AND ARE INCORPORATED HEREIN BY THIS REFERENCE. IF YOU ARE UNABLE TO LOCATE THE SOFTWARE LICENSE OR LIMITED WARRANTY, CONTACT YOUR CISCO REPRESENTATIVE FOR A COPY.

The Cisco implementation of TCP header compression is an adaptation of a program developed by the University of California, Berkeley (UCB) as part of UCB's public domain version of the UNIX operating system. All rights reserved. Copyright © 1981, Regents of the University of California.

NOTWITHSTANDING ANY OTHER WARRANTY HEREIN, ALL DOCUMENT FILES AND SOFTWARE OF THESE SUPPLIERS ARE PROVIDED "AS IS" WITH ALL FAULTS. CISCO AND THE ABOVE-NAMED SUPPLIERS DISCLAIM ALL WARRANTIES, EXPRESSED OR IMPLIED, INCLUDING, WITHOUT LIMITATION, THOSE OF MERCHANTABILITY, FITNESS FOR A PARTICULAR PURPOSE AND NONINFRINGEMENT OR ARISING FROM A COURSE OF DEALING, USAGE, OR TRADE PRACTICE.

IN NO EVENT SHALL CISCO OR ITS SUPPLIERS BE LIABLE FOR ANY INDIRECT, SPECIAL, CONSEQUENTIAL, OR INCIDENTAL DAMAGES, INCLUDING, WITHOUT LIMITATION, LOST PROFITS OR LOSS OR DAMAGE TO DATA ARISING OUT OF THE USE OR INABILITY TO USE THIS MANUAL, EVEN IF CISCO OR ITS SUPPLIERS HAVE BEEN ADVISED OF THE POSSIBILITY OF SUCH DAMAGES.

Cisco and the Cisco Logo are trademarks of Cisco Systems, Inc. and/or its affiliates in the U.S. and other countries. A listing of Cisco's trademarks can be found at [www.cisco.com/go/trademarks.](http://www.cisco.com/go/trademarks) Third party trademarks mentioned are the property of their respective owners. The use of the word partner does not imply a partnership relationship between Cisco and any other company. (1005R)

Any Internet Protocol (IP) addresses used in this document are not intended to be actual addresses. Any examples, command display output, and figures included in the document are shown for illustrative purposes only. Any use of actual IP addresses in illustrative content is unintentional and coincidental.

*Cisco Nexus 1000V System Management Configuration Guide, Release 4.0(4)SV1(2)* © 2010 Cisco Systems, Inc. All rights reserved.

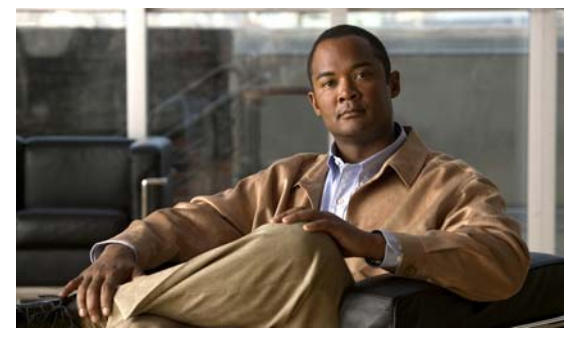

# <span id="page-2-0"></span>**New and Changed Information**

This chapter lists the content that is either new or has been changed in Release 4.0(4)SV1(2), and where it is located in this document.

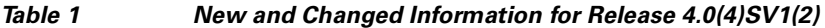

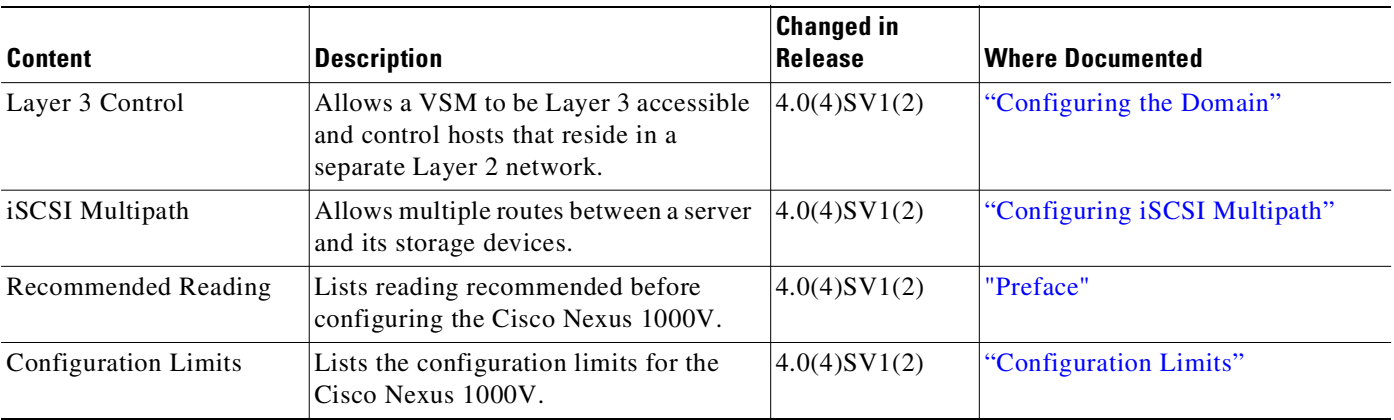

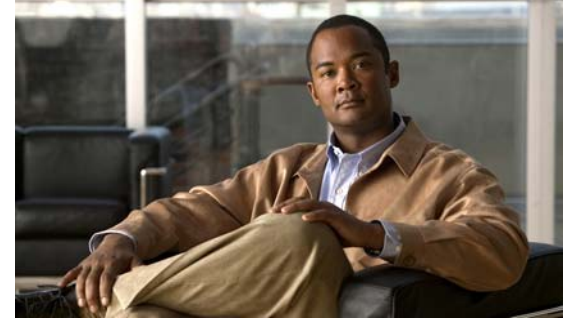

### **CONTENTS**

### **[New and Changed Information](#page-2-0) iii**

### **[Preface](#page-12-1) xiii**

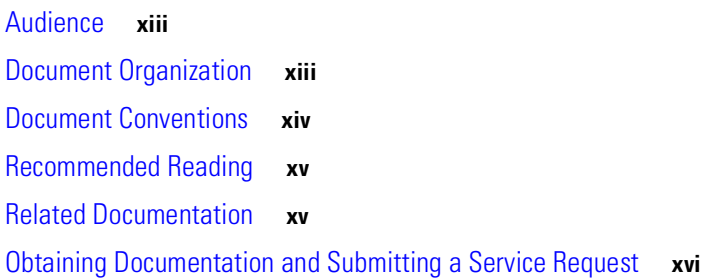

## **[System Management Overview](#page-16-0) 1-1**

[CDP](#page-16-1) **1-1** [Domains](#page-16-2) **1-1** [Server Connections](#page-17-0) **1-2** [Configuration Management](#page-17-1) **1-2** [File Management](#page-17-2) **1-2** [User Management](#page-17-3) **1-2** [NTP](#page-17-4) **1-2** [SPAN](#page-17-5) **1-2** [SNMP](#page-18-0) **1-3** [NetFlow](#page-18-1) **1-3** [System Messages](#page-18-2) **1-3** [iSCSI Multipath](#page-18-3) **1-3** [Troubleshooting](#page-18-4) **1-3 [Configuring CDP](#page-20-0) 2-1**

[Information About CDP](#page-20-1) **2-1** [High Availability](#page-21-0) **2-2** [Guidelines and Limitations](#page-21-1) **2-2** [Defaults](#page-21-2) **2-2** [Configuring CDP](#page-22-0) **2-3**

Text Part Number:

## *Send document comments to nexus1k-docfeedback@cisco.com.*

[CDP Global Configuration](#page-22-1) **2-3** [Enabling or Disabling CDP Globally](#page-22-2) **2-3** [Advertising a CDP Version](#page-23-0) **2-4** [Configuring CDP Options](#page-24-0) **2-5** [CDP Interface Configuration](#page-26-0) **2-7** [Enabling CDP on an Interface](#page-26-1) **2-7** [Disabling CDP on an Interface](#page-27-0) **2-8** [Monitoring CDP](#page-29-0) **2-10** [Clearing CDP Statistics](#page-29-1) **2-10** [Verifying the CDP Configuration](#page-29-2) **2-10** [Configuration Example for CDP](#page-33-0) **2-14** [Additional References](#page-33-1) **2-14** [Related Documents](#page-33-2) **2-14** [Standards](#page-33-3) **2-14** [Feature History for CDP](#page-33-4) **2-14 [Configuring the Domain](#page-36-1) 3-1** [Information About the Domain](#page-36-2) **3-1** [About Layer 3 Control](#page-36-3) **3-1** [Guidelines and Limitations](#page-37-0) **3-2** [Default Settings](#page-38-0) **3-3** [Configuring the Domain](#page-38-1) **3-3** [Creating a Domain](#page-39-0) **3-4** [Changing to Layer 3 Transport](#page-41-0) **3-6** [Changing to Layer 2 Transport](#page-43-0) **3-8** [Creating a Port Profile for Layer 3 Control](#page-44-0) **3-9** [Creating a Control VLAN](#page-47-0) **3-12** [Creating a Packet VLAN](#page-49-0) **3-14** [Feature History for the VSM Domain](#page-51-0) **3-16**

## **[Managing Server Connections](#page-52-0) 4-1**

[Information About Server Connections](#page-52-1) **4-1** [Connecting to the vCenter Server](#page-52-2) **4-1** [Disconnecting From the vCenter Server](#page-55-0) **4-4** [Removing the DVS from the vCenter Server](#page-55-1) **4-4** [Configuring Host Mapping](#page-56-0) **4-5**

[Information about Host Mapping](#page-56-1) **4-5** [Removing Host Mapping from a Module](#page-56-2) **4-5** [Mapping to a New Host](#page-57-0) **4-6** [Viewing Host Mapping](#page-58-0) **4-7** [Verifying Connections](#page-59-0) **4-8** [Verifying the Domain](#page-59-1) **4-8** [Verifying the Configuration](#page-60-0) **4-9** [Verifying Module Information](#page-62-0) **4-11** [Feature History for Server Connections](#page-64-0) **4-13 [Managing the Configuration](#page-66-0) 5-1** [Information About Configuration Management](#page-66-1) **5-1** [Changing the Switch Name](#page-66-2) **5-1** [Configuring a Message of the Day](#page-67-0) **5-2** [Verifying the Configuration](#page-68-0) **5-3** [Verifying the Software and Hardware Versions](#page-68-1) **5-3** [Verifying the Running Configuration](#page-69-0) **5-4** [Comparing the Startup and Running Configurations](#page-71-0) **5-6** [Verifying the Interface Configuration](#page-72-0) **5-7** [Verifying a Brief Version of an Interface Configuration](#page-72-1) **5-7** [Verifying a Detailed Version of an Interface Configuration](#page-73-0) **5-8** [Verifying a Brief Version of all Interfaces](#page-73-1) **5-8** [Verifying the Running Configuration for all Interfaces](#page-74-0) **5-9** [Saving a Configuration](#page-75-0) **5-10** [Erasing a Configuration](#page-75-1) **5-10**

[Feature History for Configuration Management](#page-76-0) **5-11**

## **[Working with Files](#page-78-0) 6-1**

[Information About Files](#page-78-1) **6-1** [Navigating the File System](#page-79-0) **6-2** [Specifying File Systems](#page-79-1) **6-2** [Identifying the Directory You are Working From](#page-79-2) **6-2** [Changing Your Directory](#page-80-0) **6-3** [Listing the Files in a File System](#page-81-0) **6-4** [Identifying Available File Systems for Copying Files](#page-81-1) **6-4** [Using Tab Completion](#page-82-0) **6-5** [Copying and Backing Up Files](#page-83-0) **6-6** [Creating a Directory](#page-84-0) **6-7**

## *Send document comments to nexus1k-docfeedback@cisco.com.*

[Removing an Existing Directory](#page-85-0) **6-8** [Moving Files](#page-85-1) **6-8** [Deleting Files or Directories](#page-86-0) **6-9** [Compressing Files](#page-87-0) **6-10** [Uncompressing Files](#page-88-0) **6-11** [Directing Command Output to a File](#page-89-0) **6-12** [Verifying a Configuration File before Loading](#page-89-1) **6-12** [Rolling Back to a Previous Configuration](#page-90-0) **6-13** [Displaying Files](#page-90-1) **6-13** [Displaying File Contents](#page-90-2) **6-13** [Displaying Directory Contents](#page-91-0) **6-14** [Displaying File Checksums](#page-92-0) **6-15** [Displaying the Last Lines in a File](#page-92-1) **6-15** [Feature History for File Management](#page-92-2) **6-15**

### **[Managing Users](#page-94-0) 7-1**

[Information About User Management](#page-94-1) **7-1** [Displaying Current User Access](#page-94-2) **7-1** [Sending a Message to Users](#page-95-0) **7-2** [Feature History for User Management](#page-95-1) **7-2**

## **[Configuring NTP](#page-96-0) 8-1**

[Information about NTP](#page-96-1) **8-1** [NTP Peers](#page-97-0) **8-2** [High Availability](#page-97-1) **8-2** [Prerequisites for NTP](#page-97-2) **8-2** [Configuration Guidelines and Limitations](#page-98-0) **8-3** [Default Settings](#page-98-1) **8-3** [Configuring an NTP Server and Peer](#page-98-2) **8-3** [Clearing NTP Statistics or Sessions](#page-99-0) **8-4** [Verifying the NTP Configuration](#page-99-1) **8-4** [NTP Example Configuration](#page-100-0) **8-5** [Additional References](#page-100-1) **8-5** [Related Documents](#page-100-2) **8-5** [Standards](#page-100-3) **8-5** [Feature History for NTP](#page-100-4) **8-5**

**[Configuring Local SPAN and ERSPAN](#page-102-0) 9-1** [Information About SPAN and ERSPAN](#page-102-1) **9-1** [SPAN Sources](#page-102-2) **9-1** [Characteristics of Source Ports](#page-103-0) **9-2** [SPAN Destinations](#page-103-1) **9-2** [Characteristics of Local SPAN Destination Ports](#page-103-2) **9-2** [Characteristics of ERSPAN Destination Ports](#page-103-3) **9-2** [Local SPAN](#page-104-0) **9-3** [Encapsulated Remote SPAN](#page-105-0) **9-4** [SPAN Sessions](#page-105-1) **9-4** [SPAN Guidelines and Limitations](#page-106-0) **9-5** [Default Settings](#page-107-0) **9-6** [Configuring SPAN](#page-107-1) **9-6** [Configuring a Local SPAN Session](#page-107-2) **9-6** [Configuring an ERSPAN Port Profile](#page-110-0) **9-9** [Configuring an ERSPAN Session](#page-114-0) **9-13** [Shutting Down a SPAN Session](#page-117-0) **9-16** [Resuming a SPAN Session](#page-118-0) **9-17** [Configuring the Allowable ERSPAN Flow IDs](#page-119-0) **9-18** [Verifying the SPAN Configuration](#page-120-0) **9-19** [Example Configurations](#page-120-1) **9-19** [Example Configuration for a SPAN Session](#page-121-0) **9-20** [Example Configuration for an ERSPAN Session](#page-121-1) **9-20** [Additional References](#page-122-0) **9-21** [Related Documents](#page-122-1) **9-21** [Standards](#page-122-2) **9-21** [Feature History for SPAN and ERSPAN](#page-122-3) **9-21 [Configuring SNMP](#page-124-0) 10-1** [Information About SNMP](#page-124-1) **10-1** [SNMP Functional Overview](#page-124-2) **10-1** [SNMP Notifications](#page-125-0) **10-2** [SNMPv3](#page-125-1) **10-2** [Security Models and Levels for SNMPv1, v2, v3](#page-126-0) **10-3** [User-Based Security Model](#page-127-0) **10-4** [CLI and SNMP User Synchronization](#page-127-1) **10-4**

## *Send document comments to nexus1k-docfeedback@cisco.com.*

[Group-Based SNMP Access](#page-128-0) **10-5** [High Availability](#page-128-1) **10-5** [Guidelines and Limitations](#page-128-2) **10-5** [Default Settings](#page-128-3) **10-5** [Configuring SNMP](#page-129-0) **10-6** [Configuring SNMP Users](#page-129-1) **10-6** [Enforcing SNMP Message Encryption](#page-130-0) **10-7** [Creating SNMP Communities](#page-131-0) **10-8** [Configuring SNMP Notification Receivers](#page-131-1) **10-8** [Configuring the Notification Target User](#page-132-0) **10-9** [Enabling SNMP Notifications](#page-132-1) **10-9** [Disabling LinkUp/LinkDown Notifications on an Interface](#page-134-0) **10-11** [Enabling a One-time Authentication for SNMP over TCP](#page-134-1) **10-11** [Assigning the SNMP Switch Contact and Location Information](#page-134-2) **10-11** [Disabling SNMP](#page-135-0) **10-12** [Modifying the AAA Synchronization Time](#page-136-0) **10-13** [Verifying the SNMP Configuration](#page-136-1) **10-13** [SNMP Example Configuration](#page-136-2) **10-13** [Additional References](#page-137-0) **10-14** [Related Documents](#page-137-1) **10-14** [Standards](#page-137-2) **10-14** [MIBs](#page-137-3) **10-14** [Feature History for SNMP](#page-138-0) **10-15 [Configuring NetFlow](#page-140-0) 11-1** [Information About NetFlow](#page-140-1) **11-1** [What is a Flow](#page-141-0) **11-2** [Flow Record Definition](#page-141-1) **11-2** [Predefined Flow Records](#page-142-0) **11-3** [Accessing NetFlow Data](#page-144-0) **11-5** [Command Line Interface \(CLI\)](#page-144-1) **11-5** [Flow Monitor](#page-145-0) **11-6** [Flow Exporter](#page-145-1) **11-6** [Export Formats](#page-145-2) **11-6** [NetFlow Collector](#page-145-3) **11-6** [Exporting Flows to the NetFlow Collector Server](#page-146-0) **11-7** [What NetFlow Data Looks Like](#page-147-0) **11-8** [High Availability](#page-147-1) **11-8**

## *Send document comments to nexus1k-docfeedback@cisco.com.*

[Prerequisites for NetFlow](#page-147-2) **11-8** [Configuration Guidelines and Limitations](#page-147-3) **11-8** [Default Settings](#page-148-0) **11-9** [Configuring NetFlow](#page-149-0) **11-10** [Defining a Flow Record](#page-149-1) **11-10** [Defining a Flow Exporter](#page-152-0) **11-13** [Defining a Flow Monitor](#page-154-0) **11-15** [Assigning a Flow Monitor to an Interface](#page-157-0) **11-18** [Verifying the NetFlow Configuration](#page-158-0) **11-19** [Configuration Example for NetFlow](#page-161-0) **11-22** [Additional References](#page-162-0) **11-23** [Related Documents](#page-163-0) **11-24** [Standards](#page-163-1) **11-24** [Feature History for NetFlow](#page-163-2) **11-24 [Configuring System Message Logging](#page-164-0) 12-1** [Information About System Message Logging](#page-164-1) **12-1** [System Message Logging Facilities](#page-165-0) **12-2** [Guidelines and Limitations](#page-168-0) **12-5** [Default Settings](#page-168-1) **12-5** [Configuring System Message Logging](#page-168-2) **12-5** [Configuring System Message Logging to Terminal Sessions](#page-169-0) **12-6** [Restoring System Message Logging Defaults for Terminal Sessions](#page-170-0) **12-7** [Configuring System Message Logging for Modules](#page-171-0) **12-8** [Restoring System Message Logging Defaults for Modules](#page-172-0) **12-9** [Configuring System Message Logging for Facilities](#page-172-1) **12-9** [Restoring System Message Logging Defaults for Facilities](#page-174-0) **12-11** [Configuring syslog Servers](#page-174-1) **12-11** [Restoring System Message Logging Defaults for Servers](#page-175-0) **12-12** [Using a UNIX or Linux System to Configure Logging](#page-176-0) **12-13** [Displaying Log Files](#page-176-1) **12-13** [Verifying the System Message Logging Configuration](#page-177-0) **12-14** [System Message Logging Example Configuration](#page-181-0) **12-18** [Additional References](#page-181-1) **12-18** [Related Documents](#page-181-2) **12-18** [Standards](#page-181-3) **12-18**

# *Send document comments to nexus1k-docfeedback@cisco.com.*

[Feature History for System Message Logging](#page-181-4) **12-18**

## **[Configuring iSCSI Multipath](#page-182-1) 13-1**

[Information About iSCSI Multipath](#page-182-2) **13-1**

[Guidelines and Limitations](#page-182-3) **13-1**

[Prerequisites](#page-183-0) **13-2**

[Default Settings](#page-183-1) **13-2**

[Configuring a Port Profile for iSCSI Multipath](#page-183-2) **13-2**

[Additional References](#page-186-0) **13-5**

[Related Documents](#page-186-1) **13-5**

[Standards](#page-186-2) **13-5**

[Feature History for iSCSI Multipath](#page-187-0) **13-6**

### **[Configuration Limits](#page-188-1) 14-1**

**I [NDEX](#page-190-0)**

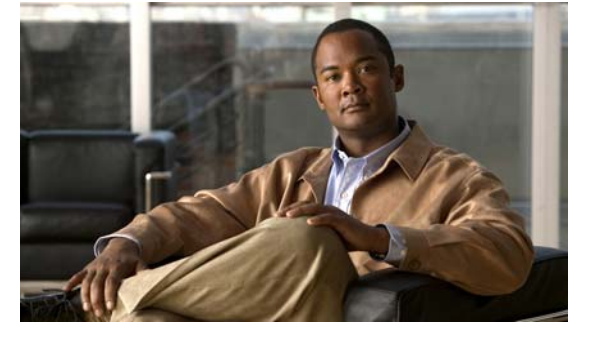

# <span id="page-12-1"></span><span id="page-12-0"></span>**Preface**

The *Cisco Nexus 1000V System Management Configuration Guide, Release 4.0(4)SV1(2)*, provides procedures for managing the system.

This preface includes the following topics:

- **•** [Audience, page](#page-12-2) xiii
- **•** [Document Organization, page](#page-12-3) xiii
- **•** [Document Conventions, page](#page-13-0) xiv
- **•** [Related Documentation, page](#page-14-1) xv
- **•** [Obtaining Documentation and Submitting a Service Request, page](#page-15-0) xvi

# <span id="page-12-2"></span>**Audience**

This guide is for network administrators with the following experience and knowledge:

- **•** An understanding of virtualization
- **•** Using VMware tools to configure a virtual switch

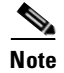

**Note** Knowledge of the VMware vNetwork Distributed Switch is not required.

# <span id="page-12-3"></span>**Document Organization**

This document is organized into the following chapters:

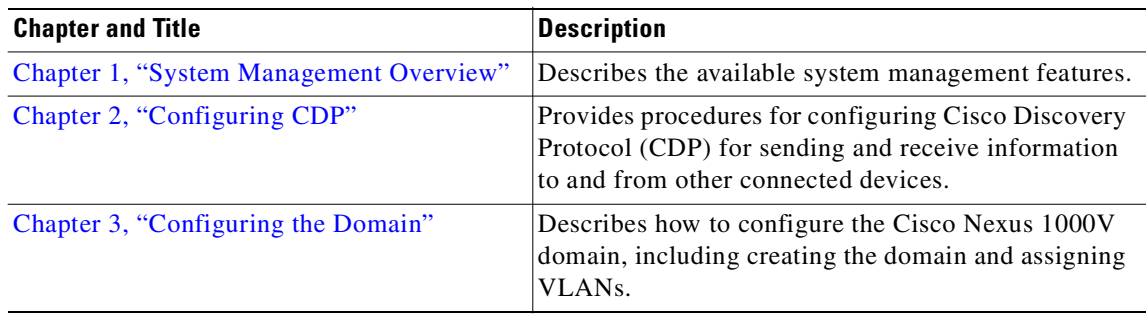

Text Part Number:

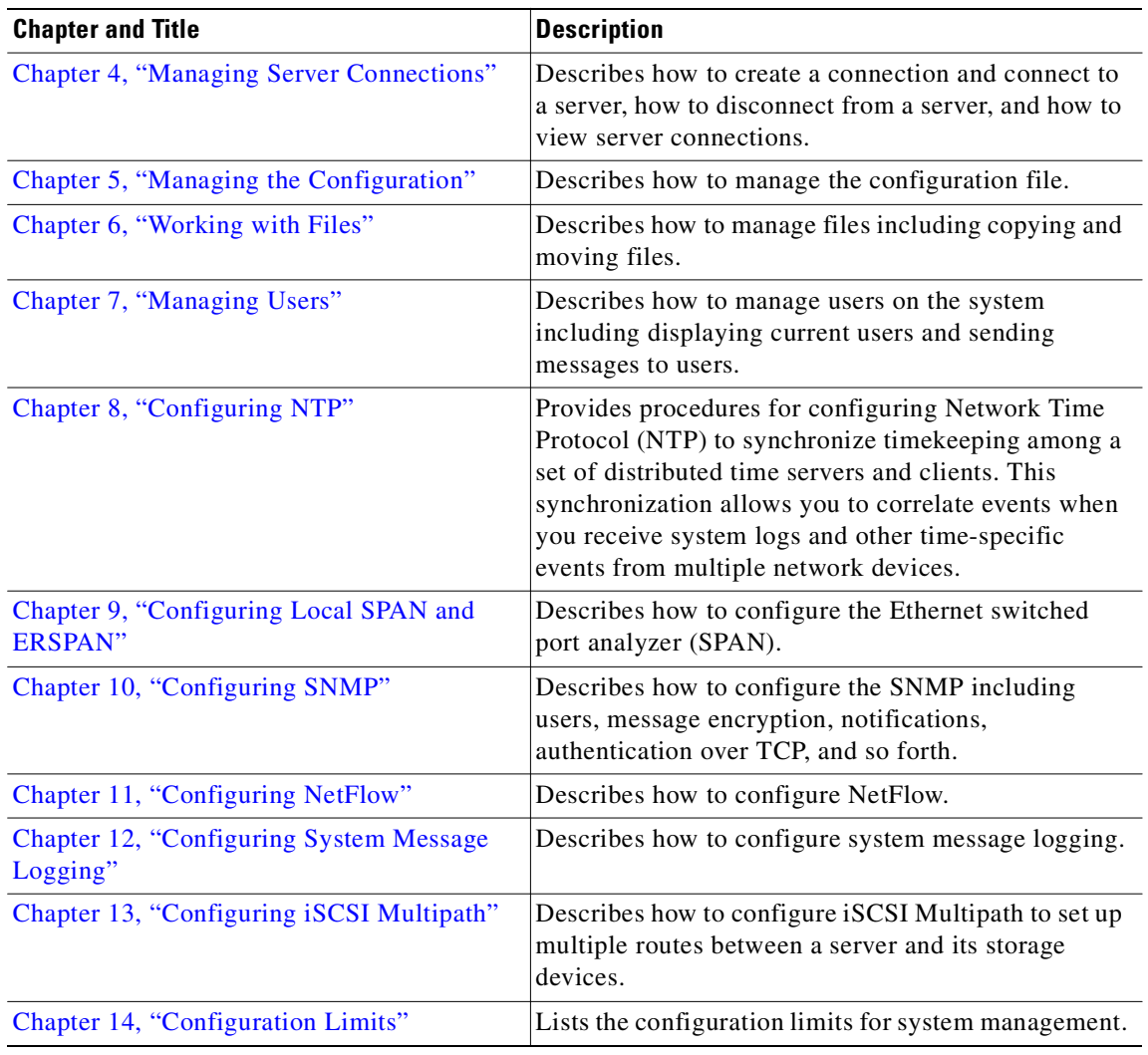

# <span id="page-13-0"></span>**Document Conventions**

Command descriptions use these conventions:

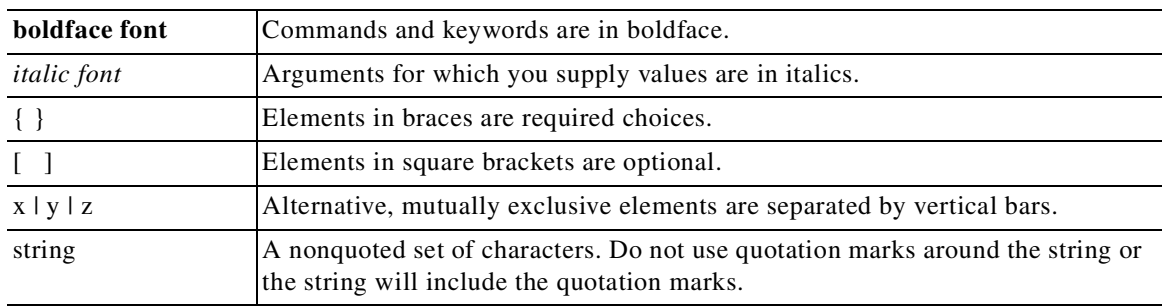

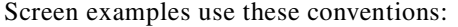

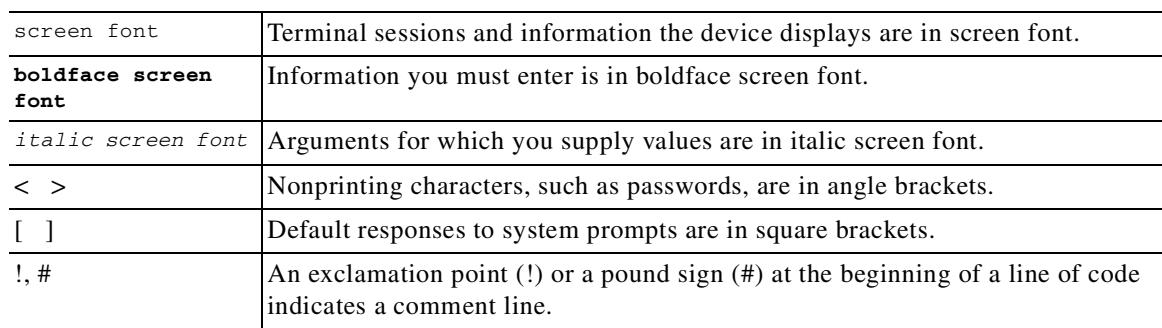

This document uses the following conventions for notes and cautions:

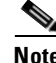

**Note** Means reader *take note*. Notes contain helpful suggestions or references to material not covered in the manual.

**Caution** Means *reader be careful*. In this situation, you might do something that could result in equipment damage or loss of data.

# <span id="page-14-0"></span>**Recommended Reading**

Before configuring the Cisco Nexus 1000V, it is recommended that you read and become familiar with the following documentation:

*Cisco Nexus 1000V Getting Started Guide, Release 4.0(4)SV1(2) Cisco Nexus 1000V Port Profile Configuration Guide, Release 4.0(4)SV1(2) Cisco VN-Link: Virtualization-Aware Networking White Paper*

# <span id="page-14-1"></span>**Related Documentation**

Cisco Nexus 1000V includes the following documents available on [Cisco.com](http://www.cisco.com/en/US/products/ps9902/tsd_products_support_series_home.html):

### **General Information**

*Cisco Nexus 1000V Release Notes, Release 4.0(4)SV1(2) Cisco Nexus 1000V Compatibility Information, Release 4.0(4)SV1(2)*

### **Install and Upgrade**

*Cisco Nexus 1000V Software Installation Guide, Release 4.0(4)SV1(2) Cisco Nexus 1000V Virtual Ethernet Module Software Installation Guide, Release 4.0(4)SV1(2) Cisco Nexus 1000V Software Upgrade Guide, Release 4.0(4)SV1(2)*

### **Configuration Guides**

*Cisco Nexus 1000V License Configuration Guide, Release 4.0(4)SV1(2) Cisco Nexus 1000V Getting Started Guide, Release 4.0(4)SV1(2) Cisco Nexus 1000V Interface Configuration Guide, Release 4.0(4)SV1(2) Cisco Nexus 1000V Layer 2 Switching Configuration Guide, Release 4.0(4)SV1(2) Cisco Nexus 1000V Port Profile Configuration Guide, Release 4.0(4)SV1(2) Cisco Nexus 1000V Quality of Service Configuration Guide, Release 4.0(4)SV1(2) Cisco Nexus 1000V Security Configuration Guide, Release 4.0(4)SV1(2) Cisco Nexus 1000V System Management Configuration Guide, Release 4.0(4)SV1(2) Cisco Nexus 1000V High Availability and Redundancy Configuration Guide, Release 4.0(4)SV1(2) Cisco Nexus 1000V XML API User Guide, Release 4.0(4)SV1(2)*

### **Programming Guide**

*Cisco Nexus 1000V XML API User Guide, Release 4.0(4)SV1(2)*

### **Reference Guides**

*Cisco Nexus 1000V Command Reference, Release 4.0(4)SV1(2) Cisco Nexus 1000V MIB Quick Reference*

### **Troubleshooting and Alerts**

*Cisco Nexus 1000V Troubleshooting Guide, Release 4.0(4)SV1(2) Cisco Nexus 1000V Password Recovery Guide Cisco NX-OS System Messages Reference*

# <span id="page-15-0"></span>**Obtaining Documentation and Submitting a Service Request**

For information on obtaining documentation, submitting a service request, and gathering additional information, see the monthly *What's New in Cisco Product Documentation*, which also lists all new and revised Cisco technical documentation, at:

<http://www.cisco.com/en/US/docs/general/whatsnew/whatsnew.html>

Subscribe to the *What's New in Cisco Product Documentation* as a Really Simple Syndication (RSS) feed and set content to be delivered directly to your desktop using a reader application. The RSS feeds are a free service and Cisco currently supports RSS Version 2.0.

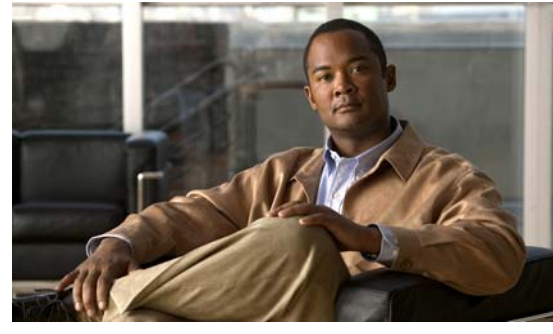

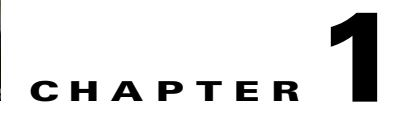

# <span id="page-16-3"></span><span id="page-16-0"></span>**System Management Overview**

This chapter describes the following system management features:

- **•** [CDP, page](#page-16-1) 1-1
- **•** [Domains, page](#page-16-2) 1-1
- [Server Connections, page](#page-17-0) 1-2
- **•** [Configuration Management, page](#page-17-1) 1-2
- **•** [File Management, page](#page-17-2) 1-2
- **•** [User Management, page](#page-17-3) 1-2
- **•** [NTP, page](#page-17-4) 1-2
- **•** [SPAN, page](#page-17-5) 1-2
- **•** [SNMP, page](#page-18-0) 1-3
- [NetFlow, page](#page-18-1) 1-3
- **•** [System Messages, page](#page-18-2) 1-3
- [Troubleshooting, page](#page-18-4) 1-3

# <span id="page-16-1"></span>**CDP**

Cisco Discovery Protocol (CDP) runs over the data link layer and is used to advertise information to all attached Cisco devices, and to discover and view information about attached Cisco devices. CDP runs on all Cisco-manufactured equipment.

For more information about CDP, see Chapter [2, "Configuring CDP."](#page-20-2)

# <span id="page-16-2"></span>**Domains**

You must create a domain name for Cisco Nexus 1000V and then add control and packet VLANs for communication and management. This process is part of the initial setup of the a Cisco Nexus 1000V when installing the software. If you need to create a domain later, you can do so using the **setup** command or the procedures in Chapter [3, "Configuring the Domain."](#page-36-0)

You can establish Layer 3 Control in your VSM domain so that your VSM is Layer 3 accessible and able to control hosts that reside in a separate Layer 2 network. For more information, see the ["About Layer 3](#page-36-4)  [Control" section on page](#page-36-4) 3-1.

# <span id="page-17-0"></span>**Server Connections**

In order to connect to vCenter Server or an ESX server, you must first define the connetion in the Cisco Nexus 1000V. Chapter [4, "Managing Server Connections"](#page-52-3) describes how to connect and disconnect with VCenter Server and viewing connections.

# <span id="page-17-1"></span>**Configuration Management**

The Cisco Nexus 1000V provides you with the capabiliyt to change the switch name, configure messages of the day, and display, save, and erase configuration files. For more information about managing the configuration, see Chapter [5, "Managing the Configuration."](#page-66-3)

# <span id="page-17-2"></span>**File Management**

Using a single interface, you can manage the file system including:

- **•** Flash memory file systems
- **•** Network file systems (TFTP and FTP)
- Any other endpoint for reading or writing data (such as the running configuration)

For more information about working with files, see Chapter [6, "Working with Files."](#page-78-2)

# <span id="page-17-3"></span>**User Management**

You can identify the users currently connected to the device and send a message to either a single user aor all users. For more information, see Chapter [7, "Managing Users."](#page-94-3)

# <span id="page-17-4"></span>**NTP**

The Network Time Protocol (NTP) synchronizes timekeeping among a set of distributed time servers and clients. This synchronization allows you to correlate events when you receive system logs and other time-specific events from multiple network devices.

For more information about NTP, see Chapter [8, "Configuring NTP."](#page-96-2)

# <span id="page-17-5"></span>**SPAN**

The Ethernet switched port analyzer (SPAN) lets you monitor traffic in and out of your device, and duplicate packets from source ports to destination ports.

For information about configuring SPAN, see Chapter [9, "Configuring Local SPAN and ERSPAN."](#page-102-3)

# <span id="page-18-0"></span>**SNMP**

The Simple Network Management Protocol (SNMP) is an application-layer protocol that provides a message format for communication between SNMP managers and agents. SNMP provides a standardized framework and a common language used for the monitoring and management of devices in a network.

For more information about SNMP, see Chapter [10, "Configuring SNMP."](#page-124-3)

# <span id="page-18-1"></span>**NetFlow**

NetFlow gives visibility into traffic transiting the virtual switch by characterizing IP traffic based on its source, destination, timing, and application information. This information is used to assess network availability and performance, assist in meeting regulatory requirements (compliance), and help with troubleshooting.

For more information, see Chapter [11, "Configuring NetFlow."](#page-140-2)

# <span id="page-18-2"></span>**System Messages**

You can use system message logging to control the destination and to filter the severity level of messages that system processes generate. You can configure logging to a terminal session, a log file, and syslog servers on remote systems.

System message logging is based on RFC 3164. For more information about the system message format and the messages that the device generates, see the *Cisco NX-OS System Messages Reference.*

For information about configuring system messages, see Chapter [12, "Configuring System Message](#page-164-2)  [Logging."](#page-164-2)

# <span id="page-18-3"></span>**iSCSI Multipath**

The iSCSI multipath feature sets up multiple routes between a server and its storage devices for maintaining a constant connection and balancing the traffic load.

For more information, see [Configuring iSCSI Multipath, page](#page-182-0) 13-1.

# <span id="page-18-4"></span>**Troubleshooting**

Ping and traceroute are among the available troubleshooting tools.

For more information, see the *Cisco Nexus 1000V Troubleshooting Guide, Release 4.0(4)SV1(2)*.

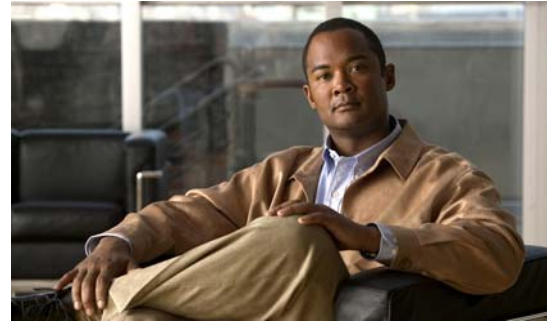

**CHAPTER 2**

# <span id="page-20-2"></span><span id="page-20-0"></span>**Configuring CDP**

This chapter describes how to configure the Cisco Discovery Protocol (CDP), and includes the following sections:

- **•** [Information About CDP, page](#page-20-1) 2-1
- **•** [Guidelines and Limitations, page](#page-21-1) 2-2
- **•** [Defaults, page](#page-21-2) 2-2
- **•** [Configuring CDP, page](#page-22-0) 2-3
- **•** [Monitoring CDP, page](#page-29-0) 2-10
- **•** [Verifying the CDP Configuration, page](#page-29-2) 2-10
- **•** [Configuration Example for CDP, page](#page-33-0) 2-14
- **•** [Additional References, page](#page-33-1) 2-14

# <span id="page-20-1"></span>**Information About CDP**

Cisco Discovery Protocol (CDP) runs over the data link layer and is used to advertise information to all attached Cisco devices, and to discover and view information about attached Cisco devices. CDP runs on all Cisco-manufactured equipment.

CDP gathers protocol addresses of neighboring devices and discovers the platform of those devices. CDP runs over the data link layer only. Two systems that support different Layer 3 protocols can learn about each other.

Each device you configure for CDP sends periodic advertisements to a multicast address. Each device advertises at least one address at which it can receive SNMP messages. The advertisements also contain hold-time information, which indicates the length of time that a receiving device should hold CDP information before discarding it. You can configure the advertisement or refresh timer and the hold timer.

CDP Version 2 (CDPv2) allows you to track instances where the native VLAN ID or port duplex states do not match between connecting devices.

CDP advertises the following type-length-value fields (TLVs):

- **•** Device ID
- **•** Address
- **•** Port ID
- **•** Capabilities

Text Part Number:

- **•** Version
- **•** Platform
- **•** Native VLAN
- **•** Full/Half Duplex
- **•** MTU
- **•** SysName
- **•** SysObjectID
- **•** Management Address
- **•** Physical Location

All CDP packets include a VLAN ID. The CDP packet is untagged, so it goes over the native/access VLAN, which is then also added to the packet.

For more information on VLANs, see the *Cisco Nexus 1000V Layer 2 Switching Configuration Guide, Release 4.0(4)SV1(2).*

# <span id="page-21-0"></span>**High Availability**

Stateless restarts are supported for CDP. After a reboot or a supervisor switchover, the running configuration is applied.

# <span id="page-21-1"></span>**Guidelines and Limitations**

CDP has the following configuration guidelines and limitations:

- CDP can discover up to 256 neighbors per port if the port is connected to a hub with 256 connections.
- **•** CDP must be enabled globally before you can configure CDP on an interface. CDP is enabled globally by default, but can be disabled using the ["Enabling or Disabling CDP Globally" procedure](#page-22-2)  [on page](#page-22-2) 2-3.
- **•** You can configure CDP on physical interfaces and port channels only.

# <span id="page-21-3"></span><span id="page-21-2"></span>**Defaults**

[Table](#page-21-3) 2-1 lists the CDP default settings.

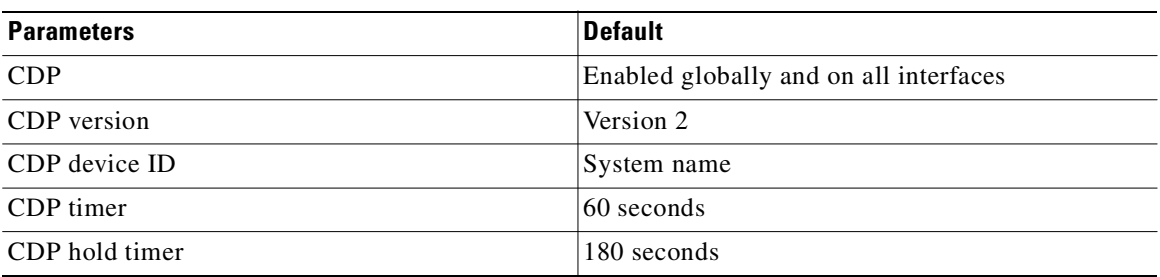

### *Table 2-1 CDP Defaults*

# <span id="page-22-0"></span>**Configuring CDP**

This section includes the following topics:

- **•** [CDP Global Configuration, page](#page-22-1) 2-3
- [Enabling CDP on an Interface, page](#page-26-1) 2-7
- [Disabling CDP on an Interface, page](#page-27-0) 2-8

# <span id="page-22-1"></span>**CDP Global Configuration**

This section includes the following topics:

- **•** [Enabling or Disabling CDP Globally, page](#page-22-2) 2-3
- **•** [Advertising a CDP Version, page](#page-23-0) 2-4
- **•** [Configuring CDP Options, page](#page-24-0) 2-5

## <span id="page-22-2"></span>**Enabling or Disabling CDP Globally**

Use this procedure to enable or disable CDP globally.Although CDP is enabled globally by default, should it be disabled, you can use this procedure to enable it again.

### **BEFORE YOU BEGIN**

Before beginning this procedure, you must know or do the following:

- **•** You are logged in to the CLI in EXEC mode.
- **•** CDP must be enabled globally before you can configure it on an interface.
- **•** When you globally disable the CDP feature, all CDP configurations are removed.

### **SUMMARY STEPS**

- **1. config t**
- **2. [no] cdp enable**

### **DETAILED STEPS**

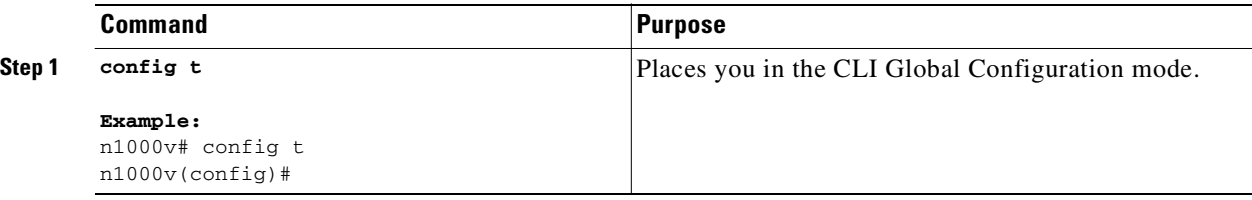

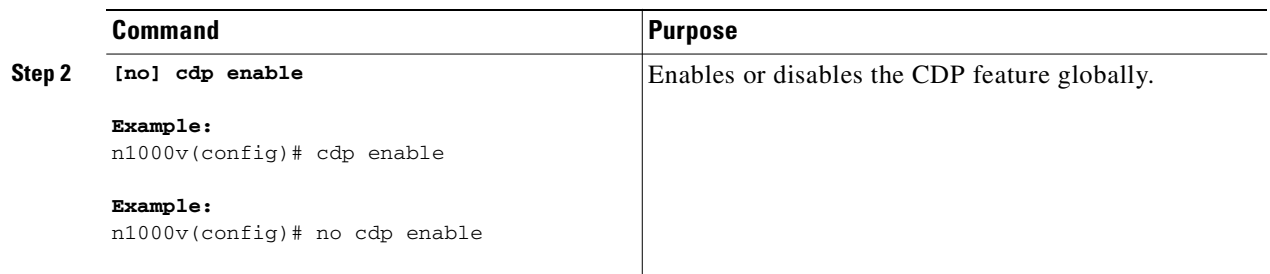

## <span id="page-23-0"></span>**Advertising a CDP Version**

Use this procedure to designate the CDP version to advertise on the device.

### **BEFORE YOU BEGIN**

Before beginning this procedure, you must know or do the following:

- **•** You know the version of CDP currently supported on the device.
- **•** Only one version of CDP (version 1 or version 2) is advertised at a time for all uplinks and port channels on the switch.
- For more information about CDP, see the ["Information About CDP" section on page](#page-20-1) 2-1.

### **SUMMARY STEPS**

- **1. config t**
- **2. cdp advertise {v1 | v2}**
- **3.** (Optional) **show cdp global**
- **4.** (Optional) **copy running-config startup-config**

### **DETAILED STEPS**

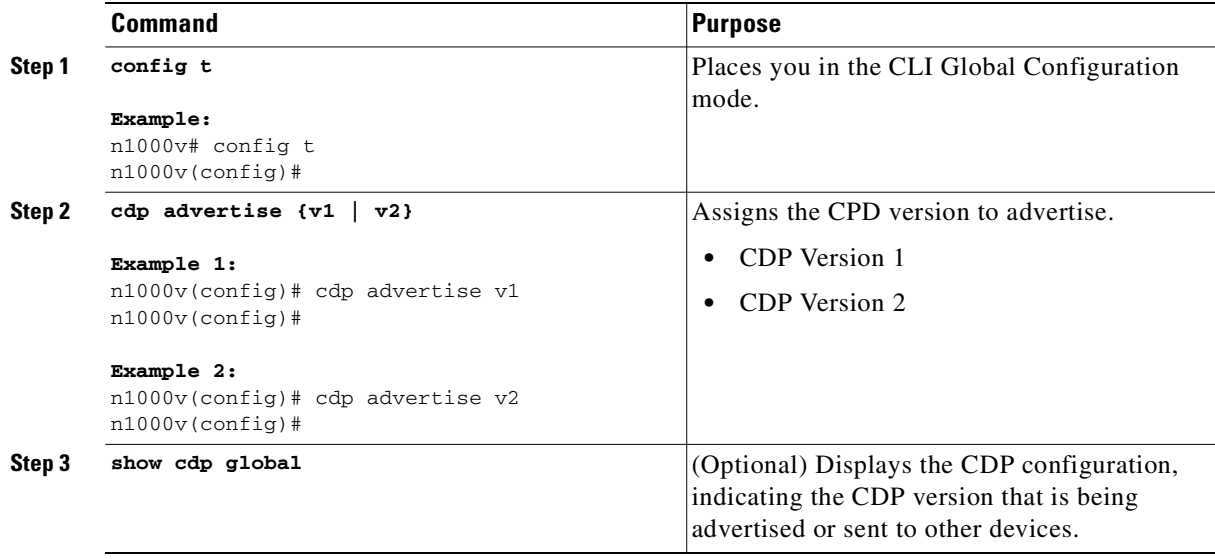

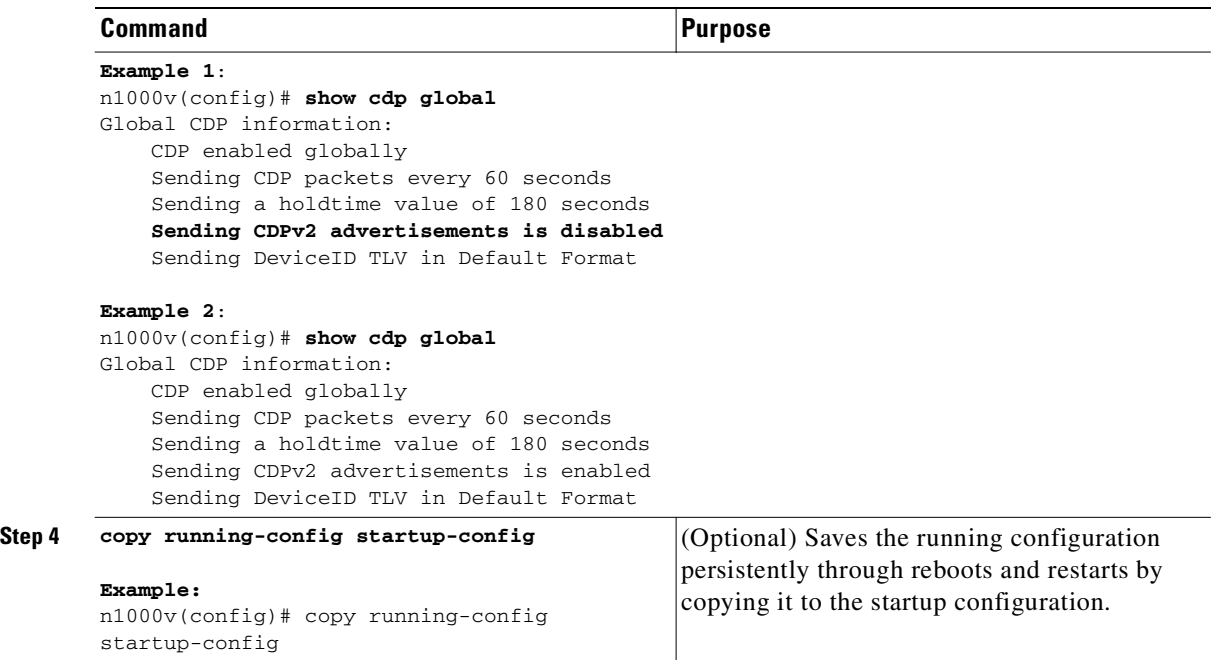

# <span id="page-24-0"></span>**Configuring CDP Options**

Use this procedure to configure the following for CDP:

**•** the device ID format to use

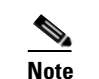

**Note** Only the **system-name** device ID format is supported.

- **•** the maximum hold time for neighbor information
- **•** the refresh time for sending advertisements

### **BEFORE YOU BEGIN**

Before beginning this procedure, you must know or do the following:

- **•** You can view output from upstream cat6k switch using the **show cdp neighbor** command.
- **•** If you are setting the holdtime, you know how long you want CDP to retain neighbor information.
- **•** If you are setting the CDP timer, you know how often you want CDP to advertise.
- For more information about CDP, see the ["Information About CDP" section on page](#page-20-1) 2-1.

### **SUMMARY STEPS**

- **1. config t**
- **2.** (Optional) **cdp format device-id system-name**
- **3. show cdp neighbors** from the upstream device
- **4. show cdp neighbors** from your device
- **5.** (Optional) **cdp timer** seconds

- **6.** (Optional) **cdp holdtime** *seconds*
- **7.** (Optional) **show cdp global**
- **8.** (Optional) **copy running-config startup-config**

## **DETAILED STEPS**

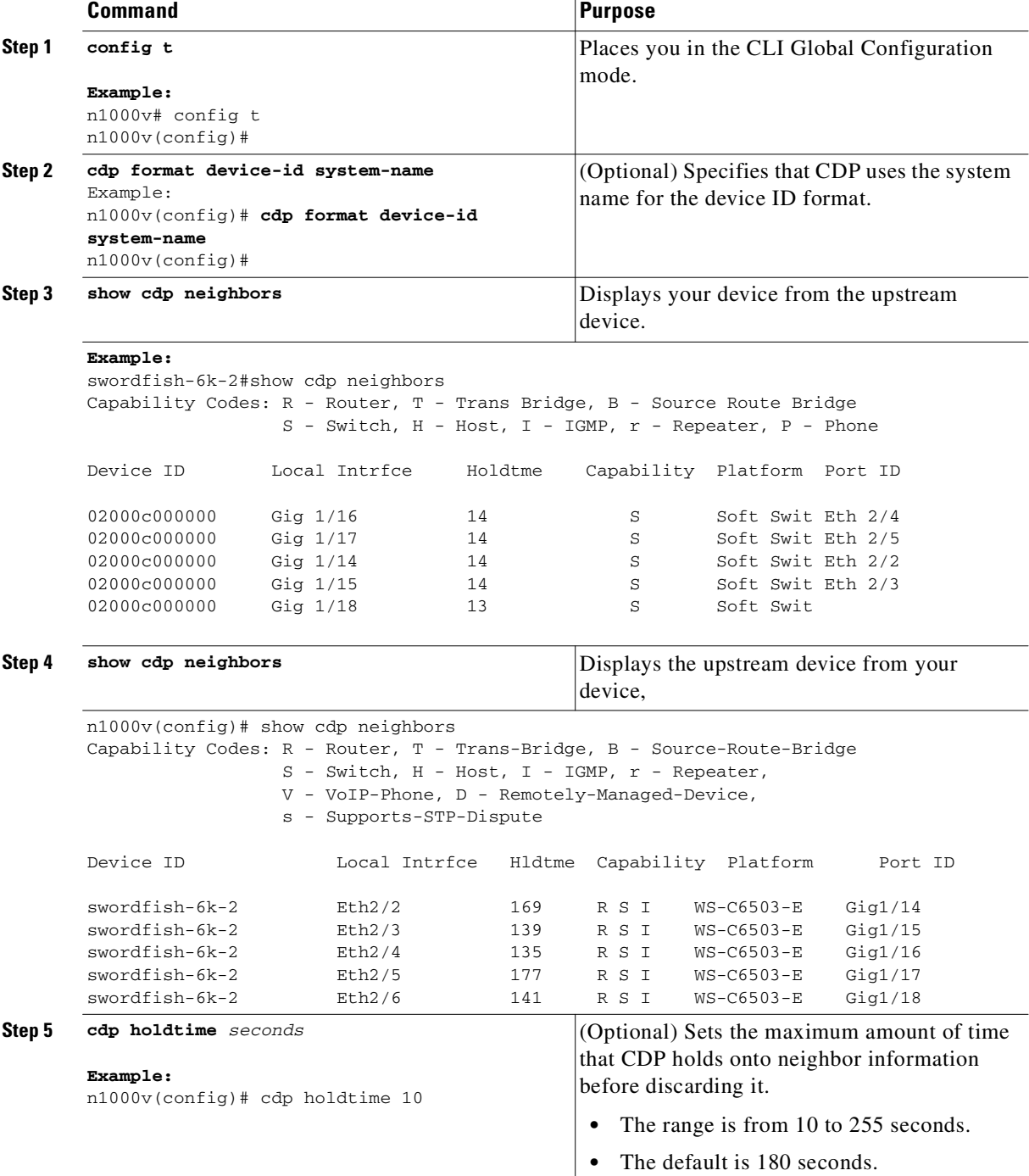

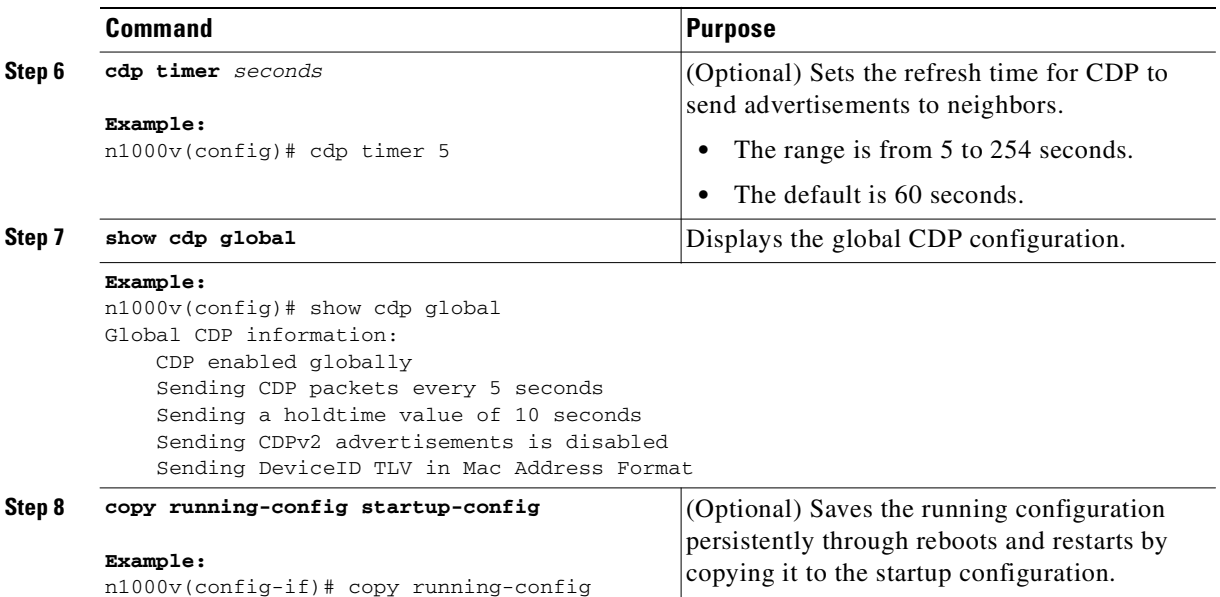

# <span id="page-26-0"></span>**CDP Interface Configuration**

startup-config

This section includes the following procedures:

- [Enabling CDP on an Interface, page](#page-26-1) 2-7
- **•** [Disabling CDP on an Interface, page](#page-27-0) 2-8

## <span id="page-26-1"></span>**Enabling CDP on an Interface**

Use this procedure to enable CDP on a specific interface. Although CDP is enabled by default on all interfaces, should it become disabled, you can use this procedure to enable it again.

### **BEFORE YOU BEGIN**

Before beginning this procedure, you must know or do the following:

- The CDP feature is enabled globally. CDP is enabled globally by default, but can also be re-enabled using the ["Enabling or Disabling CDP Globally" procedure on page](#page-22-2) 2-3.
- For more information about CDP, see the ["Information About CDP" section on page](#page-20-1) 2-1.

### **SUMMARY STEPS**

- **1. config t**
- **2. interface** *interface-type number*
- **3. no cdp enable**
- **4. cdp enable**
- **5. show cdp interface** *interface-type number*
- **6. copy running-config startup-config**

### **DETAILED STEPS**

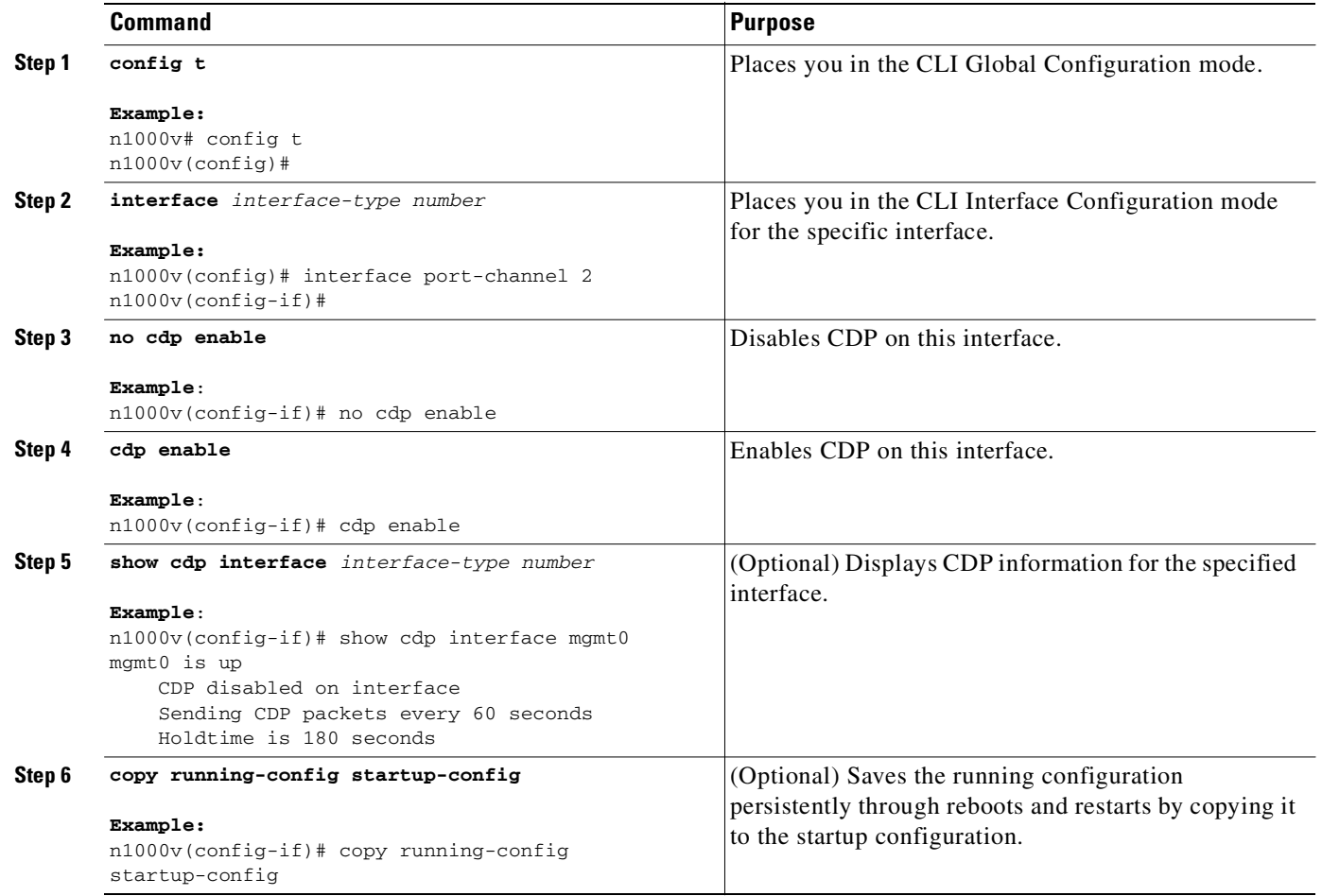

This example shows how to enable CDP on port channel 2:

```
n1000v# config t
n1000v(config)# interface port-channel 2
n1000v(config-if)# no cdp enable
n1000v(config-if)# cdp enable
n1000v(config-if)# copy running-config startup-config
```
## <span id="page-27-0"></span>**Disabling CDP on an Interface**

Use this procedure to disable CDP on a specific interface.

### **BEFORE YOU BEGIN**

Before beginning this procedure, you must know or do the following:

**•** CDP is currently enabled on the device.

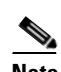

**Note** If CDP is disabled on the device, then it is also disabled for all interfaces.

- **•** CDP is currently enabled on the specific interface you want to configure.
- For more information about CDP, see the ["Information About CDP" section on page](#page-20-1) 2-1.

### **SUMMARY STEPS**

- **1. config t**
- **2. interface** *interface-type* number
- **3. no cdp enable**
- **4.** (Optional) **show cdp interface** *interface-type* number
- **5.** (Optional) **copy running-config startup-config**

### **DETAILED STEPS**

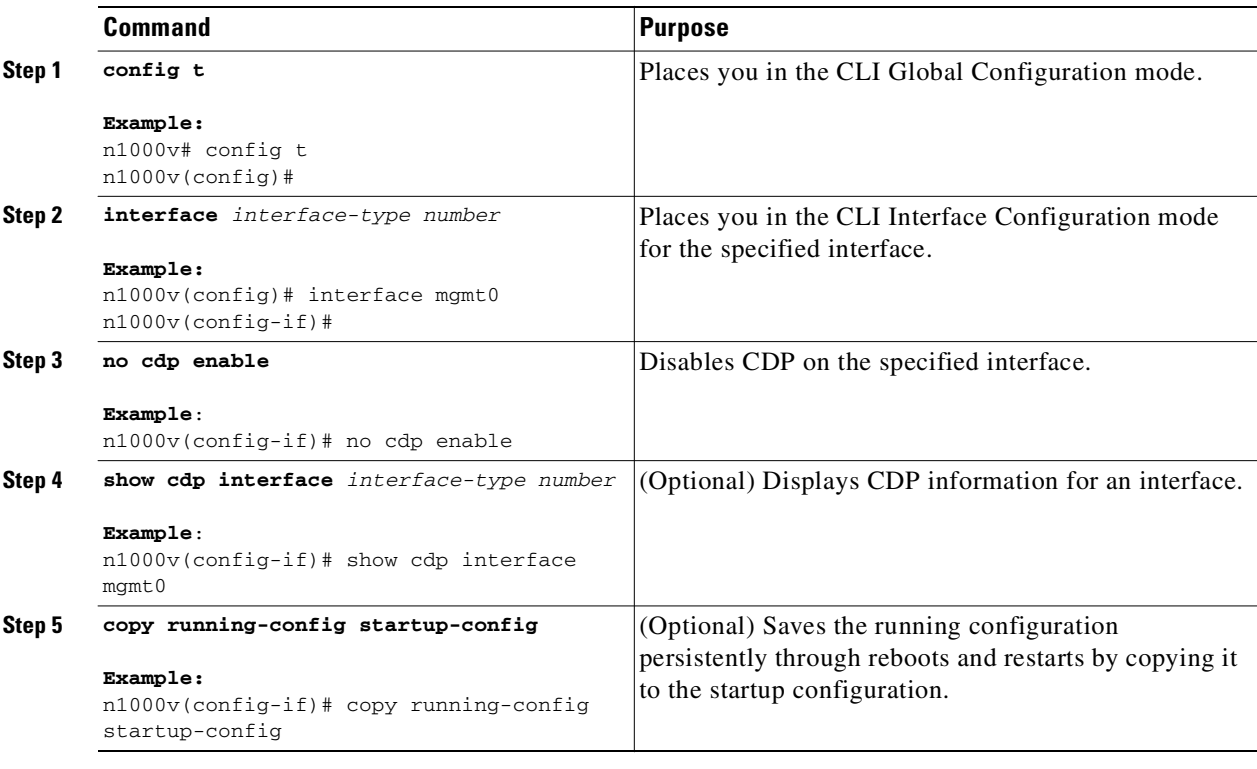

This example shows how to disable CDP on mgmt0:

```
n1000v# config t
n1000v(config)# interface mgmt0
n1000v(config-if)# no cdp enable
n1000v(config-if)# show cdp interface mgmt0
mgmt0 is up
    CDP disabled on interface
    Sending CDP packets every 60 seconds
    Holdtime is 180 seconds
n1000v(config-if)# copy running-config startup-config
```
# <span id="page-29-0"></span>**Monitoring CDP**

To monitor CDP traffic, use the following command:

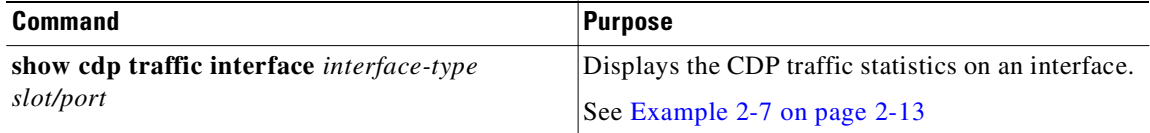

# <span id="page-29-1"></span>**Clearing CDP Statistics**

To clear CDP statistics, use one of the following commands.

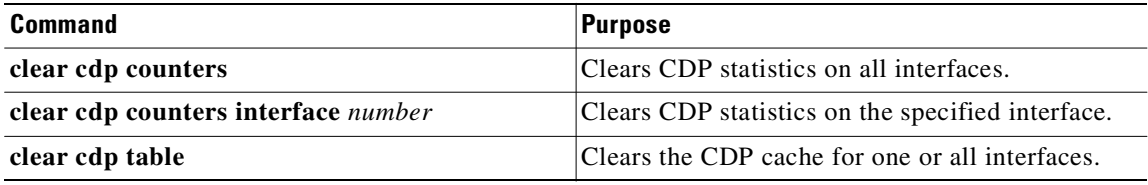

# <span id="page-29-2"></span>**Verifying the CDP Configuration**

To verify the CDP configuration, use one of the following commands:

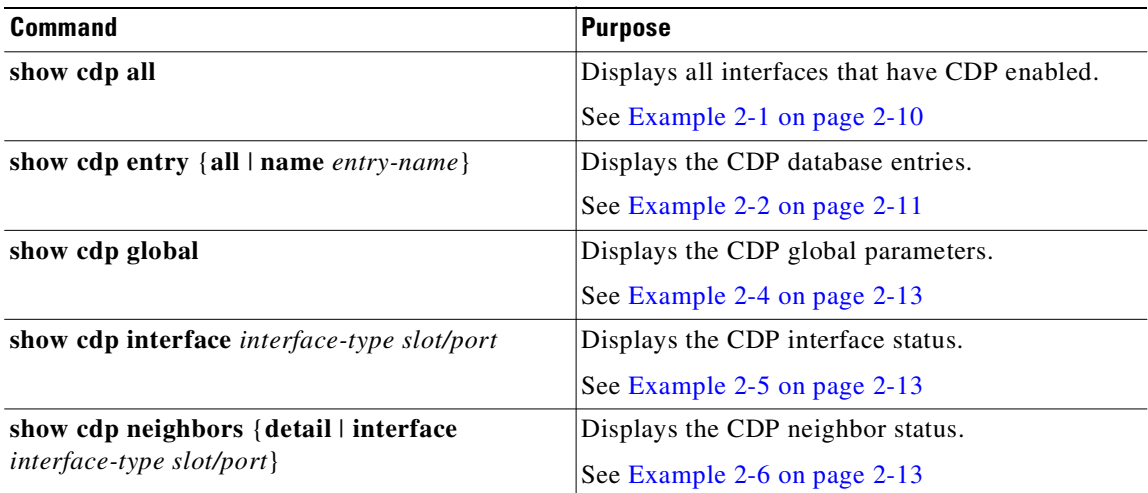

<span id="page-29-3"></span>Example 2-1 show cdp all

```
n1000v# show cdp all
Ethernet2/2 is up
     CDP enabled on interface
     Sending CDP packets every 60 seconds
     Holdtime is 180 seconds
Ethernet2/3 is up
     CDP enabled on interface
```

```
 Sending CDP packets every 60 seconds
     Holdtime is 180 seconds
Ethernet2/4 is up
     CDP enabled on interface
     Sending CDP packets every 60 seconds
     Holdtime is 180 seconds
Ethernet2/5 is up
     CDP enabled on interface
     Sending CDP packets every 60 seconds
     Holdtime is 180 seconds
Ethernet2/6 is up
     CDP enabled on interface
     Sending CDP packets every 60 seconds
     Holdtime is 180 seconds
mgmt0 is up
     CDP enabled on interface
     Sending CDP packets every 60 seconds
     Holdtime is 180 seconds
```
<span id="page-30-0"></span>*Example 2-2* show cdp entry *name*

```
n1000v# show cdp entry name swordfish-6k-2
----------------------------------------
Device ID:swordfish-6k-2
System Name:
Interface address(es):
    IPv4 Address: 172.28.30.2
Platform: cisco WS-C6503-E, Capabilities: Router Switch IGMP Filtering 
Interface: Ethernet2/2, Port ID (outgoing port): GigabitEthernet1/14
Holdtime: 152 sec
Version:
Cisco IOS Software, s72033_rp Software (s72033_rp-IPBASE-M), Version 12.2(33)SXH2a, 
RELEASE SOFTWARE (fc2)
Technical Support: http://www.cisco.com/techsupport
Copyright (c) 1986-2008 by Cisco Systems, Inc.
```

```
Compiled Fri 25-Apr-08 09:11 by prod_rel_team
```
----------------------------------------

Example 2-3 show cdp entry all

```
n1000v# show cdp entry all
----------------------------------------
Device ID:swordfish-6k-2
System Name:
Interface address(es):
    IPv4 Address: 172.28.30.2
Platform: cisco WS-C6503-E, Capabilities: Router Switch IGMP Filtering 
Interface: Ethernet2/2, Port ID (outgoing port): GigabitEthernet1/14
Holdtime: 140 sec
Version:
Cisco IOS Software, s72033_rp Software (s72033_rp-IPBASE-M), Version 12.2(33)SXH2a, 
RELEASE SOFTWARE (fc2)
Technical Support: http://www.cisco.com/techsupport
Copyright (c) 1986-2008 by Cisco Systems, Inc.
Compiled Fri 25-Apr-08 09:11 by prod_rel_team
Advertisement Version: 1
```

```
Device ID:swordfish-6k-2
System Name:
Interface address(es):
    IPv4 Address: 172.28.30.2
Platform: cisco WS-C6503-E, Capabilities: Router Switch IGMP Filtering 
Interface: Ethernet2/3, Port ID (outgoing port): GigabitEthernet1/15
Holdtime: 129 sec
Version:
Cisco IOS Software, s72033_rp Software (s72033_rp-IPBASE-M), Version 12.2(33)SXH2a,
RELEASE SOFTWARE (fc2)
Technical Support: http://www.cisco.com/techsupport
Copyright (c) 1986-2008 by Cisco Systems, Inc.
Compiled Fri 25-Apr-08 09:11 by prod_rel_team
Advertisement Version: 1
                        ----------------------------------------
Device ID:swordfish-6k-2
System Name:
Interface address(es):
    IPv4 Address: 7.7.8.1
Platform: cisco WS-C6503-E, Capabilities: Router Switch IGMP Filtering 
Interface: Ethernet2/4, Port ID (outgoing port): GigabitEthernet1/16
Holdtime: 154 sec
Version:
Cisco IOS Software, s72033 rp Software (s72033 rp-IPBASE-M), Version 12.2(33)SXH2a,
RELEASE SOFTWARE (fc2)
Technical Support: http://www.cisco.com/techsupport
Copyright (c) 1986-2008 by Cisco Systems, Inc.
Compiled Fri 25-Apr-08 09:11 by prod_rel_team
Advertisement Version: 1
   ----------------------------------------
Device ID:swordfish-6k-2
System Name:
Interface address(es):
    IPv4 Address: 7.7.8.1
Platform: cisco WS-C6503-E, Capabilities: Router Switch IGMP Filtering 
Interface: Ethernet2/5, Port ID (outgoing port): GigabitEthernet1/17
Holdtime: 156 sec
Version:
Cisco IOS Software, s72033_rp Software (s72033_rp-IPBASE-M), Version 12.2(33)SXH2a, 
RELEASE SOFTWARE (fc2)
Technical Support: http://www.cisco.com/techsupport
Copyright (c) 1986-2008 by Cisco Systems, Inc.
Compiled Fri 25-Apr-08 09:11 by prod_rel_team
Advertisement Version: 1
----------------------------------------
Device ID:swordfish-6k-2
System Name:
Interface address(es):
    IPv4 Address: 172.28.15.229
Platform: cisco WS-C6503-E, Capabilities: Router Switch IGMP Filtering 
Interface: Ethernet2/6, Port ID (outgoing port): GigabitEthernet1/18
Holdtime: 171 sec
Version:
```
Cisco IOS Software, s72033\_rp Software (s72033\_rp-IPBASE-M), Version 12.2(33)SXH2a, RELEASE SOFTWARE (fc2) Technical Support: http://www.cisco.com/techsupport Copyright (c) 1986-2008 by Cisco Systems, Inc. Compiled Fri 25-Apr-08 09:11 by prod\_rel\_team

Advertisement Version: 1

### <span id="page-32-1"></span>Example 2-4 show cdp global

n1000v(config)# **show cdp global** Global CDP information: CDP enabled globally Sending CDP packets every 60 seconds Sending a holdtime value of 180 seconds Sending CDPv2 advertisements is disabled Sending DeviceID TLV in Default Format

<span id="page-32-2"></span>Example 2-5 show cdp interface

```
n1000v(config)# show cdp interface ethernet 2/3
Ethernet2/3 is up
     CDP enabled on interface
     Sending CDP packets every 60 seconds
     Holdtime is 180 seconds
```
<span id="page-32-3"></span>Example 2-6 show cdp neighbors interface

```
n1000v(config)# show cdp neighbors interface ethernet 2/3
Capability Codes: R - Router, T - Trans-Bridge, B - Source-Route-Bridge
                S - Switch, H - Host, I - IGMP, r - Repeater,
                V - VoIP-Phone, D - Remotely-Managed-Device,
                 s - Supports-STP-Dispute
Device ID Local Intrfce Hldtme Capability Platform Port ID
swordfish-6k-2 Eth2/3 173 R S I WS-C6503-E Gig1/15
```
### <span id="page-32-0"></span>Example 2-7 show cdp traffic interface

```
n1000v(config)# show cdp traffic interface ethernet 2/3
----------------------------------------
Traffic statistics for Ethernet2/3
Input Statistics:
     Total Packets: 98
     Valid CDP Packets: 49
         CDP v1 Packets: 49
         CDP v2 Packets: 0
     Invalid CDP Packets: 49
         Unsupported Version: 49
         Checksum Errors: 0
         Malformed Packets: 0
Output Statistics:
```

```
 Total Packets: 47
    CDP v1 Packets: 47
    CDP v2 Packets: 0
 Send Errors: 0
```
# <span id="page-33-0"></span>**Configuration Example for CDP**

This example enables the CDP feature and configures the refresh and hold timers:

```
config t
cdp enable
cdp timer 50
cdp holdtime 100
```
# <span id="page-33-1"></span>**Additional References**

This section includes the following additional information related to CDP:

- **•** [Related Documents, page](#page-33-2) 2-14
- **•** [Standards, page](#page-33-3) 2-14

# <span id="page-33-2"></span>**Related Documents**

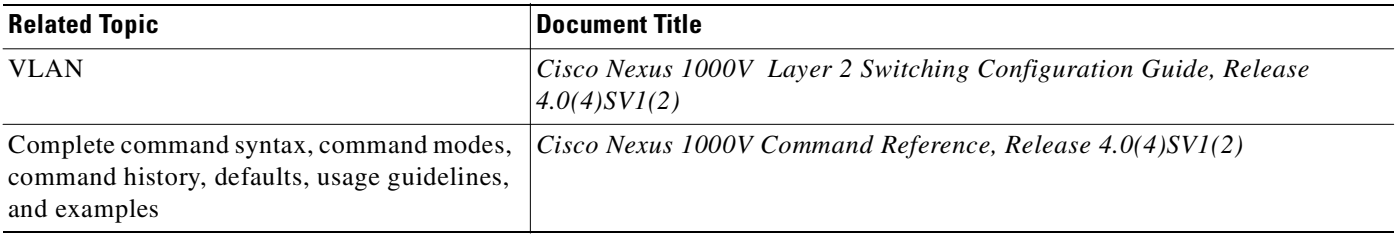

# <span id="page-33-3"></span>**Standards**

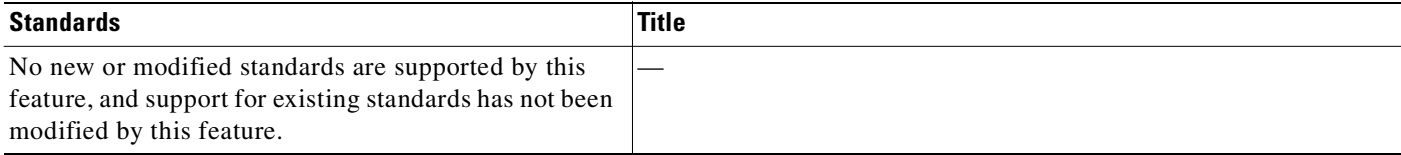

# <span id="page-33-4"></span>**Feature History for CDP**

This section provides the CDP feature release history.

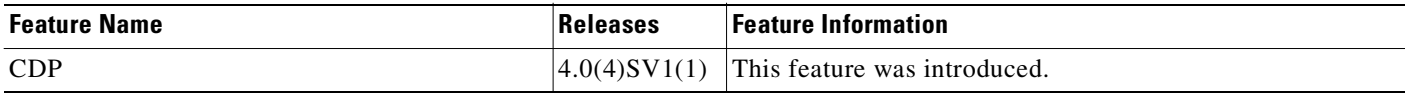

 $\blacksquare$
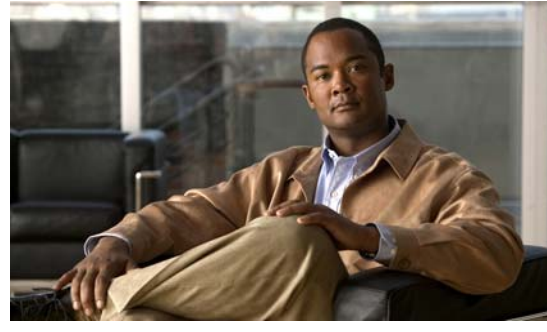

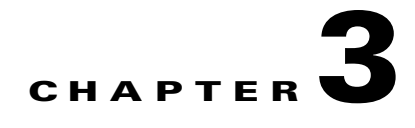

# **Configuring the Domain**

This chapter describes how to configure the Cisco Nexus 1000V domain, including creating the domain, assigning VLANs, configuring Layer 3 Control, and so forth.

This chapter includes the following topics:

- [Information About the Domain, page](#page-36-0) 3-1
- **•** [Guidelines and Limitations, page](#page-37-0) 3-2
- **•** [Default Settings, page](#page-38-1) 3-3
- **•** [Configuring the Domain, page](#page-38-0) 3-3
- **•** [Feature History for the VSM Domain, page](#page-51-0) 3-16

# <span id="page-36-0"></span>**Information About the Domain**

You must create a domain name for Cisco Nexus 1000V and then add control and packet VLANs for communication and management. This process is part of the initial setup of the a Cisco Nexus 1000V when installing the software. If you need to create a domain later, you can do so using the **setup** command or the procedures described in this chapter.

## <span id="page-36-1"></span>**About Layer 3 Control**

Layer 3 control, or IP connectivity, is supported between the VSM and VEM for control and packet traffic. With Layer 3 control, a VSM can be Layer 3 accessible and control hosts that reside in a separate Layer 2 network. All hosts controlled by a VSM, however, must still reside in the same Layer 2 network.

The VSM does not need to reside in the same Layer 2 network as the hosts it controls. If it does not, then the VSM cannot control the host on which it resides. Instead, that host must be controlled by another VSM. In this case it is recommended that the host on which the VSM is running belong to another switch, that is, another Cisco vDS, vswitch, or VMware vDS.

To implement Layer 3 control, you must make the following configurations:

- Configure the VSM domain transport mode as Layer 3. For more information, see the "Changing to" [Layer 3 Transport" procedure on page](#page-41-0) 3-6
- Configure a port profile using the "Creating a Port Profile for Layer 3 Control" procedure on [page](#page-44-0) 3-9.
- **•** Create an VMware kernel NIC interface on each host and apply the Layer 3 control port profile to it. For more information, see your VMware documentation.

Text Part Number:

[Figure](#page-37-1) 3-1 illustrates the following example of Layer 3 control.

- **•** In Layer 2 Network A:
	- **–** VSM 0 controls VEM 0-1.
	- **–** VEM 0-1 hosts VSM1 and VSM2.
	- **–** VSM 1 controls VEM 1-2 and VEM 1-3.
- **•** In Layer 2 Network B:
	- **–** VSM 2 controls VEM 2-2 and VEM 2-3.

<span id="page-37-1"></span>*Figure 3-1 Example of Layer 3 Control IP Connectivity* 

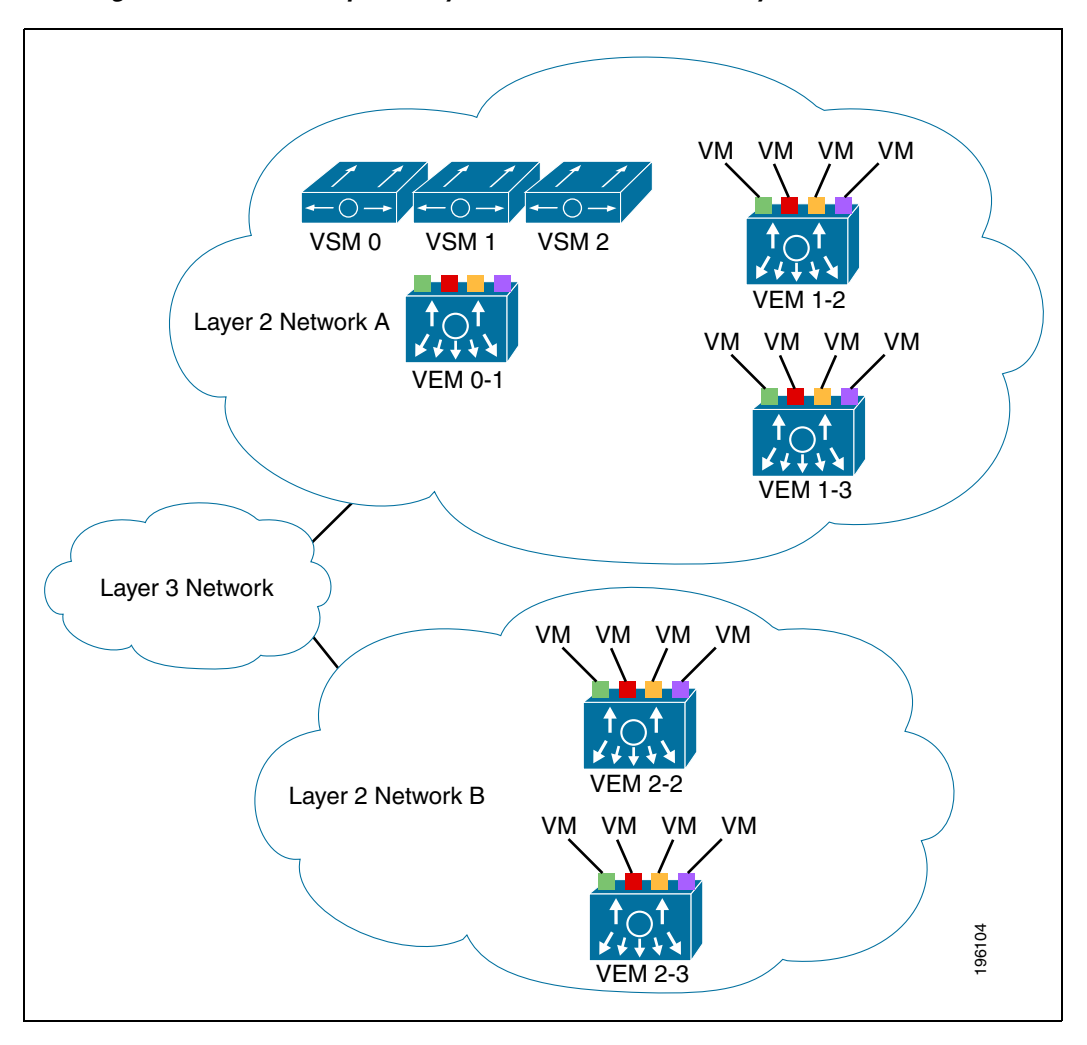

# <span id="page-37-0"></span>**Guidelines and Limitations**

The VSM domain has the following configuration guidelines and limitations:

• In a Layer 2 network, you can switch between the Layer 2 and Layer 3 transport modes, but when you do so, the modules may be out of service briefly.

- **•** The capability attribute (Layer 3 control) cannot be inherited from the port profile.
- **•** Different hosts can use different VLANs for Layer 3 control.
- **•** A port profile used for Layer 3 control must be an access port profile. It cannot be a trunk port profile.
- We recommend that if you are using the VMware kernel NIC for Layer 3 Control, you do not use it for any other purpose. For example, do not also use the Layer 3 Control VMware kernel NIC for VMotion or NFS mount.

# <span id="page-38-2"></span><span id="page-38-1"></span>**Default Settings**

[Table](#page-38-2) 3-1 lists the default settings in the domain configuration.

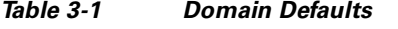

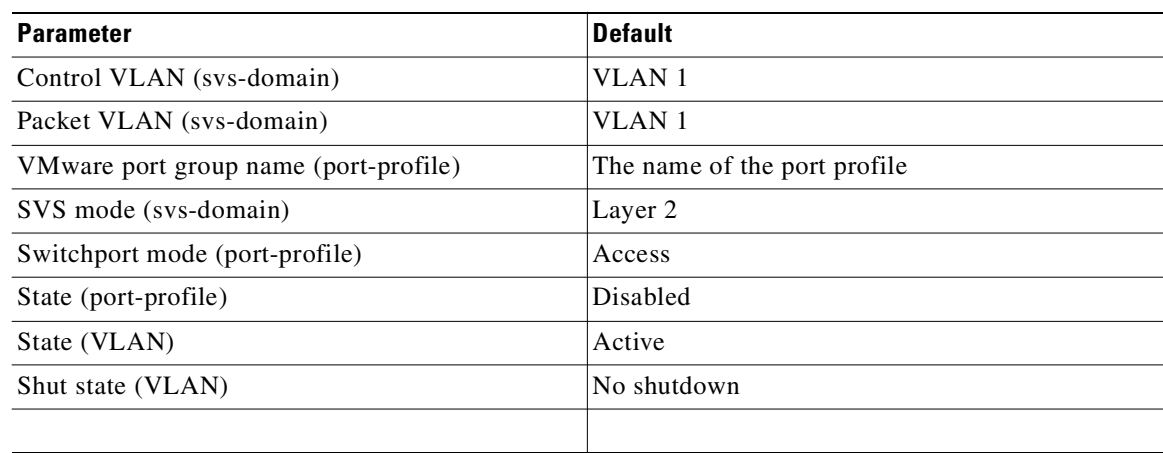

## <span id="page-38-0"></span>**Configuring the Domain**

This section includes the following procedures:

- **•** [Creating a Domain, page](#page-39-0) 3-4
- **•** [Changing to Layer 3 Transport, page](#page-41-0) 3-6
- **•** [Changing to Layer 2 Transport, page](#page-43-0) 3-8
- **•** [Creating a Port Profile for Layer 3 Control, page](#page-44-0) 3-9
- **•** [Creating a Control VLAN, page](#page-47-0) 3-12
- **•** [Creating a Packet VLAN, page](#page-49-0) 3-14

## <span id="page-39-1"></span><span id="page-39-0"></span>**Creating a Domain**

Use this procedure to create a domain name for the Cisco Nexus 1000V that identifies the VSM and VEMs; and then add control and packet VLANs for communication and management. This process is part of the initial setup of the Cisco Nexus 1000V when installing the software. If you need to create a domain after initial setup, you can do so using this procedure.

### **BEFORE YOU BEGIN**

Before beginning this procedure, you must know or do the following:

- **•** If two or more VSMs share the same control and/or packet VLAN, the domain helps identify the VEMs managed by each VSM.
- **•** You are logged in to the CLI in EXEC mode.
- **•** You must have a unique domain ID for this Cisco Nexus 1000V instance.
- **•** You must identify the VLANs to be used for control and packet traffic.
- **•** We recommend using one VLAN for control traffic and a different VLAN for packet traffic.
- **•** We recommend using a distinct VLAN for each instances of Cisco Nexus 1000V (different domains)
- **•** The **svs mode** command in the SVS Domain Configuration mode is not used and has no effect on a configuration.
- **•** For information about changing a domain ID after adding a second VSM see the *Cisco Nexus 1000V High Availability and Redundancy Configuration Guide, Release 4.0(4)SV1(2)*.

#### **SUMMARY STEPS**

- **1. config t**
- **2. svs-domain**
- **3. domain id** *domain***-***id*
- **4. control vlan** *vlan-id*
- **5. packet vlan** *vlan-id*
- **6. exit**
- **7. show svs domain**
- **8. copy running-config startup-config**

### **DETAILED STEPS**

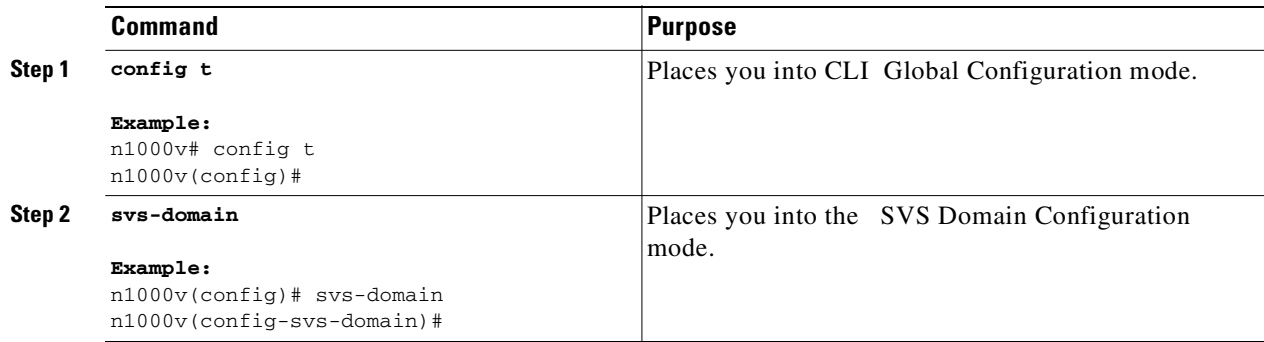

 $\mathbf I$ 

## *Send document comments to nexus1k-docfeedback@cisco.com.*

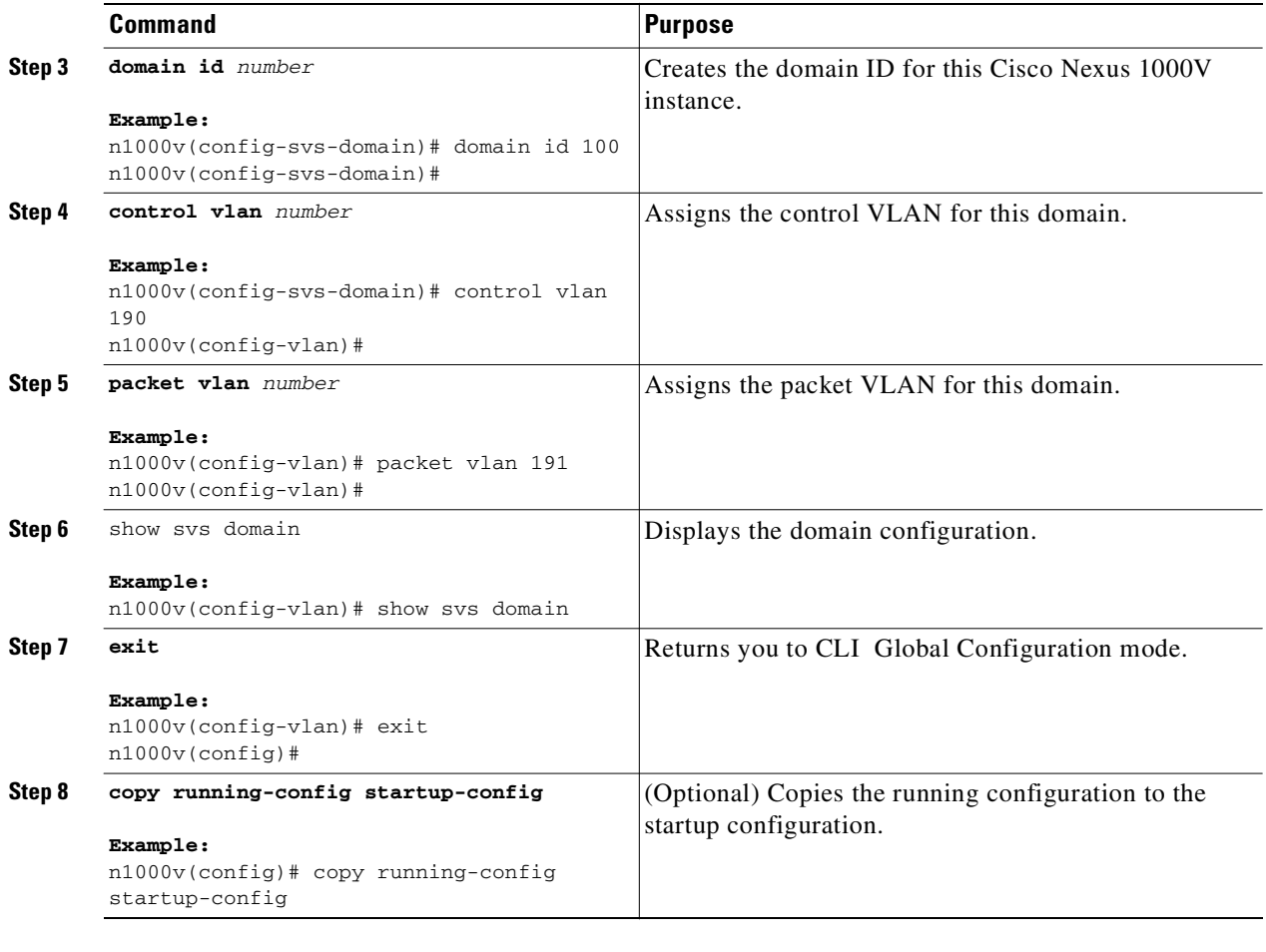

```
Example:
```

```
n1000v# config t
n1000v(config)# svs-domain
n1000v(config-svs-domain)# domain id 100
n1000v(config-svs-domain)# control vlan 190
n1000v(config-svs-domain)# packet vlan 191
n1000v(config-vlan)# exit
```

```
n1000v (config)# show svs domain
SVS domain config: 
  Domain id: 100
  Control vlan: 190
  Packet vlan: 191
  L2/L3 Aipc mode: L2
  L2/L3 Aipc interface: mgmt0
  Status: Config push to VC successful.
```

```
n1000v(config)#
n1000v(config)# copy run start
[########################################] 100%
n1000v(config)#
```
## <span id="page-41-0"></span>**Changing to Layer 3 Transport**

Use this procedure to change the transport mode from Layer 2 to Layer 3 for the VSM domain control and packet traffic.

#### **BEFORE YOU BEGIN**

Before beginning this procedure, you must know or do the following:

- **•** You are logged in to the CLI in EXEC mode.
- This procedure requires you to disable the control and packet VLANs. You cannot change to Layer 3 Control before disabling the control and packet VLANs.
- **•** You have already configured the Layer 3 interface (mgmt 0 or control 0) and assigned an IP address.

For information about configuring an interface, see the *Cisco Nexus 1000V Interface Configuration Guide, Release 4.0(4)SV1(2)*.

## **SUMMARY STEPS**

- **1. show svs domain**
- **2. config t**
- **3. svs-domain**
- **4. no control vlan**
- **5. no packet vlan**
- **6. show svs domain**
- **7. svs mode L2 | svs mode L3 interface { mgmt0 | control0 }**
- **8. show svs domain**
- **9. copy running-config startup-config**

### **DETAILED STEPS**

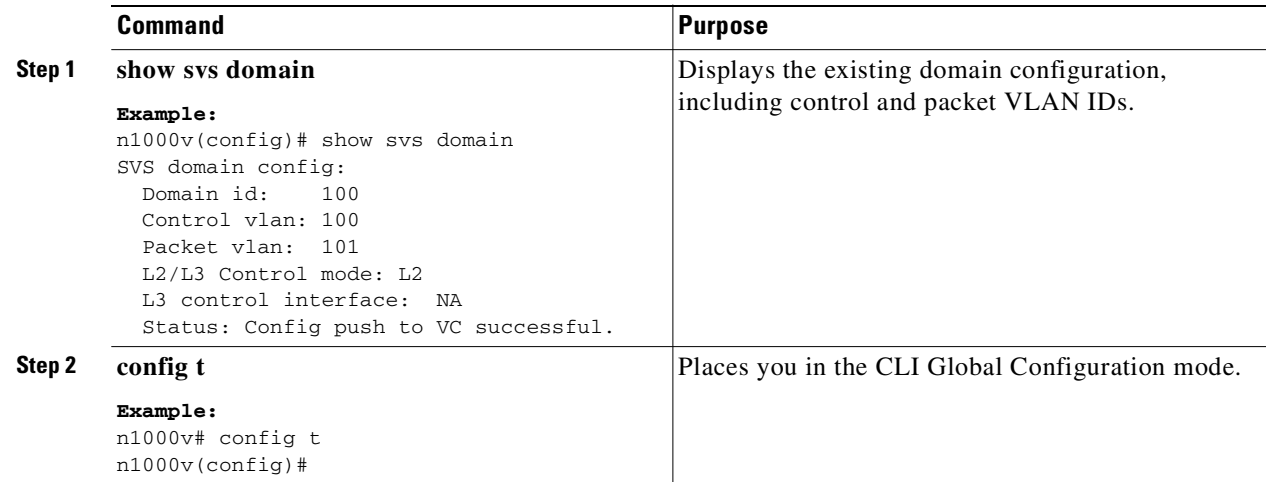

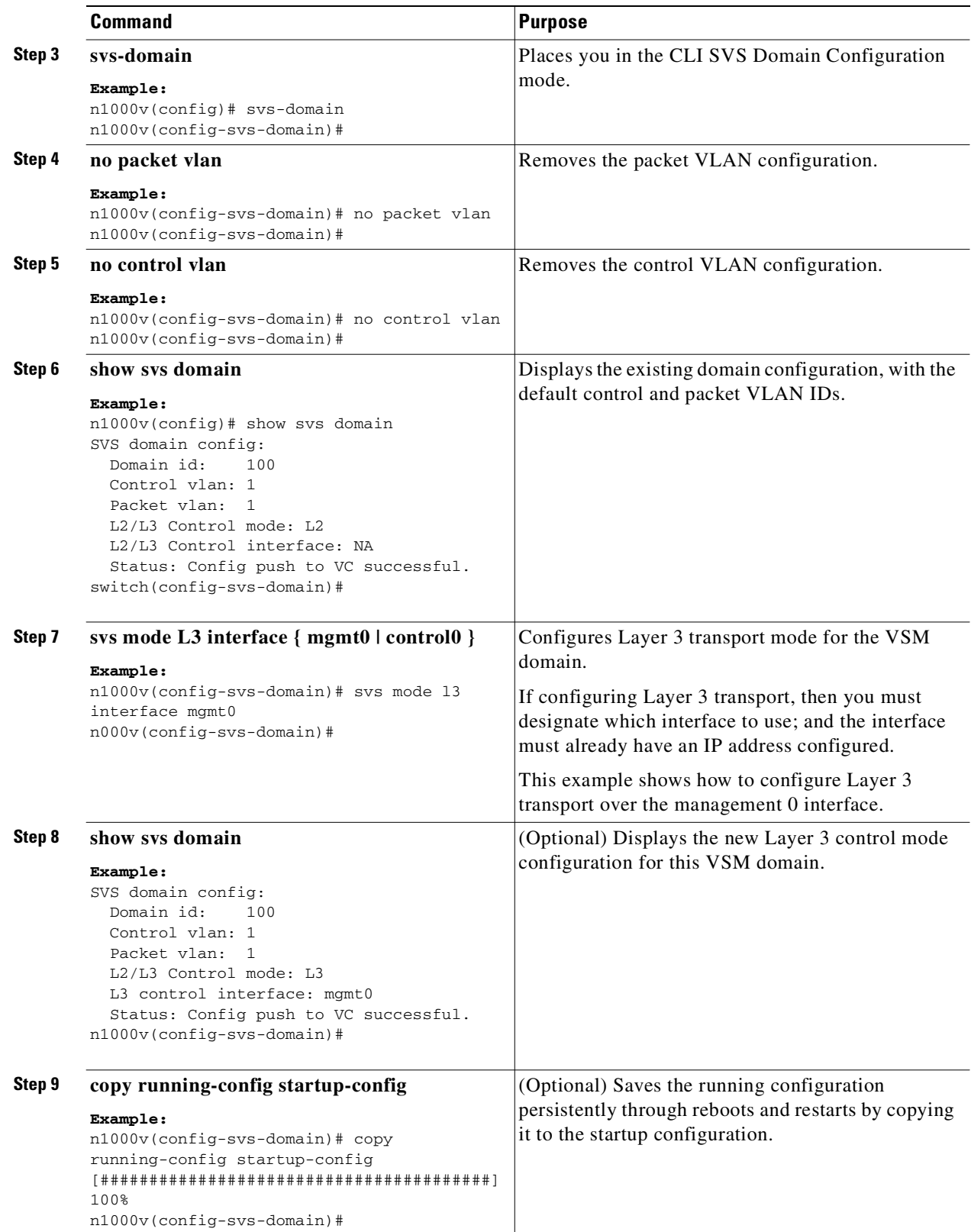

П

## <span id="page-43-0"></span>**Changing to Layer 2 Transport**

Use this procedure to change the transport mode to Layer 2 for the VSM domain control and packet traffic. The transport mode is Layer 2 by default, but if it is changed, you can use this procedure to configure it again as Layer 2.

#### **BEFORE YOU BEGIN**

Before beginning this procedure, you must know or do the following:

- **•** You are logged in to the CLI in EXEC mode.
- **•** This procedure requires you to configure a control VLAN and a packet VLAN. You cannot configure these VLANs if the VSM domain capability is Layer 3 Control. You will first change the capability to Layer 3 Control, and then configure the control VLAN and packet VLAN.

#### **SUMMARY STEPS**

- **1. show svs domain**
- **2. config t**
- **3. svs-domain**
- **4. svs mode L2 | svs mode L3 interface { mgmt0 | control0 }**
- **5. show svs domain**
- **6. copy running-config startup-config**

### **DETAILED STEPS**

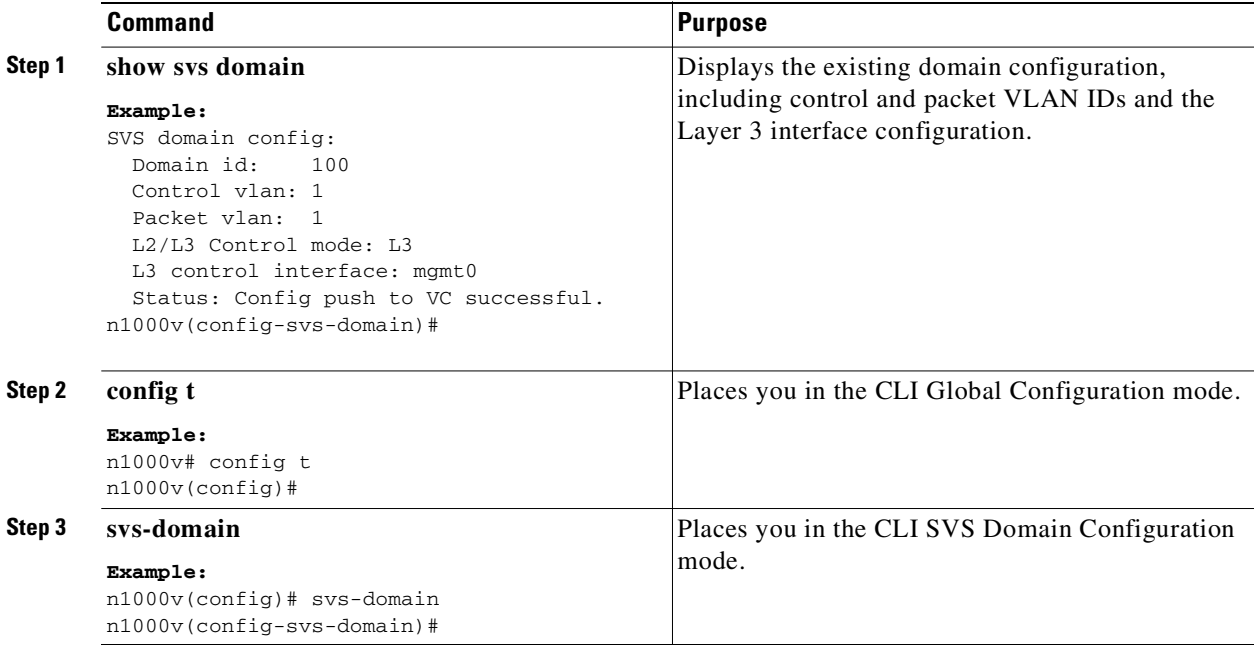

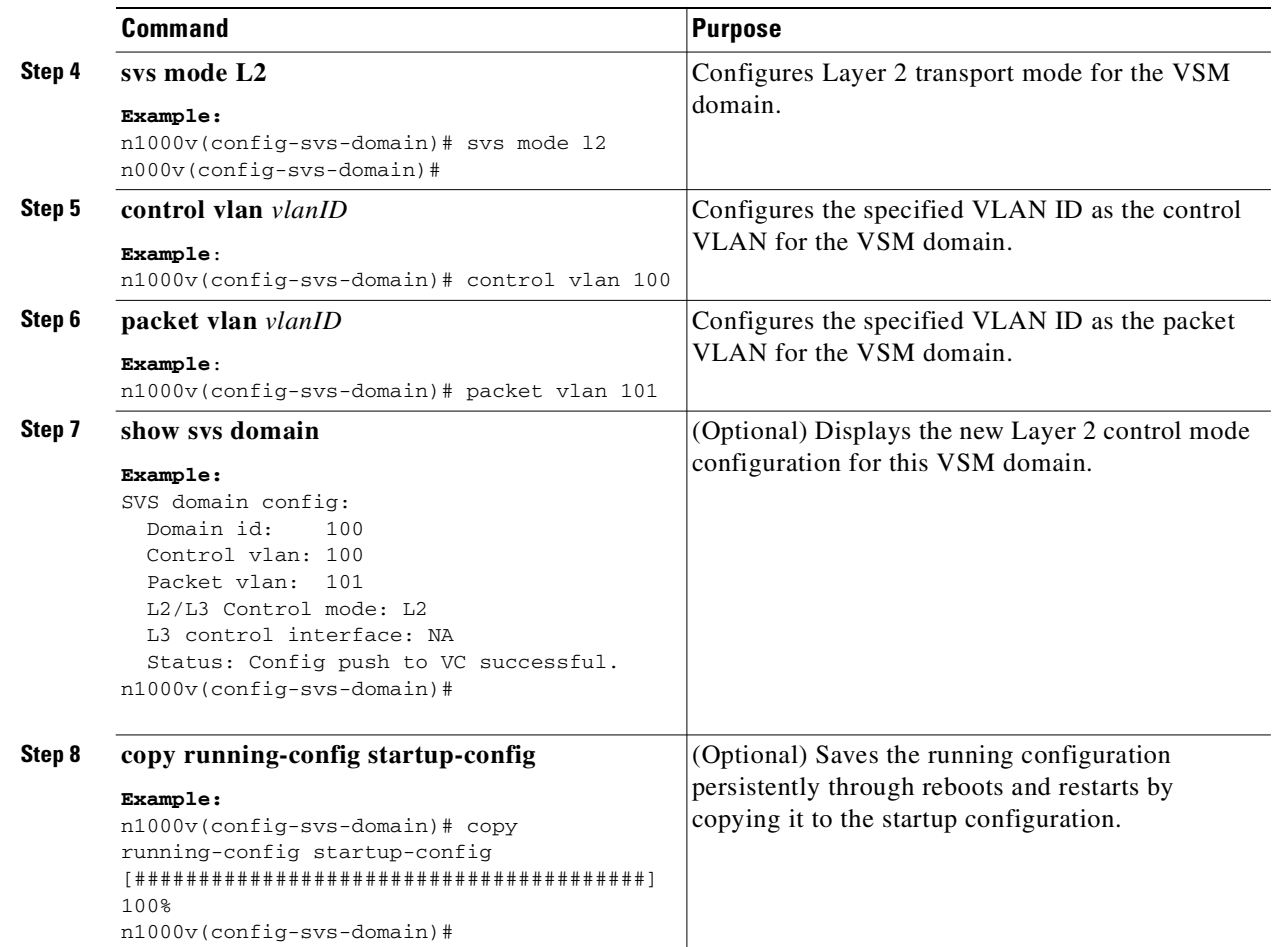

## <span id="page-44-0"></span>**Creating a Port Profile for Layer 3 Control**

Use this procedure to allow the VSM and VEM to communicate over IP for control and packet traffic.

## **BEFORE YOU BEGIN**

Before beginning this procedure, you must know or do the following:

- **•** You are logged in to the CLI in EXEC mode.
- **•** The transport mode for the VSM domain has already been configured as Layer 3. For more information, see the ["Changing to Layer 2 Transport" procedure on page](#page-43-0) 3-8.
- **•** All VEMs must belong to the same Layer 2 domain.
- The VEM VM kernel NIC must connect to this Layer 3 control port profile when adding the host to the Cisco Nexus 1000V DVS.
- **•** Only one VM kernel NIC can be assigned to this Layer 3 control port profile per host.
	- **–** If more than one VMware kernel NIC is assigned to a host, the last one assigned takes effect.
	- **–** If more than one VMware kernel NIC is assigned to a host, and you remove the second one assigned, then the VEM does not use the first one assigned. Instead, you must remove both VMware kernel NICs and then add one back.

- You know the VLAN ID for the VLAN you are adding to this Layer 3 control port profile.
	- **–** The VLAN must already be created on the Cisco Nexus 1000V.
	- **–** The VLAN assigned to this Layer 3 control port profile must be a system VLAN.
	- **–** One of the uplink ports must already have this VLAN in its system VLAN range.
- The port profile must be an access port profile. It cannot be a trunk port profile. This procedure includes steps to configure the port profile as an access port profile.
- **•** More than one port profile can be configured as **capability L3 control**.
- **•** Different hosts can use different VLANs for Layer 3 control.

#### **SUMMARY STEPS**

- **1. config t**
- **2. port-profile** *name*
- **3. capability l3control**
- **4. vmware port-group [***name***]**
- **5. switchport mode access**
- **6. switchport access vlan** *vlanID*
- **7. no shutdown**
- **8. system vlan** *vlanID*
- **9. state enabled**
- **10.** (Optional) **show port-profile** *name*
- **11.** (Optional) **copy running-config startup-config**

### **DETAILED STEPS**

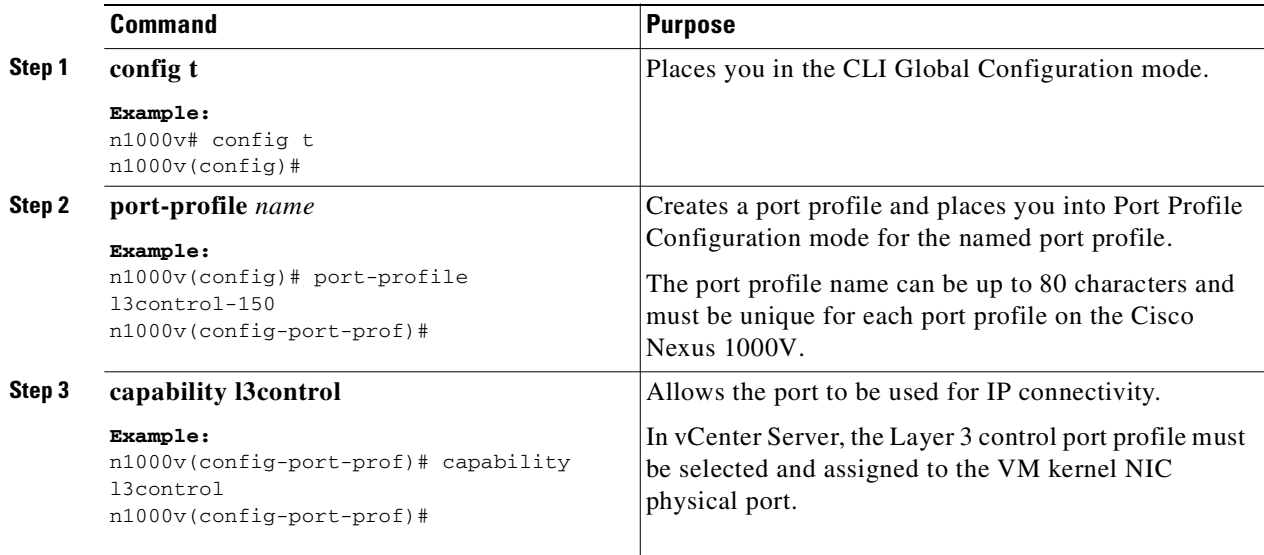

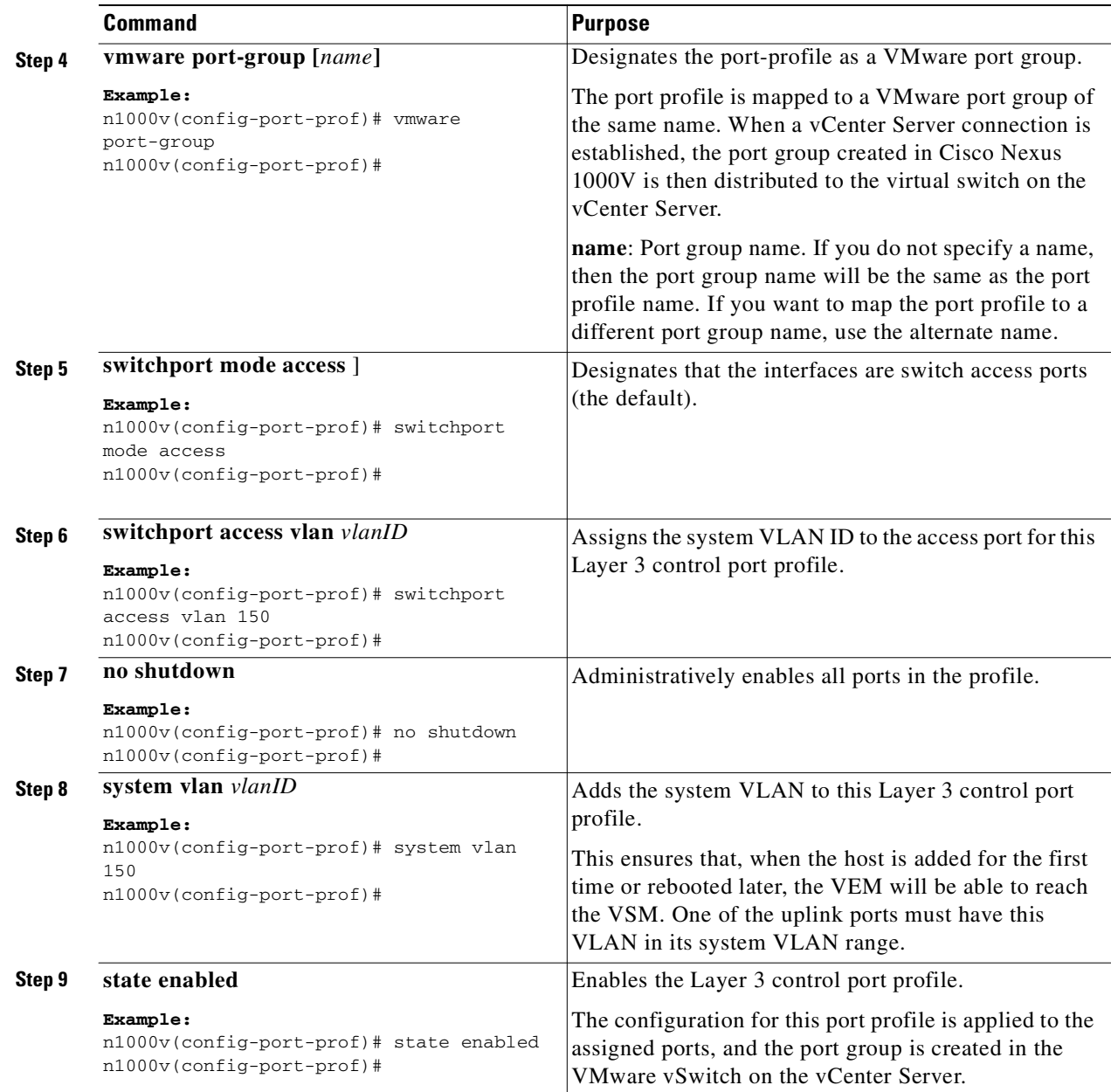

П

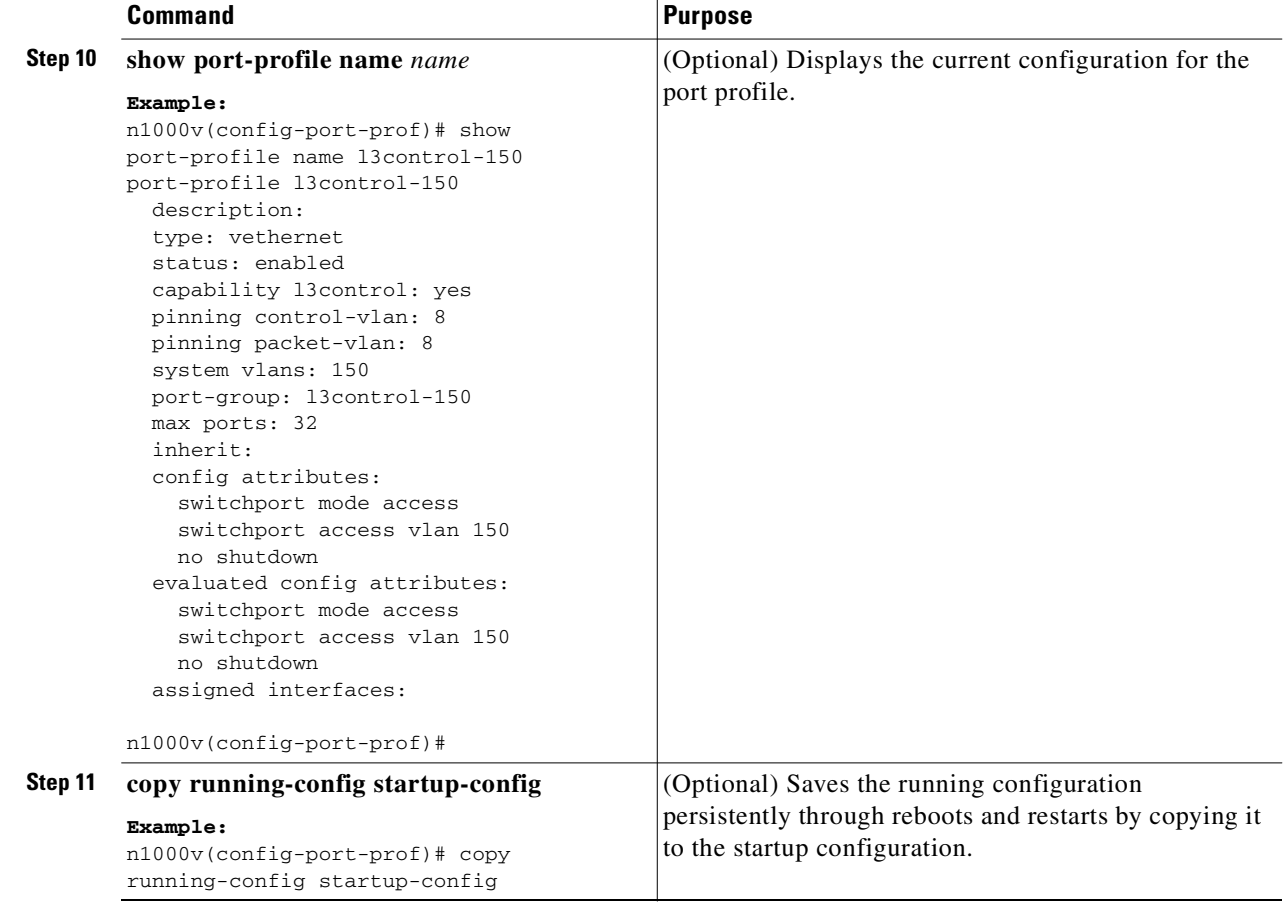

## <span id="page-47-0"></span>**Creating a Control VLAN**

Use this procedure to add a control VLAN to the domain.

### **BEFORE YOU BEGIN**

Before beginning this procedure, you must know or do the following:

- **•** You are logged in to the CLI in EXEC mode.
- **•** If Layer 3 Control is configured on your VSM, you can not create a control VLAN. You must first disable Layer 3 Control.
- **•** You have already configured and enabled the required switched virtual interface (SVI) using the document, *Cisco Nexus 1000V Interface Configuration Guide, Release 4.0(4)SV1(2)* The SVI is also called the VLAN interface and provides communication between VLANs.
- **•** You are familiar with how VLANs are numbered. For more information, see the document, *Cisco Nexus 1000V Layer 2 Switching Configuration Guide, Release 4.0(4)SV1(2)*.
- **•** Newly-created VLANs remain unused until Layer 2 ports are assigned to them.

#### **SUMMARY STEPS**

**1. config t**

Ш

## *Send document comments to nexus1k-docfeedback@cisco.com.*

- **2. vlan** *vlan-id*
- **3. name** *vlan-name*
- **4. state** *vlan-state*
- **5. exit**
- **6. show vlan id** *vlan-id*
- **7. copy running-config startup-config**

### **DETAILED STEPS**

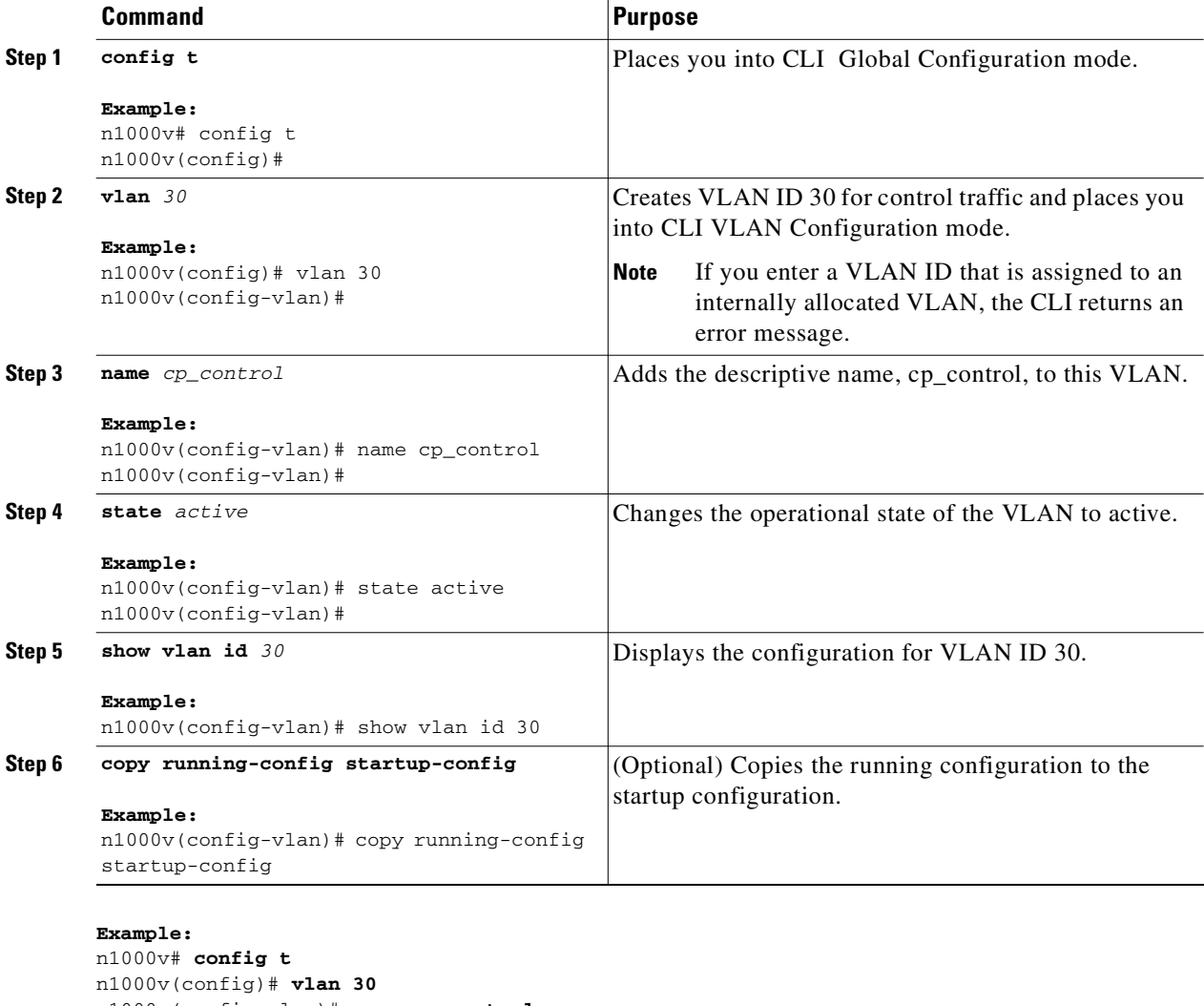

```
n1000v(config-vlan)# name cp_control
n1000v(config-vlan)# state active
n1000v(config)# show vlan id 30
VLAN Name Status Ports
---- -------------------------------- --------- -------------------------------
30 cp_control active 
VLAN Type MTU
```
---- -----

```
5 enet 1500
Remote SPAN VLAN
----------------
Disabled 
Primary Secondary Type Ports
------- --------- --------------- -------------------------------------------
n1000v(config)# copy run start
[########################################] 100%
n1000v(config)#
```
## <span id="page-49-0"></span>**Creating a Packet VLAN**

Use this procedure to add the packet VLAN to the domain.

### **BEFORE YOU BEGIN**

Before beginning this procedure, you must know or do the following:

- **•** You are logged in to the CLI in EXEC mode.
- **•** You have already configured and enabled the required switched virtual interface (SVI) using the document, *Cisco Nexus 1000V Interface Configuration Guide, Release 4.0(4)SV1(2).* The SVI is also called the VLAN interface and provides communication between VLANs.
- **•** You are familiar with how VLANs are numbered. For more information, see the document, *Cisco Nexus 1000V Layer 2 Switching Configuration Guide, Release 4.0(4)SV1(2)*.
- **•** Newly-created VLANs remain unused until Layer 2 ports are assigned to them.

### **SUMMARY STEPS**

- **1. config t**
- **2. vlan** *vlan-id*
- **3. name** *vlan-name*
- **4. state** *vlan-state*
- **5. exit**
- **6. show vlan id** *vlan-id*
- **7. copy running-config startup-config**

## **DETAILED STEPS**

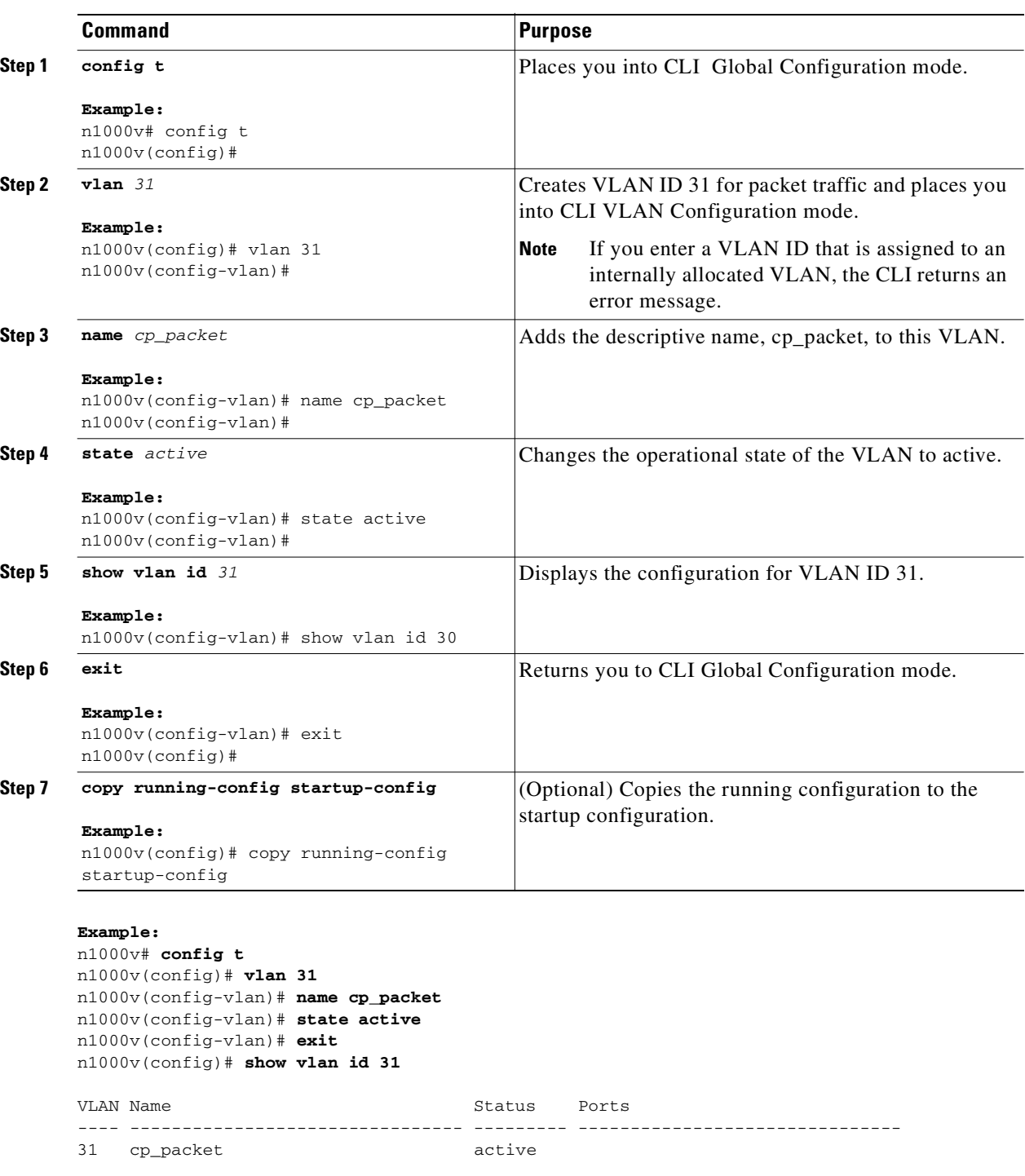

VLAN Type MTU ---- -----<br>5 enet 3 5 enet 1500

Remote SPAN VLAN ----------------

 $\blacksquare$ 

```
Disabled 
Primary Secondary Type Ports
------- --------- --------------- -------------------------------------------
n1000v(config)# copy run start
[########################################] 100%
n1000v(config)#
```
# <span id="page-51-0"></span>**Feature History for the VSM Domain**

This section provides the VSM domain feature release history.

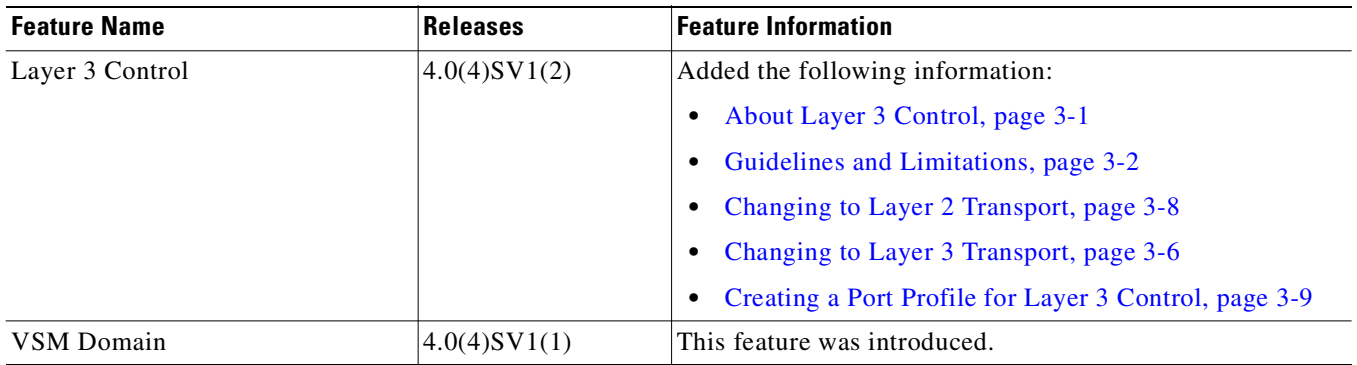

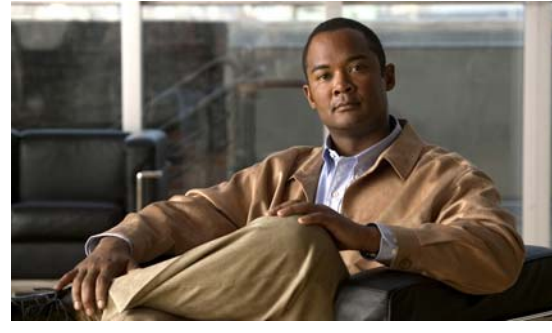

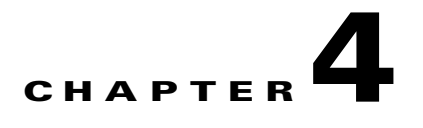

# **Managing Server Connections**

This chapter describes how to create a connection and connect to a server, how to disconnect from a server, and how to view server connections.

This chapter includes the following topics:

- [Information About Server Connections, page](#page-52-0) 4-1
- **•** [Connecting to the vCenter Server, page](#page-52-1) 4-1
- **•** [Disconnecting From the vCenter Server, page](#page-55-0) 4-4
- **•** [Configuring Host Mapping, page](#page-56-0) 4-5
- **•** [Verifying Connections, page](#page-59-0) 4-8
- **•** [Verifying the Domain, page](#page-59-1) 4-8
- **•** [Verifying the Configuration, page](#page-60-0) 4-9

## <span id="page-52-0"></span>**Information About Server Connections**

In order to connect to vCenter Server or an ESX server, you must first define the connetion in the Cisco Nexus 1000V including the following:

- **•** A connection name
- **•** The protocol used
- **•** The server IP address
- **•** The server DNS name
- **•** The datacenter name

All communication with vCenter Server is secured by the TLS protocol.

## <span id="page-52-1"></span>**Connecting to the vCenter Server**

Use this procedure to configure a connection and then connect to vCenter server or an ESX server.

## **BEFORE YOU BEGIN**

- **•** You are logged in to the CLI in EXEC mode.
- **•** You know the datacenter name.

Text Part Number:

- **•** The vCenter Server management station is installed and running.
- **•** You know the vCenter Server IP address or hostname.
- **•** The ESX servers are installed and running.
- **•** The management port is configured.
- **•** The vCenter Server is reachable from the Cisco Nexus 1000V.
- **•** The Cisco Nexus 1000V appliance is installed.
- **•** If you are configuring a connection using a hostname, DNS is already configured.
- **•** You have already registered an extension with the vCenter Server. The extension includes the extension key and public certificate for the VSM. vCenter Server uses these to verify the authenticity of the request it receives from the VSM. For instructions about adding and registering an extension, see the *Cisco Nexus 1000V Software Installation Guide, Release 4.0(4)SV1(2)*.

#### **SUMMARY STEPS**

- **1. config t**
- **2. svs connection** *name*
- **3. protocol vmware-vim**
- **4. remote {ip address** *address A.B.C.D* **| hostname** *name***}**
- **5. vmware dvs datacenter-name** *name*
- **6. connect**

### **DETAILED STEPS**

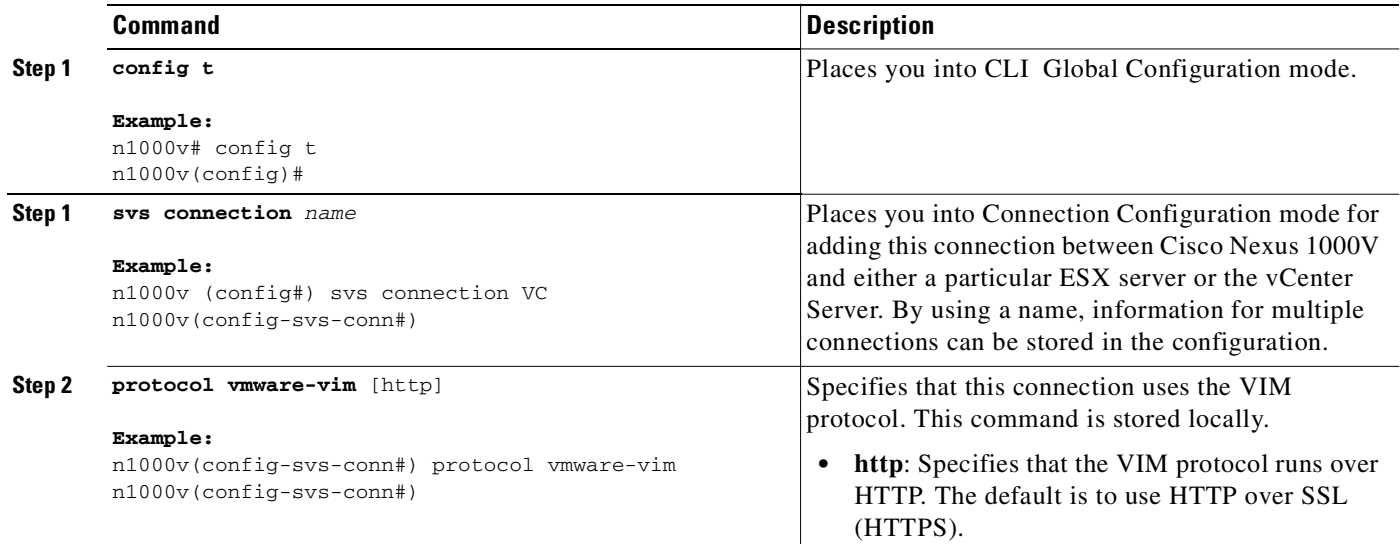

## **Step 3** Do one of the following:

- **•** If you are configuring an IP address, go to [Step](#page-54-0) 4.
- **•** If you are configuring a hostname, go to [Step](#page-54-1) 5.

 $\mathbf{I}$ 

## *Send document comments to nexus1k-docfeedback@cisco.com.*

<span id="page-54-2"></span><span id="page-54-1"></span><span id="page-54-0"></span>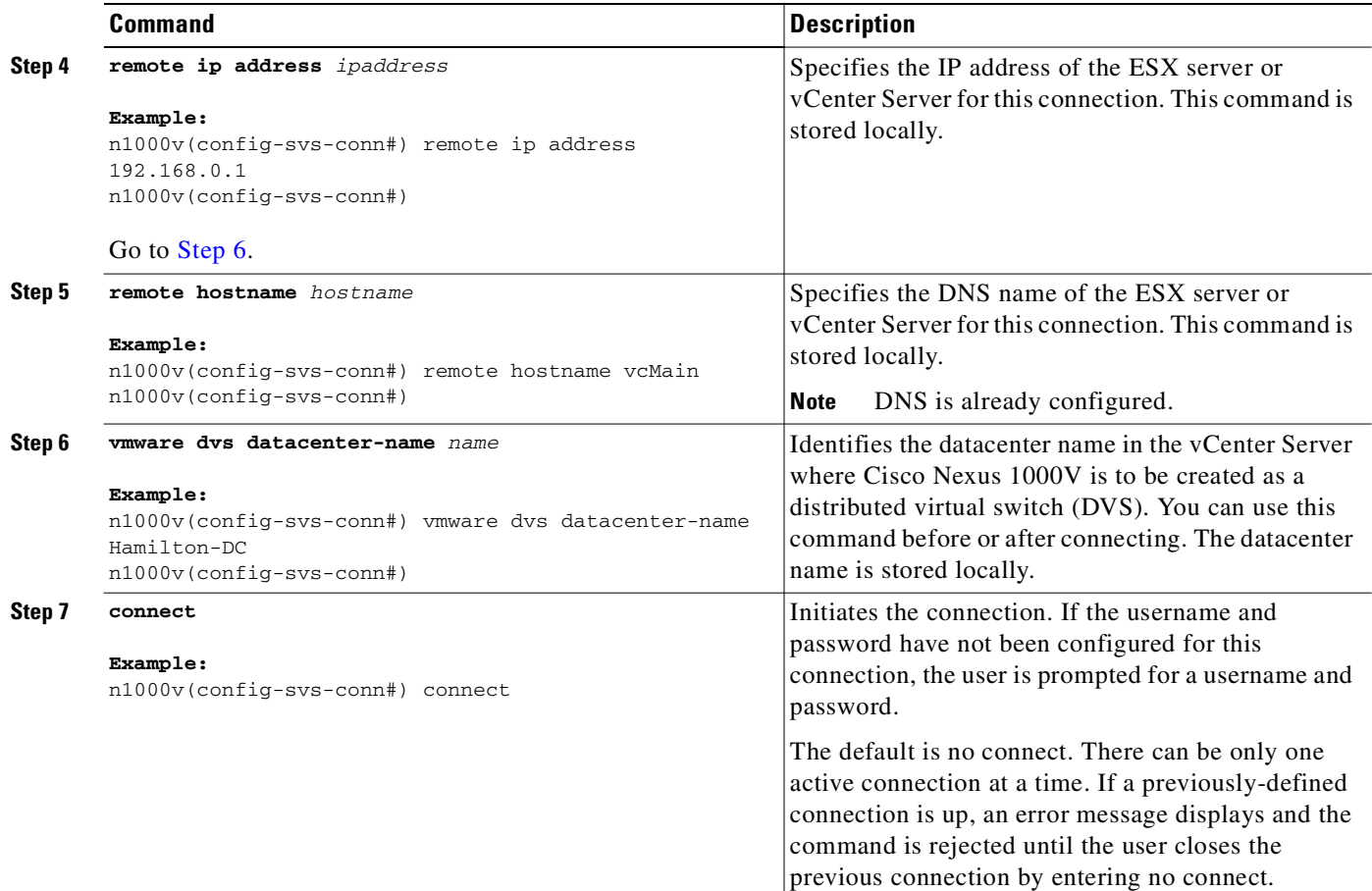

```
Example:
n1000v# config t
n1000v (config)# svs connection VC
n1000v(config-svs-conn#) protocol vmware-vim
n1000v(config-svs-conn#) remote ip address 192.168.0.1
n1000v(config-svs-conn#) vmware dvs datacenter-name Hamilton-DC
n1000v(config-svs-conn#) connect
n1000v# show svs connections
connection VC:
    ip address: 192.168.0.1
    protocol: vmware-vim https
     certificate: default
     datacenter name: Hamilton-DC
```
DVS uuid: ac 36 07 50 42 88 e9 ab-03 fe 4f dd d1 30 cc 5c

```
 operational status: Connected
n1000v#
```
config status: Enabled

# <span id="page-55-0"></span>**Disconnecting From the vCenter Server**

Use this procedure to disconnect from the vCenter Server, for example, after correcting a vCenter Server configuration

#### **BEFORE YOU BEGIN**

- **•** You are logged in to the Cisco Nexus 1000V in EXEC mode.
- You have configured an Cisco Nexus 1000V connection using the "Connecting to the vCenter" [Server" procedure on page](#page-52-1) 4-1.
- **•** The Cisco Nexus 1000V is connected to vCenter Server/ESX.

## **DETAILED STEPS**

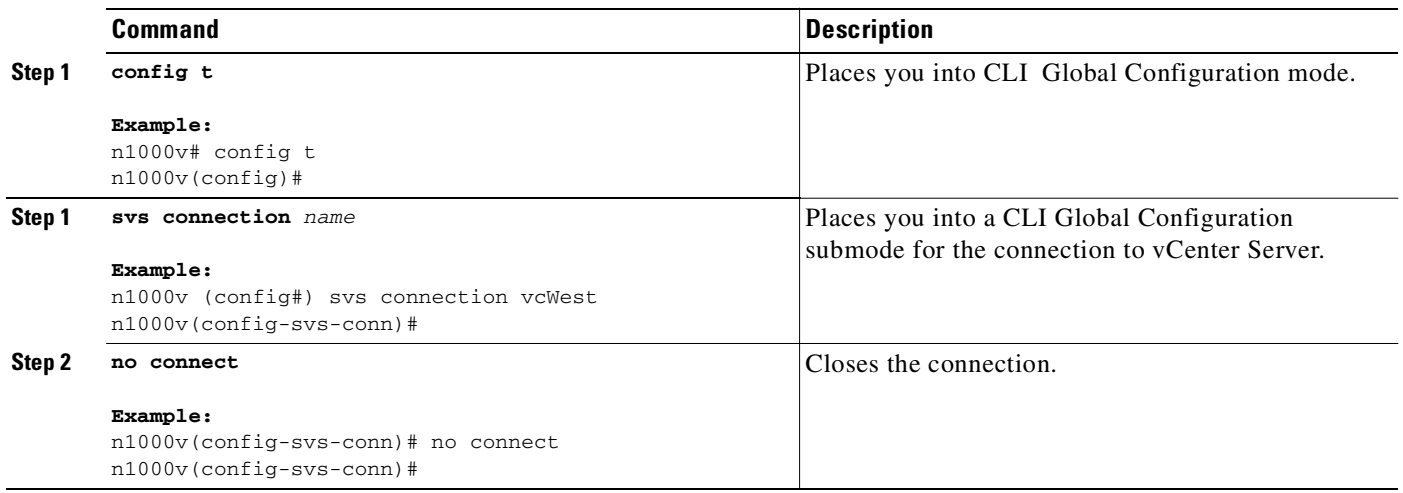

## **Removing the DVS from the vCenter Server**

Use this procedure to remove the DVS from the vCenter Server.

### **BEFORE YOU BEGIN**

- **•** You are logged in to the CLI in EXEC mode.
- You have configured a connection using the "Connecting to the vCenter Server" procedure on [page](#page-52-1) 4-1.
- **•** The Cisco Nexus 1000V is connected to vCenter Server/ESX.
- **•** The Server Administrator has already removed from the VI client all of the hosts connected to Cisco Nexus 1000V. For more information, see the VMware documentation.

#### **DETAILED STEPS**

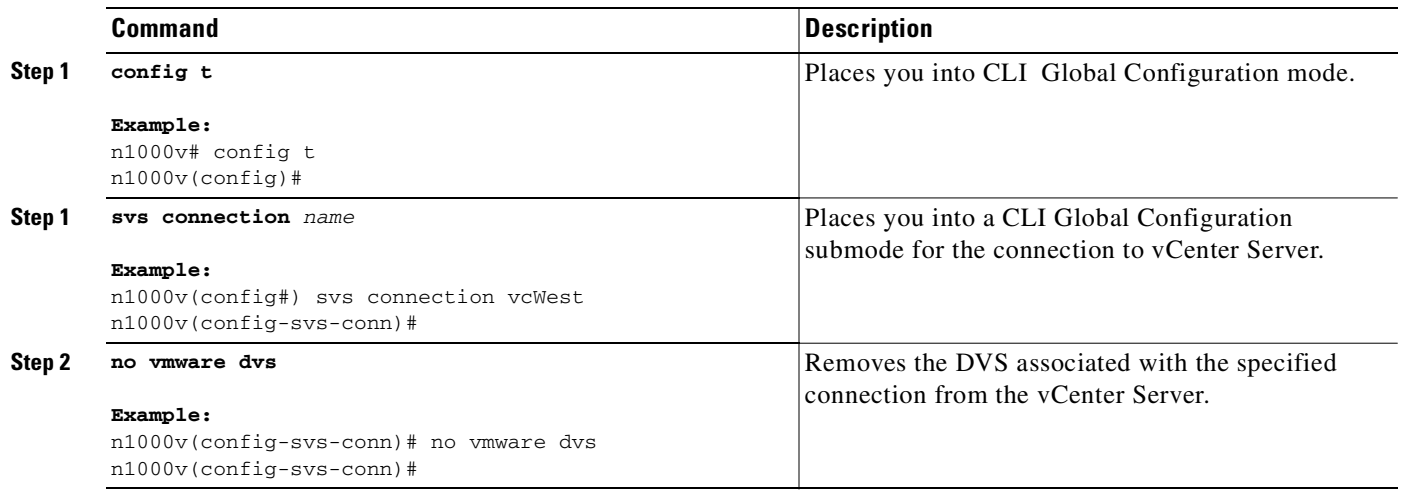

# <span id="page-56-0"></span>**Configuring Host Mapping**

This section includes the following topics:

- [Information about Host Mapping, page](#page-56-1) 4-5
- **•** [Removing Host Mapping from a Module, page](#page-56-2) 4-5
- [Mapping to a New Host, page](#page-57-0) 4-6
- **•** [Viewing Host Mapping, page](#page-58-0) 4-7

## <span id="page-56-1"></span>**Information about Host Mapping**

When a VSM detects a new VEM, it automatically assigns a free module number to the VEM and then maintains the mapping between the module number and UUID of a host server. This mapping is used to assign the same module number to a given host server.

## <span id="page-56-2"></span>**Removing Host Mapping from a Module**

Use this procedure to remove the mapping of a module to a host server.

#### **BEFORE YOU BEGIN**

- **•** You are logged in to the CLI in EXEC mode.
- **•** You have already removed the host from the Cisco Nexus 1000V DVS on vCenter.

#### **SUMMARY STEPS**

- **1. config t**
- **2. no vem** *module-number*

- **3. show module vem mapping**
- **4. copy running-config startup-config**

### **DETAILED STEPS**

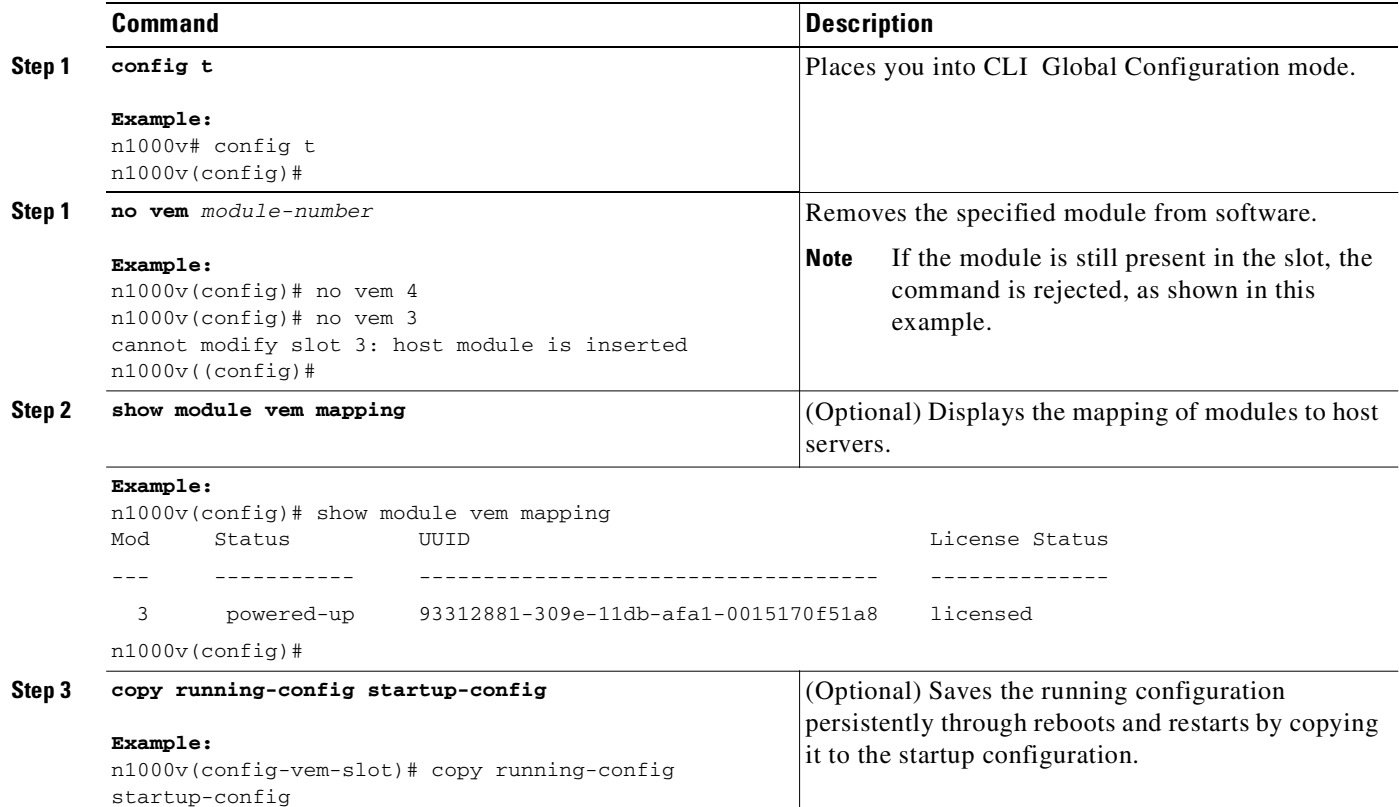

## <span id="page-57-0"></span>**Mapping to a New Host**

Use this procedure to map a module number to a different host server UUID.

### **BEFORE YOU BEGIN**

- **•** You are logged in to the CLI in EXEC mode.
- **•** You have already removed the host from the Cisco Nexus 1000V DVS on vCenter using the ["Removing Host Mapping from a Module" procedure on page](#page-56-2) 4-5.

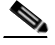

**Note** If you don't first remove the existing host server mapping, the new host server is assigned a different module number.

#### **SUMMARY STEPS**

- **1. config t**
- **2. vem module** *number*

- **3. host vmware id** *server-bios-uuid*
- **4. show module vem mapping**
- **5. copy running-config startup-config**

#### **DETAILED STEPS**

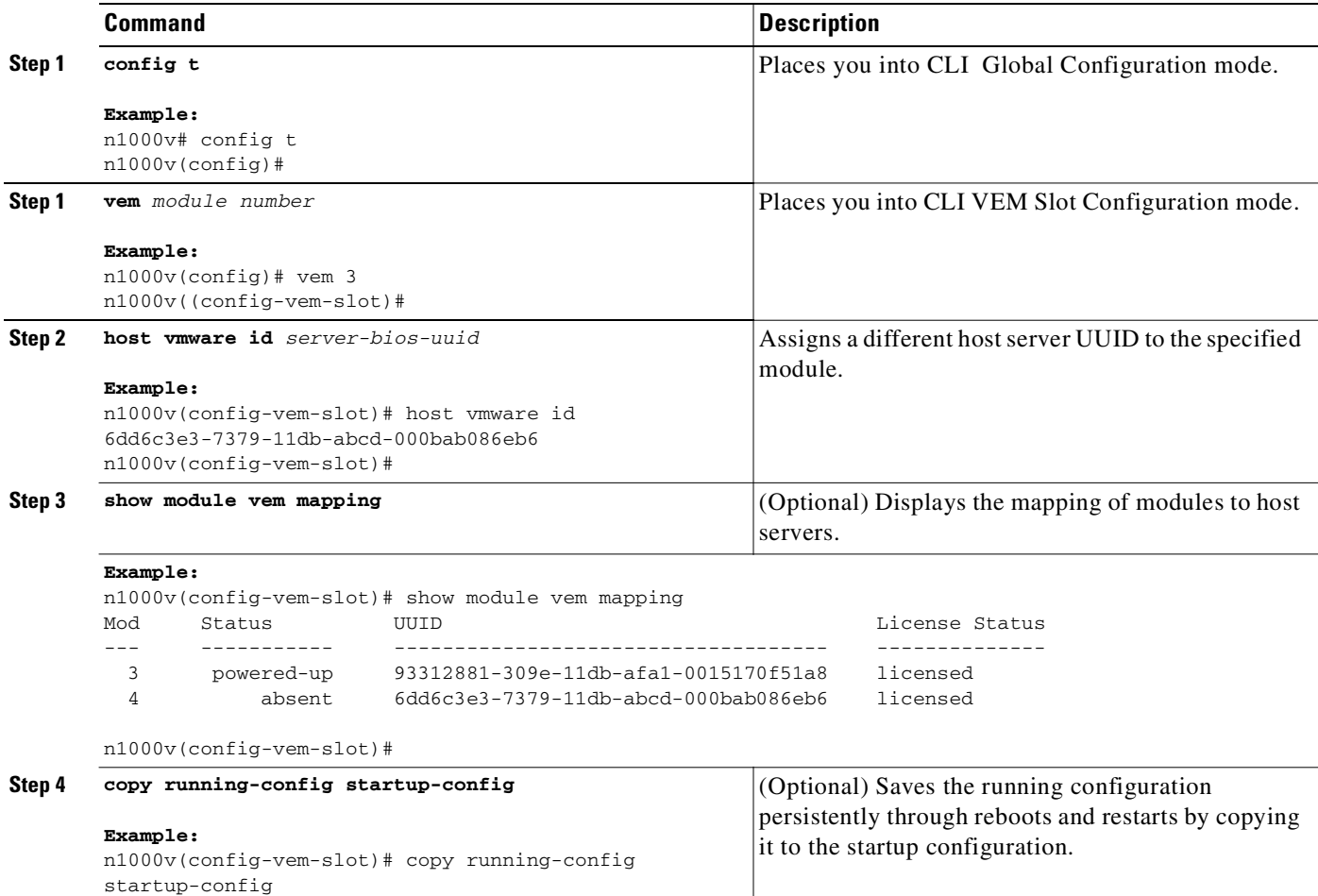

## <span id="page-58-0"></span>**Viewing Host Mapping**

Use this procedure in EXEC mode to view the mapping of modules to host servers.

#### **Step 1 show module vem mapping**

```
Example:
n1000v(config)# show module vem mapping
Mod Status UUID License Status
--- ----------- ------------------------------------ --------------
  3 powered-up 93312881-309e-11db-afa1-0015170f51a8 licensed
```
n1000v(config)#

# <span id="page-59-0"></span>**Verifying Connections**

Use this procedure to view and verify connections.

### **BEFORE YOU BEGIN**

- **•** You are logged in to the CLI in any command mode.
- You have configured the connection using the "Connecting to the vCenter Server" procedure on [page](#page-52-1) 4-1.
- **•** The Cisco Nexus 1000V is connected to vCenter Server/ESX.

### **DETAILED STEPS**

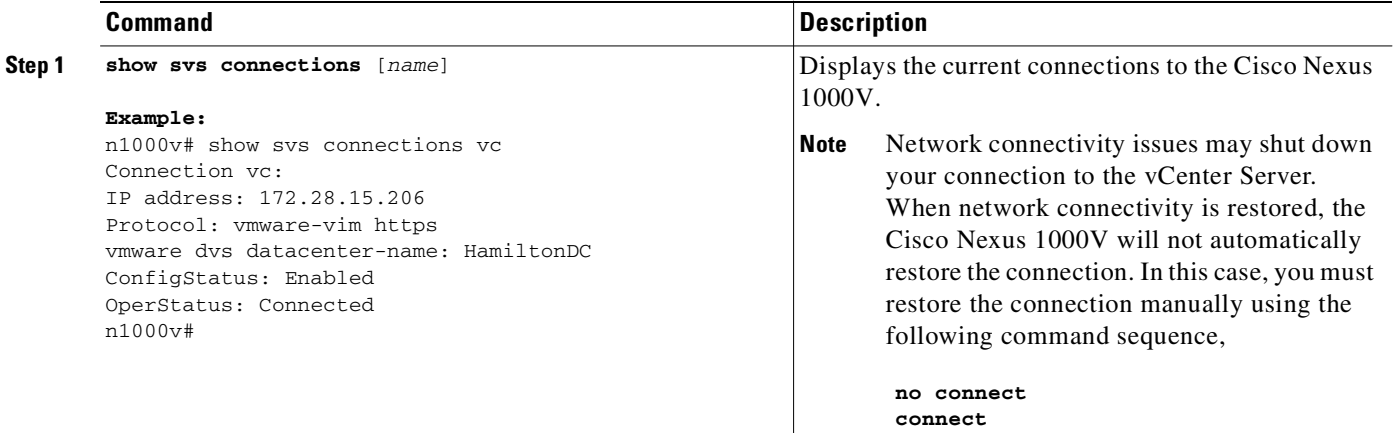

# <span id="page-59-1"></span>**Verifying the Domain**

Use this procedure to view and verify the configured domain.

### **BEFORE YOU BEGIN**

- **•** You are logged in to the CLI in any command mode.
- You have configured a domain using the ["Creating a Domain" procedure on page](#page-39-1) 3-4.

### **DETAILED STEPS**

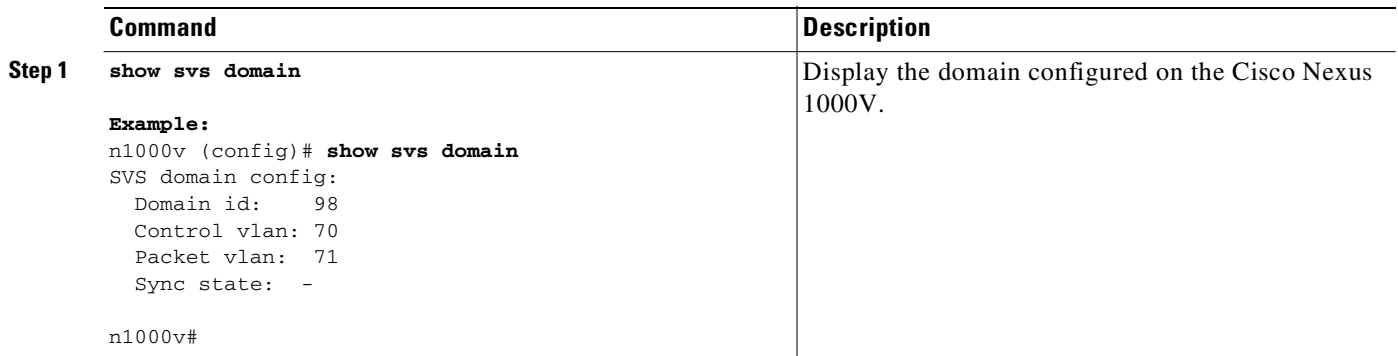

## <span id="page-60-0"></span>**Verifying the Configuration**

Use this procedure to display and verify the running configuration.

#### **BEFORE YOU BEGIN**

- **•** You are logged in to the CLI in any command mode.
- You have configured Cisco Nexus 1000V connections using the "Connecting to the vCenter Server" [procedure on page](#page-52-1) 4-1.
- The Cisco Nexus 1000V is connected to vCenter Server/ESX.

#### **DETAILED STEPS**

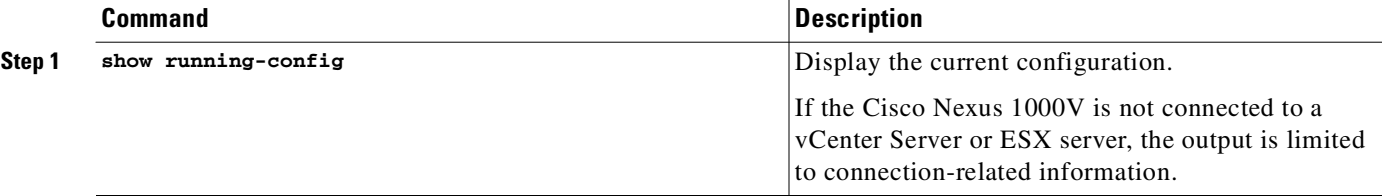

#### **Example:**

```
n1000v(config-acl)# show running-config
version 4.0(4)SV1(1)
feature port-security
username adminbackup password 5 $1$Oip/C5Ci$oOdx7oJSlBCFpNRmQK4na. role network-operator
username admin password 5 $1$N1mX5tLD$daXpuxlAPcIHoz53PBhy6/ role network-admin
telnet server enable
ssh key rsa 1024 force
kernel core target 0.0.0.0
kernel core limit 1
system default switchport
ip access-list my66
   10 permit ip 1.1.1.1/32 1.1.1.2/32
```

```
snmp-server user admin network-admin auth md5 0x90f3798f3e894496a11ec42ce2efec9c priv 
0x90f3798f3e894496a11ec42ce2efec9c localizedkey
snmp-server enable traps entity fru
snmp-server enable traps license
vrf context management
  ip route 0.0.0.0/0 172.28.15.1
switchname srini-cp
vlan 40-43,45-48
vdc srini-cp id 1
   limit-resource vlan minimum 16 maximum 4094
  limit-resource monitor-session minimum 0 maximum 32
  limit-resource vrf minimum 16 maximum 8192
  limit-resource port-channel minimum 0 maximum 192
  limit-resource u4route-mem minimum 32 maximum 256
  limit-resource u6route-mem minimum 16 maximum 256
interface Ethernet6/2
   inherit port-profile uplinkportprofile1
interface Ethernet6/3
   inherit port-profile uplinkportprofile2
interface Ethernet6/4
   inherit port-profile uplinportprofile3
interface Ethernet7/2
   inherit port-profile uplinkportprofile1
interface mgmt0
   ip address 172.28.15.163/24
interface Vethernet1
   inherit port-profile vm100
interface Vethernet2
   inherit port-profile vm100
interface Vethernet3
   inherit port-profile vm100
interface Vethernet4
   inherit port-profile vm100
interface Vethernet5
interface Vethernet6
boot kickstart bootflash:/svs-kickstart-mzg.4.0.1a.S1.0.82.bin sup-1
boot system bootflash:/svs-mzg.4.0.1a.S1.0.82.bin sup-1
boot system bootflash:/isan.bin sup-1
boot kickstart bootflash:/svs-kickstart-mzg.4.0.1a.S1.0.82.bin sup-2
boot system bootflash:/svs-mzg.4.0.1a.S1.0.82.bin sup-2
boot system bootflash:/isan.bin sup-2
ip route 0.0.0.0/0 172.28.15.1
port-profile uplinkportprofile1
   capability uplink
   vmware port-group
```

```
 switchport mode trunk
   switchport trunk allowed vlan 1,40-43
  no shutdown
  system vlan 1,40-43
   state enabled
port-profile vm100
   vmware port-group
   switchport mode access
   switchport access vlan 43
   ip port access-group my100 out
  ip port access-group my66 in
  no shutdown
  state enabled
port-profile uplinkportprofile2
  capability uplink
  vmware port-group
  switchport mode trunk
   switchport trunk allowed vlan 45-46
   no shutdown
   state enabled
port-profile uplinportprofile3
  capability uplink
  vmware port-group
  switchport trunk allowed vlan 47-48
  state enabled
port-profile uplinkportprofile3
  no shutdown
svs-domain
   domain id 163
   control vlan 41
  packet vlan 42
svs connection VCR5
  protocol vmware-vim
  remote ip address 172.28.30.83
  vmware dvs datacenter-name cisco-DC
   connect
n1000v(config-acl)#
```
## **Verifying Module Information**

Use this procedure to display and verify module information, including a view of the DVS from Cisco Nexus 1000V.

#### **BEFORE YOU BEGIN**

- **•** You are logged in to the CLI in any command mode.
- You have configured the Cisco Nexus 1000V connection using the "Connecting to the vCenter" [Server" procedure on page](#page-52-1) 4-1.
- **•** The Cisco Nexus 1000V is connected to vCenter Server/ESX.
- **•** The Server Administrator has already added the host running Cisco Nexus 1000V to the DVS in vCenter Server.

#### **SUMMARY STEPS**

- **1. show module**
- **2. show server-info**

- **3. show interface brief**
- **4. show interface virtual**

## **DETAILED STEPS**

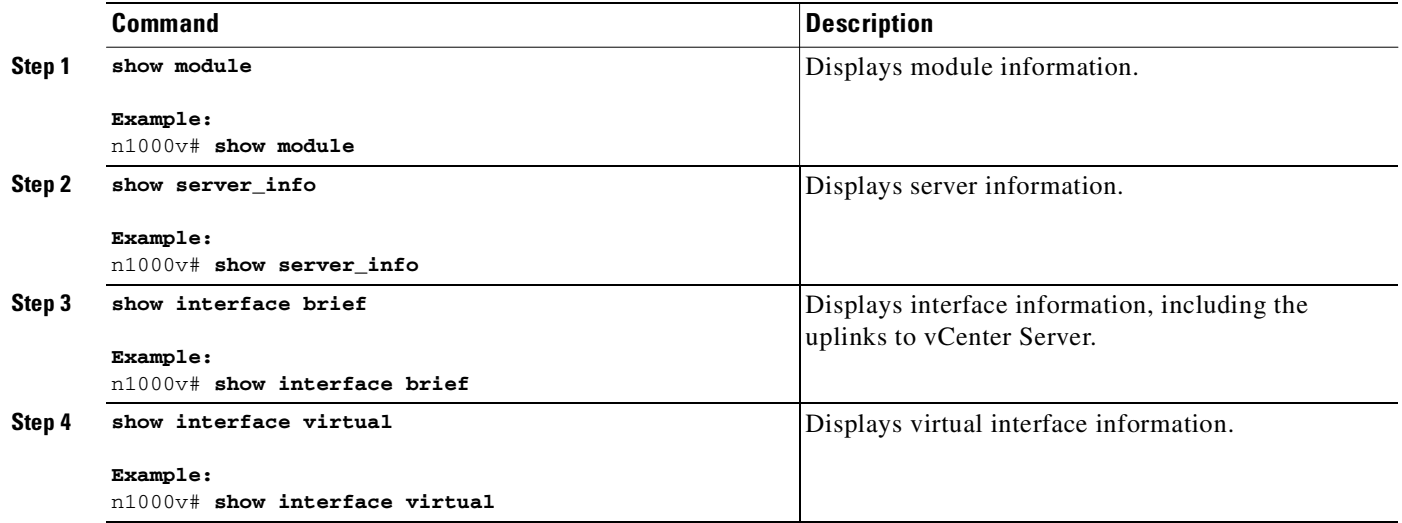

```
Example
n1000v# show module
```
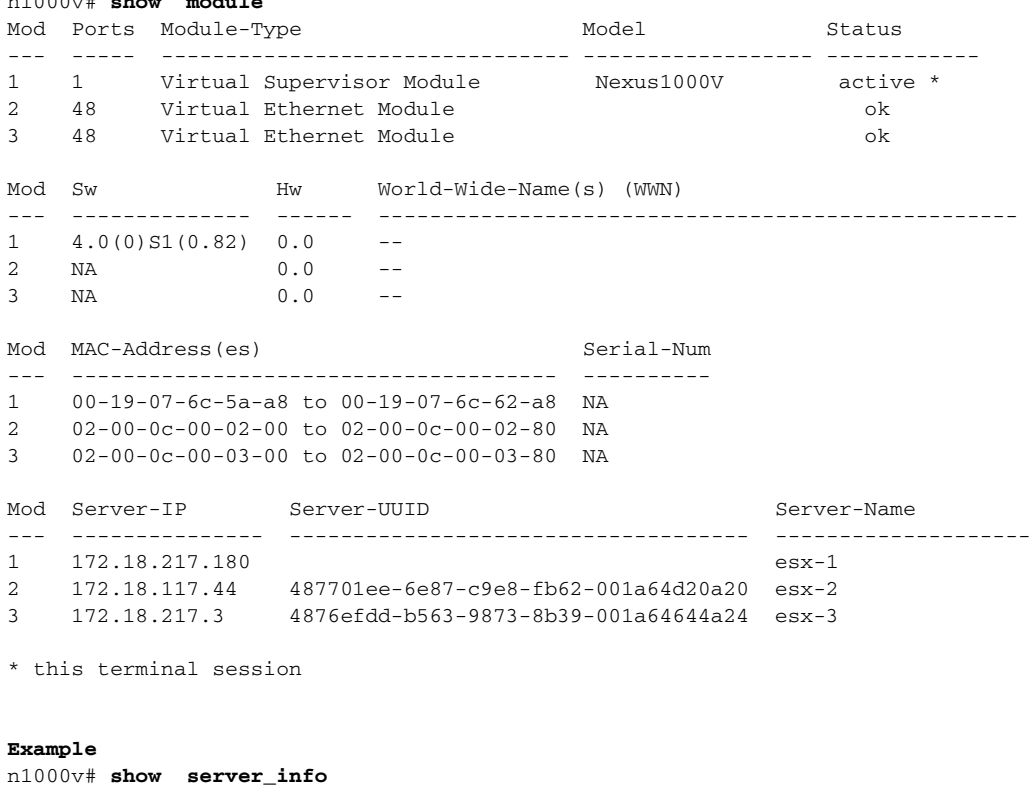

Mod Status UUID --- ----------- ----

П

## *Send document comments to nexus1k-docfeedback@cisco.com.*

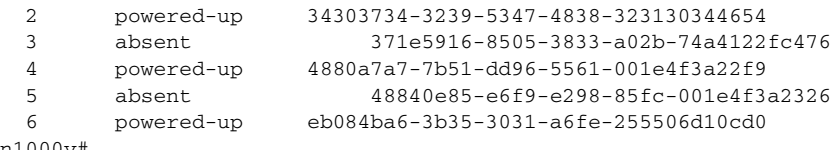

n1000v#

#### **Example** n1000v# **show interface brief**

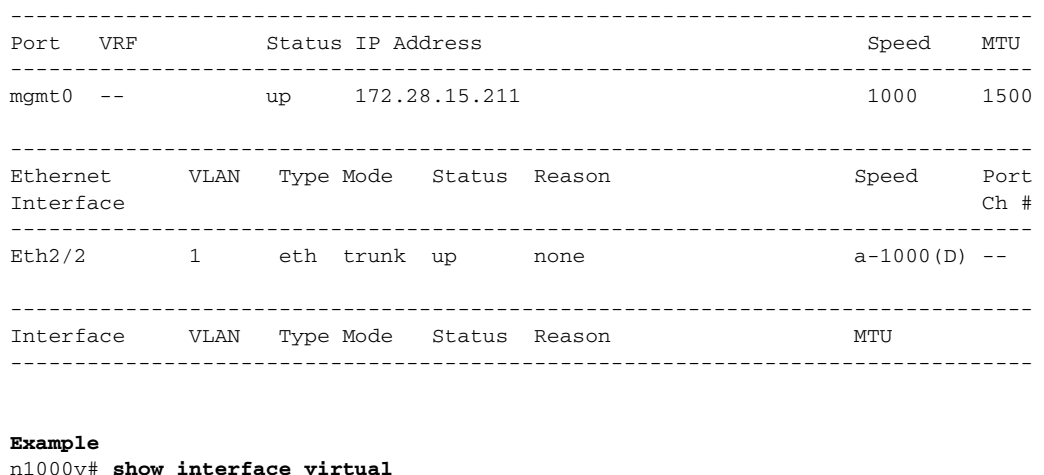

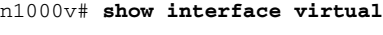

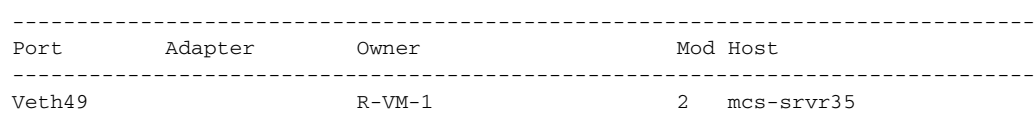

# **Feature History for Server Connections**

This section provides the server connections feature release history.

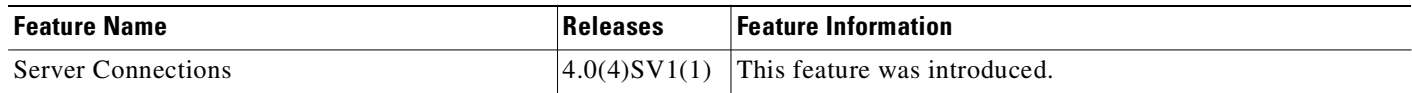

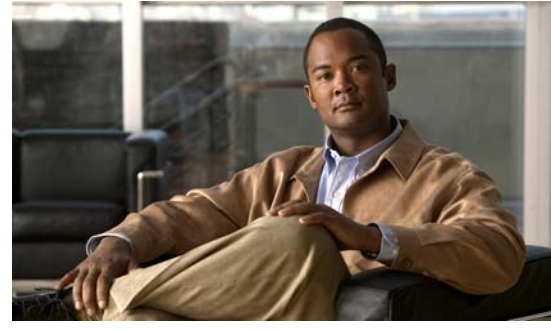

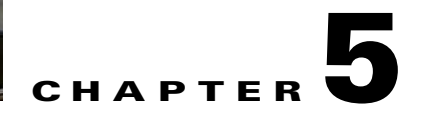

# **Managing the Configuration**

This chapter includes the following topics:

- [Information About Configuration Management, page](#page-66-0) 5-1
- **•** [Changing the Switch Name, page](#page-66-1) 5-1
- **•** [Configuring a Message of the Day, page](#page-67-0) 5-2
- **•** [Verifying the Configuration, page](#page-68-0) 5-3
- **•** [Saving a Configuration, page](#page-75-0) 5-10
- **•** [Erasing a Configuration, page](#page-75-1) 5-10
- **•** [Feature History for Configuration Management, page](#page-76-0) 5-11

# <span id="page-66-0"></span>**Information About Configuration Management**

The Cisco Nexus 1000V provides you with the capabiliyt to change the switch name, configure messages of the day, and display, save, and erase configuration files.

# <span id="page-66-1"></span>**Changing the Switch Name**

Use this procedure to change the switch name or prompt from the default (switch#) to another character string.

### **BEFORE YOU BEGIN**

Before beginning this procedure, you must know or do the following:

- **•** You are logged in to the CLI in configuration mode.
- If the VSM is connected to vCenter Server then this procedure also changes the DVS the VSM is managing.In case of error in renaming the DVS, a syslog is generated and the DVS on vCenter Server will continue using the old DVS name.

Text Part Number:

#### **DETAILED STEPS**

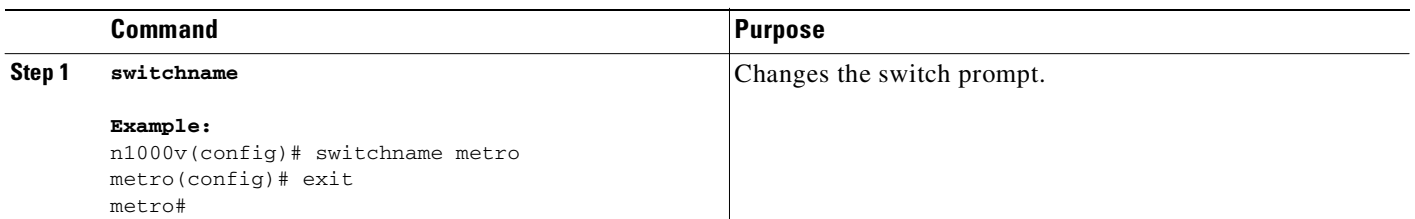

# <span id="page-67-0"></span>**Configuring a Message of the Day**

Use this procedure to configure a message of the day (MOTD) to display before the login prompt on the terminal when a user logs in.

### **BEFORE YOU BEGIN**

Before beginning this procedure, you must know or do the following:

- **•** You are logged in to the CLI in configuration mode.
- **•** The banner message can be up to 40 lines with up to 80 characters per line.
- **•** Use the following guidelines when choosing your delimiting character:
	- **–** Do not use the *delimiting-character* in the *message* string.
	- **–** Do not use **"** and **%** as delimiters.
- **•** The following tokens can be used in the the message of the day:
	- **–** \$(hostname) displays the host name for the switch.
	- **–** \$(line) displays the vty or tty line or name.

### **DETAILED STEPS**

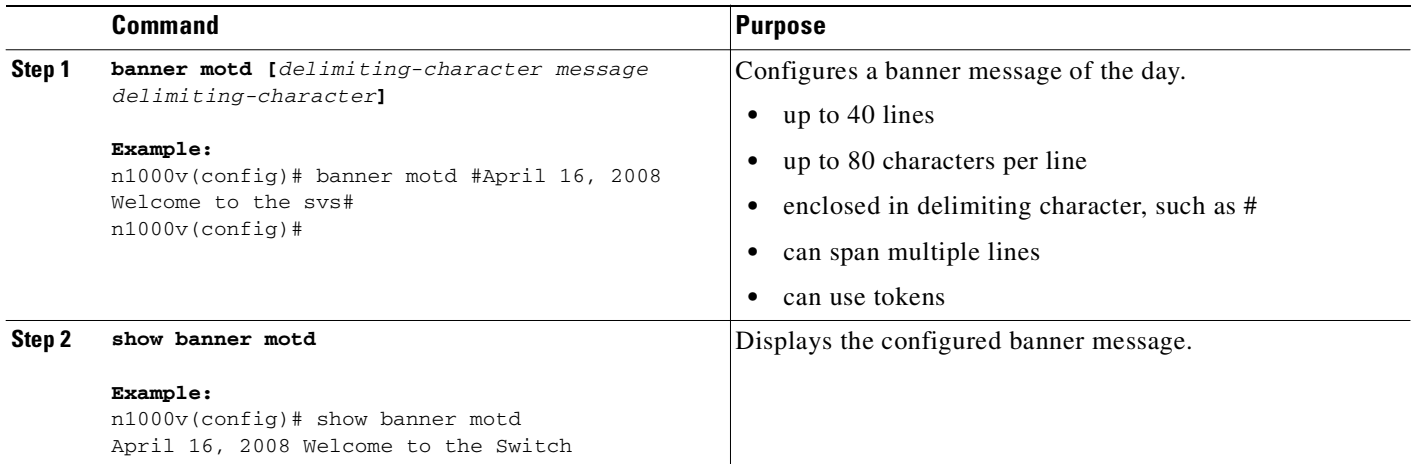

## <span id="page-68-0"></span>**Verifying the Configuration**

Use this section to view the switch configuration. This section includes the following topics:

- **•** [Verifying the Software and Hardware Versions, page](#page-68-1) 5-3
- **•** [Verifying the Running Configuration, page](#page-69-0) 5-4
- **•** [Comparing the Startup and Running Configurations, page](#page-71-0) 5-6
- **•** [Verifying the Interface Configuration, page](#page-72-0) 5-7

## <span id="page-68-1"></span>**Verifying the Software and Hardware Versions**

Use this command to view the versions of software and hardware on your system, for example, to verify the version before and after an upgrade.

#### **BEFORE YOU BEGIN**

Before using this command, you must know or do the following:

**•** You are logged in to the CLI in any command mode.

#### **DETAILED STEPS**

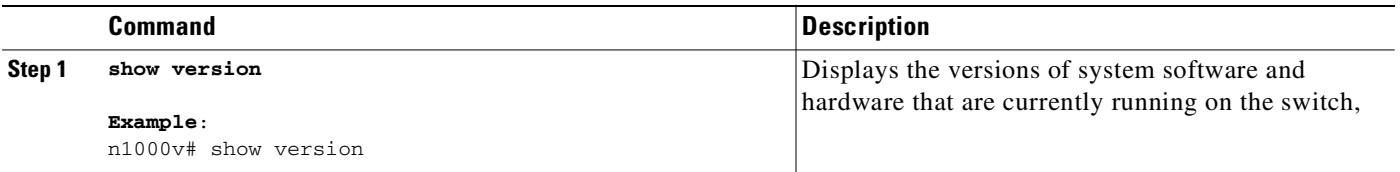

#### **Example**:

Hardware

```
n1000v# show version
Cisco Nexus Operating System (NX-OS) Software
TAC support: http://www.cisco.com/tac
Copyright (c) 2002-2009, Cisco Systems, Inc. All rights reserved.
The copyrights to certain works contained in this software are
owned by other third parties and used and distributed under
license. Certain components of this software are licensed under
the GNU General Public License (GPL) version 2.0 or the GNU
Lesser General Public License (LGPL) Version 2.1. A copy of each
such license is available at
http://www.opensource.org/licenses/gpl-2.0.php and
http://www.opensource.org/licenses/lgpl-2.1.php
Software
  loader: version 1.2(2)
  kickstart: version 4.0(4)SV1(1)
 system: version 4.0(4) SV1(1)
  kickstart image file is:
  kickstart compile time: 4/2/2009 23:00:00
   system image file is: bootflash:/svs.bin
   system compile time: 4/2/2009 23:00:00 [04/23/2009 09:55:29]
```
Cisco Nexus 1000V Chassis ("Virtual Supervisor Module")

```
 Intel(R) Xeon(R) CPU with 1034780 kB of memory.
   Processor Board ID T5056893321
   Device name: n1000v
   bootflash: 3897832 kB
Kernel uptime is 0 \, \text{day}(s), 0 \, \text{hour}(s), 2 \, \text{minute}(s), 55 \, \text{second}(s)plugin
   Core Plugin, Ethernet Plugin
```
## <span id="page-69-0"></span>**Verifying the Running Configuration**

Use this section to view the configuration currently running on the system.

#### **BEFORE YOU BEGIN**

Before using this command, you must know or do the following:

**•** You are logged in to the CLI in any command mode.

## **DETAILED STEPS**

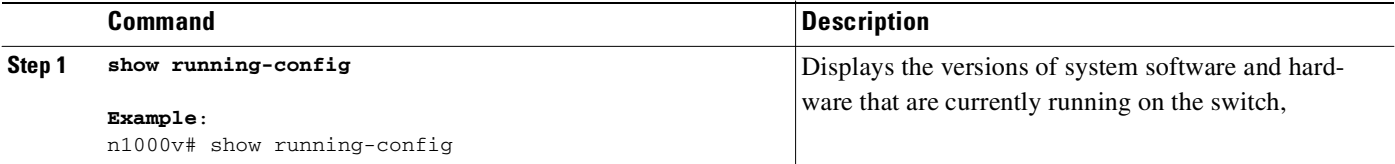

#### **Example**:

```
n1000v# show running-config
version 4.0(4)SV1(1)
username admin password 5 $1$ouYE/pRM$/j4/2lg3RMd4PhE.1Z1S.0 role network-admin
telnet server enable
ip domain-lookup
ip host n1000v 172.23.232.141
kernel core target 0.0.0.0
kernel core limit 1
system default switchport
vem 3
  host vmware id 89130a67-e66b-3e57-ad25-547750bcfc7e
snmp-server user admin network-admin auth md5 0xb64ad6879970f0e57600c443287a79f0 priv 
0xb64ad6879970f0e57600c443287a79f0 localizedkey
snmp-server enable traps license
vrf context management
  ip route 0.0.0.0/0 172.23.232.1
switchname n1000v
vlan 1,260-269
vdc n1000v id 1
  limit-resource vlan minimum 16 maximum 513
   limit-resource monitor-session minimum 0 maximum 64
   limit-resource vrf minimum 16 maximum 8192
   limit-resource port-channel minimum 0 maximum 256
  limit-resource u4route-mem minimum 32 maximum 80
  limit-resource u6route-mem minimum 16 maximum 48
port-profile Unused_Or_Quarantine_Uplink
```

```
 description "Port-group created for Nexus1000V internal usage. Do not use."
   capability uplink
   vmware port-group
   shutdown
   state enabled
port-profile Unused_Or_Quarantine_Veth
   description "Port-group created for Nexus1000V internal usage. Do not use."
   vmware port-group
   shutdown
   state enabled
port-profile system-uplink
   capability uplink
  vmware port-group
  switchport mode trunk
   switchport trunk allowed vlan 260-261
  no shutdown
  system vlan 260-261
   state enabled
port-profile vm-uplink
   capability uplink
   vmware port-group
  switchport mode access
  switchport access vlan 262
  no shutdown
  state enabled
port-profile data262
   vmware port-group
   switchport access vlan 262
  no shutdown
   state enabled
interface Ethernet3/2
   inherit port-profile system-uplink
interface Ethernet3/3
   inherit port-profile vm-uplink
interface mgmt0
   ip address 172.23.232.141/24
interface control0
line vty
   session-limit 32
boot kickstart bootflash:/kick.bin sup-1
boot system bootflash:/svs.bin sup-1
boot kickstart bootflash:/kick.bin sup-2
boot system bootflash:/svs.bin sup-2
svs-domain
  domain id 141
  control vlan 260
  packet vlan 261
  svs mode L2
svs connection vc
  protocol vmware-vim
  remote hostname 172.23.231.201
   vmware dvs uuid "2c 6f 3d 50 62 f3 7f 4d-dc 00 70 e2 52 77 ca 15" datacenter-name 
HamiltonDC
  connect
n1000v#
```
## <span id="page-71-0"></span>**Comparing the Startup and Running Configurations**

Use this procedure to view the difference between the startup and running configurations.

#### **BEFORE YOU BEGIN**

Before using this command, you must know or do the following:

**•** You are logged in to the CLI in any command mode.

### **DETAILED STEPS**

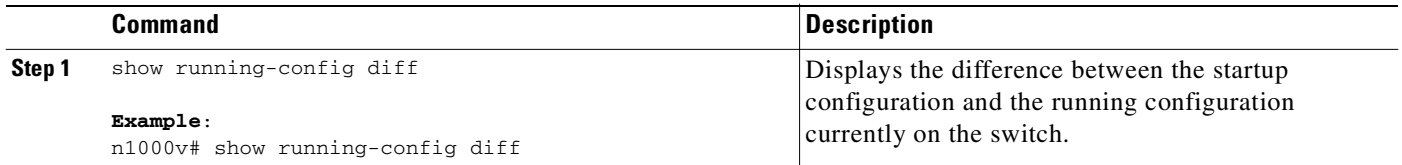

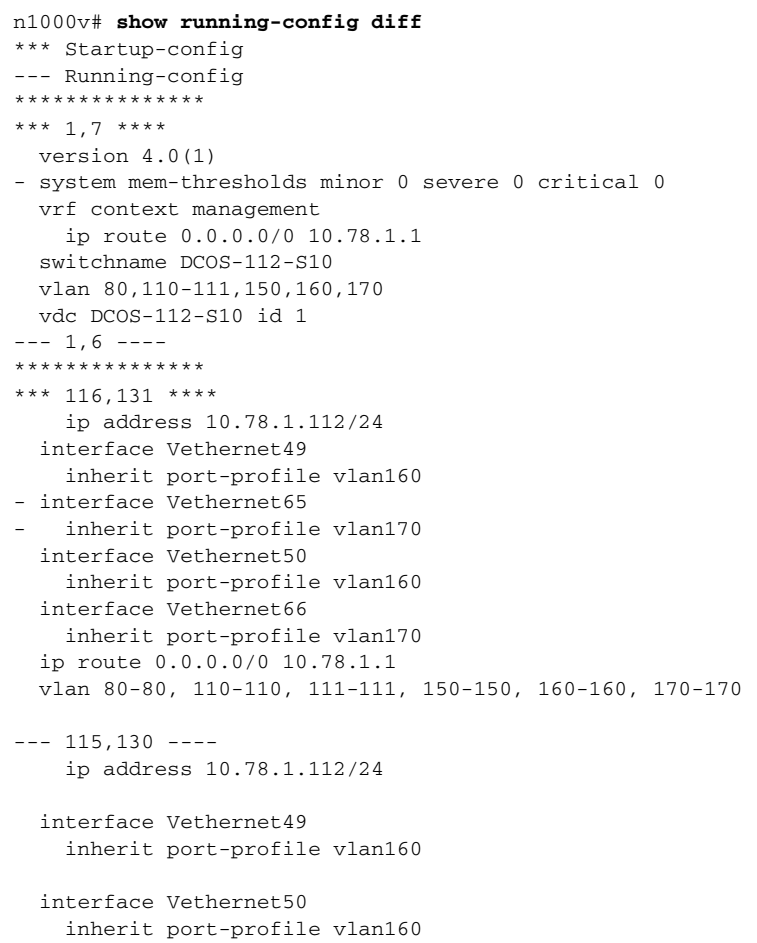

#### *Example 5-1 Command output,* **show running-config diff**
```
+ interface Vethernet65
+ inherit port-profile vlan170
+ 
  interface Vethernet66
    inherit port-profile vlan170
   ip route 0.0.0.0/0 10.78.1.1
  vlan 80-80, 110-110, 111-111, 150-150, 160-160, 170-170
n1000v#
```
## **Verifying the Interface Configuration**

This section includes the following procedures:

- **•** [Verifying a Brief Version of an Interface Configuration, page](#page-72-0) 5-7
- **•** [Verifying a Detailed Version of an Interface Configuration, page](#page-73-0) 5-8
- **•** [Verifying a Brief Version of all Interfaces, page](#page-73-1) 5-8
- **•** [Verifying the Running Configuration for all Interfaces, page](#page-74-0) 5-9

For more information about displaying interfaces, see the document, *Cisco Nexus 1000V Interface Configuration Guide, Release 4.0(4)SV1(2)*

## <span id="page-72-0"></span>**Verifying a Brief Version of an Interface Configuration**

Use this procedure to view a brief version of an interface configuration.

### **BEFORE YOU BEGIN**

Before using this procedure, you must know or do the following:

**•** You are logged in to the CLI in any command mode.

#### **DETAILED STEPS**

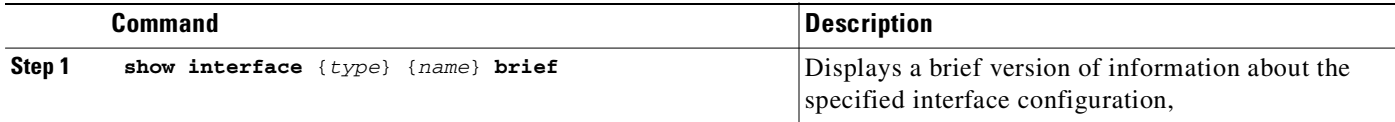

#### **Example**: n1000v# **show interface mgmt 0 brief**

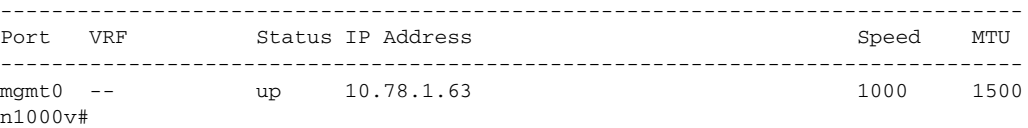

### <span id="page-73-0"></span>**Verifying a Detailed Version of an Interface Configuration**

Use this procedure to view a detailed version of an interface configuration.

#### **BEFORE YOU BEGIN**

Before using the commands in this section, you must know or do the following:

**•** You are logged in to the CLI in any command mode.

#### **DETAILED STEPS**

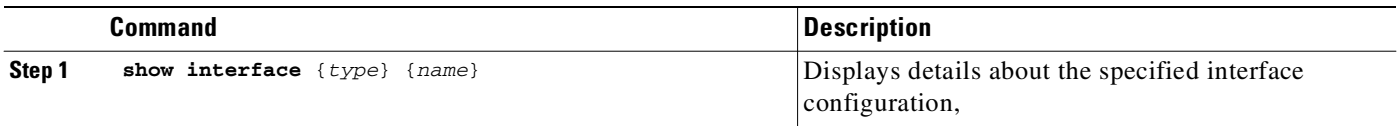

```
Example:
```

```
n1000v# show interface mgmt 0
mgmt0 is up
  Hardware: Ethernet, address: 0050.5689.3321 (bia 0050.5689.3321)
  Internet Address is 172.23.232.141/24
  MTU 1500 bytes, BW 1000000 Kbit, DLY 10 usec,
      reliability 255/255, txload 1/255, rxload 1/255
  Encapsulation ARPA
   full-duplex, 1000 Mb/s
  Auto-Negotiation is turned on
     4961 packets input, 511995 bytes
     0 multicast frames, 0 compressed
     0 input errors, 0 frame, 0 overrun, 0 fifo
     245 packets output, 35853 bytes
     0 underrun, 0 output errors, 0 collisions
     0 fifo, 0 carrier errors
```

```
n1000v#
```
## <span id="page-73-1"></span>**Verifying a Brief Version of all Interfaces**

Use this procedure to view a brief version of all interfaces configured on your system.

### **BEFORE YOU BEGIN**

Before usingthis procedure, you must know or do the following:

**•** You are logged in to the CLI in any command mode.

### **DETAILED STEPS**

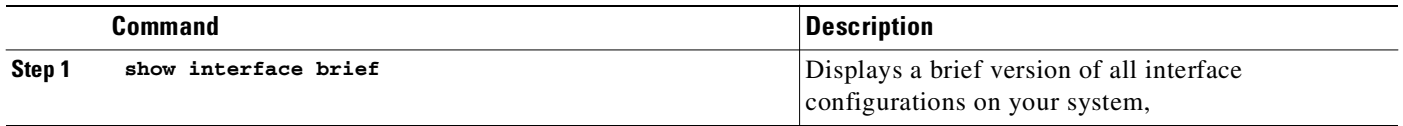

T.

## *Send document comments to nexus1k-docfeedback@cisco.com.*

**Example**: n1000v# **show interface brief**

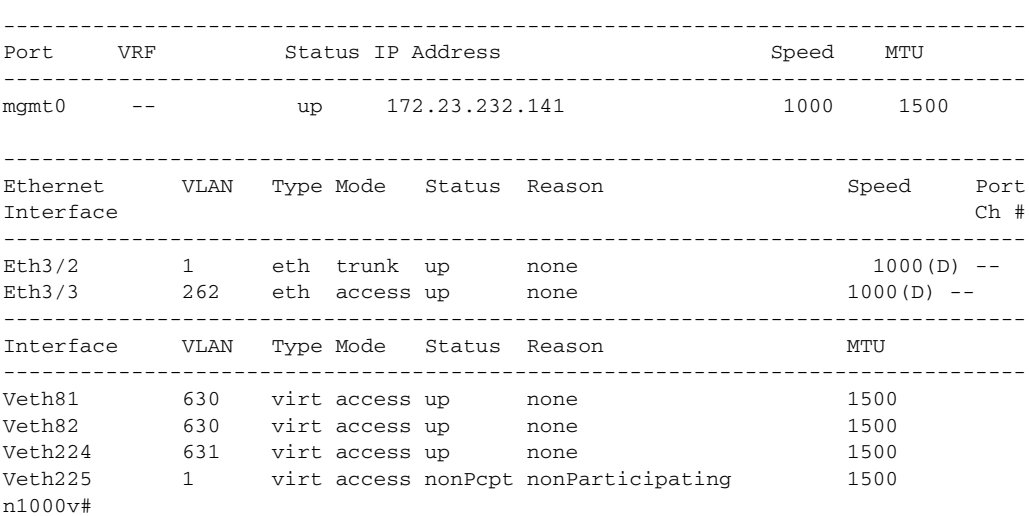

## <span id="page-74-0"></span>**Verifying the Running Configuration for all Interfaces**

Use this procedure to view the running configuration for all interfaces on your system.

#### **BEFORE YOU BEGIN**

Before using this procedure, you must know or do the following:

- **•** You are logged in to the CLI in any command mode.
- **•** The output for the command, **show running-config interface** differs from that of the command, **show interface**.

### **DETAILED STEPS**

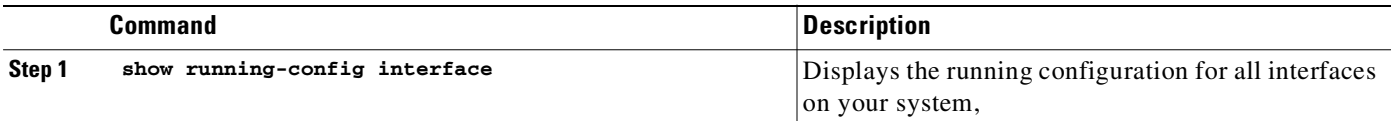

```
Example:
n1000v# show running-config interface
version 4.0(1)
interface Ethernet3/2
  switchport
  inherit port-profile sftrunk
interface Ethernet3/6
   switchport
   inherit port-profile vmuplink
interface Ethernet6/2
   switchport
   inherit port-profile alluplink
```

```
interface mgmt0
  ip address 10.78.1.63/24
interface Vethernet81
  inherit port-profile vm630
interface Vethernet82
   inherit port-profile vm630
interface Vethernet224
   inherit port-profile vm631
interface Vethernet225
n1000v#
```
## **Saving a Configuration**

Use this procedure to save the running configuration to the startup configuration so that your changes are retained in the configuration file the next time you start the system.

#### **BEFORE YOU BEGIN**

Before using this command, you must know or do the following:

**•** You are logged in to the CLI in any command mode.

### **DETAILED STEPS**

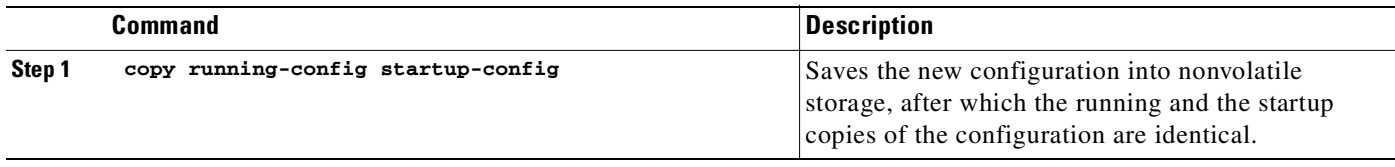

```
Example:
n1000v(config)# copy run start
[########################################] 100%
n1000v(config)#
```
## **Erasing a Configuration**

Use this procedure to erase a startup configuration.

### **BEFORE YOU BEGIN**

Before using this command, you must know or do the following:

$$
\mathop{\triangle}\limits_{\text{Caution}}
$$

**Caution** The **write erase** command erases the entire startup configuration with the exception of loader functions, the license configuration, and the certificate extension configuration.

- **•** You are logged in to the CLI.
- **•** The following parameters are used with this command:
	- **–** boot: Erases the boot variables and the mgmt0 IP configuration.
	- **–** debug: Erases the debug configuration.

### **DETAILED STEPS**

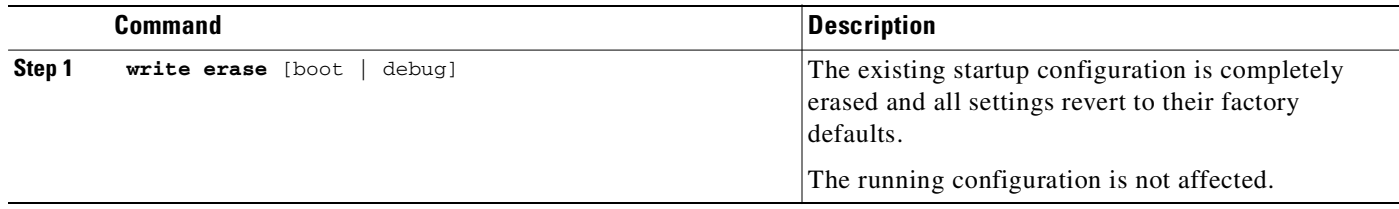

# **Feature History for Configuration Management**

This section provides the configuration managementfeature release history.

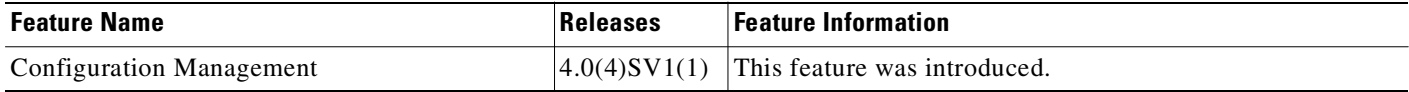

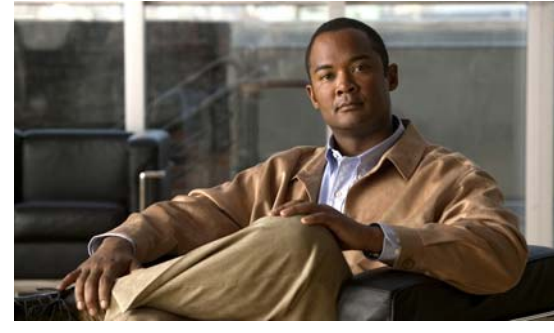

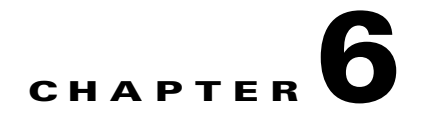

# **Working with Files**

This section includes the following topics:

- [Information About Files, page](#page-78-0) 6-1
- **•** [Navigating the File System, page](#page-79-0) 6-2
- **•** [Copying and Backing Up Files, page](#page-83-0) 6-6
- [Creating a Directory, page](#page-84-0) 6-7
- **•** [Removing an Existing Directory, page](#page-85-0) 6-8
- **•** [Moving Files, page](#page-85-1) 6-8
- [Deleting Files or Directories, page](#page-86-0) 6-9
- **•** [Compressing Files, page](#page-87-0) 6-10
- **•** [Uncompressing Files, page](#page-88-0) 6-11
- [Directing Command Output to a File, page](#page-89-0) 6-12
- **•** [Verifying a Configuration File before Loading, page](#page-89-1) 6-12
- **•** [Rolling Back to a Previous Configuration, page](#page-90-0) 6-13
- **•** [Displaying Files, page](#page-90-1) 6-13
- **•** [Feature History for File Management, page](#page-92-0) 6-15

# <span id="page-78-0"></span>**Information About Files**

The Cisco Nexus 1000V file system provides a single interface to all the file systems the switch uses, including:

- **•** Flash memory file systems
- **•** Network file systems (TFTP and FTP)
- Any other endpoint for reading or writing data (such as the running configuration)

Text Part Number:

# <span id="page-79-0"></span>**Navigating the File System**

This section describes how to navigate the file system and includes the following topics:

- **•** [Specifying File Systems, page](#page-79-1) 6-2
- [Identifying the Directory You are Working From, page](#page-79-2) 6-2
- [Changing Your Directory, page](#page-80-0) 6-3
- **•** [Listing the Files in a File System, page](#page-81-0) 6-4
- **•** [Identifying Available File Systems for Copying Files, page](#page-81-1) 6-4
- **•** [Using Tab Completion, page](#page-82-0) 6-5

# <span id="page-79-3"></span><span id="page-79-1"></span>**Specifying File Systems**

The syntax for specifying a file system is <file system name>**:**[**//**server**/**]. [Table](#page-79-3) 6-1 describes file system syntax.

| <b>File System Name</b> | Server                                           | <b>Description</b>                                                                                                    |
|-------------------------|--------------------------------------------------|----------------------------------------------------------------------------------------------------|
| <b>bootflash</b>        | sup-active<br>sup-local<br>$sup-1$<br>module-1   | Internal memory located on the active<br>supervisor used for storing system images,<br>configuration files, and other<br>miscellaneous files. Cisco Nexus 1000V<br>CLI defaults to the bootflash: file system. |
|                         | sup-standby<br>sup-remote<br>$sup-2$<br>module-2 | Internal memory located on the standby<br>supervisor used for storing system images,<br>configuration files, and other<br>miscellaneous files.                                                                 |
| volatile                |                                                  | Volatile random-access memory (VRAM)<br>located on a supervisor module used for<br>temporary or pending changes.                                                                                               |

*Table 6-1 File System Syntax Components*

## <span id="page-79-2"></span>**Identifying the Directory You are Working From**

Use this procedure to display the directory name of your current CLI location.

### **BEFORE YOU BEGIN**

Before using this command, you must know or do the following:

**•** You are logged in to the CLI.

### **DETAILED STEPS**

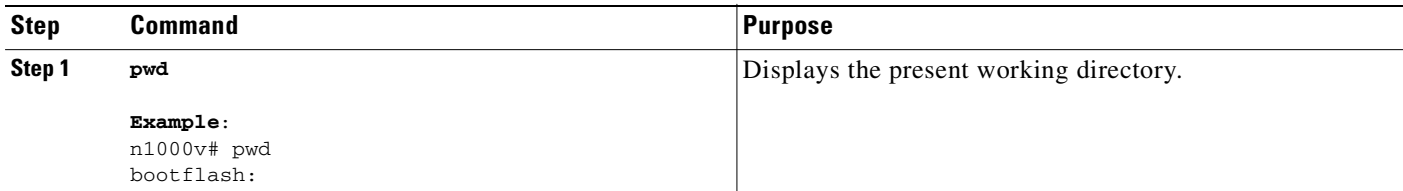

## <span id="page-80-0"></span>**Changing Your Directory**

Use this procedure to change your location in the CLI, from one directory or file system to another.

### **BEFORE YOU BEGIN**

Before using this command, you must know or do the following:

- **•** You are logged in to the CLI in any command mode.
- **•** Cisco Nexus 1000V CLI defaults to the bootflash: file system.

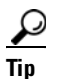

**Tip** Any file saved in the volatile: file system is erased when the switch reboots.

# **DETAILED STEPS**

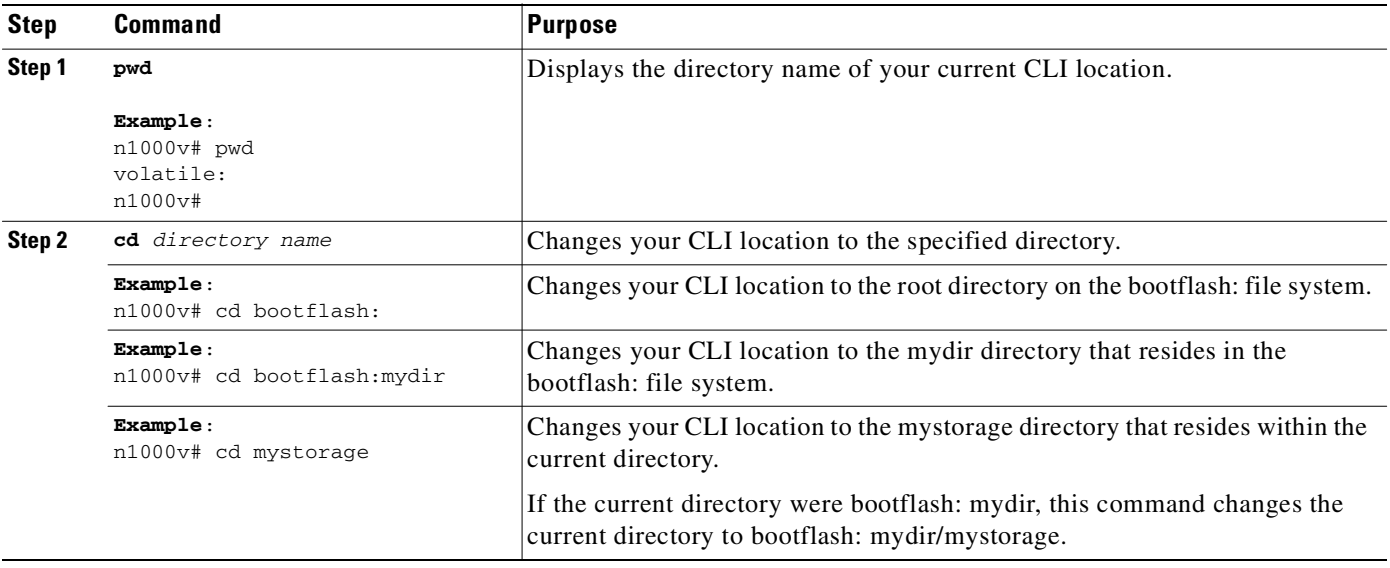

## <span id="page-81-0"></span>**Listing the Files in a File System**

Use this procedure to display the contents of a directory or file.

### **DETAILED STEPS**

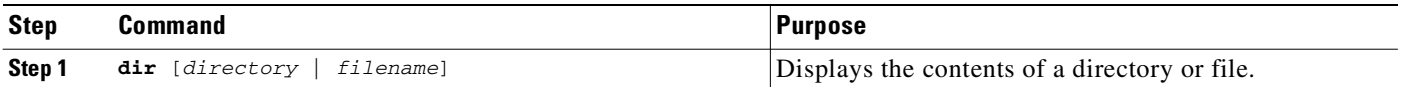

#### **Example**:

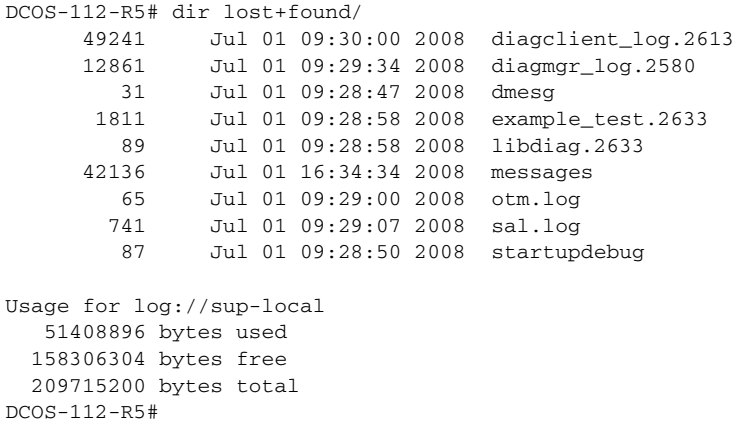

## <span id="page-81-1"></span>**Identifying Available File Systems for Copying Files**

Use this procedure to identify the file systems you can copy to or from.

### **BEFORE YOU BEGIN**

Before using this procedure, you must know or do the following:

**•** You are logged in to the CLI in EXEC mode.

### **DETAILED STEPS**

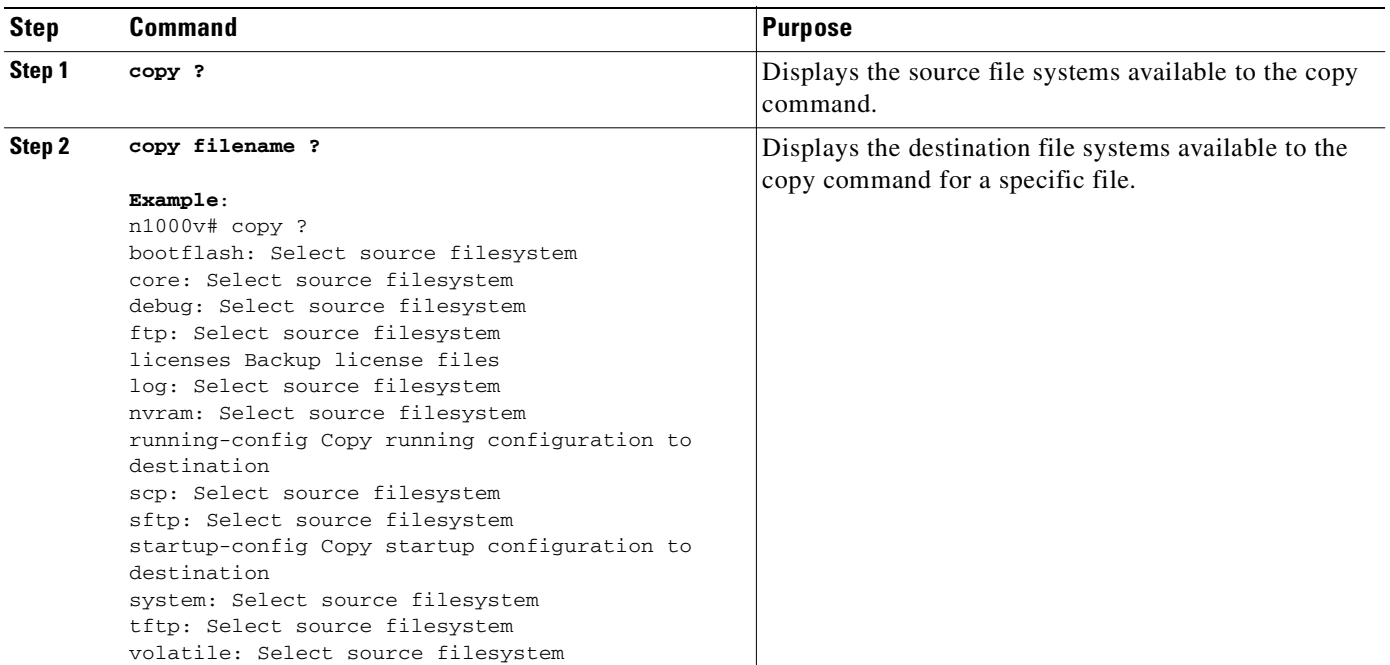

# <span id="page-82-0"></span>**Using Tab Completion**

Use this procedure to have the CLI complete a partial file name in a command.

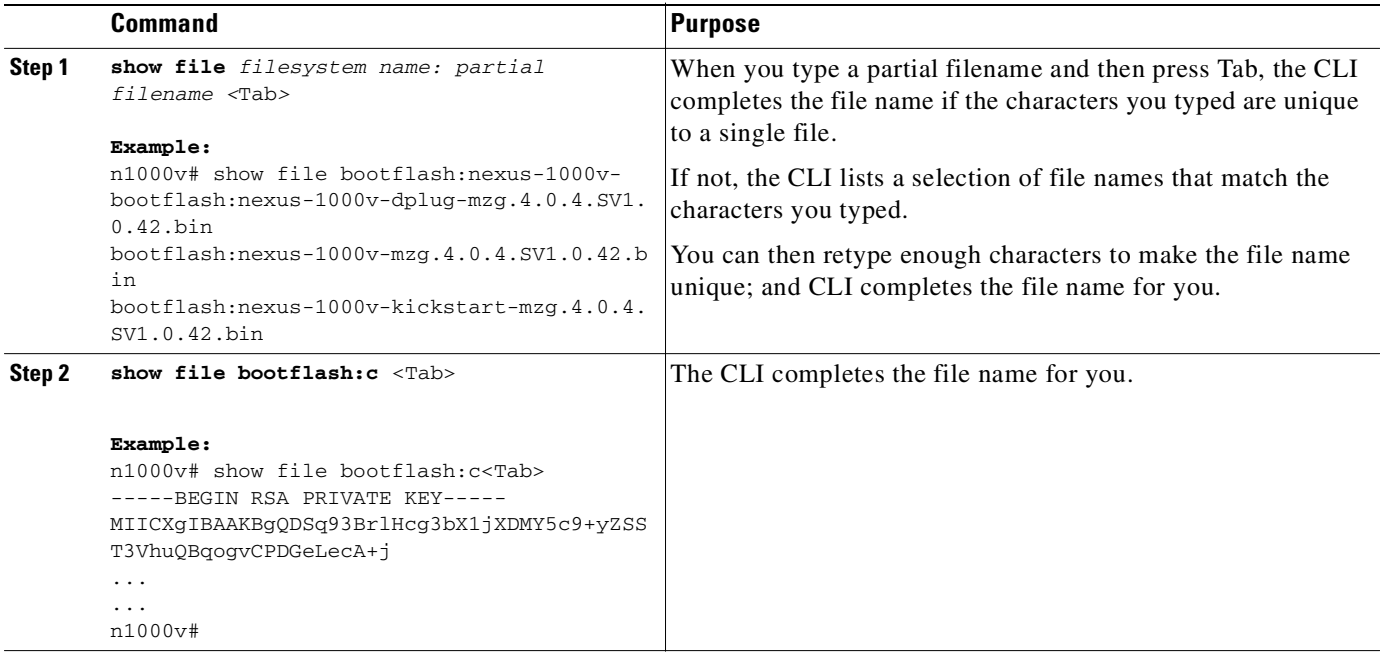

# <span id="page-83-0"></span>**Copying and Backing Up Files**

Use this procedure to copy a file, such as a configuration file, to save it or reuse it at another location. If your internal file systems are corrupted, you could potentially lose your configuration. Save and back up your configuration files periodically. Also, before installing or migrating to a new software configuration, back up the existing configuration files.

### **BEFORE YOU BEGIN**

Before beginning this procedure, you must know or do the following:

- **•** You are logged in to the CLI through a Telnet, or SSH connection.
- **•** If copying to a remote location, make sure that your device has a route to the destination. Your device and the remote destination must be in the same subnetwork if you do not have a router or default gateway to route traffic between subnets.
- **•** Using the ping command, make sure that your device has connectivity to the destination.
- Make sure that the source configuration file is in the correct directory on the remote server.
- **•** Make sure that the permissions on the source file are set correctly. Permissions on the file should be set to world-read.

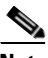

**Note** Use the **dir** command to ensure that enough space is available in the destination file system. If enough space is not available, use the **delete** command to remove unneeded files.

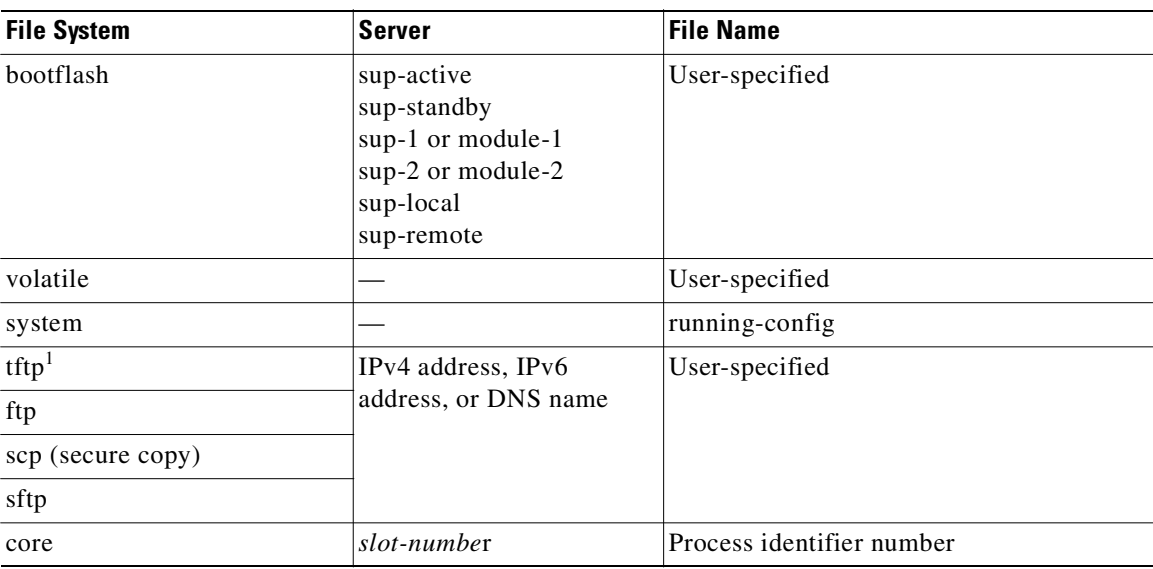

1. When downloading and uploading files, a limitation of TFTP restricts file size to 32 MB on the TFTP client and 16 MB on some TFTP servers .

### **DETAILED STEPS**

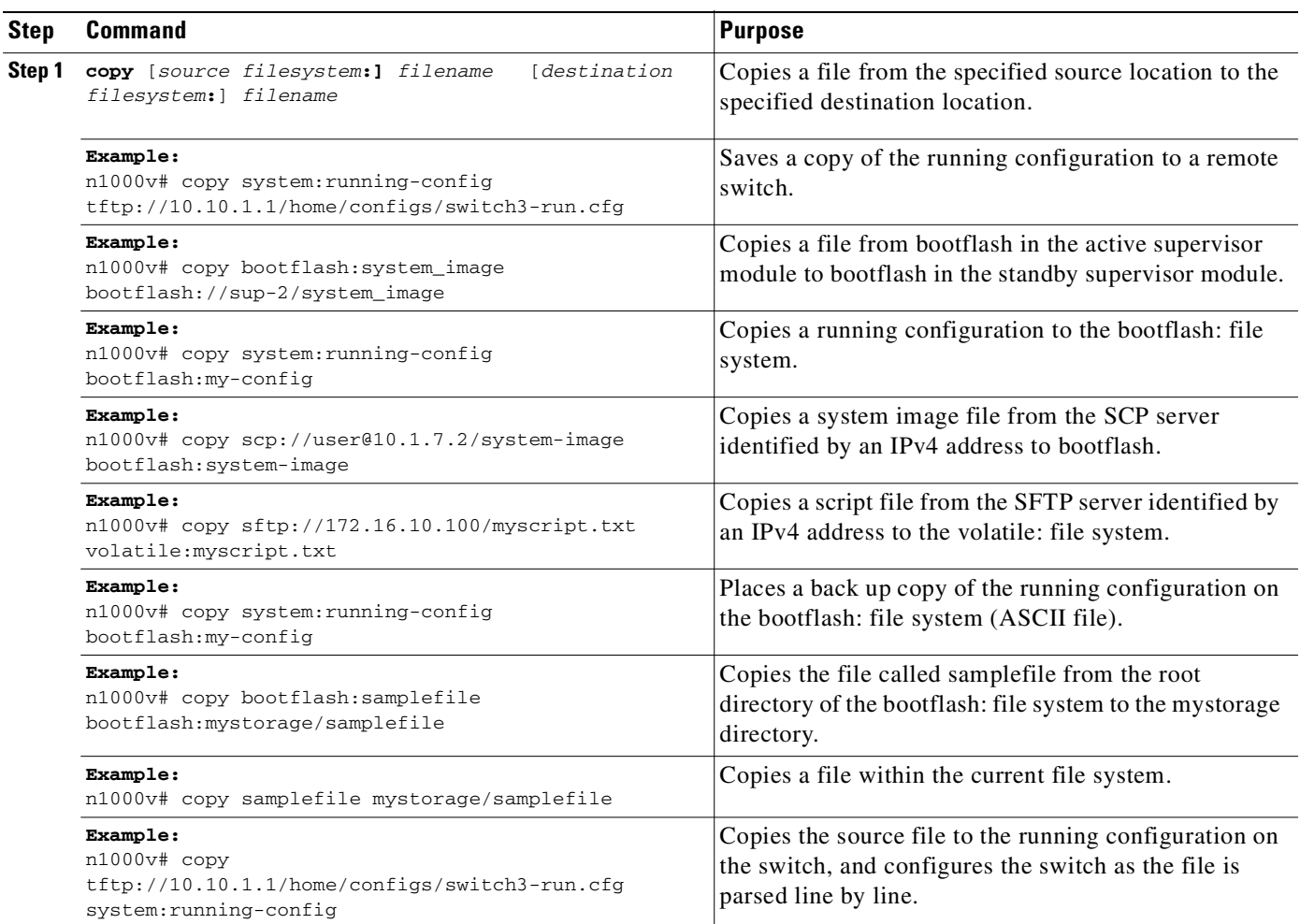

# <span id="page-84-0"></span>**Creating a Directory**

Use this procedure to create a directory at the current directory level or at a specified directory level.

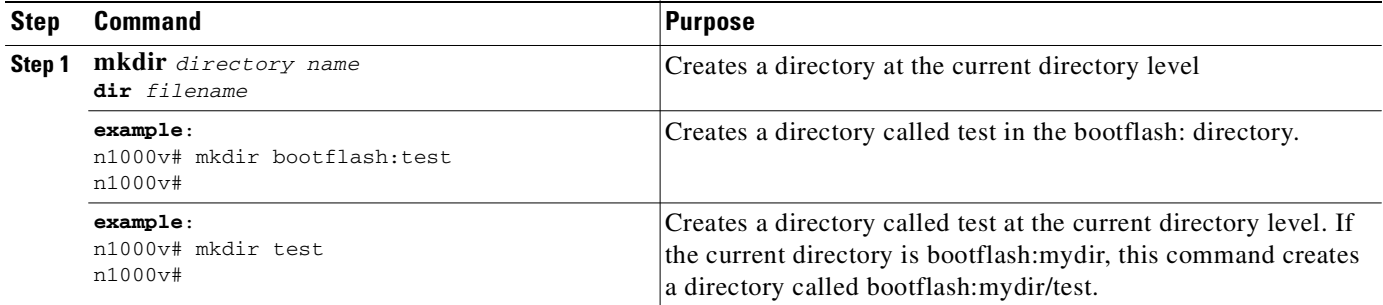

# <span id="page-85-0"></span>**Removing an Existing Directory**

Use this section to remove an existing directory from the Flash file system.

### **BEFORE YOU BEGIN**

Before using this command, you must know or do the following:

- **•** You are logged in to the CLI.
- **•** This command is only valid on Flash file systems.
- **•** Before you can remove it, the directory must be empty.

#### **DETAILED STEPS**

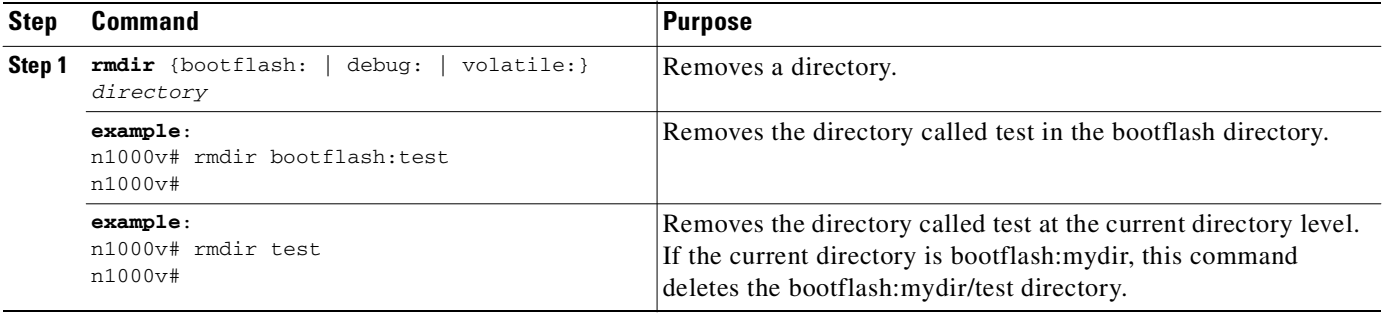

# <span id="page-85-1"></span>**Moving Files**

Use this procedure to move a file from one location to another location.

### **BEFORE YOU BEGIN**

Before using this command, you must know or do the following:

- **•** You are logged in to the CLI.
- **•** The copy will not complete if there is not enough space in the destination directory.

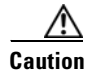

**Caution** If a file with the same name already exists in the destination directory, that file is overwritten by the moved file.

### **DETAILED STEPS**

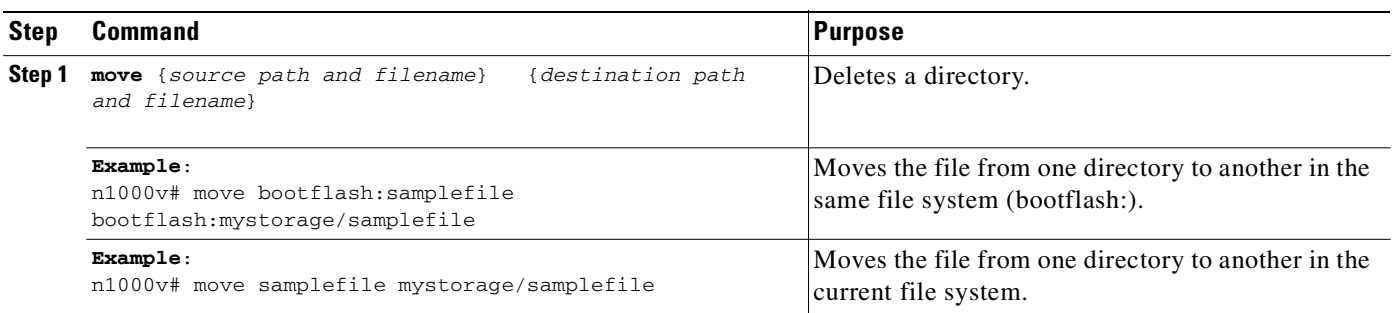

# <span id="page-86-0"></span>**Deleting Files or Directories**

Use this procedure to delete files or directories on a Flash Memory device.

### **BEFORE YOU BEGIN**

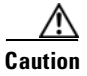

**Caution** When deleting, if you specify a directory name instead of a file name, the entire directory and its contents are deleted.

- **•** When you delete a file, the software erases the file.
- If you attempt to delete the configuration file or image specified by the CONFIG FILE or BOOTLDR environment variable, the system prompts you to confirm the deletion.
- **•** If you attempt to delete the last valid system image specified in the BOOT environment variable, the system prompts you to confirm the deletion.

#### **DETAILED STEPS**

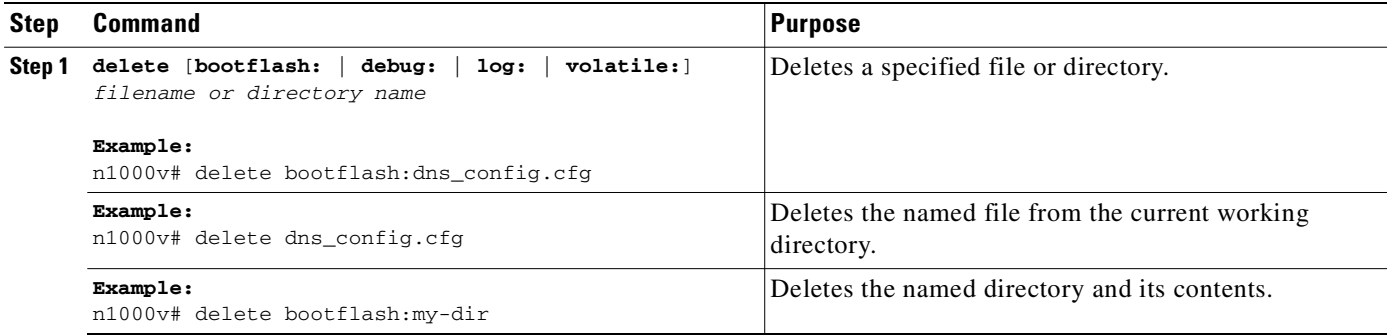

# <span id="page-87-0"></span>**Compressing Files**

Use this procedure to compress (zip) a specified file using LZ77 coding.

#### **BEFORE YOU BEGIN**

**•** You are logged in to the CLI.

### **DETAILED STEPS**

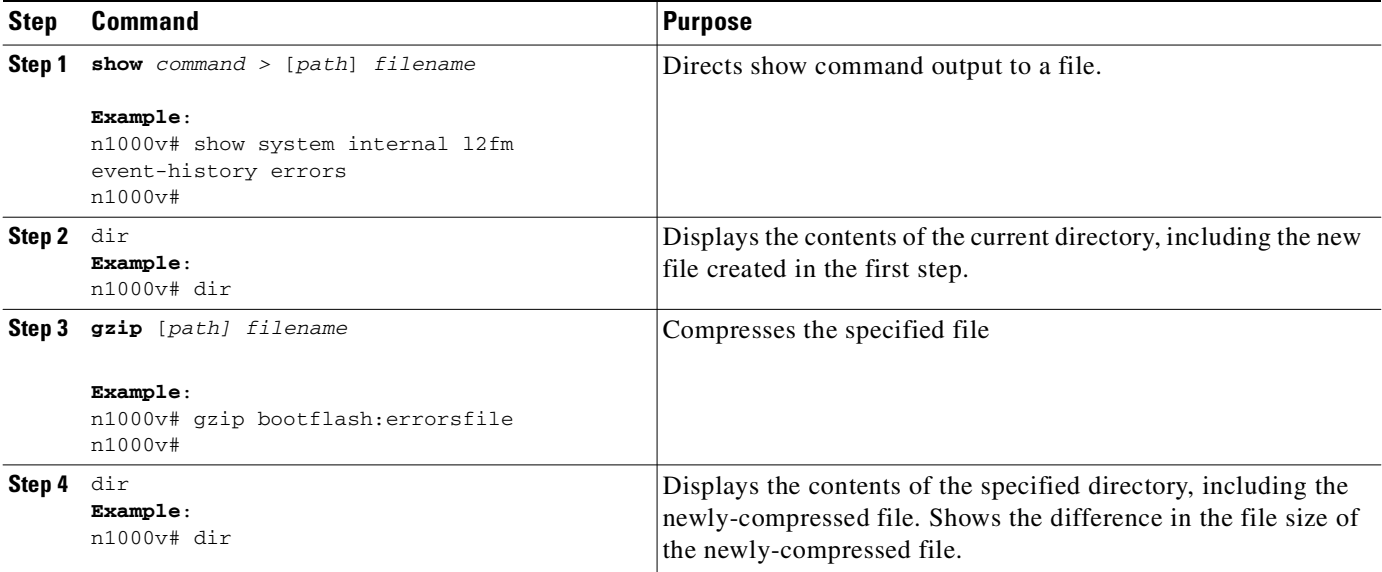

```
Example:
n1000v# show system internal l2fm event-history errors >errorsfile
n1000v# dir
      2687 Jul 01 18:17:20 2008 errorsfile
      16384 Jun 30 05:17:51 2008 lost+found/
       4096 Jun 30 05:18:29 2008 routing-sw/
         49 Jul 01 17:09:18 2008 sample_test.txt
    1322843 Jun 30 05:17:56 2008 nexus-1000v-dplug-mzg.4.0.4.SV1.0.42.bin
   21629952 Jun 30 05:18:02 2008 nexus-1000v-kickstart-mzg.4.0.4.SV1.0.42.bin
   39289400 Jun 30 05:18:14 2008 nexus-1000v-mzg.4.0.4.SV1.0.42.bin
Usage for bootflash://
  258408448 bytes used
 2939531264 bytes free
 3197939712 bytes total
n1000v# gzip bootflash:errorsfile
n1000v# dir
       1681 Jun 30 05:21:08 2008 cisco_svs_certificate.pem
        703 Jul 01 18:17:20 2008 errorsfile.gz
      16384 Jun 30 05:17:51 2008 lost+found/
       4096 Jun 30 05:18:29 2008 routing-sw/
         49 Jul 01 17:09:18 2008 sample_test.txt
    1322843 Jun 30 05:17:56 2008 nexus-1000v-dplug-mzg.4.0.4.SV1.0.42.bin
   21629952 Jun 30 05:18:02 2008 nexus-1000v-kickstart-mzg.4.0.4.SV1.0.42.bin
   39289400 Jun 30 05:18:14 2008 nexus-1000v-mzg.4.0.0.S1.0.34.bin
```

```
Usage for bootflash://
  258408448 bytes used
  2939531264 bytes free
  3197939712 bytes total
n1000v#
```
# <span id="page-88-0"></span>**Uncompressing Files**

Use this procedure to uncompress (unzip) a specified file that is compressed using LZ77 coding.

#### **BEFORE YOU BEGIN**

**•** You are logged in to the CLI.

#### **DETAILED STEPS**

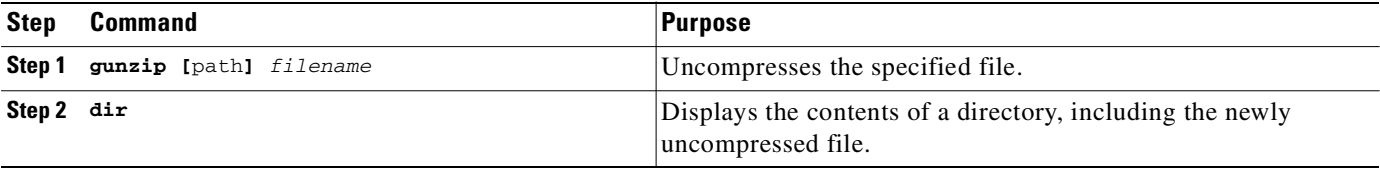

```
Example:
n1000v# gunzip bootflash:errorsfile.gz
n1000v# dir bootflash:
      2687 Jul 01 18:17:20 2008 errorsfile
      16384 Jun 30 05:17:51 2008 lost+found/
       4096 Jun 30 05:18:29 2008 routing-sw/
         49 Jul 01 17:09:18 2008 sample_test.txt
    1322843 Jun 30 05:17:56 2008 nexus-1000v-dplug-mzg.4.0.0.SV1.0.42.bin
    21629952 Jun 30 05:18:02 2008 nexus-1000v-kickstart-mzg.4.0.4.SV1.0.42.bin
   39289400 Jun 30 05:18:14 2008 nexus-1000v-mzg.4.0.0.SV1.0424.bin
Usage for bootflash://sup-local
  258408448 bytes used
  2939531264 bytes free
 3197939712 bytes total
```
DCOS-112-R5#

# <span id="page-89-0"></span>**Directing Command Output to a File**

Use this procedure to direct command output to a file.

### **DETAILED STEPS**

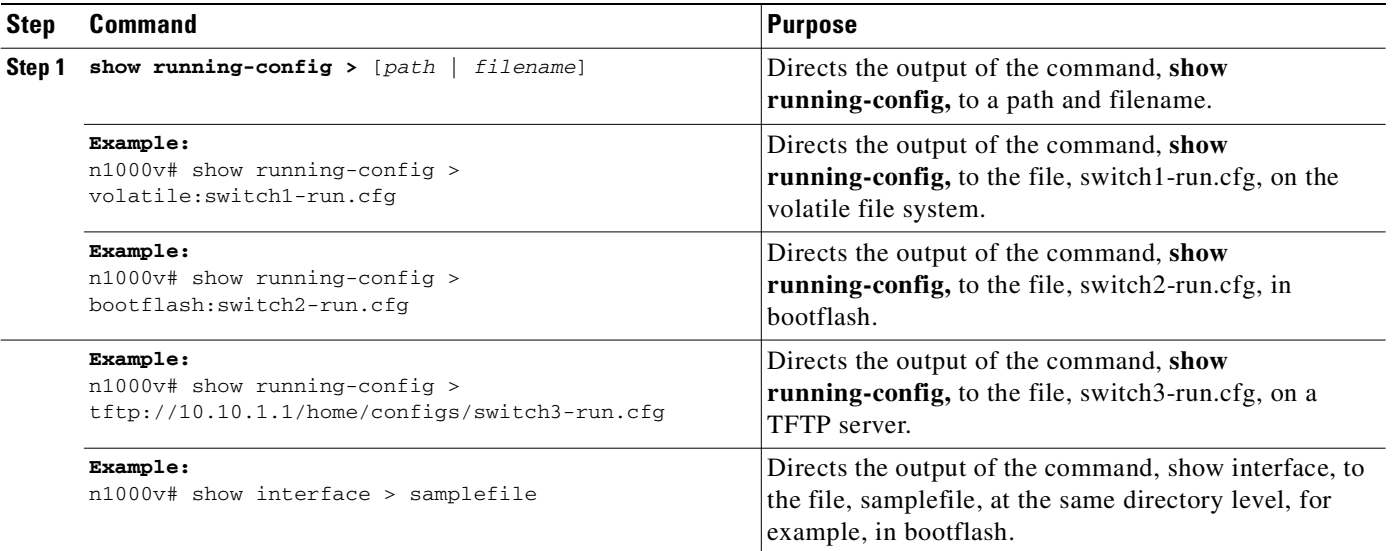

# <span id="page-89-1"></span>**Verifying a Configuration File before Loading**

Use this procedure to verify the integrity of an image before loading it. This command can be used for both the system and kickstart images.

### **DETAILED STEPS**

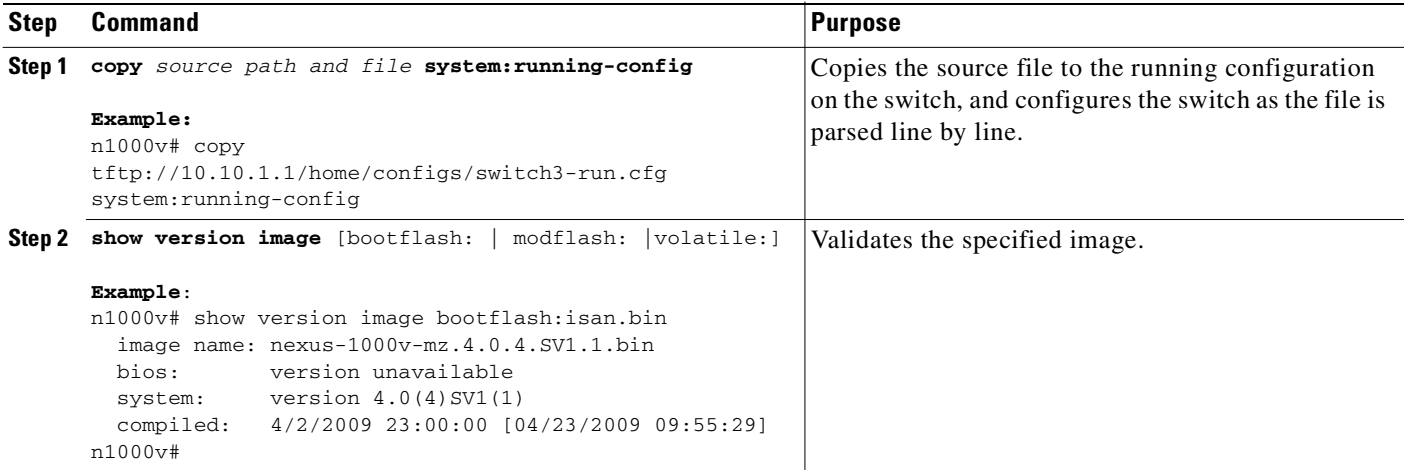

# <span id="page-90-0"></span>**Rolling Back to a Previous Configuration**

Use this procedure to recover your configuration from a previously saved version.

#### **BEFORE YOU BEGIN**

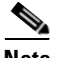

**Note** Each time a **copy running-config startup-config** command is used, a binary file is created and the ASCII file is updated. A valid binary configuration file reduces the overall boot time significantly. A binary file cannot be uploaded, but its contents can be used to overwrite the existing startup configuration. The **write erase** command clears the binary file.

### **DETAILED STEPS**

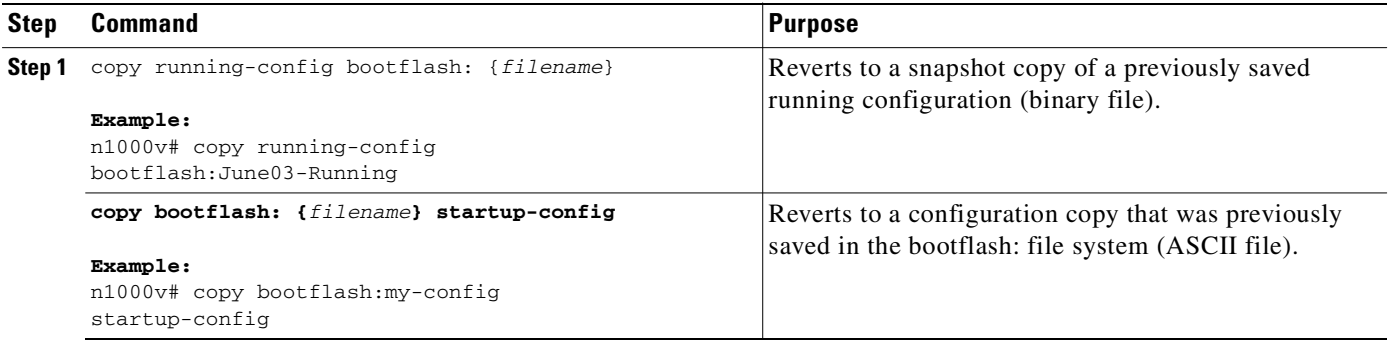

# <span id="page-90-1"></span>**Displaying Files**

This section describes how to display information about files and includes the following procedures:

- **•** [Displaying File Contents, page](#page-90-2) 6-13
- **•** [Displaying Directory Contents, page](#page-91-0) 6-14
- **•** [Displaying File Checksums, page](#page-92-1) 6-15
- **•** [Displaying the Last Lines in a File, page](#page-92-2) 6-15

## <span id="page-90-2"></span>**Displaying File Contents**

Use this procedure to display the contents of a specified file.

#### **BEFORE YOU BEGIN**

**•** You are logged in to the CLI.

### **DETAILED STEPS**

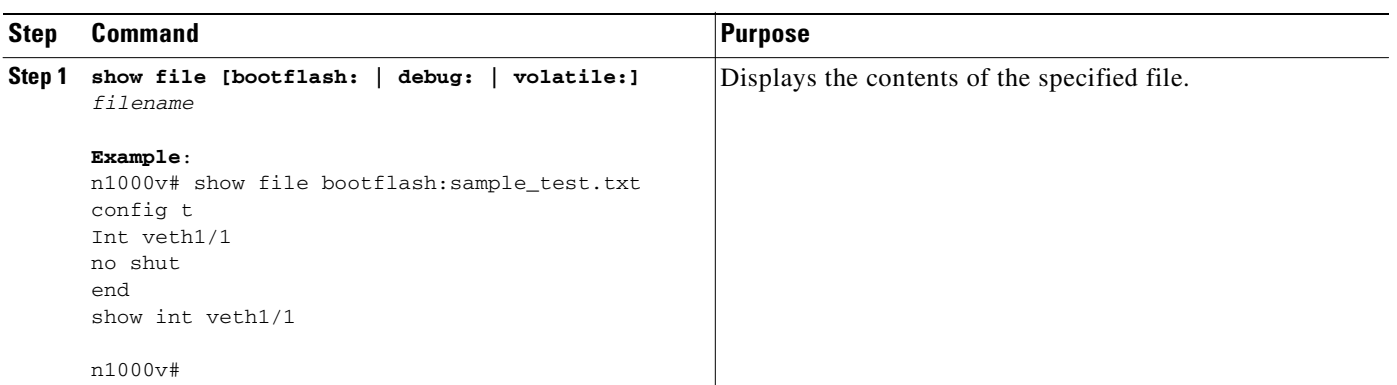

# <span id="page-91-0"></span>**Displaying Directory Contents**

Use this procedure to display the contents of a directory or file system.

### **BEFORE YOU BEGIN**

Before using this command, you must know or do the following:

**•** You are logged in to the CLI.

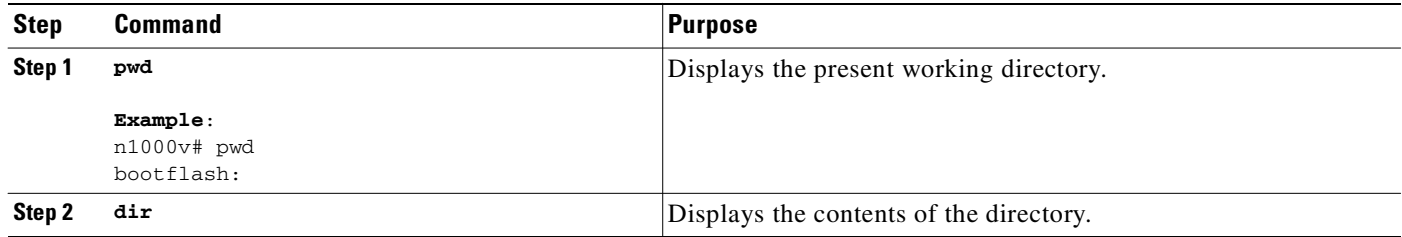

**Example**: n1000v# **pwd**

```
bootflash:
n1000v# dir
Usage for volatile://
           0 bytes used
   20971520 bytes free
    20971520 bytes total
n1000v#
```
## <span id="page-92-1"></span>**Displaying File Checksums**

Use this procedure to display checksums for checking file integrity.

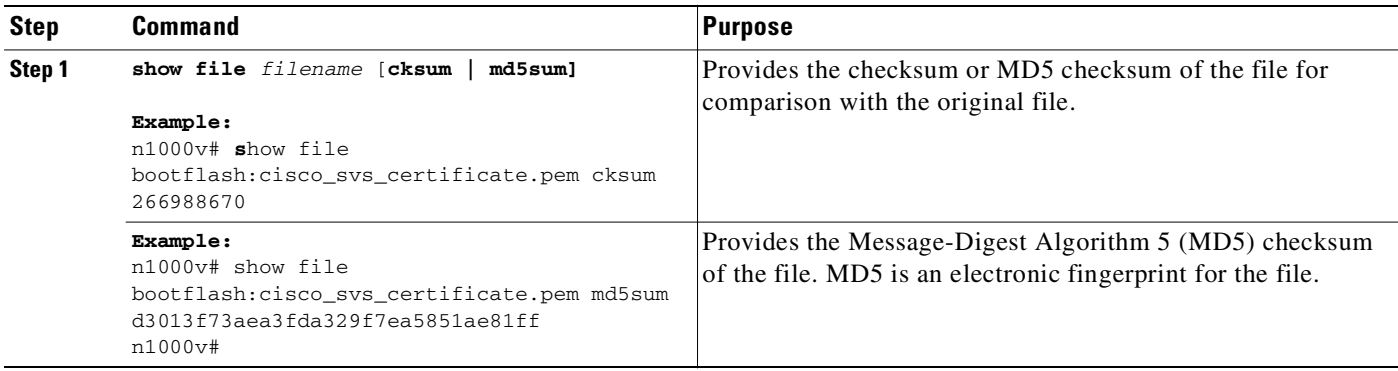

## <span id="page-92-2"></span>**Displaying the Last Lines in a File**

Use this command to display the last lines (tail end) of a specified file.

### **BEFORE YOU BEGIN**

**•** You are logged in to the CLI in EXEC mode.

### **DETAILED STEPS**

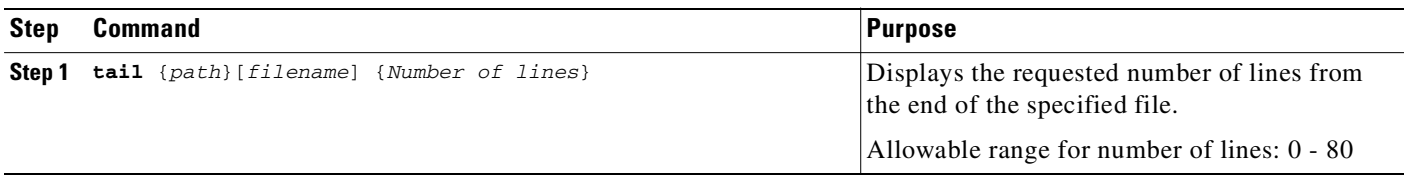

```
Example:
n1000v# tail bootflash:errorsfile 5
20) Event:E_DEBUG, length:34, at 171590 usecs after Tue Jul 1 09:29:05 2008
     [102] main(326): stateless restart
n1000v#
```
# <span id="page-92-0"></span>**Feature History for File Management**

This section provides the file management feature release history.

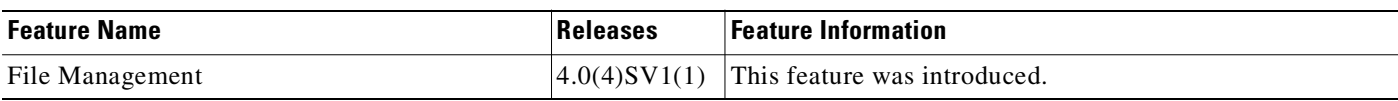

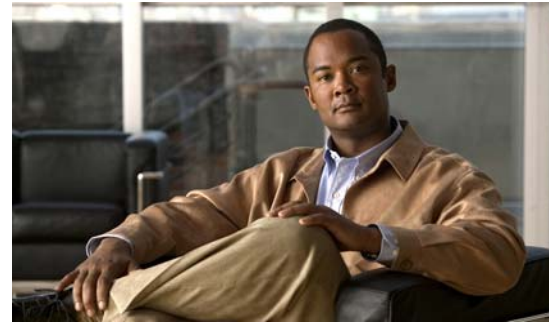

# **CHAPTER 7**

# **Managing Users**

This section includes the following procedures:

- **•** [Information About User Management, page](#page-94-0) 7-1
- **•** [Displaying Current User Access, page](#page-94-1) 7-1
- **•** [Sending a Message to Users, page](#page-95-0) 7-2
- **•** [Feature History for User Management, page](#page-95-1) 7-2

# <span id="page-94-0"></span>**Information About User Management**

You can identify the users currently connected to the device and send a message to either a single user or all users.

For information about assigning user roles, see the *Cisco Nexus 1000V Security Configuration Guide, Release 4.0(4)SV1(2)*.

# <span id="page-94-1"></span>**Displaying Current User Access**

Use this procedure to display all users currently accessing the switch.

#### **BEFORE YOU BEGIN**

Before using this command, you must know or do the following:

**•** You are logged in to the CLI.

### **DETAILED STEPS**

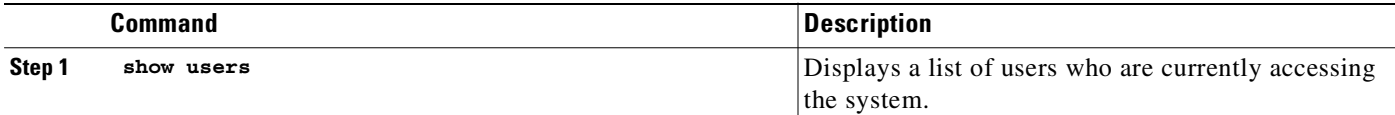

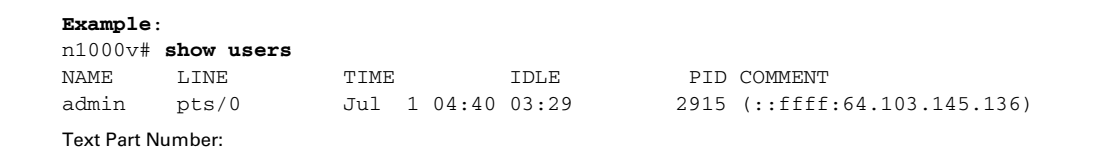

**Cisco Nexus 1000V System Management Configuration Guide, Release 4.0(4)SV1(2)**

145.136)

## *Send document comments to nexus1k-docfeedback@cisco.com.*

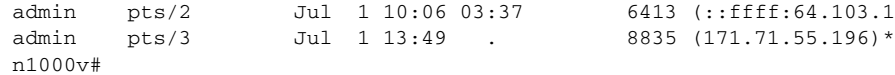

# <span id="page-95-0"></span>**Sending a Message to Users**

Use this command to send a message to all active CLI users currently using the system.

#### **BEFORE YOU BEGIN**

Before using this command, you must know or do the following:

**•** You are logged in to the CLI.

#### **DETAILED STEPS**

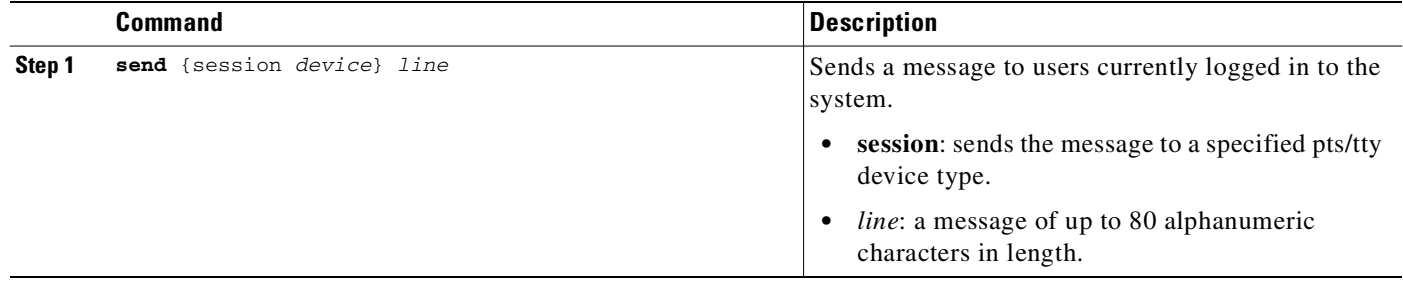

```
Example:
n1000v# send Hello. Shutting down the system in 10 minutes.
Broadcast Message from admin@switch 
         (/dev/pts/34) at 8:58 ... 
Hello. Shutting down the system in 10 minutes. 
n1000v#
```
# <span id="page-95-1"></span>**Feature History for User Management**

This section provides the user management feature release history.

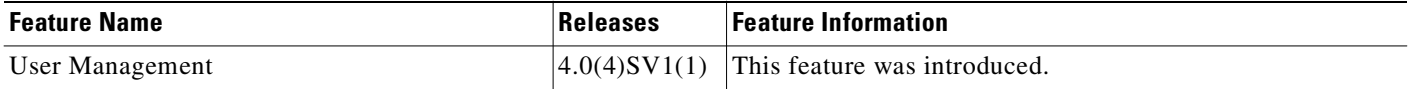

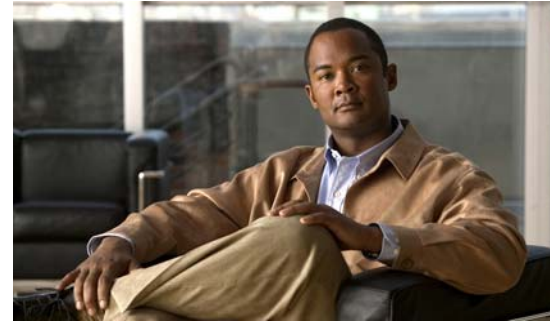

**CHAPTER 8**

# **Configuring NTP**

This chapter describes how to configure the Network Time Protocol (NTP) and includes the following topics:

- [Information about NTP, page](#page-96-0) 8-1
- **•** [Prerequisites for NTP, page](#page-97-0) 8-2
- **•** [Configuration Guidelines and Limitations, page](#page-98-0) 8-3
- **•** [Default Settings, page](#page-98-2) 8-3
- **•** [Configuring an NTP Server and Peer, page](#page-98-1) 8-3
- **•** [Verifying the NTP Configuration, page](#page-99-0) 8-4
- **•** [NTP Example Configuration, page](#page-100-0) 8-5
- [Additional References, page](#page-100-1) 8-5
- **•** [Feature History for NTP, page](#page-100-2) 8-5

# <span id="page-96-0"></span>**Information about NTP**

The Network Time Protocol (NTP) synchronizes timekeeping among a set of distributed time servers and clients. This synchronization allows you to correlate events when you receive system logs and other time-specific events from multiple network devices.

NTP uses the User Datagram Protocol (UDP) as its transport protocol. All NTP communication uses the Universal Time Coordinated (UTC) standard. An NTP server usually receives its time from an authoritative time source, such as a radio clock or an atomic clock attached to a time server. NTP distributes this time across the network. NTP is extremely efficient; no more than one packet per minute is necessary to synchronize two machines to within a millisecond of each other.

NTP uses a stratum to describe how many NTP hops away that a network device is from an authoritative time source. A stratum 1 time server has an authoritative time source (such as an atomic clock) directly attached to the server. A stratum 2 NTP server receives its time through NTP from a stratum 1 NTP server, which in turn connects to the authoritative time source.

NTP avoids synchronizing to a network device that may keep accurate time. NTP never synchronizes to a system that is not in turn synchronized itself. NTP compares the time reported by several network devices and does not synchronize to a network device that has a time that is significantly different than the others, even if its stratum is lower.

Text Part Number:

Cisco NX-OS cannot act as a stratum 1 server. You cannot connect to a radio or atomic clock. We recommend that the time service that you use for your network is derived from the public NTP servers available on the Internet.

If the network is isolated from the Internet, Cisco NX-OS allows you to configure a network device so that the device acts as though it is synchronized through NTP, when in fact it has determined the time using other means. Other network devices can then synchronize to that network device through NTP.

### **NTP Peers**

NTP allows you to create a peer relationship between two networking devices. A peer can provide time on its own or connect to an NTP server. If both the local device and the remote peer point to different NTP servers, your NTP service is more reliable. The local device maintains the right time even if its NTP server fails by using the time from the peer.

[Figure](#page-97-1) 8-1 displays a network with two NTP stratum 2 servers and two switches.

#### <span id="page-97-1"></span>*Figure 8-1 NTP Peer and Server Association*

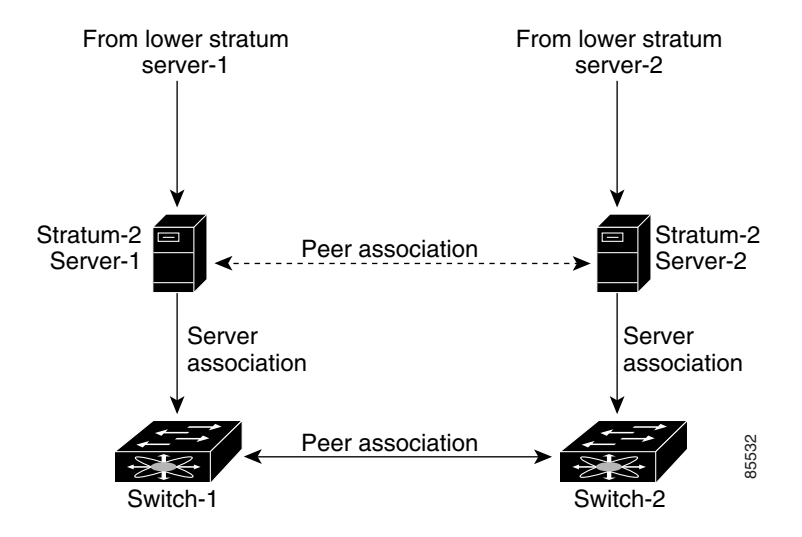

In this configuration, switch 1 and switch 2 are NTP peers. switch 1 uses stratum-2 server 1, while switch 2 uses stratum-2 server 2. If stratum-2 server-1 fails, switch 1 maintains the correct time through its peer association with switch 2. Four association<br>
In this configuration, switch 1 and switch 2 are NTP peers, switch 1 uses stratum-2 server 1, w<br>
2 uses stratum-2 server 2. If stratum-2 server-1 fails, switch 1 maintains the correct time throut<br>
associa

## **High Availability**

Stateless restarts are supported for NTP. After a reboot or a supervisor switchover, the running configuration is applied.

You can configure NTP peers to provide redundancy in case an NTP server fails.

# <span id="page-97-0"></span>**Prerequisites for NTP**

# <span id="page-98-0"></span>**Configuration Guidelines and Limitations**

NTP has the following configuration guidelines and limitations:

- You should have a peer association with another device only when you are sure that your clock is reliable (which means that you are a client of a reliable NTP server).
- **•** A peer configured alone takes on the role of a server and should be used as backup. If you have two servers, you can configure several devices to point to one server and the remaining devices point to the other server. You can then configure peer association between these two servers to create a more reliable NTP configuration.
- **•** If you only have one server, you should configure all the devices as clients to that server.
- **•** You can configure up to 64 NTP entities (servers and peers).

# <span id="page-98-2"></span>**Default Settings**

The following table lists the default settings for CDP and NTP parameters.

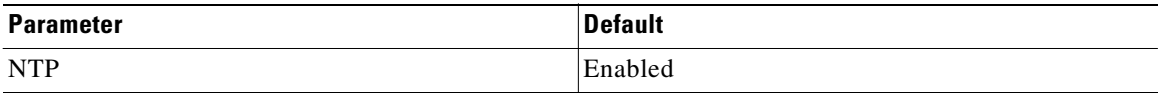

# <span id="page-98-1"></span>**Configuring an NTP Server and Peer**

Use this procedure to configure an NTP server and peer.

### **BEFORE YOU BEGIN**

**•** You can configure NTP using IPv4 addresses or domain name server (DNS) names.

### **SUMMARY STEPS**

- **1. config t**
- **2. ntp server** {*ip-address | ipv6-address | dns-name*}
- **3. ntp peer** {*ip-address | ipv6-address | dns-name*}
- **4. show ntp peers**
- **5. copy running-config startup-config**

#### **DETAILED STEPS**

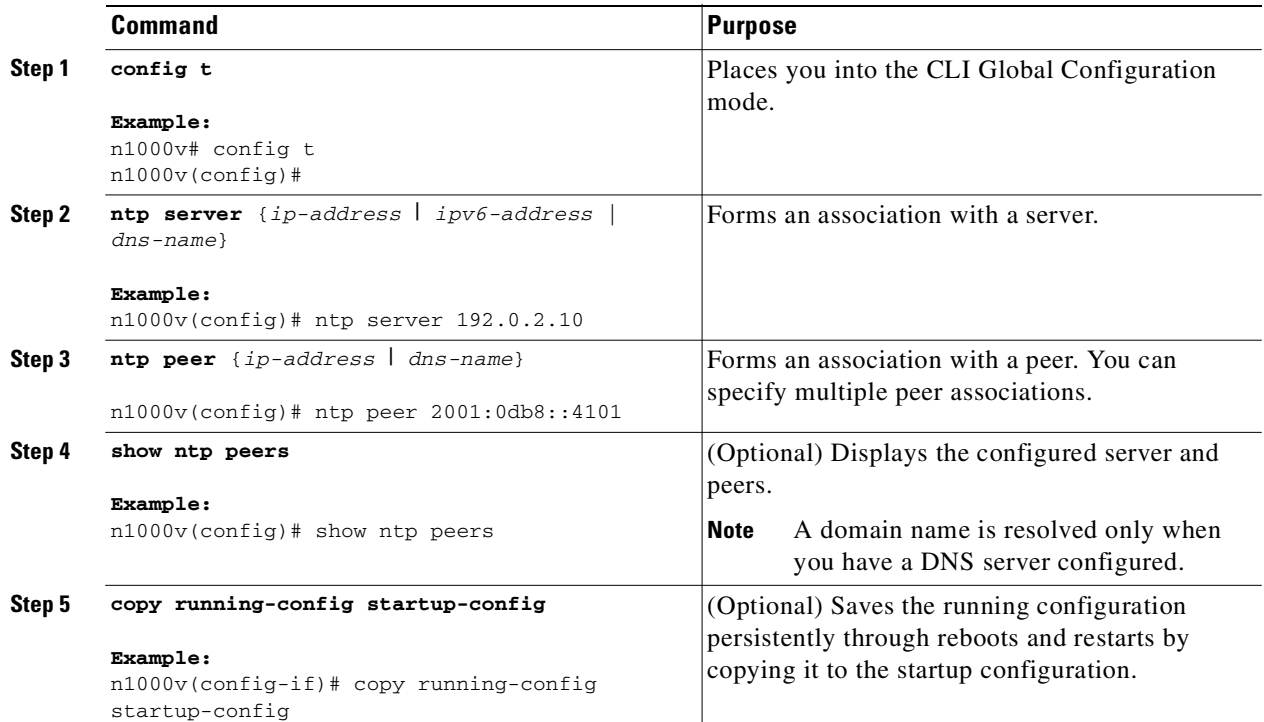

The following is an example configures an NTP server and peer:

n1000v# **config t** n1000v(config)# **ntp server 192.0.2.10** n1000v(config# **ntp peer 2001:0db8::4101**

## **Clearing NTP Statistics or Sessions**

Use the following commands to clear NTP statistics or sessions.

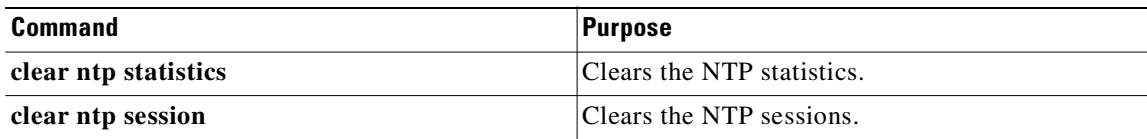

# <span id="page-99-0"></span>**Verifying the NTP Configuration**

To display NTP configuration information, use one of the following commands:

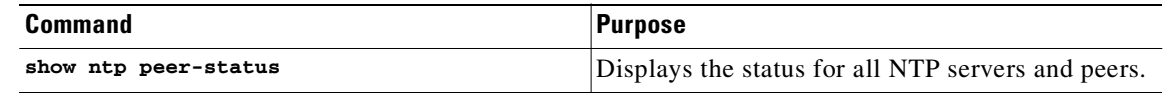

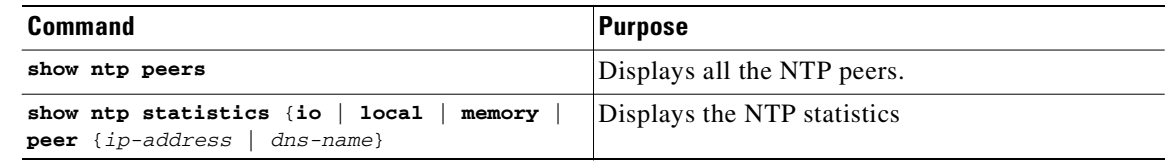

# <span id="page-100-0"></span>**NTP Example Configuration**

This example configures an NTP server:

**config t ntp server 192.0.2.10**

# <span id="page-100-1"></span>**Additional References**

For additional information related to NTP, see the following sections:

- **•** [Related Documents, page](#page-100-3) 8-5
- **•** [Standards, page](#page-100-4) 8-5

## <span id="page-100-3"></span>**Related Documents**

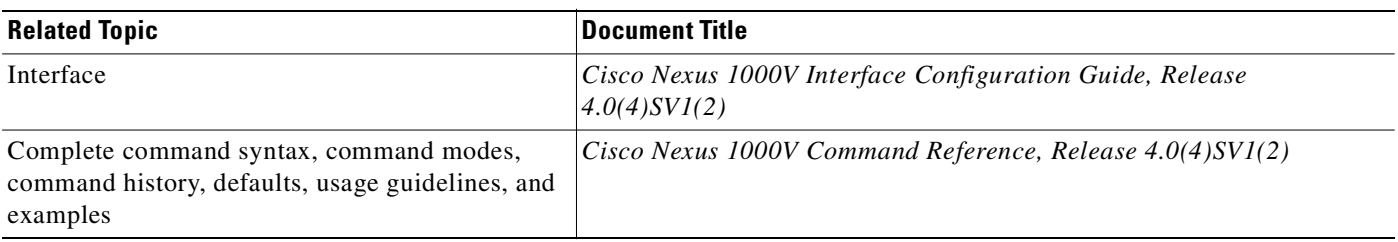

# <span id="page-100-4"></span>**Standards**

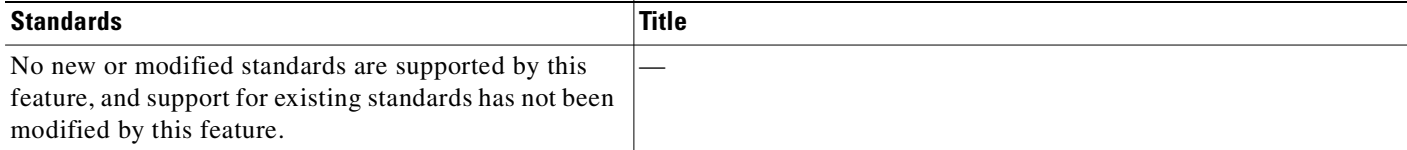

# <span id="page-100-2"></span>**Feature History for NTP**

This section shows the NTP feature release history.

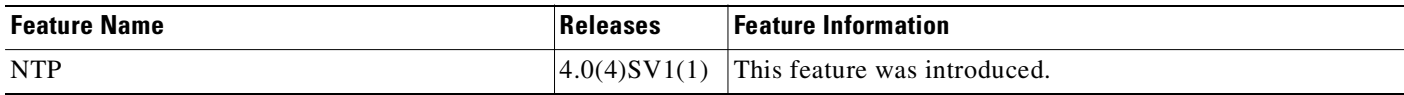

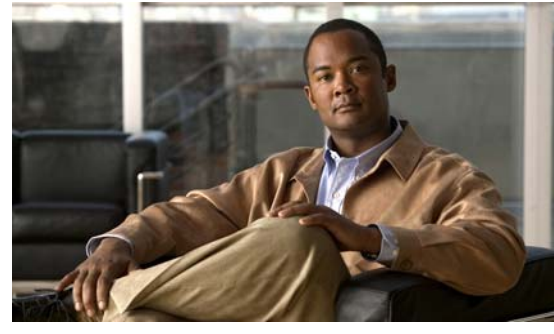

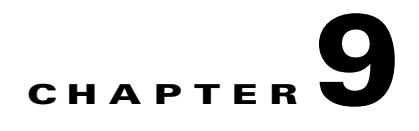

# **Configuring Local SPAN and ERSPAN**

This chapter describes how to configure the Local and ER Ethernet switched port analyzer (SPAN) feature to monitor traffic and includes the following topics:

- **•** [Information About SPAN and ERSPAN, page](#page-102-0) 9-1
- **•** [SPAN Guidelines and Limitations, page](#page-106-0) 9-5
- [Default Settings, page](#page-107-1) 9-6
- **•** [Configuring SPAN, page](#page-107-0) 9-6
- **•** [Verifying the SPAN Configuration, page](#page-120-0) 9-19
- **•** [Example Configurations, page](#page-120-1) 9-19
- **•** [Additional References, page](#page-122-0) 9-21
- [Feature History for SPAN and ERSPAN, page](#page-122-1) 9-21

# <span id="page-102-0"></span>**Information About SPAN and ERSPAN**

The Switched Port Analyzer (SPAN) feature (sometimes called port mirroring or port monitoring) allows network traffic to be analyzed by a network analyzer such as a Cisco SwitchProbe or other Remote Monitoring (RMON) probe.

SPAN lets you monitor traffic on one or more ports, or one or more VLANs, and send the monitored traffic to one or more destination ports where the network analyzer is attached.

This section includes the following topics:

- [SPAN Sources, page](#page-102-1) 9-1
- **[SPAN Destinations, page](#page-103-0) 9-2**
- **•** [SPAN Sessions, page](#page-105-0) 9-4

## <span id="page-102-1"></span>**SPAN Sources**

The interfaces from which traffic can be monitored are called SPAN sources. These include Ethernet, virtual Ethernet, port-channel, and VLAN. When a VLAN is specified as a SPAN source, all supported interfaces in the VLAN are SPAN sources. Traffic can be monitored in the receive direction, the transmit direction, or both directions for Ethernet and virtual Ethernet source interfaces.

Text Part Number:

- Receive source (Rx)—Traffic that enters the switch through this source port is copied to the SPAN destination port.
- **•** Transmit source (Tx)—Traffic that exits the switch through this source port is copied to the SPAN destination port.

## **Characteristics of Source Ports**

A source port has these characteristics:

- **•** Can be port type Ethernet, virtual Ethernet, port-channel, or VLAN.
- **•** Cannot be a destination port.
- **•** Can be configured to monitor the direction of traffic —receive, transmit, or both.
- **•** Source ports can be in the same or different VLANs.
- **•** For VLAN SPAN sources, all active ports in the source VLAN are included as source ports.
- **•** Local SPAN sources must be on the same host (linecard) as the destination port.

## <span id="page-103-0"></span>**SPAN Destinations**

SPAN destinations refer to the interfaces that monitor source ports. This section includes the following topics:

- **•** [Characteristics of Local SPAN Destination Ports, page](#page-103-1) 9-2
- **•** [Characteristics of ERSPAN Destination Ports, page](#page-103-2) 9-2

## <span id="page-103-1"></span>**Characteristics of Local SPAN Destination Ports**

Each local SPAN session must have at least one destination port (also called a monitoring port) that receives a copy of traffic from the source ports or VLANs. A destination port has these characteristics:

- **•** Can be any physical or virtual Ethernet port or a port channel.
- **•** Cannot be a source port.
- Is excluded from the source list and is not monitored if it belongs to a source VLAN of any SPAN session.
- Receives copies of transmitted and received traffic for all monitored source ports. If a destination port is oversubscribed, it can become congested. This congestion can affect traffic forwarding on one or more of the source ports.
- **•** Must be on the same host (linecard) as the source port.
- In Local SPAN, the source interface and destination interface are on the same device. See [Figure](#page-104-0) 9-1, [Local SPAN.](#page-104-0)

## <span id="page-103-2"></span>**Characteristics of ERSPAN Destination Ports**

- **•** An ERSPAN destination is specified by an IP address.
- In ERSPAN, source SPAN interface and destination SPAN interface may be on different devices interconnected by an IP network. ERSPAN traffic is GRE-encapsulated. See [Figure](#page-105-1) 9-2, [ERSPAN](#page-105-1).

## **Local SPAN**

In Local SPAN, the source interface and destination interface are on the same device. The network analyzer is attached directly to the SPAN destination port. The SPAN source can be a port or a VLAN interface.The destination, although usually a port, could also be a VLAN.

[Figure](#page-104-0) 9-1 shows that traffic transmitted by host A is received on the SPAN source interface. Traffic (ACLs, QoS, and so forth) is processed as usual. Traffic is then replicated. The original packet is forwarded on toward host B. The replicated packet is then sent to the destination SPAN interface where the monitor is attached.

Local SPAN can replicate to one or more destination ports. Traffic can be filtered so that only traffic of interest is sent out the destination SPAN interface.

Local SPAN can monitor all traffic received on the source interface including BPDUs.

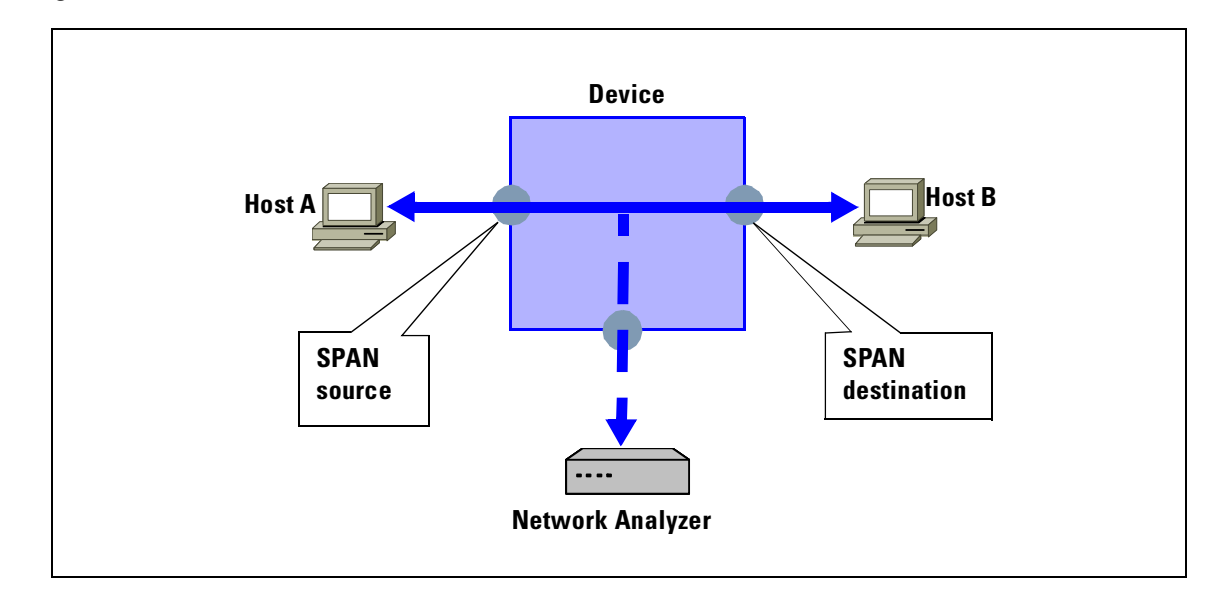

#### <span id="page-104-0"></span>*Figure 9-1 Local SPAN*

## **Encapsulated Remote SPAN**

Encapsulated remote (ER) SPAN monitors traffic in multiple network devices across an IP network and sends that traffic in an encapsulated envelope to destination analyzers. In contrast, Local SPAN cannot forward traffic through the IP network. ERSPAN can be used to monitor traffic remotely. ERSPAN sources can be ports or VLANs.

In [Figure](#page-105-1) 9-2, the ingress and egress traffic for host A are monitored using ERSPAN. Encapsulated ERSPAN packets are routed from host A through the routed network to the destination device where they are de-capsulated and forwarded to the attached network analyzer. The destination may also be on the same L2 network as the source.

<span id="page-105-1"></span>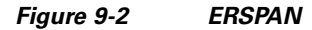

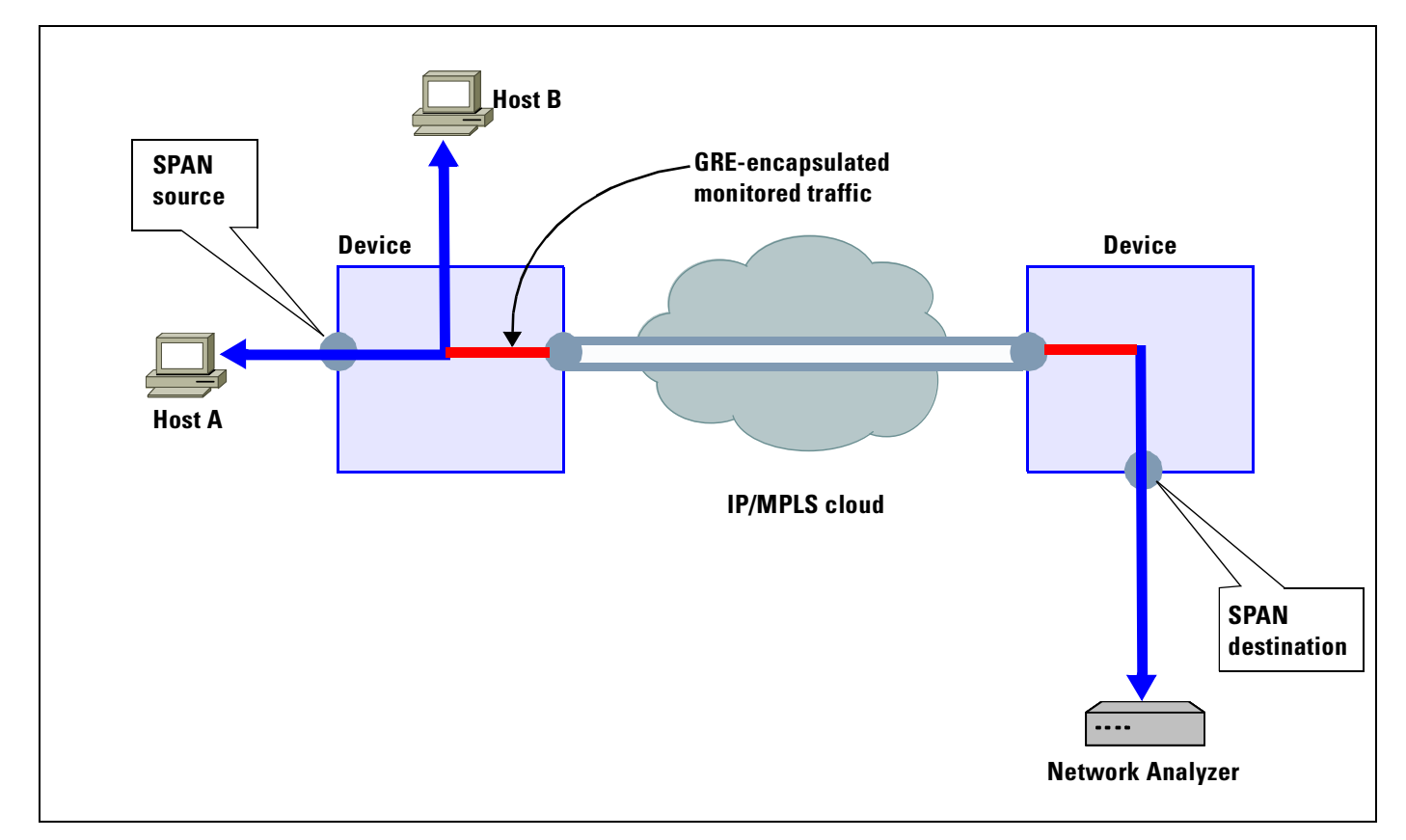

## <span id="page-105-0"></span>**SPAN Sessions**

You can create up to 64 total SPAN sessions (Local SPAN plus ERSPAN) on your local device.

You can configure an ERSPAN session ID that is added to the ERSPAN header of the encapsulated frame to differentiate between various ERSPAN streams of traffic at the termination box. You can also configure the range of flow ID numbers. For more information, see

You can also create a SPAN session to monitor multiple VLAN sources and choose only VLANs of interest to transmit on multiple destination ports. For example, you can configure SPAN on a trunk port and monitor traffic from different VLANs on different destination ports.

[Figure](#page-106-1) 9-3 shows a VLAN-based SPAN configuration that copies traffic from three VLANs to three specified destination ports. You can choose which VLANs to allow on each destination port to limit the traffic transmitted. In [Figure](#page-106-1) 9-3, the device transmits packets from one VLAN at each destination port.

.

**Note** VLAN-based SPAN sessions cause all source packets to be copied to all destinations, whether the packets are required at the destination or not. VLAN traffic filtering occurs at transmit destination ports.

#### <span id="page-106-1"></span>*Figure 9-3 VLAN-based SPAN Configuration*

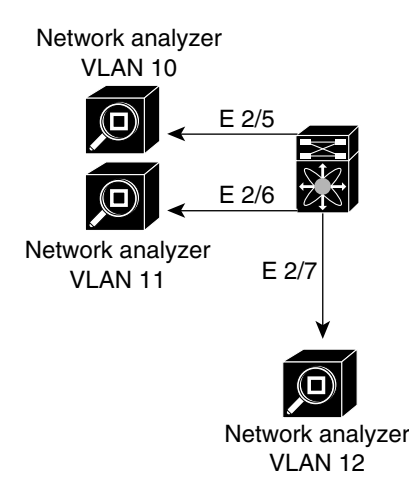

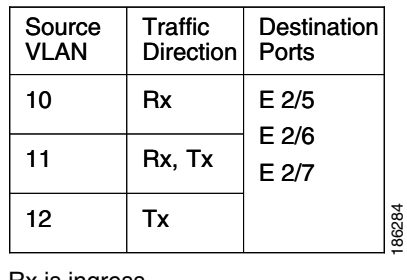

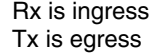

# <span id="page-106-0"></span>**SPAN Guidelines and Limitations**

SPAN has the following configuration guidelines and limitations:

- **•** A maximum of 64 SPAN sessions (Local SPAN plus ERSPAN) can be configured on the VSM.
- **•** A maximum of 32 source VLANs are allowed in a session.
- **•** A maximum of 128 source interfaces are allowed in a session.

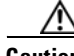

#### **Caution Overload Potential**

To avoid an overload on uplink ports, use caution when configuring ERSPAN, especially when sourcing VLANs.

- **•** A port can be configured in a maximum of 4 SPAN sessions.
- **•** The destination port used in one SPAN session cannot also be used as the destination port for another SPAN session.
- **•** You cannot configure a port as both a source and destination port.
- **•** In a SPAN session, packets that source ports receive may be replicated even though they are not transmitted on the ports. The following are examples of this behavior:
	- **–** Traffic that results from flooding
	- **–** Broadcast and multicast traffic

 $\mathbf \Gamma$ 

• For VLAN SPAN sessions switched on the same VLAN with both receive and transmit configured, two packets (one from receive and one from transmit) are forwarded from the destination port.

# <span id="page-107-2"></span><span id="page-107-1"></span>**Default Settings**

[Table](#page-107-2) 9-1 lists the SPAN default settings.

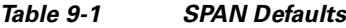

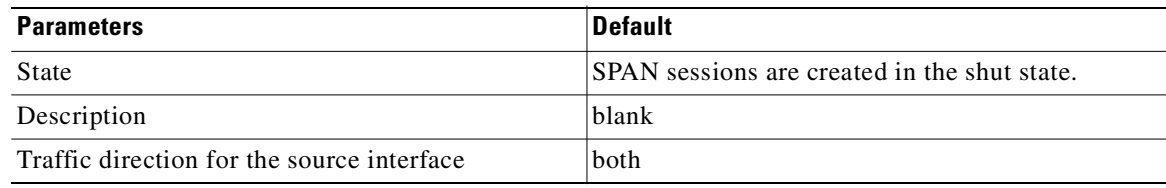

# <span id="page-107-0"></span>**Configuring SPAN**

This section describes how to configure SPAN and includes the following procedures.

- **•** [Configuring a Local SPAN Session, page](#page-107-3) 9-6
- **•** [Configuring an ERSPAN Port Profile, page](#page-110-0) 9-9
- **•** [Configuring an ERSPAN Session, page](#page-114-0) 9-13
- **•** [Shutting Down a SPAN Session, page](#page-117-0) 9-16
- **•** [Resuming a SPAN Session, page](#page-118-0) 9-17
- **•** [Verifying the SPAN Configuration, page](#page-120-0) 9-19

## <span id="page-107-3"></span>**Configuring a Local SPAN Session**

Use this procedure to configure a SPAN session.

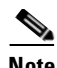

**Note** If you are configuring ERSPAN, see the ["Configuring an ERSPAN Session" procedure on page](#page-114-0) 9-13.

### **BEFORE YOU BEGIN**

- **•** You are logged in to the CLI in EXEC mode.
- **•** You know the number of the SPAN session you are going to configure.
- The source and destination ports are already configured in either access or trunk mode. For more information, see the *Cisco Nexus 1000V Interface Configuration Guide, Release 4.0(4)SV1(2)*.
- **•** SPAN sessions are created in the shut state by default.
- When you create a SPAN session that already exists, any additional configuration is added to that session. To make sure the session is cleared of any previous configuration, you can delete the session first (see [Step](#page-108-0) 2, **no monitor session**).
• This procedure involves creating the SPAN session in Monitor Configuration mode; and then, optionally, configuring allowed VLANs in Interface Configuration mode.

#### **SUMMARY STEPS**

- **1. config t**
- **2. no monitor session** *session-number*
- **3. monitor session** *session-number*
- **4. description** *description*
- **5. source** {**interface** *type* | **vlan**} {*number* | *range*} [**rx** | **tx** | **both**]
- **6.** (Optional) Repeat [Step](#page-109-0) 5 to configure additional SPAN sources.
- **7.** (Optional) **filter vlan** {*number* | *range*}
- **8.** (Optional) Repeat [Step](#page-109-1) 7 to configure all source VLANs to filter.
- **9. destination interface** *type* {*number* | *range*}
- **10.** (Optional) Repeat [Step](#page-109-2) 9 to configure all SPAN destination ports.
- **11. no shut**
- **12.** (Optional) **exit**
- **13.** (Optional) **interface ethernet** *slot*/*port*[-*port*]
- **14.** (Optional) **switchport trunk allowed vlan** {*vlan-range* | **add** *vlan-range* | **except** *vlan-range* | **remove** *vlan-range* | **all** | **none**}
- **15.** (Optional) Repeat [Step](#page-109-3) 13 and [Step](#page-110-0) 14 to configure the allowed VLANs on each destination port.
- **16.** (Optional) **show interface ethernet** *slot*/*port*[-*port*] **trunk**
- **17.** (Optional) **copy running-config startup-config**

#### **DETAILED STEPS**

<span id="page-108-0"></span>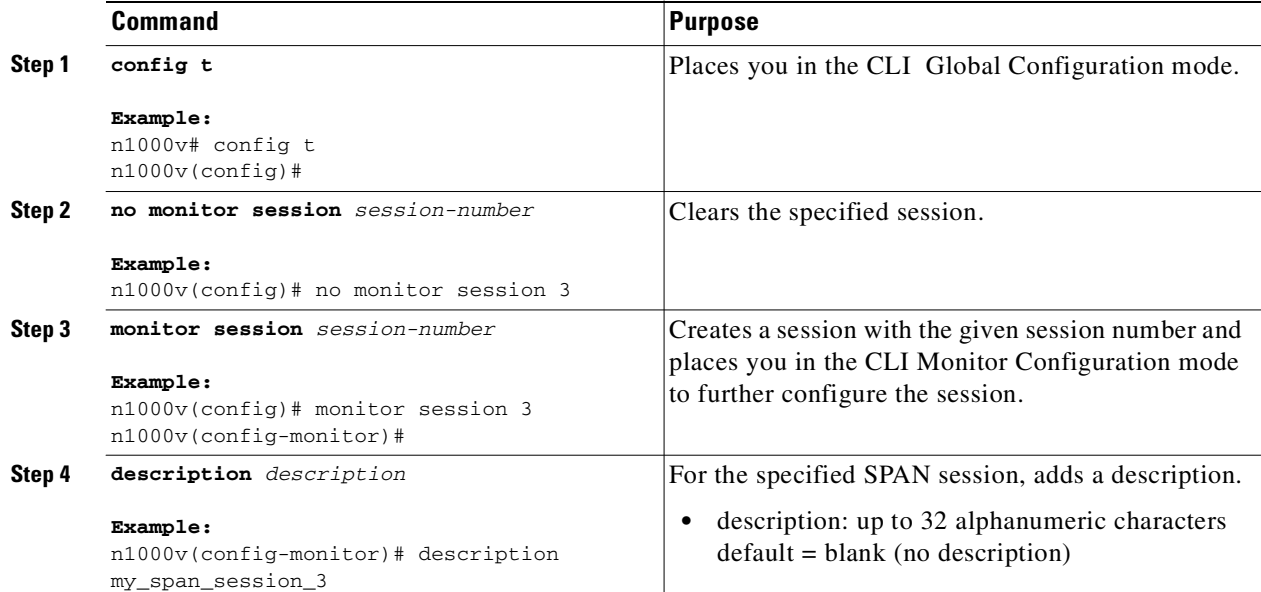

<span id="page-109-3"></span><span id="page-109-2"></span><span id="page-109-1"></span><span id="page-109-0"></span>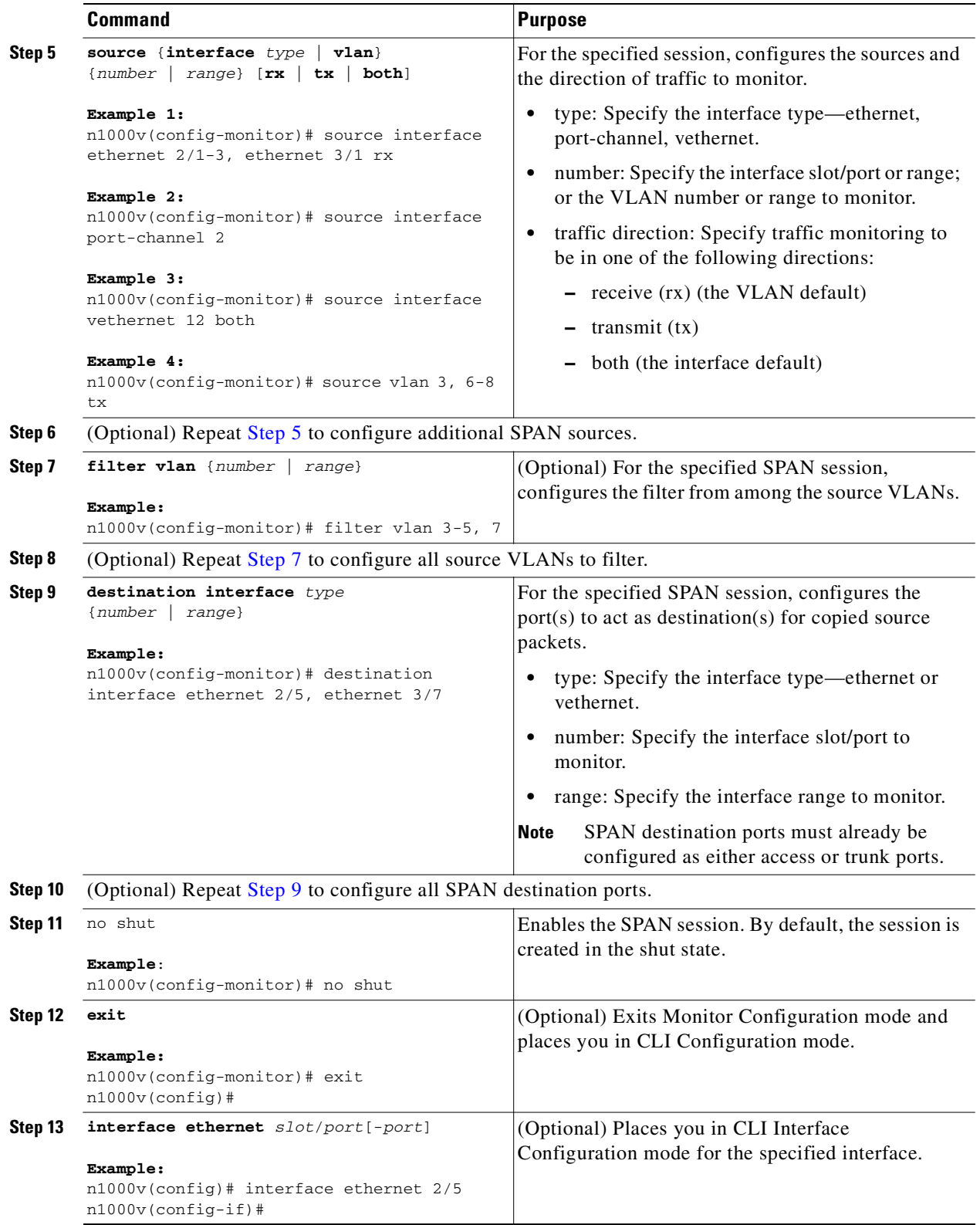

<span id="page-110-0"></span>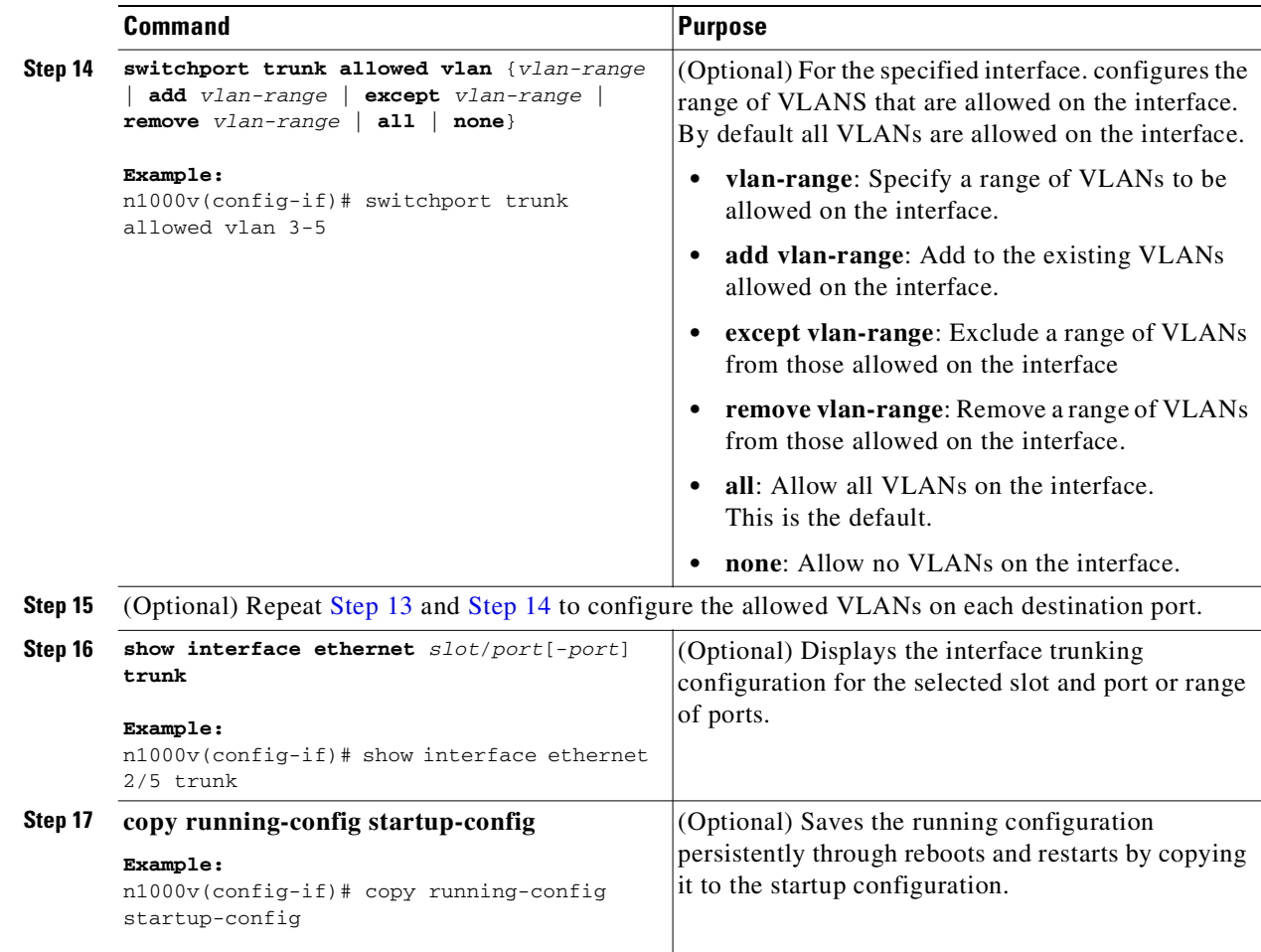

## <span id="page-110-1"></span>**Configuring an ERSPAN Port Profile**

Use this procedure to configure a port profile on the VSM to carry ERSPAN packets through the IP network to a remote destination analyzer.

#### **BEFORE YOU BEGIN**

- **•** You are logged in to the CLI in EXEC mode.
- **•** This configuration must be completed for all hosts in the vCenter Server.
- **•** You know the name to be used for this port profile.

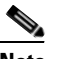

**Note** The port profile name is used to configure the VMKNIC that is required on each of the ESX hosts.

- **•** You know the name of the VMware port group to which this profile maps.
- **•** You have the VMware documentation for adding a new virtual adapter.

**•** You have already created the system VLAN and you know its VLAN ID which will be used in this configuration.

For more information about system port profiles, see the *Cisco Nexus 1000V Port Profile Configuration Guide, Release 4.0(4)SV1(2)*.

- The port profile used for ERSPAN must be configured for Layer 3 control. This procedure includes a step for making this configuration.
- Only one VM kernel NIC can be assigned to this Layer 3 control port profile per host.
	- **–** If more than one VMware kernel NIC is assigned to a host, the last one assigned takes effect.
	- **–** If more than one VMware kernel NIC is assigned to a host, and you remove the second one assigned, then the VEM does not use the first one assigned. Instead, you must remove both VMware kernel NICs and then add one back.
- The port profile must be an access port profile. It cannot be a trunk port profile. This procedure includes steps to configure the port profile as an access port profile.
- For more information about creating a Layer 3 control port profile, see the "Creating a Port Profile" [for Layer 3 Control" procedure on page](#page-44-0) 3-9.

#### **SUMMARY STEPS**

- **1. config t**
- **2. port-profile** *port\_profile\_name*
- **3. capability l3control**
- **4. vmware port-group** *pg\_name*
- **5. switchport mode access**
- **6. switchport access vlan** *vlan\_id*
- **7. no shutdown**
- **8. system vlan** *vlan\_id*
- **9. state enabled**
- **10.** (Optional) **show port-profile name** *port\_profile\_name*
- **11.** (Optional) **copy running-config startup-config**

#### **DETAILED STEPS**

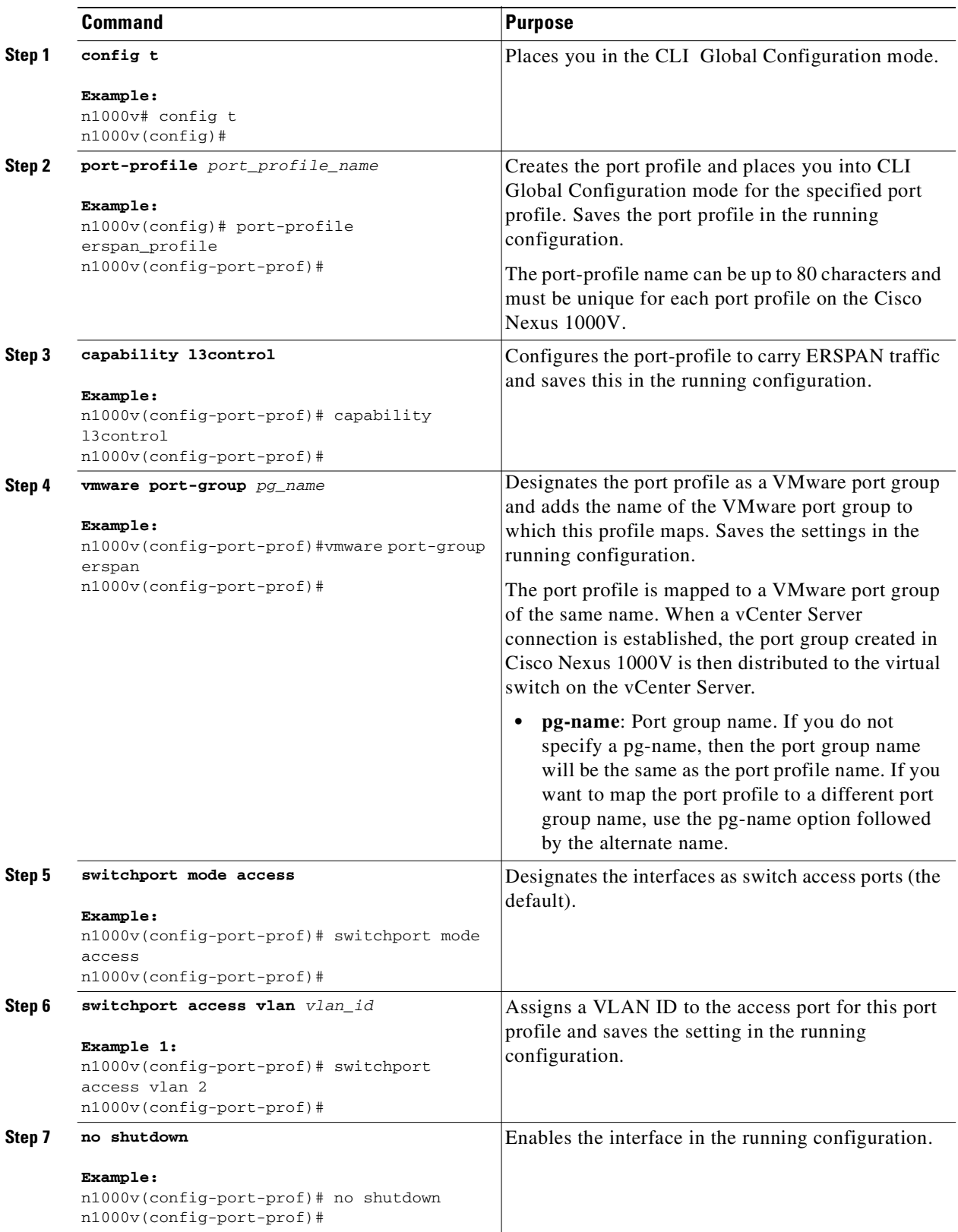

 $\blacksquare$ 

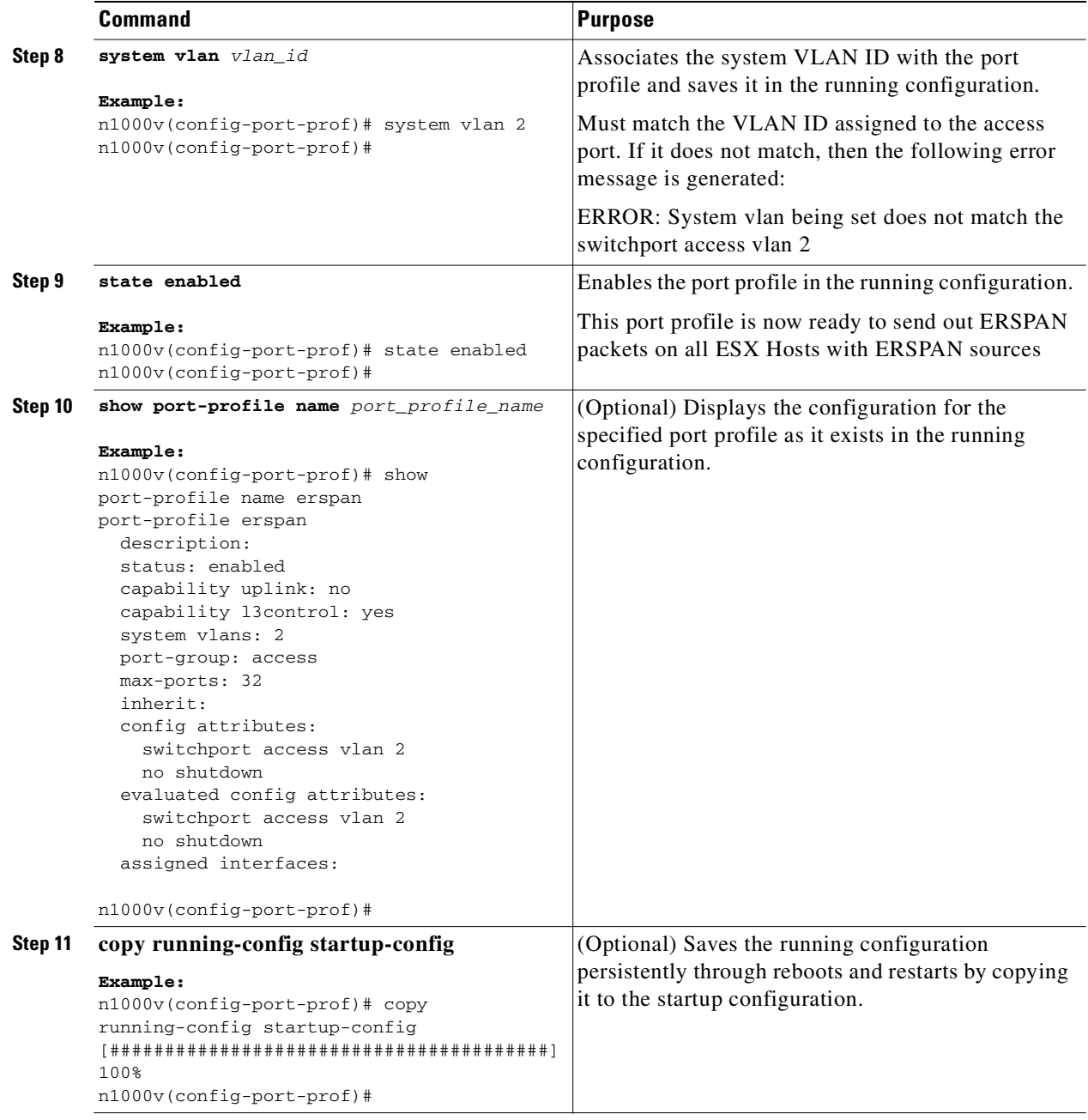

**Step 12** Using the VMware documentation, go to vSphere Client and configure a VMKNIC on each ESX Host. Make sure the VMKNIC points to this port profile as a **new virtual adapter**.

## **Configuring an ERSPAN Session**

Use this procedure to configure an ERSPAN session.

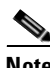

**Note** If you are configuring Local SPAN, see the ["Configuring a Local SPAN Session" procedure on page](#page-107-0) 9-6.

#### **BEFORE YOU BEGIN**

- **•** You are logged in to the CLI in EXEC mode.
- **•** You know the number of the SPAN session you are going to configure.
- You have already configured an ERSPAN-capable port profile on the VSM using the "Configuring" [an ERSPAN Port Profile" procedure on page](#page-110-1) 9-9.
- **•** Using the VMware documentation for adding a new virtual adapter, you have already configured the required VMKNIC on each of the ESX hosts.
- **•** SPAN sessions are created in the shut state by default.
- **•** When you create a SPAN session that already exists, any additional configuration is added to that session. To make sure the session is cleared of any previous configuration, you can delete the session first (see [Step](#page-108-0) 2, **no monitor session**).
- This procedure involves creating the SPAN session in ERSPAN Source Configuration mode.

#### **SUMMARY STEPS**

- **1. config t**
- **2. no monitor session** *session-number*
- **3. monitor session** *session-number* **type erspan-source**
- **4. description** *description*
- **5. source** {**interface** *type* | **vlan**} {*number* | *range*} [**rx** | **tx** | **both**]
- **6.** (Optional) Repeat [Step](#page-109-0) 5 to configure additional ERSPAN sources.
- **7.** (Optional) **filter vlan** {*number* | *range*}
- **8.** (Optional) Repeat [Step](#page-109-1) 7 to configure all source VLANs to filter.
- **9. destination ip** *ip\_address*
- **10.** (Optional) **ip ttl** *ttl\_value*
- **11.** (Optional) **ip prec** *ipp\_value*
- **12.** (Optional) **ip dscp** *dscp\_value*
- **13.** (Optional) **mtu** *mtu\_value*
- **14. (Optional) erspan-id flow\_id**
- **15. no shut**
- **16. (Optional) show monitor session session\_id**
- **17. (Optional) exit**
- **18. (Optional) copy running-config startup-config**

Г

#### **DETAILED STEPS**

<span id="page-115-1"></span><span id="page-115-0"></span>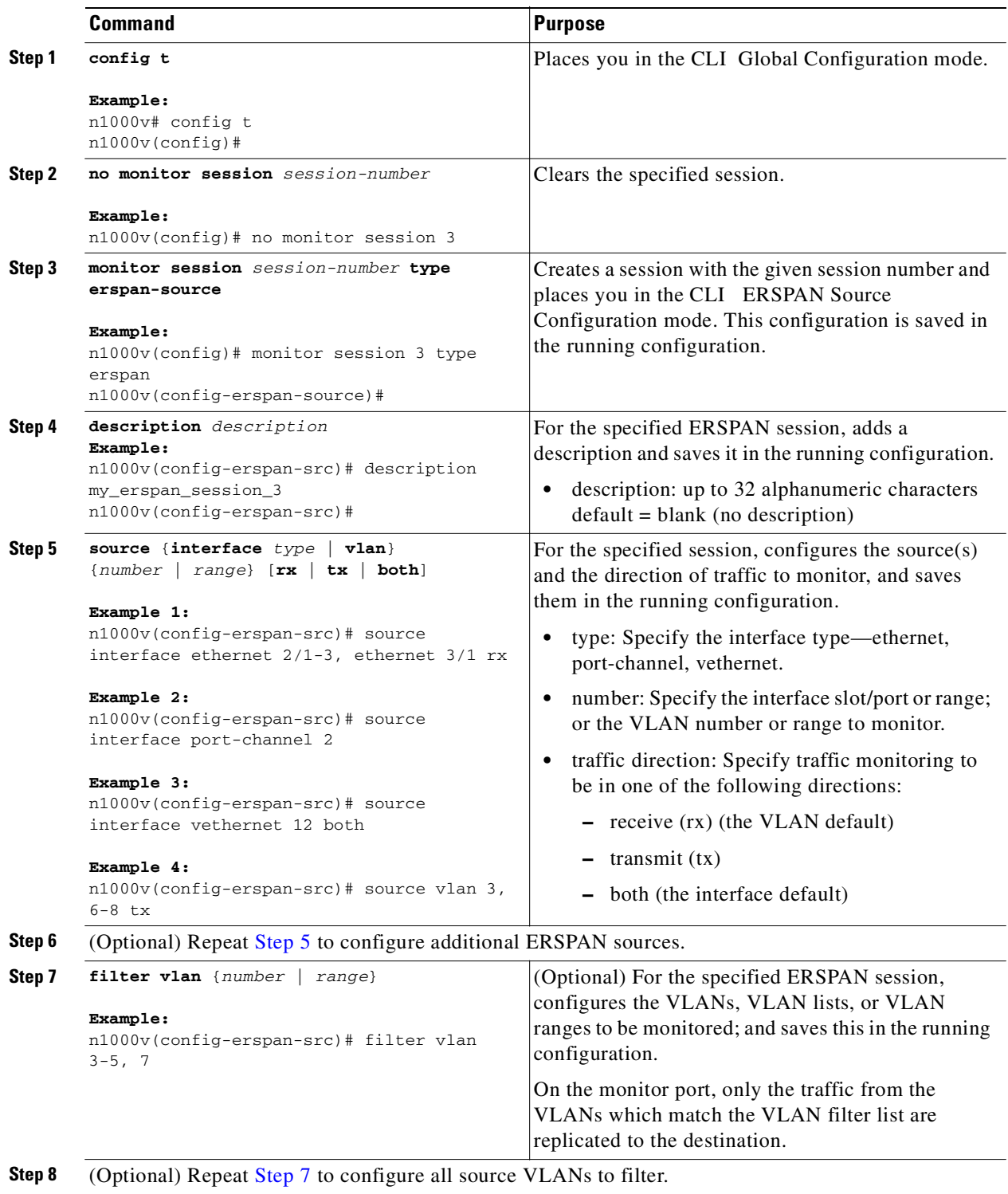

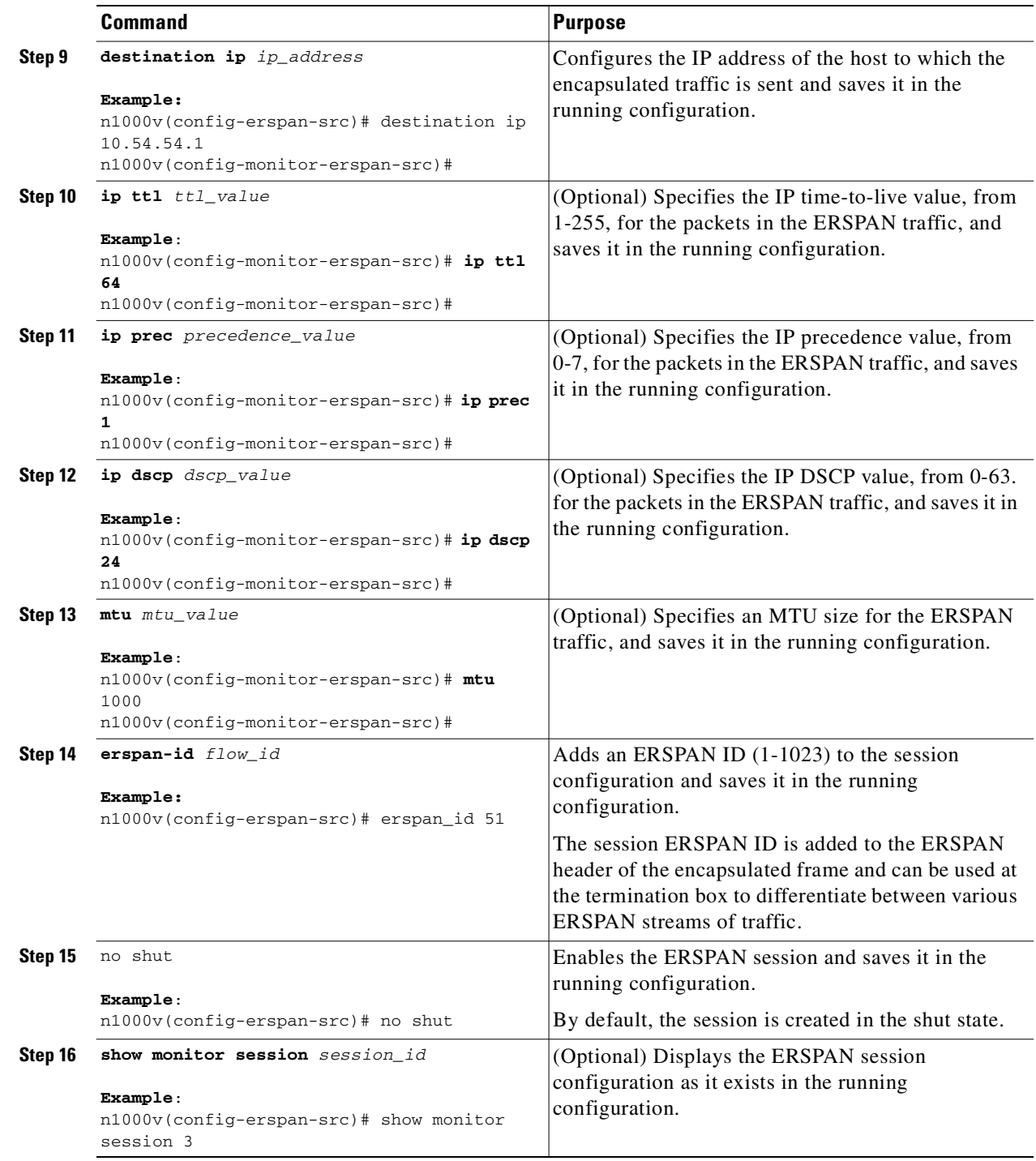

 $\blacksquare$ 

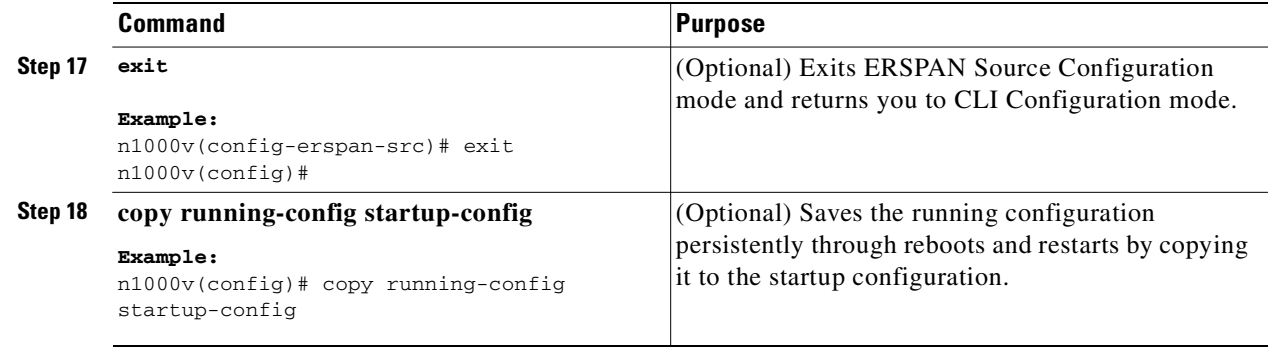

## **Shutting Down a SPAN Session**

Use this procedure to discontinue the copying of packets for a SPAN session. You can discontinue copying packets from one souce and destination; and then resume for another source and destination.

#### **BEFORE YOU BEGIN**

Before beginning this procedure, you must know or do the following:

- **•** You are logged in to the CLI in EXEC mode.
- **•** You know which SPAN session that you want to shut down.
- **•** You can shut down a SPAN session from either Global Configuration mode or Monitor Configuration mode.

#### **SUMMARY STEPS**

#### **From Global Configuration mode:**

- **1. config t**
- **2. monitor session** {*session-number* | *session-range* | **all**} **shut**
- **3. show monitor**
- **4. copy running-config startup-config**

#### **From Monitor Configuration mode:**

- **1. config t**
- **2. monitor session** {*session-number* | *session-range* | **all**} **[type erspan-source]**
- **3. shut**
- **4. show monitor**
- **5. copy running-config startup-config**

#### **DETAILED STEPS**

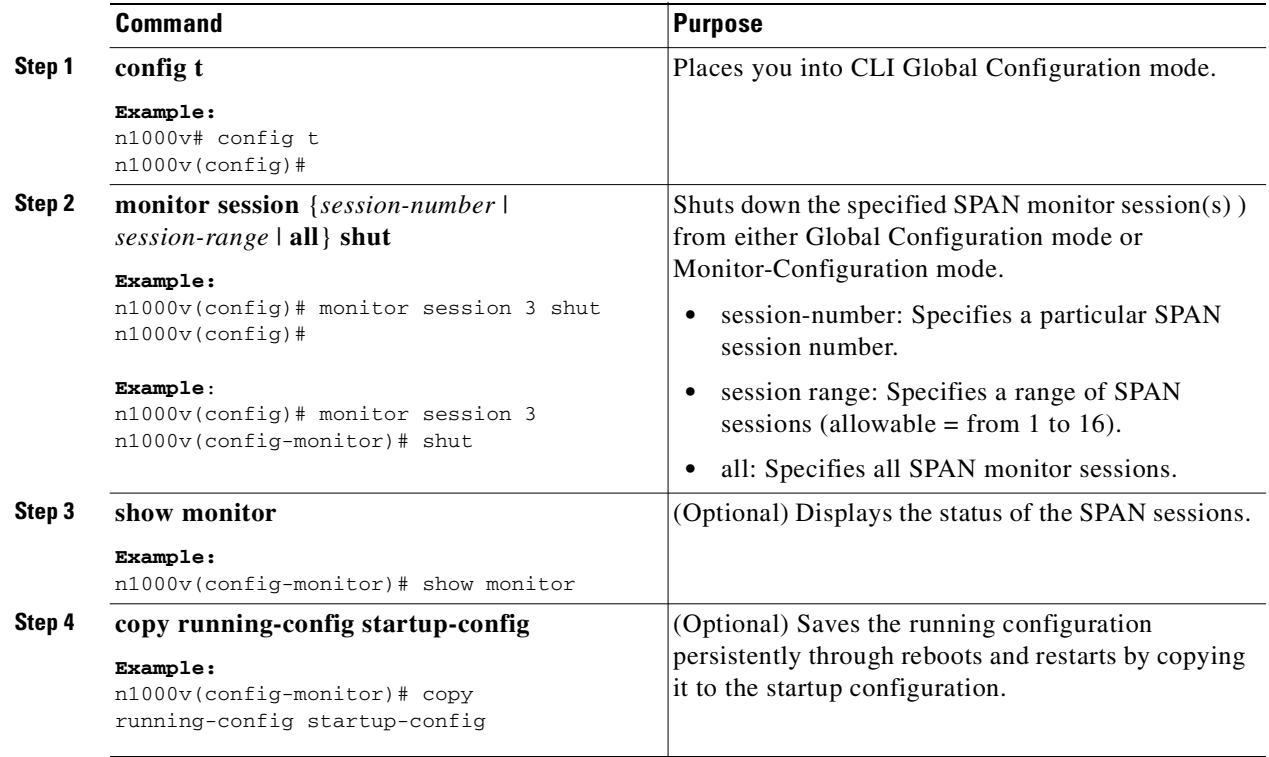

# **Resuming a SPAN Session**

Use this procedure to resume the copying of packets for a SPAN session. You can discontinue copying packets from one souce and destination; and then resume for another source and destination.

#### **BEFORE YOU BEGIN**

Before beginning this procedure, you must know or do the following:

- **•** You are logged in to the CLI in EXEC mode.
- **•** You know which SPAN session that you want to configure.
- **•** You can resume the SPAN session from either Global Configuration mode or Monitor Configuration mode.

#### **SUMMARY STEPS**

**From Global Configuration mode:**

- **1. config t**
- **2. no monitor session** {*session-number* | *session-range* | **all**} **shut**
- **3. show monitor**

**4. copy running-config startup-config**

#### **From Monitor Configuration mode:**

- **1. config t**
- **2. monitor session** {*session-number* | *session-range* | **all**} **[type erspan-source]**
- **3. no shut**
- **4. show monitor**
- **5. copy running-config startup-config**

#### **DETAILED STEPS**

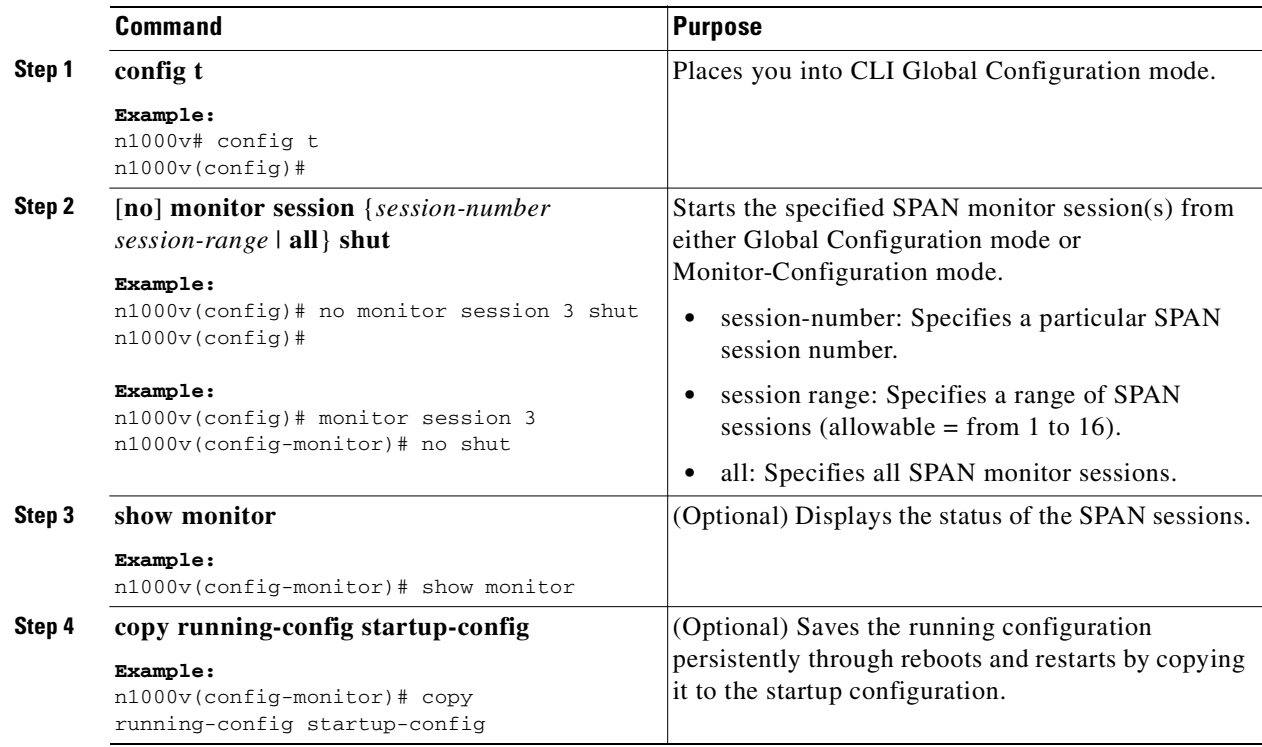

# **Configuring the Allowable ERSPAN Flow IDs**

Use this procedure to restrict the allowable range of flow IDs that can be assigned to ERSPAN sessions.

#### **BEFORE YOU BEGIN**

Before beginning this procedure, you must know or do the following:

- **•** You are logged in to the CLI in EXEC mode.
- **•** You know the restricted range of ERSPAN flow IDs that you want to designate.
- The available ERSPAN flow IDs are 1-1024. You can restrict the range of available IDs using this procedure.

#### **SUMMARY STEPS**

- **1. config t**
- **2. [no] limit-resource erspan-flow-id minimum** *min\_val* **maximum** *max\_val*
- **3. copy running-config startup-config**

#### **DETAILED STEPS**

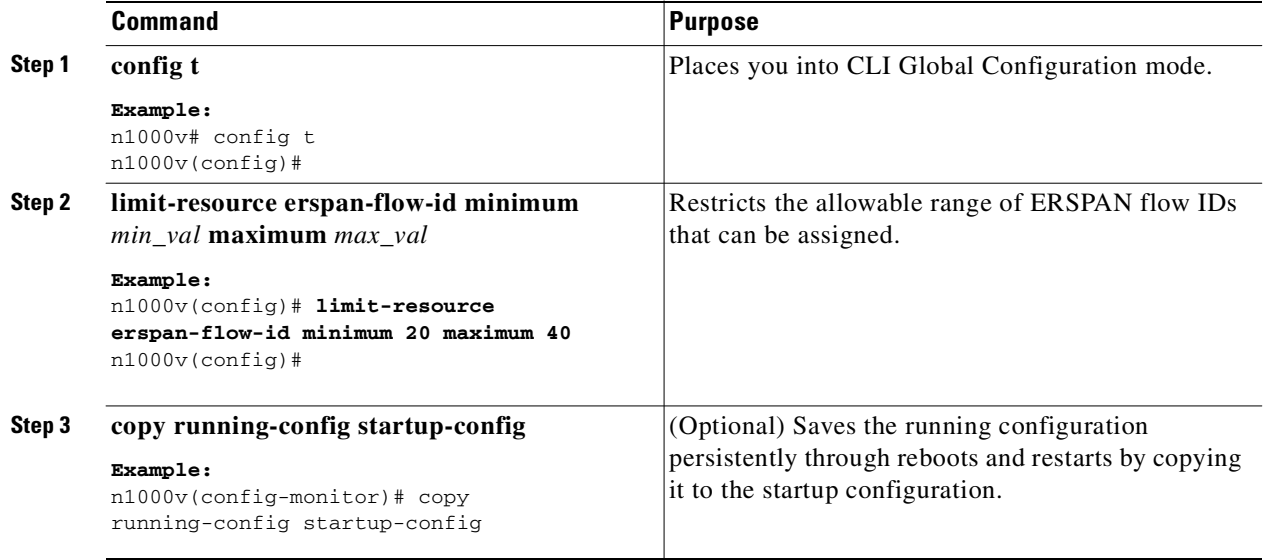

# **Verifying the SPAN Configuration**

To verify the SPAN configuration, use the following commands:

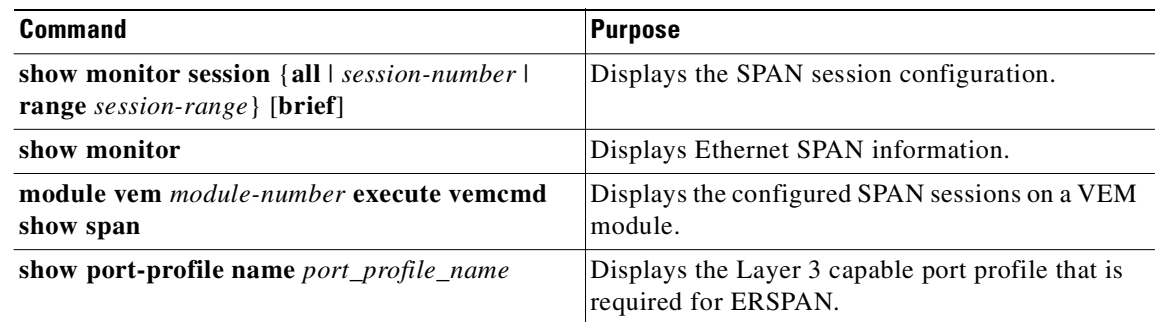

# **Example Configurations**

This section includes the following example configurations:

- **•** [Example Configuration for a SPAN Session, page](#page-121-0) 9-20
- **•** [Example Configuration for an ERSPAN Session, page](#page-121-1) 9-20

## <span id="page-121-0"></span>**Example Configuration for a SPAN Session**

To configure a SPAN session, follow these steps:

```
Step 1 Configure destination ports in access or trunk mode, and enable SPAN monitoring.
```

```
n1000v# config t
  n1000v(config)# interface ethernet 2/5
     n1000v(config-if)# switchport
     n1000v(config-if)# switchport mode trunk
    n1000v(config-if)# no shut
     n1000v(config-if)# exit
  n1000v(config)#
```
**Step 2** Configure a SPAN session.

```
 n1000v(config)# no monitor session 3
 n1000v(config)# monitor session 3
  n1000v(config-monitor)# source interface ethernet 2/1-3
  n1000v(config-monitor)# source interface port-channel 2
 n1000v(config-monitor)# source vlan 3, 6-8 tx
  n1000v(config-monitor)# filter vlan 3-5, 7
  n1000v(config-monitor)# destination interface ethernet 2/5
 n1000v(config-monitor)# no shut
 n1000v(config-monitor)# exit
 n1000v(config)# show monitor session 3
 n1000v(config)# copy running-config startup-config
```
## <span id="page-121-1"></span>**Example Configuration for an ERSPAN Session**

The following example shows how to create a bidirectional ERSPAN session for a source Ethernet interface and destination IP address. Packets arriving at the destination IP are identified by the ID 999 in their header.

```
n1000v(config)# monitor session 1 type erspan-source 
n1000v(config-erspan-src)# source interface ethernet 3/3
n1000v(config-erspan-src)# destination ip 10.54.54.1
n1000v(config-erspan-src)# erspan-id 999
n1000v(config-erspan-src)# mtu 1000
n1000v(config-erspan-src)# no shut
n1000v(config)# show monitor session 1
   session 1
---------------
type : erspan-source
state : up
source intf :
   rx : Eth3/3 
    tx : Eth3/3 
    both : Eth3/3 
source VLANs
    rx : 
 tx : 
    both : 
filter VLANs : filter not specified
destination IP : 10.54.54.1
ERSPAN ID : 999
ERSPAN TTL · 64
```
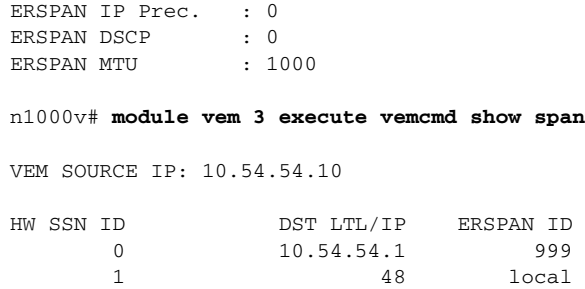

# **Additional References**

For additional information related to implementing SPAN, see the following sections:

- **•** [Related Documents, page](#page-122-0) 9-21
- **•** [Standards, page](#page-122-1) 9-21

# <span id="page-122-0"></span>**Related Documents**

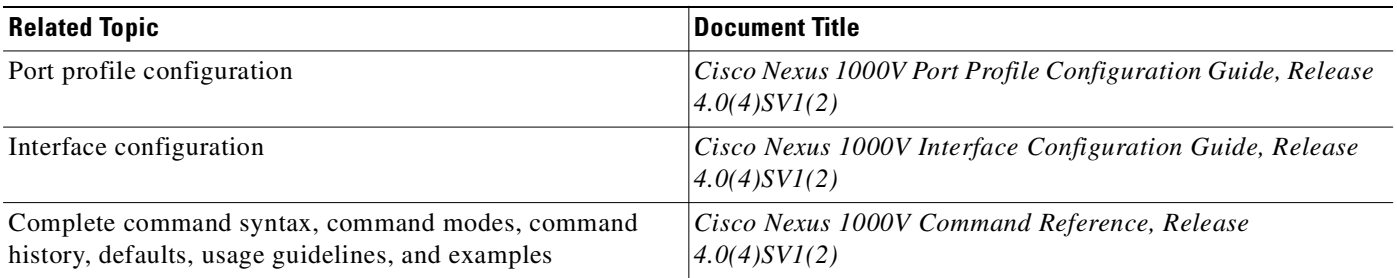

# <span id="page-122-1"></span>**Standards**

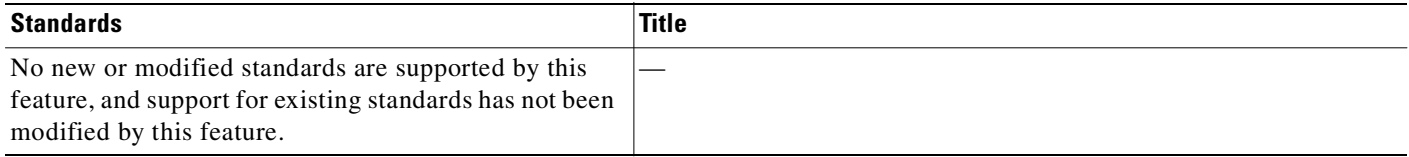

# **Feature History for SPAN and ERSPAN**

This section provides the SPAN and ERSPAN feature release history.

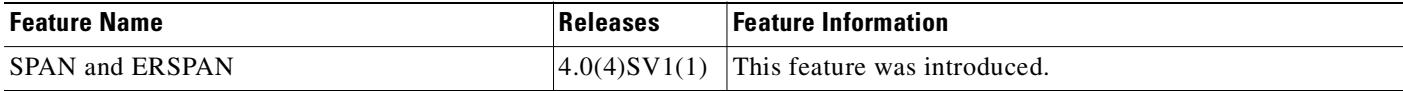

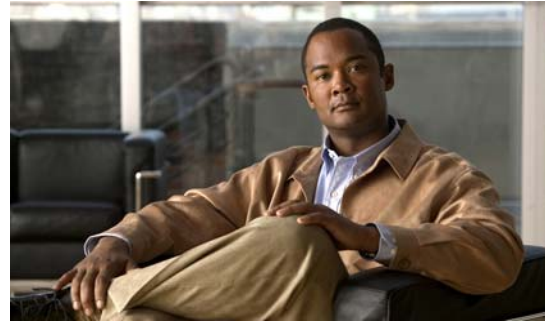

# **CHAPTER 10**

# **Configuring SNMP**

This chapter describes how to configure the SNMP including users, message encryption, notifications, authentication over TCP, and so forth.

This chapter includes the following sections:

- **•** [Information About SNMP, page](#page-124-0) 10-1
- **•** [Guidelines and Limitations, page](#page-128-0) 10-5
- [Default Settings, page](#page-128-1) 10-5
- **•** [Configuring SNMP, page](#page-129-0) 10-6
- **•** [Verifying the SNMP Configuration, page](#page-136-0) 10-13
- **•** [SNMP Example Configuration, page](#page-136-1) 10-13
- **•** [Additional References, page](#page-137-0) 10-14
- **•** [Feature History for SNMP, page](#page-138-0) 10-15

# <span id="page-124-0"></span>**Information About SNMP**

The Simple Network Management Protocol (SNMP) is an application-layer protocol that provides a message format for communication between SNMP managers and agents. SNMP provides a standardized framework and a common language used for the monitoring and management of devices in a network.

This section includes the following topics:

- **SNMP** Functional Overview, page 10-1
- **•** [SNMP Notifications, page](#page-125-0) 10-2
- **•** [SNMPv3, page](#page-125-1) 10-2
- [High Availability, page](#page-128-2) 10-5

# <span id="page-124-1"></span>**SNMP Functional Overview**

The SNMP framework consists of three parts:

• An SNMP manager—The system used to control and monitor the activities of network devices using SNMP.

Text Part Number:

- An SNMP agent—The software component within the managed device that maintains the data for the device and reports these data, as needed, to managing systems. Cisco Nexus 1000V supports the agent and MIB. To enable the SNMP agent, you must define the relationship between the manager and the agent.
- **•** A managed information base (MIB)—The collection of managed objects on the SNMP agent.

SNMP is defined in RFCs 3411 to 3418.

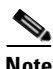

**Note** SNMP sets are not supported.

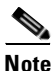

**Note** SNMP Role Based Access Control (RBAC) is not supported.

SNMPv1, SNMPv2c, and SNMPv3. Both SNMPv1 and SNMPv2c use a community-based form of security are supported.

## <span id="page-125-0"></span>**SNMP Notifications**

A key feature of SNMP is the ability to generate notifications from an SNMP agent. These notifications do not require that requests be sent from the SNMP manager. Notifications can indicate improper user authentication, restarts, the closing of a connection, loss of a connection to a neighbor router, or other significant events.

SNMP notifications are generated as either traps or informs. A trap is an asynchronous, unacknowledged message sent from the agent to the SNMP managers listed in the host receiver table. Informs are asynchronous messages sent from the SNMP agent to the SNMP manager which the manager must acknowledge receipt of.

Traps are less reliable than informs because the SNMP manager does not send any acknowledgment when it receives a trap. Cisco Nexus 1000V cannot determine if the trap was received. An SNMP manager that receives an inform request acknowledges the message with an SNMP response protocol data unit (PDU). If Cisco Nexus 1000V never receives a response, it can send the inform request again.

You can configure Cisco Nexus 1000V to send notifications to multiple host receivers. See the ["Configuring SNMP Notification Receivers" section on page](#page-131-0) 10-8 for more information about host receivers.

# <span id="page-125-1"></span>**SNMPv3**

SNMPv3 provides secure access to devices by a combination of authenticating and encrypting frames over the network. The security features provided in SNMPv3 are as follows:

- **•** Message integrity—Ensures that a packet has not been tampered with in-transit.
- **•** Authentication—Determines the message is from a valid source.
- Encryption—Scrambles the packet contents to prevent it from being seen by unauthorized sources.

SNMPv3 provides for both security models and security levels. A security model is an authentication strategy that is set up for a user and the role in which the user resides. A security level is the permitted level of security within a security model. A combination of a security model and a security level determines which security mechanism is employed when handling an SNMP packet.

This section includes the following topics:

- [Security Models and Levels for SNMPv1, v2, v3, page](#page-126-0) 10-3
- **•** [User-Based Security Model, page](#page-127-0) 10-4
- **•** [CLI and SNMP User Synchronization, page](#page-127-1) 10-4
- **•** [Group-Based SNMP Access, page](#page-128-3) 10-5

### <span id="page-126-0"></span>**Security Models and Levels for SNMPv1, v2, v3**

The security level determines if an SNMP message needs to be protected from disclosure and if the message needs to be authenticated. The various security levels that exist within a security model are as follows:

- **•** noAuthNoPriv—Security level that does not provide authentication or encryption.
- authNoPriv—Security level that provides authentication but does not provide encryption.
- **•** authPriv—Security level that provides both authentication and encryption.

Three security models are available: SNMPv1, SNMPv2c, and SNMPv3. The security model combined with the security level determine the security mechanism applied when the SNMP message is processed.

[Table](#page-126-1) 10-1 identifies what the combinations of security models and levels mean.

<span id="page-126-1"></span>

| Model          | Level        | <b>Authentication</b>   | <b>Encryption</b> | <b>What Happens</b>                                                                                                    |
|----------------|--------------|-------------------------|-------------------|----------------------------------------------------------------------------------------------------|
| v1             | noAuthNoPriv | Community string        | No                | Uses a community string match for<br>authentication.                                                                                                    |
| v2c            | noAuthNoPriv | Community string        | No                | Uses a community string match for<br>authentication.                                                                                                    |
| v <sub>3</sub> | noAuthNoPriv | Username                | No                | Uses a username match for<br>authentication.                                                                                                    |
| v <sub>3</sub> | authNoPriv   | HMAC-MD5 or<br>HMAC-SHA | N <sub>0</sub>    | Provides authentication based on the<br>Hash-Based Message Authentication<br>Code (HMAC) Message Digest 5<br>(MD5) algorithm or the HMAC<br>Secure Hash Algorithm (SHA).                                                                        |
| v <sub>3</sub> | authPriv     | HMAC-MD5 or<br>HMAC-SHA | <b>DES</b>        | Provides authentication based on the<br>HMAC-MD5 or HMAC-SHA<br>algorithms. Provides Data Encryption<br>Standard (DES) 56-bit encryption in<br>addition to authentication based on<br>the Cipher Block Chaining (CBC)<br>DES (DES-56) standard. |

*Table 10-1 SNMP Security Models and Levels*

### <span id="page-127-0"></span>**User-Based Security Model**

SNMPv3 User-Based Security Model (USM) refers to SNMP message-level security and offers the following services:

- **•** Message integrity—Ensures that messages have not been altered or destroyed in an unauthorized manner and that data sequences have not been altered to an extent greater than can occur nonmaliciously.
- Message origin authentication—Ensures that the claimed identity of the user on whose behalf received data was originated is confirmed.
- **•** Message confidentiality—Ensures that information is not made available or disclosed to unauthorized individuals, entities, or processes.

SNMPv3 authorizes management operations only by configured users and encrypts SNMP messages.

Cisco Nexus 1000V uses two authentication protocols for SNMPv3:

- **•** HMAC-MD5-96 authentication protocol
- **•** HMAC-SHA-96 authentication protocol

Cisco Nexus 1000V uses Advanced Encryption Standard (AES) as one of the privacy protocols for SNMPv3 message encryption and conforms with RFC 3826.

The **priv** option offers a choice of DES or 128-bit AES encryption for SNMP security encryption. The **priv** option along with the **aes-128** token indicates that this privacy password is for generating a 128-bit AES key.The AES priv password can have a minimum of eight characters. If the passphrases are specified in clear text, you can specify a maximum of 64 case-sensitive alphanumeric characters. If you use the localized key, you can specify a maximum of 130 characters.

**Note** For an SNMPv3 operation that uses the external AAA server, you must use AES for the privacy protocol in the user configuration on the external AAA server.

#### <span id="page-127-1"></span>**CLI and SNMP User Synchronization**

SNMPv3 user management can be centralized at the Access Authentication and Accounting (AAA) server level. This centralized user management allows the SNMP agent in Cisco Nexus 1000V to leverage the user authentication service of the AAA server. Once user authentication is verified, the SNMP PDUs are processed further. Additionally, the AAA server is also used to store user group names. SNMP uses the group names to apply the access/role policy that is locally available in the switch.

Any configuration changes made to the user group, role, or password results in database synchronization for both SNMP and AAA.

Cisco Nexus 1000V synchronizes user configuration in the following ways:

- **•** The authentication passphrase specified in the **snmp-server user** command becomes the password for the CLI user.
- **•** The password specified in the **username** command becomes as the authentication and privacy passphrases for the SNMP user.
- **•** If you delete a user using either SNMP or the CLI, the user is deleted for both SNMP and the CLI.
- **•** User-role mapping changes are synchronized in SNMP and the CLI.
- **•** Role changes (deletions or modifications) from the CLI are synchronized to SNMP.

**Note** When you configure passphrase/password in localized key/encrypted format, Cisco Nexus 1000V does not synchronize the password.

Cisco NX-OS holds the synchronized user configuration for 60 minutes by default. See the ["Modifying](#page-136-2)  [the AAA Synchronization Time" section on page](#page-136-2) 10-13 for information on how to modify this default value.

#### <span id="page-128-3"></span>**Group-Based SNMP Access**

**Note** Because *group* is a standard SNMP term used industry-wide, we refer to role(s) as group(s) in this SNMP section.

SNMP access rights are organized by groups. Each group in SNMP is similar to a role through the CLI. Each group is defined with read access or read-write access.

You can begin communicating with the agent once your username is created, your roles are set up by your administrator, and you are added to the roles.

## <span id="page-128-2"></span>**High Availability**

Stateless restarts for SNMP are supported. After a reboot or supervisor switchover, the running configuration is applied.

# <span id="page-128-0"></span>**Guidelines and Limitations**

SNMP has the following configuration guidelines and limitations:

**•** Read-only access to some SNMP MIBs is supported. See the Cisco NX-OS MIB support list at the following URL for more information:

<http://www.cisco.com/public/sw-center/netmgmt/cmtk/mibs.shtml>

- **•** SNMP Role Based Access Control (RBAC) is not supported.
- **•** SNMP sets are not supported.

# <span id="page-128-4"></span><span id="page-128-1"></span>**Default Settings**

[Table](#page-128-4) 10-2 lists the default settings for SNMP parameters.

*Table 10-2 Default SNMP Parameters*

| <b>Parameters</b>     | <b>Default</b> |  |
|-----------------------|----------------|--|
| license notifications | lenabled       |  |

Г

# <span id="page-129-0"></span>**Configuring SNMP**

This section includes the following topics:

- **•** [Configuring SNMP Users, page](#page-129-1) 10-6
- **•** [Enforcing SNMP Message Encryption, page](#page-130-0) 10-7
- **•** [Creating SNMP Communities, page](#page-131-1) 10-8
- **•** [Configuring SNMP Notification Receivers, page](#page-131-0) 10-8
- **•** [Configuring the Notification Target User, page](#page-132-0) 10-9
- **•** [Enabling SNMP Notifications, page](#page-132-1) 10-9
- **•** [Disabling LinkUp/LinkDown Notifications on an Interface, page](#page-134-0) 10-11
- **•** [Enabling a One-time Authentication for SNMP over TCP, page](#page-134-1) 10-11
- **•** [Assigning the SNMP Switch Contact and Location Information, page](#page-134-2) 10-11
- **•** [Disabling SNMP, page](#page-135-0) 10-12
- **•** [Modifying the AAA Synchronization Time, page](#page-136-2) 10-13

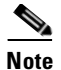

**Note** Be aware that the Cisco NX-OS commands for this feature may differ from those used in Cisco IOS.

## <span id="page-129-1"></span>**Configuring SNMP Users**

Use this procedure to configure a user for SNMP.

#### **BEFORE YOU BEGIN**

**•** You are logged in to the CLI in EXEC mode.

#### **SUMMARY STEPS**

- **1. config t**
- **2. snmp-server user** *name* [**auth** {**md5** | **sha**} *passphrase* [**auto**] [**priv** [**aes-128**] *passphrase*] [**engineID** *id*] [**localizedkey]**]
- **3. show snmp user**
- **4. copy running-config startup-config**

#### **DETAILED STEPS**

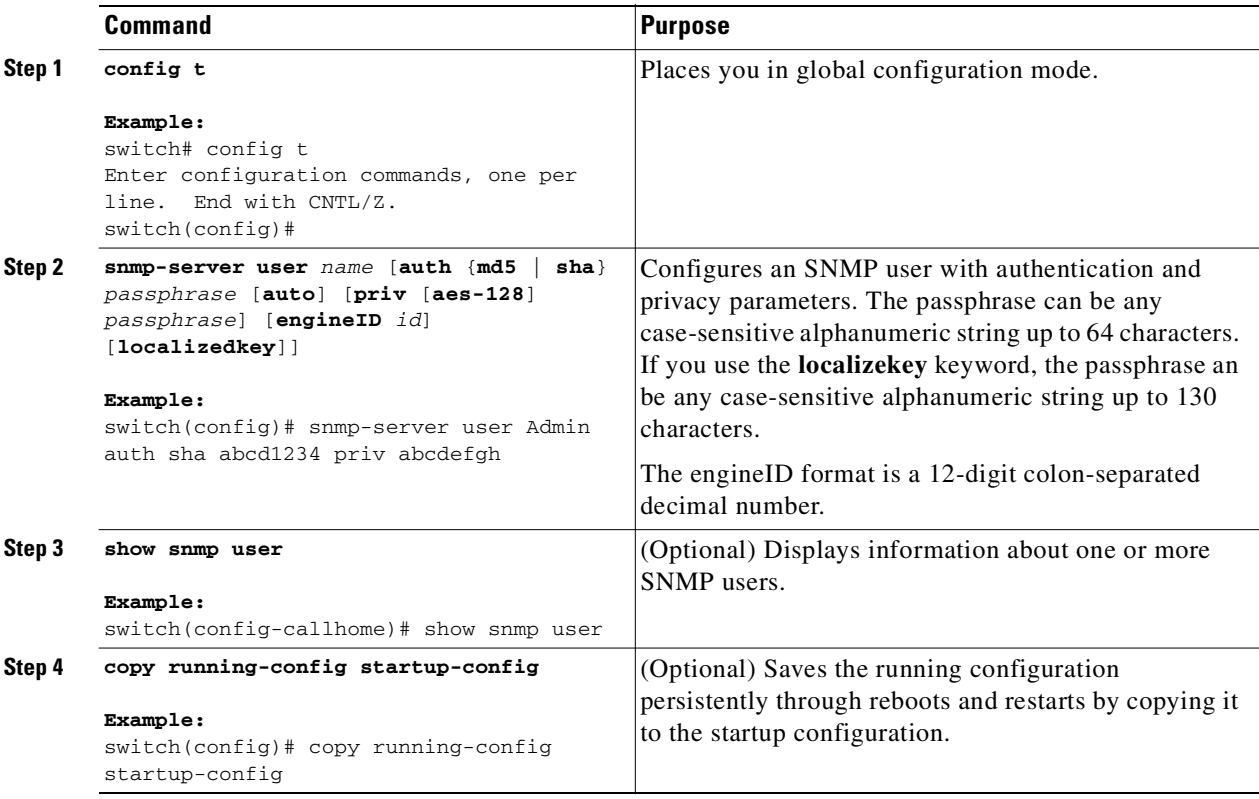

This example shows how to configure the SNMP contact and location information:

```
switch# config t
Enter configuration commands, one per line. End with CNTL/Z.
switch(config)# snmp-server user Admin auth sha abcd1234 priv abcdefgh
```
## <span id="page-130-0"></span>**Enforcing SNMP Message Encryption**

You can configure SNMP to require authentication or encryption for incoming requests. By default, the SNMP agent accepts SNMPv3 messages without authentication and encryption. When you enforce privacy, Cisco Nexus 1000V responds with an authorizationError for any SNMPv3 PDU request using securityLevel parameter of either noAuthNoPriv or authNoPriv.

Use the following command in global configuration mode to enforce SNMP message encryption for a user:

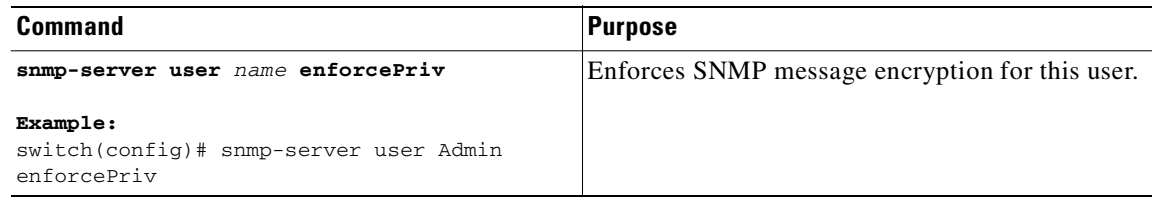

Use the following command in global configuration mode to enforce SNMP message encryption for all users:

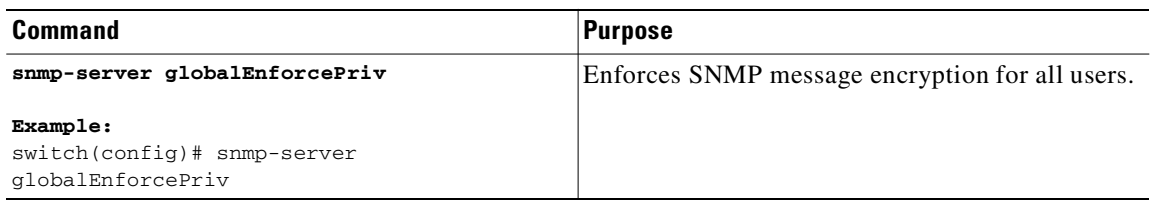

# <span id="page-131-1"></span>**Creating SNMP Communities**

You can create SNMP communities for SNMPv1 or SNMPv2c.

Use the following command in global configuration mode to create an SNMP community string:

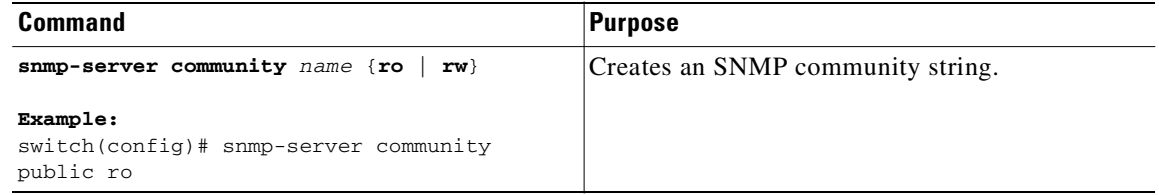

# <span id="page-131-0"></span>**Configuring SNMP Notification Receivers**

You can configure Cisco Nexus 1000V to generate SNMP notifications to multiple host receivers.

Use the following command in global configuration mode to configure a host receiver for SNMPv1 traps:

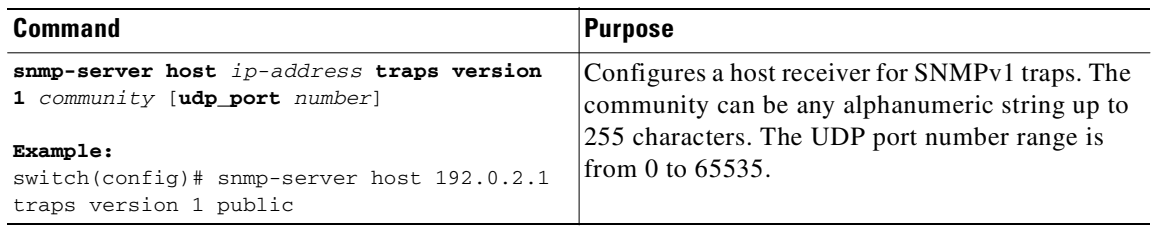

Use the following command in global configuration mode to configure a host receiver for SNMPv2c traps or informs:

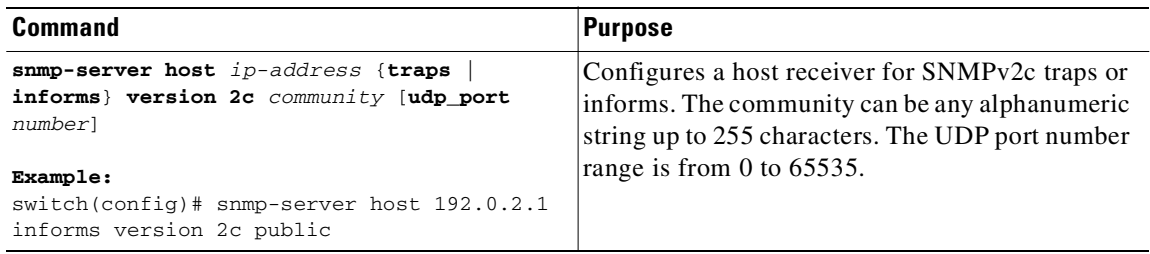

Use the following command in global configuration mode to configure a host receiver for SNMPv3 traps or informs:

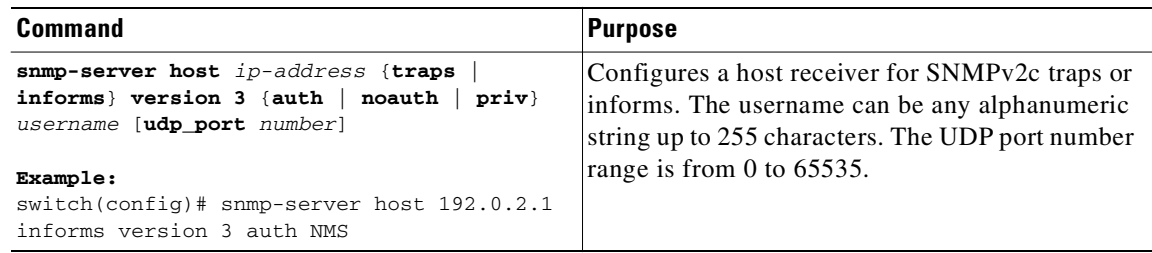

**Note** The SNMP manager must know the user credentials (authKey/PrivKey) based on the SNMP engine ID of the Cisco Nexus 1000V device to authenticate and decrypt the SNMPv3 messages.

## <span id="page-132-0"></span>**Configuring the Notification Target User**

You must configure a notification target user on the device to send SNMPv3 inform notifications to a notification host receiver.

Cisco Nexus 1000V uses the credentials of the notification target user to encrypt the SNMPv3 inform notification messages to the configured notification host receiver.

**Note** For authenticating and decrypting the received INFORM PDU, the notification host receiver should have the same user credentials as configured in Cisco Nexus 1000V to authenticate and decrypt the inform s.

Use the following command in global configuration mode to configure the notification target user:

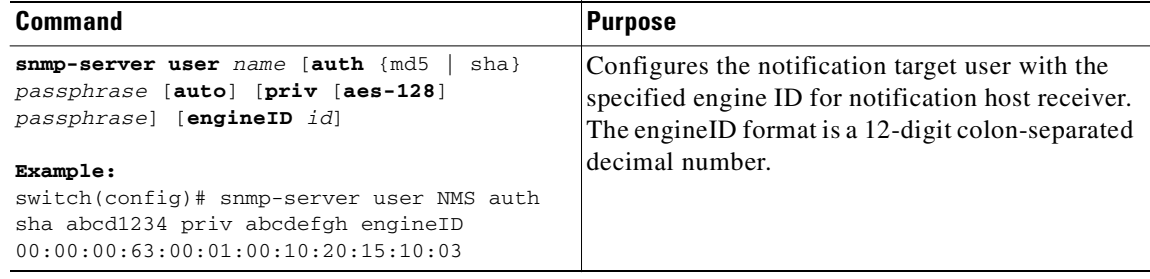

## <span id="page-132-1"></span>**Enabling SNMP Notifications**

You can enable or disable notifications. If you do not specify a notification name, Cisco Nexus 1000V enables all notifications.

[Table](#page-133-0) 10-3 lists the commands that enable the notifications for Cisco Nexus 1000V MIBs.

**Note** The **snmp-server enable traps** command enables both traps and informs, depending on the configured notification host receivers.

Г

<span id="page-133-0"></span>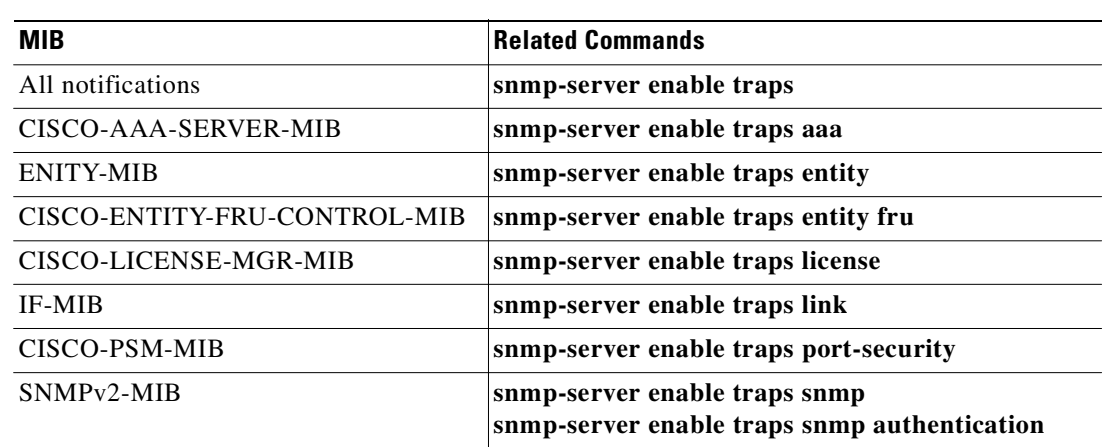

#### *Table 10-3 Enabling SNMP Notifications*

The license notifications are enabled by default. All other notifications are disabled by default. Use the following commands in global configuration mode to enable the specified notification:

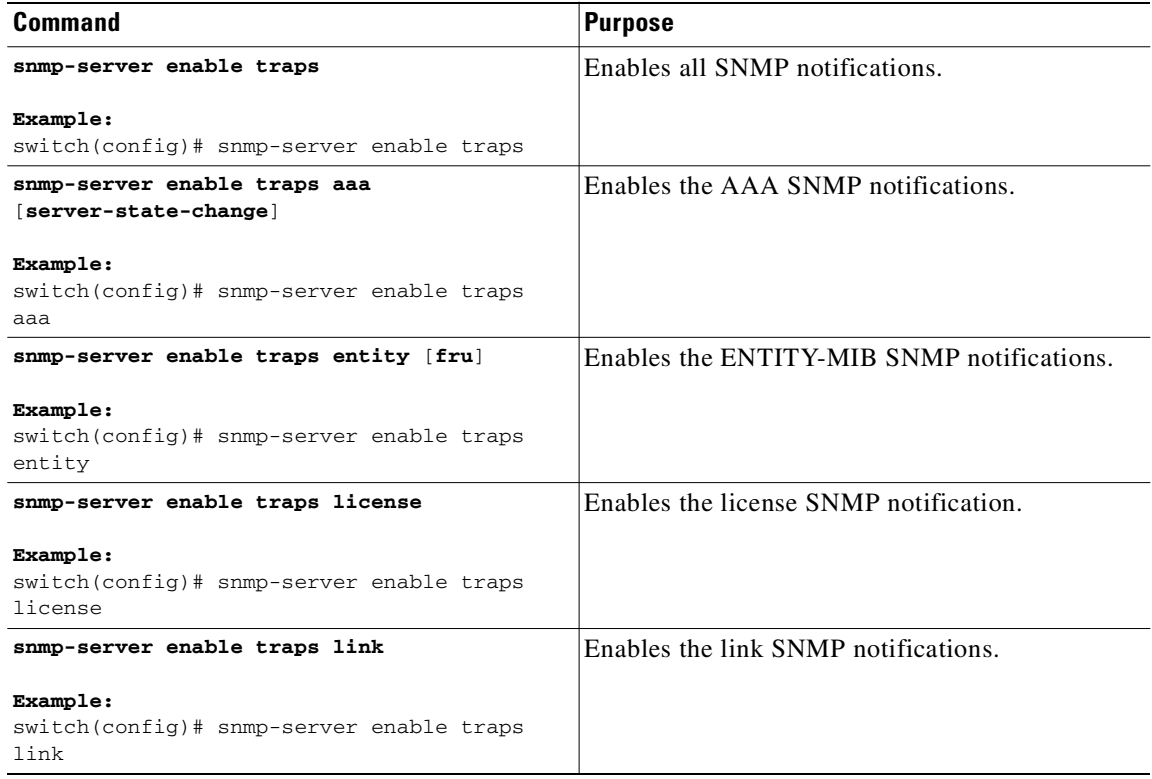

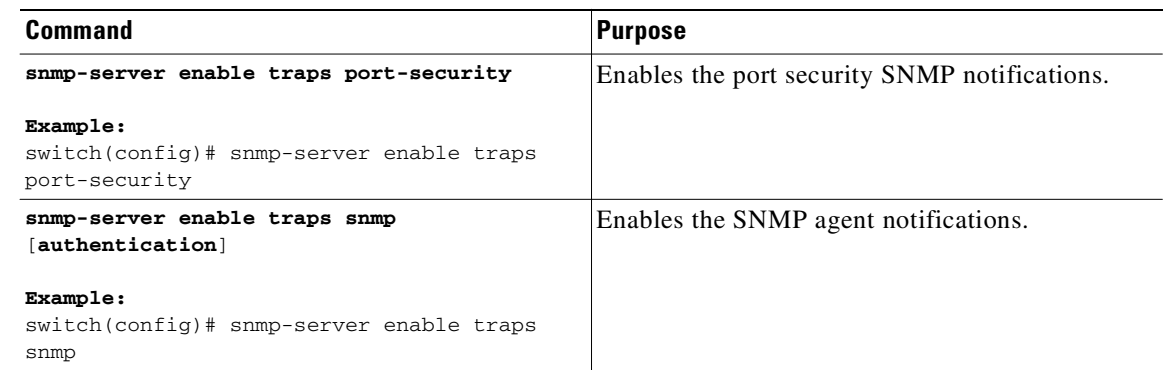

# <span id="page-134-0"></span>**Disabling LinkUp/LinkDown Notifications on an Interface**

You can disable linkUp and linkDown notifications on an individual interface. You can use this limit notifications on flapping interface (an interface that transitions between up and down repeatedly).

Use the following command in interface configuration mode to disable linkUp/linkDown notifications for the interface:

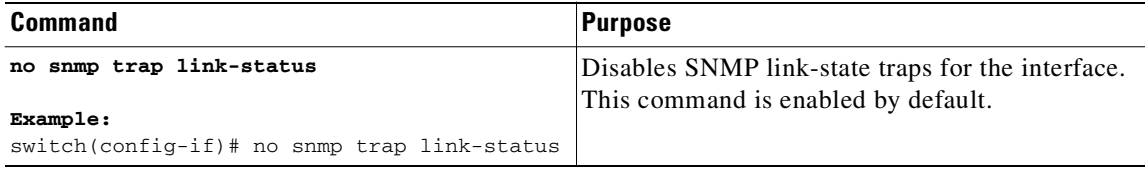

## <span id="page-134-1"></span>**Enabling a One-time Authentication for SNMP over TCP**

You can enable a one-time authentication for SNMP over a TCP session.

Use the following command in global configuration mode to enable one-time authentication for SNMP over TCP:

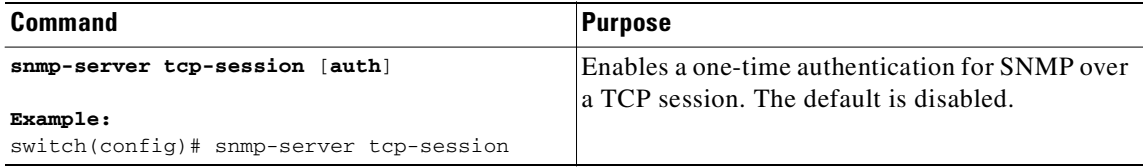

# <span id="page-134-2"></span>**Assigning the SNMP Switch Contact and Location Information**

You can assign the switch contact information, which is limited to 32 characters (without spaces) and the switch location.

#### **BEFORE YOU BEGIN**

**•** You are logged in to the CLI in EXEC mode.

#### **SUMMARY STEPS**

- **1. config t**
- **2. snmp-server contact** *name*
- **3. snmp-server location** *name*
- **4. show snmp**
- **5. copy running-config startup-config**

#### **DETAILED STEPS**

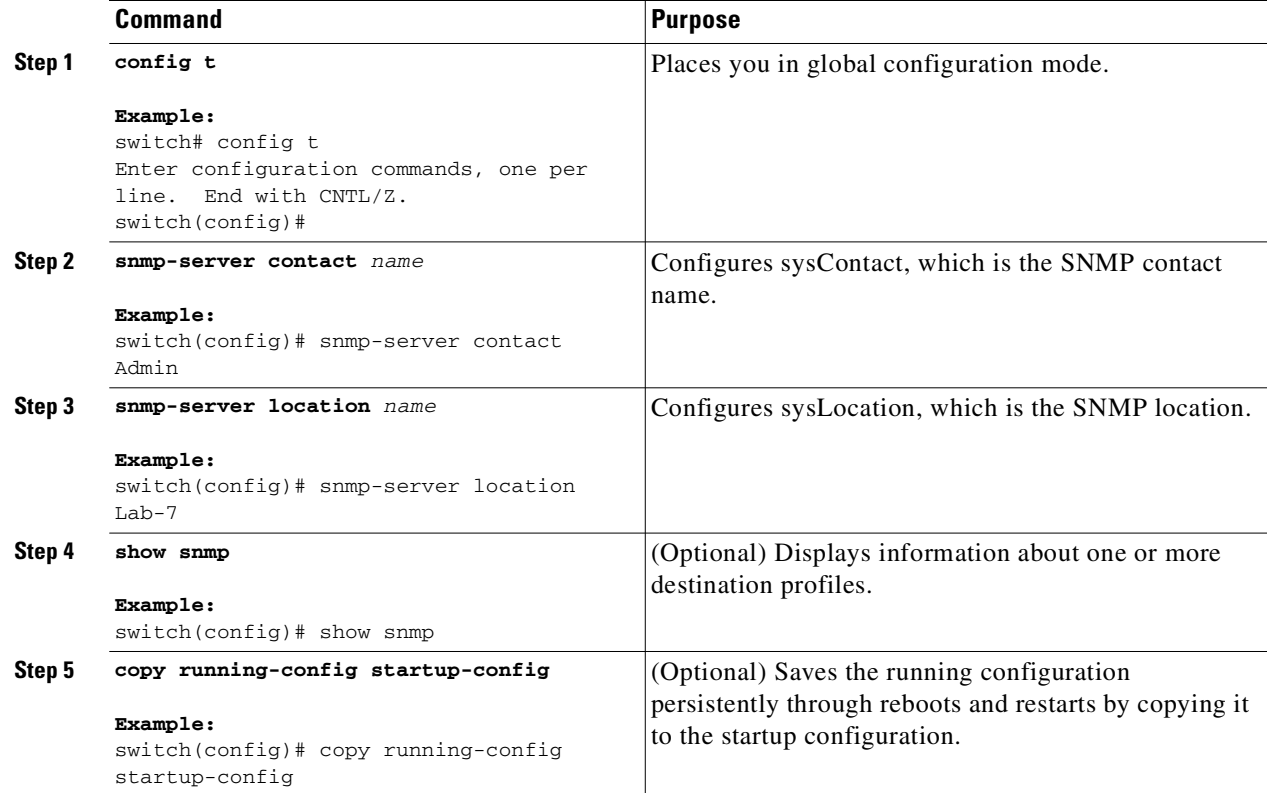

This example shows how to configure the SNMP contact and location information:

```
switch# config t
Enter configuration commands, one per line. End with CNTL/Z.
switch(config)# snmp contact Admin
switch(config)# snmp location Lab-7
```
# <span id="page-135-0"></span>**Disabling SNMP**

You can disable the SNMP protocol on a device.

Use the following command in global configuration mode to disable the SNMP protocol

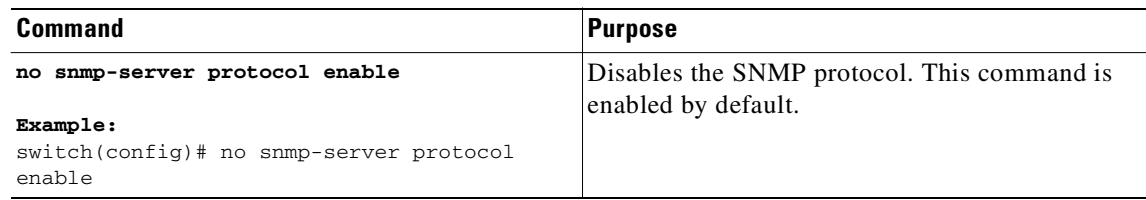

# <span id="page-136-2"></span>**Modifying the AAA Synchronization Time**

You can modify how long Cisco NX-OS holds the synchronized user configuration.

Use the following command in global configuration mode to modify the AAA synchronization time:

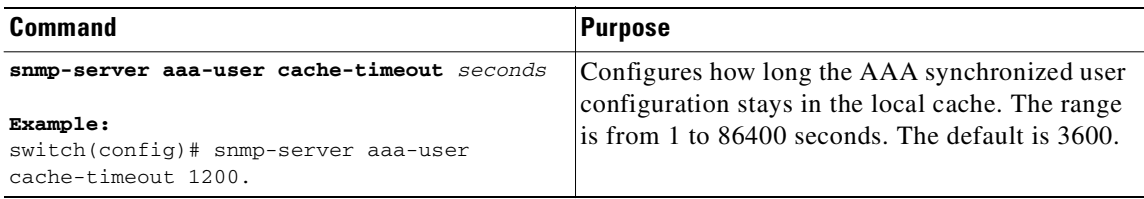

# <span id="page-136-0"></span>**Verifying the SNMP Configuration**

To display the SNMP configuration, use the following commands:

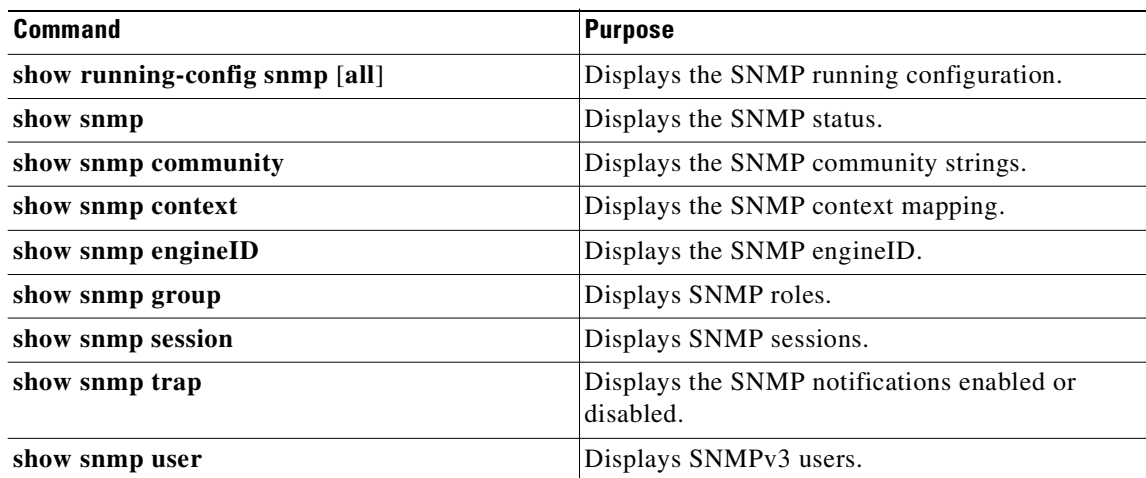

# <span id="page-136-1"></span>**SNMP Example Configuration**

This example configures sending the Cisco linkUp/Down notifications to one notification host receiver using the Blue VRF and defines two SNMP users, Admin and NMS:

```
config t
snmp-server contact Admin@company.com 
 snmp-server user Admin auth sha abcd1234 priv abcdefgh
```

```
snmp-server user NMS auth sha abcd1234 priv abcdefgh engineID 
00:00:00:63:00:01:00:22:32:15:10:03
snmp-server host 192.0.2.1 informs version 3 auth NMS
snmp-server host 192.0.2.1 use-vrf Blue
snmp-server enable traps link cisco
```
# <span id="page-137-0"></span>**Additional References**

For additional information related to implementing SNMP, see the following sections:

- **•** [Related Documents, page](#page-137-1) 10-14
- **•** [Standards, page](#page-137-2) 10-14
- **•** [MIBs, page](#page-137-3) 10-14

## <span id="page-137-1"></span>**Related Documents**

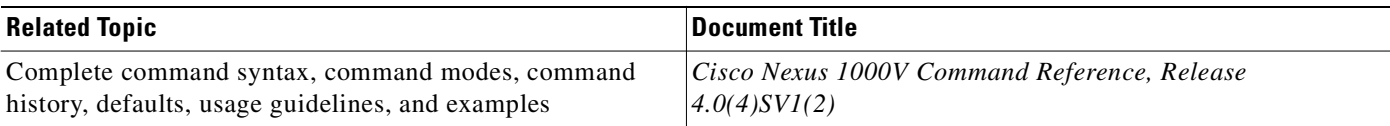

# <span id="page-137-2"></span>**Standards**

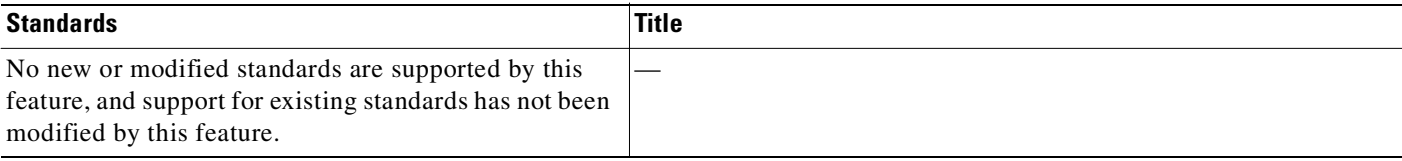

# <span id="page-137-3"></span>**MIBs**

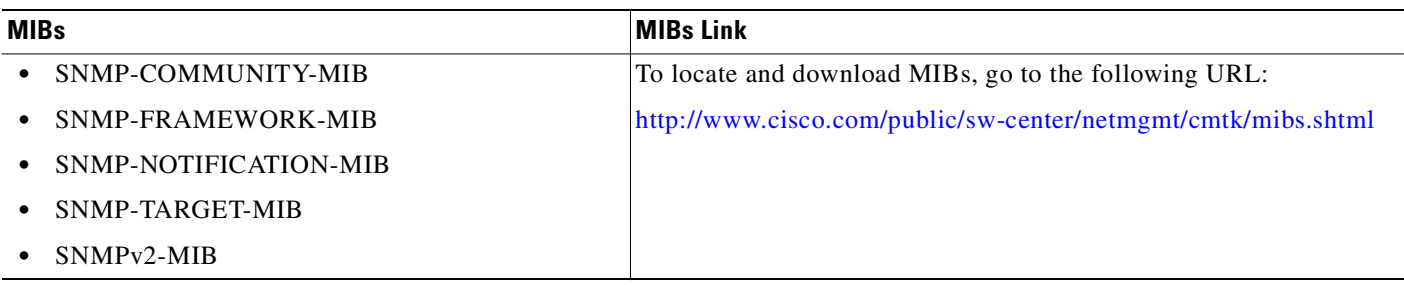

# <span id="page-138-0"></span>**Feature History for SNMP**

This section provides the SNMP feature release history.

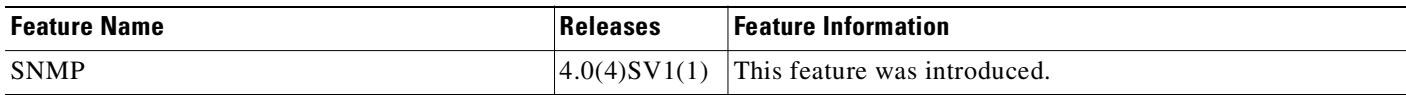

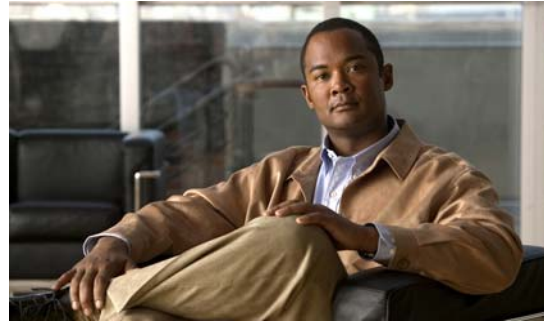

# **CHAPTER 11**

# **Configuring NetFlow**

Use this chapter to configure NetFlow to characterize IP traffic based on its source, traffic destination, timing, and application information, giving visibility into traffic transiting the virtual switch. This information can be used to assess network availability and performance, assist in meeting regulatory requirements (compliance), and help with troubleshooting.

This chapter includes the following sections:

- **•** [Information About NetFlow, page](#page-140-0) 11-1
- [Prerequisites for NetFlow, page](#page-147-0) 11-8
- **•** [Configuration Guidelines and Limitations, page](#page-147-1) 11-8
- **•** [Default Settings, page](#page-148-0) 11-9
- **•** [Configuring NetFlow, page](#page-149-0) 11-10
- **•** [Verifying the NetFlow Configuration, page](#page-158-0) 11-19
- **•** [Configuration Example for NetFlow, page](#page-161-0) 11-22
- **•** [Additional References, page](#page-162-0) 11-23
- **•** [Feature History for NetFlow, page](#page-163-0) 11-24

# <span id="page-140-0"></span>**Information About NetFlow**

NetFlow lets you evaluate IP traffic and understand how and where it flows. NetFlow gathers data that can be used in accounting, network monitoring, and network planning.

This section includes the following topics:

- [What is a Flow, page](#page-141-0) 11-2
- [Flow Record Definition, page](#page-141-1) 11-2
- **•** [Accessing NetFlow Data, page](#page-144-0) 11-5
- **•** [Exporting Flows to the NetFlow Collector Server, page](#page-146-0) 11-7
- **•** [What NetFlow Data Looks Like, page](#page-147-2) 11-8
- [High Availability, page](#page-147-3) 11-8

Text Part Number:

## <span id="page-141-0"></span>**What is a Flow**

A flow is a one-directional stream of packets that arrives on a source interface (or subinterface), matching a set of criteria. All packets with the same source/destination IP address, source/destination ports, protocol interface and class of service are grouped into a flow and then packets and bytes are tallied. This condenses a large amount of network information into a database called the NetFlow cache.

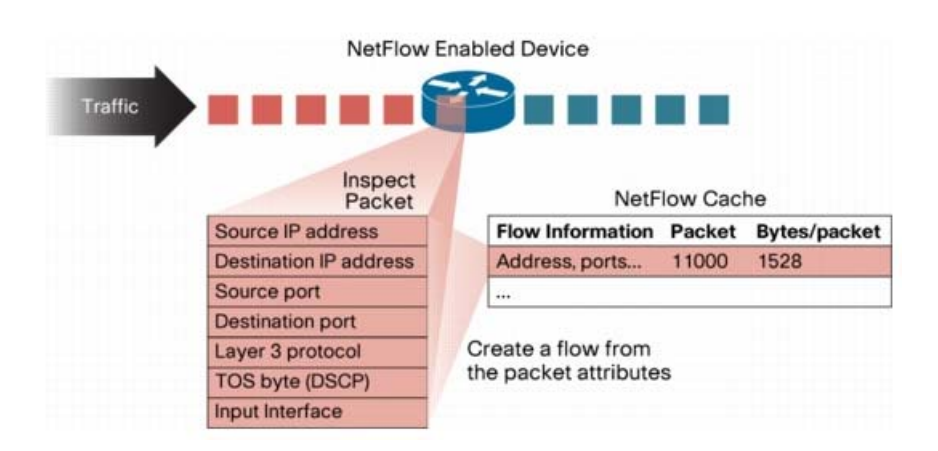

*Figure 11-1 Creating a Flow in the NetFlow Cache*

You create a flow by defining the criteria it gathers. Flows are stored in the NetFlow cache.

Flow information tells you the following:

- **•** Source address tells you who is originating the traffic.
- **•** Destination address tells who is receiving the traffic.
- **•** Ports characterize the application using the traffic.
- **•** Class of service examines the priority of the traffic.
- The device interface tells how traffic is being used by the network device.
- **•** Tallied packets and bytes show the amount of traffic.

## <span id="page-141-1"></span>**Flow Record Definition**

A flow record defines the information that NetFlow gathers, such as packets in the flow and the types of counters gathered per flow. You can define new flow records or use the pre-defined Cisco Nexus 1000V flow record.

To create a record, see the ["Defining a Flow Record" procedure on page](#page-149-1) 11-10.

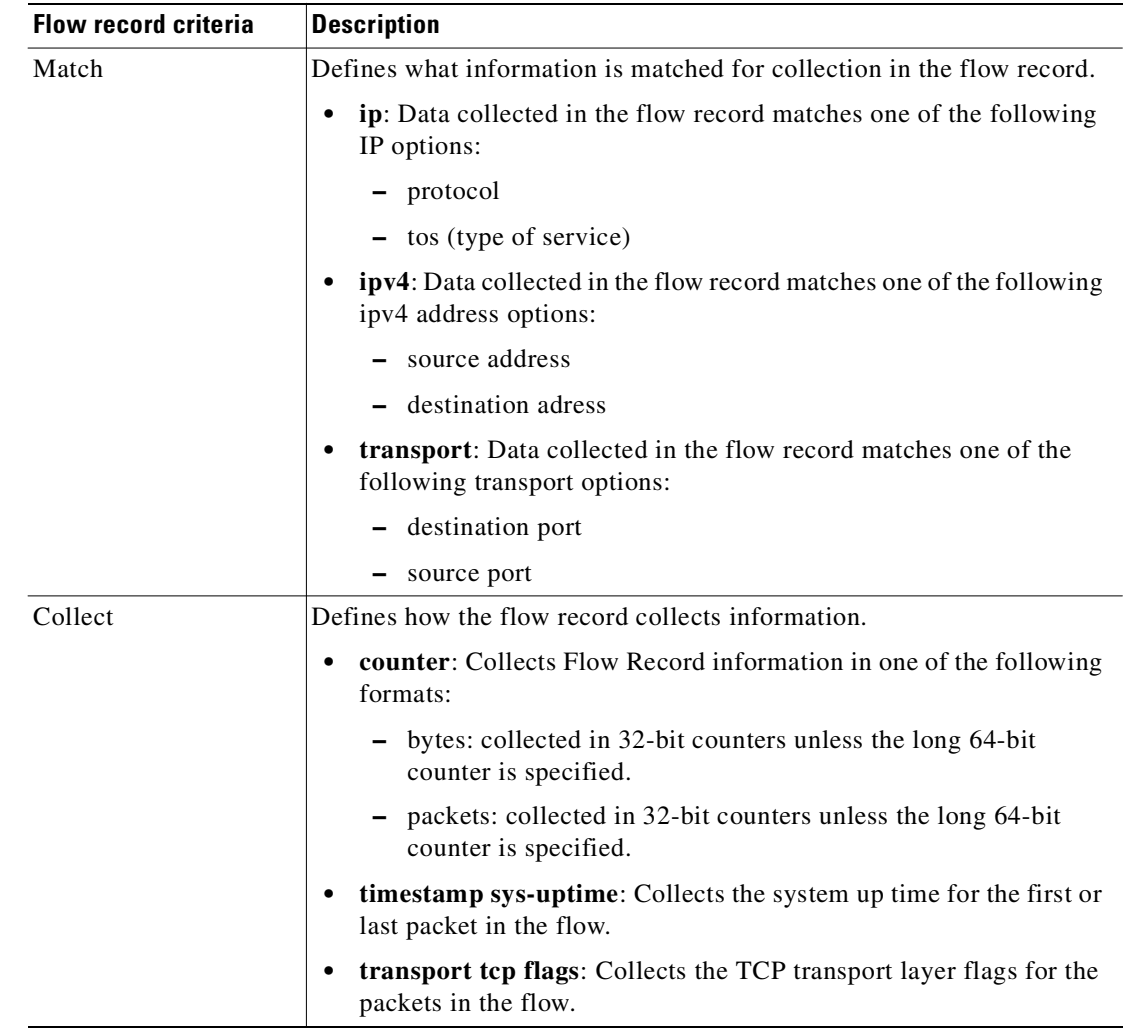

The following table describes the criteria defined in a flow record.

#### **Predefined Flow Records**

Cisco Nexus 1000V includes the following pre-defined flow records.

- **•** Example [11-1Cisco Nexus 1000V Predefined Flow Record: Netflow-Original, page](#page-142-0) 11-3
- **•** Example [11-2Cisco Nexus 1000V Predefined Flow Record: Netflow IPv4 Original-Input, page](#page-143-0) 11-4
- **•** Example [11-3Cisco Nexus 1000V Predefined Flow Record: Netflow IPv4 Original-Output,](#page-143-1)  [page](#page-143-1) 11-4
- **•** Example [11-4Cisco Nexus 1000V Predefined Flow Record: Netflow IPv4 Protocol-Port, page](#page-144-1) 11-5

<span id="page-142-0"></span>*Example 11-1 Cisco Nexus 1000V Predefined Flow Record: Netflow-Original* 

```
n1000v# show flow record netflow-original
Flow record netflow-original:
     Description: Traditional IPv4 input NetFlow with origin ASs
     No. of users: 0
     Template ID: 0
```

```
 Fields:
         match ipv4 source address
         match ipv4 destination address
         match ip protocol
         match ip tos
         match transport source-port
         match transport destination-port
         match interface input
         match interface output
         match flow direction
         collect routing source as
         collect routing destination as
         collect routing next-hop address ipv4
         collect transport tcp flags
         collect counter bytes
         collect counter packets
         collect timestamp sys-uptime first
         collect timestamp sys-uptime last
n1000v#
```

```
\mathscr{P}
```
**Note** Although the following lines appear in the output of the **show flow record** command, the commands they are based on are not currently supported in Cisco Nexus 1000V. The use of these commands has no affect on the configuration. collect routing source as

collect routing destination as collect routing next-hop address ipv4

#### <span id="page-143-0"></span>*Example 11-2 Cisco Nexus 1000V Predefined Flow Record: Netflow IPv4 Original-Input*

```
n1000v# show flow record netflow ipv4 original-input
Flow record ipv4 original-input:
     Description: Traditional IPv4 input NetFlow
     No. of users: 0
     Template ID: 0
     Fields:
         match ipv4 source address
         match ipv4 destination address
         match ip protocol
         match ip tos
         match transport source-port
         match transport destination-port
         match interface input
         match interface output
         match flow direction
         collect routing source as
         collect routing destination as
         collect routing next-hop address ipv4
         collect transport tcp flags
         collect counter bytes
         collect counter packets
         collect timestamp sys-uptime first
         collect timestamp sys-uptime last
n1000v#
```
#### <span id="page-143-1"></span>*Example 11-3 Cisco Nexus 1000V Predefined Flow Record: Netflow IPv4 Original-Output*

switch# **show flow record netflow ipv4 original-output**
```
Flow record ipv4 original-output:
    Description: Traditional IPv4 output NetFlow
    No. of users: 0
    Template ID: 0
    Fields:
         match ipv4 source address
         match ipv4 destination address
         match ip protocol
         match ip tos
         match transport source-port
         match transport destination-port
         match interface input
         match interface output
         match flow direction
         collect routing source as
         collect routing destination as
         collect routing next-hop address ipv4
         collect transport tcp flags
         collect counter bytes
         collect counter packets
         collect timestamp sys-uptime first
         collect timestamp sys-uptime last
switch#
```

```
Example 11-4 Cisco Nexus 1000V Predefined Flow Record: Netflow IPv4 Protocol-Port
```

```
switch# show flow record netflow ipv4 protocol-port
Flow record ipv4 protocol-port:
     Description: Protocol and Ports aggregation scheme
     No. of users: 0
     Template ID: 0
     Fields:
         match ip protocol
         match transport source-port
         match transport destination-port
         match interface input
         match interface output
         match flow direction
         collect counter bytes
         collect counter packets
         collect timestamp sys-uptime first
         collect timestamp sys-uptime last
switch#
```
## **Accessing NetFlow Data**

There are two primary methods used to access NetFlow data:

- **•** [Command Line Interface \(CLI\), page](#page-144-0) 11-5
- [NetFlow Collector, page](#page-145-0) 11-6

### <span id="page-144-0"></span>**Command Line Interface (CLI)**

To view what is happening in your network now, use the CLI. To see a list of available show commands, see the ["Verifying the NetFlow Configuration" section on page](#page-158-0) 11-19.

The CLI uses the following tools to capture and export flow records to the Netflow Collector:

- **•** [Flow Monitor, page](#page-145-1) 11-6
- **•** [Flow Exporter, page](#page-145-2) 11-6

### <span id="page-145-1"></span>**Flow Monitor**

A flow monitor creates an association between the following NetFlow components:

- **•** a flow record—consisting of matching and collection criteria
- a flow exporter—consisting of the export criteria

This flow monitor association enables a set, consisting of a record and an exporter, to be defined once and re-used many times. Multiple flow monitors can be created for different needs. A flow monitor is applied to a specific interface in a specific direction.

See the ["Defining a Flow Monitor" procedure on page](#page-154-0) 11-15, and ["Assigning a Flow Monitor to an](#page-157-0)  [Interface" procedure on page](#page-157-0) 11-18.

### <span id="page-145-2"></span>**Flow Exporter**

Use the flow exporter to define where and when the flow records are sent from the cache to the reporting server, called the NetFlow Collector.

An exporter definition includes the following.

- **•** Destination IP address
- **•** Source interface
- **•** UDP port number (where the collector is listening)
- **•** Export format

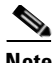

**Note** NetFlow export packets use the IP address assigned to the source interface. If the source interface does not have an IP address assigned to it, the exporter will be inactive.

See the ["Defining a Flow Exporter" procedure on page](#page-152-0) 11-13.

### **Export Formats**

Cisco Nexus 1000V supports the NetFlow Version 9 export format.

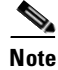

**Note** Cisco Nexus 1000V supports UDP as the transport protocol for exporting data to up to two exporters per monitor.

### <span id="page-145-0"></span>**NetFlow Collector**

You can export NetFlow from the Cisco Nexus 1000V NetFlow cache to a reporting server called the NetFlow Collector. The NetFlow Collector assembles the exported flows and combines them to produce reports used for traffic and security analysis. NetFlow export, unlike SNMP polling, pushes information periodically to the NetFlow reporting collector. The NetFlow cache is constantly filling with flows.

Cisco Nexus 1000V searches the cache for flows that have terminated or expired and exports them to the NetFlow collector server. Flows are terminated when the network communication has ended, that is, when a packet contains the TCP FIN flag.

The following steps implement NetFlow data reporting:

- **•** NetFlow records are configured to define the information that NetFlow gathers.
- **•** Netflow monitor is configured to capture flow records to the NetFlow cache.
- **•** NetFlow export is configured to send flows to the collector.
- **•** Cisco Nexus 1000V searches the NetFlow cache for flows that have terminated and exports them to the NetFlow collector server.
- **•** Flows are bundled together based on space availability in the UDP export packet or based on export timer.
- **•** The NetFlow collector software creates real-time or historical reports from the data.

# <span id="page-146-0"></span>**Exporting Flows to the NetFlow Collector Server**

Timers determine when a flow is exported to the NetFlow Collector Server.

A flow is ready for export when one of the following occurs:

- The flow is inactive for a certain time during which no new packets are received for the flow.
- **•** The flow has lived longer than the active timer, for example, a long FTP download.
- **•** A TCP flag indicates the flow is terminated. That is, a FIN or RST flag is present.
- The flow cache is full and some flows must be aged out to make room for new flows.

#### *Figure 11-2 [Exporting Flows to the NetFlow Collector Server](#page-146-0)*

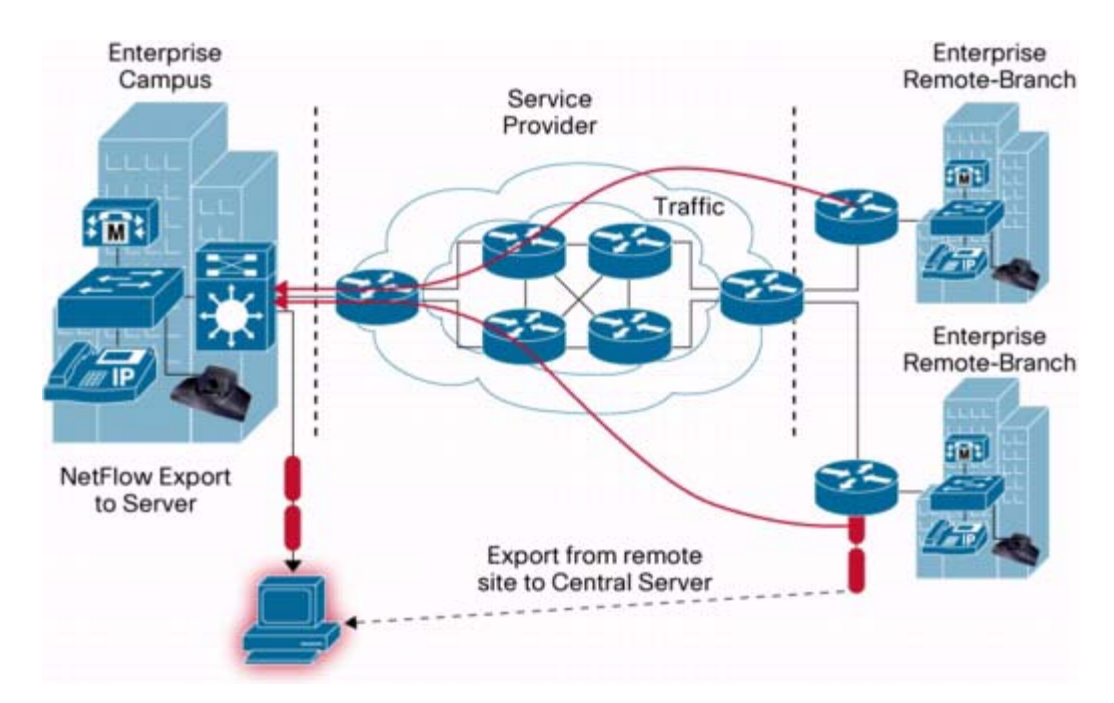

# **What NetFlow Data Looks Like**

The following figure shows an example of NetFlow data.

#### *Figure 11-3 NetFlow Cache Example*

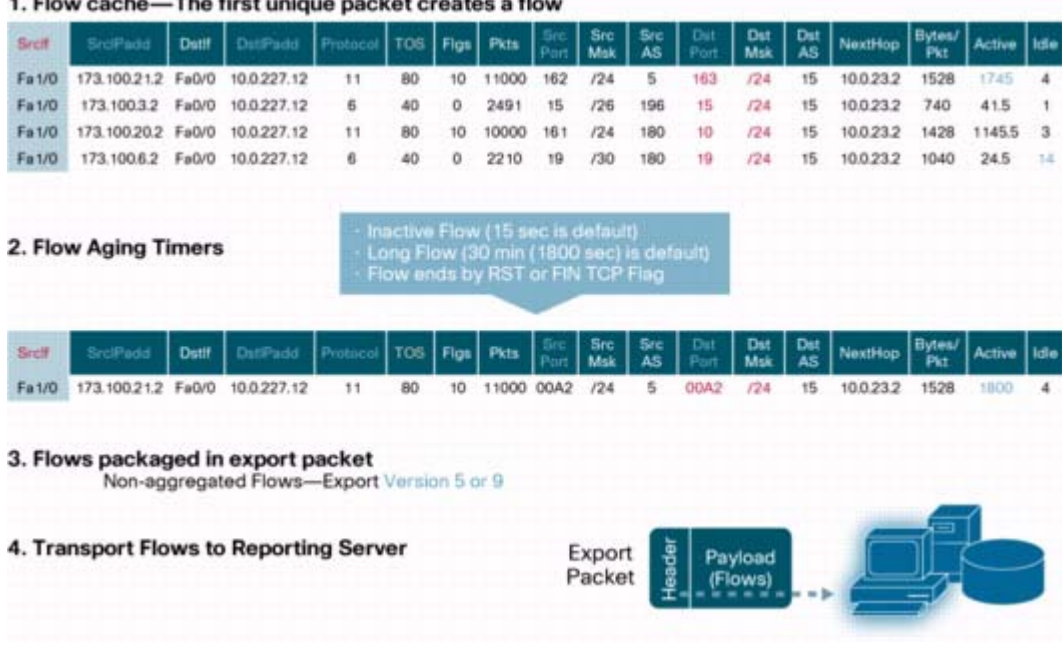

# **High Availability**

Cisco Nexus 1000V supports stateful restarts for NetFlow. After a reboot or supervisor switchover, Cisco Nexus 1000V applies the running configuration.

# **Prerequisites for NetFlow**

- **•** You must be aware of resource requirements since NetFlow consumes additional memory and CPU resources.
- **•** Memory and CPU resources are provided by the VEM hosting the flow monitor interface. Resources are limited by the number of CPU cores present on the VEM.

# **Configuration Guidelines and Limitations**

NetFlow has the following configuration guidelines and limitations:

- If a source interface is not configured, the NetFlow exporter will remain disabled.
- **•** In Cisco Nexus 1000V, Mgmt0 interface is configured by default as the source interface for an exporter. You can change the source interface if needed.

- **•** Cisco Nexus 1000V includes the following predefined flow records that can be used instead of configuring a new one. For more information, see the ["Flow Record Definition" section on](#page-141-0)  page [11-2:](#page-141-0)
	- **–** netflow-original
		- Cisco Nexus 1000V predefined traditional IPv4 input NetFlow with origin ASs

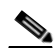

**Note** The routing-related fields in this predefined flow record are ignored.

- **–** netflow ipv4 original-input Cisco Nexus 1000V predefined traditional IPv4 input NetFlow
- **–** netflow ipv4 original-output Cisco Nexus 1000V predefined traditional IPv4 output NetFlow
- **–** netflow ipv4 protocol-port Cisco Nexus 1000V predefined protocol and ports aggregation scheme
- Up to 256 NetFlow interfaces are allowed per DVS.
- **•** Up to 32 NetFlow interfaces are allowed per host
- **•** A maximum of one flow monitor per interface per direction is allowed.
- **•** Up to 8 flow monitors are allowed per VEM.
- **•** Up to 2 flow exporters are permitted per monitor.
- **•** Up to 32 NetFlow Policies are allowed per DVS.
- **•** Up to 8 NetFlow Policies are allowed per host.

# <span id="page-148-0"></span>**Default Settings**

[Table](#page-148-0) 11-1 lists the default settings for NetFlow parameters.

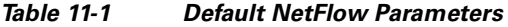

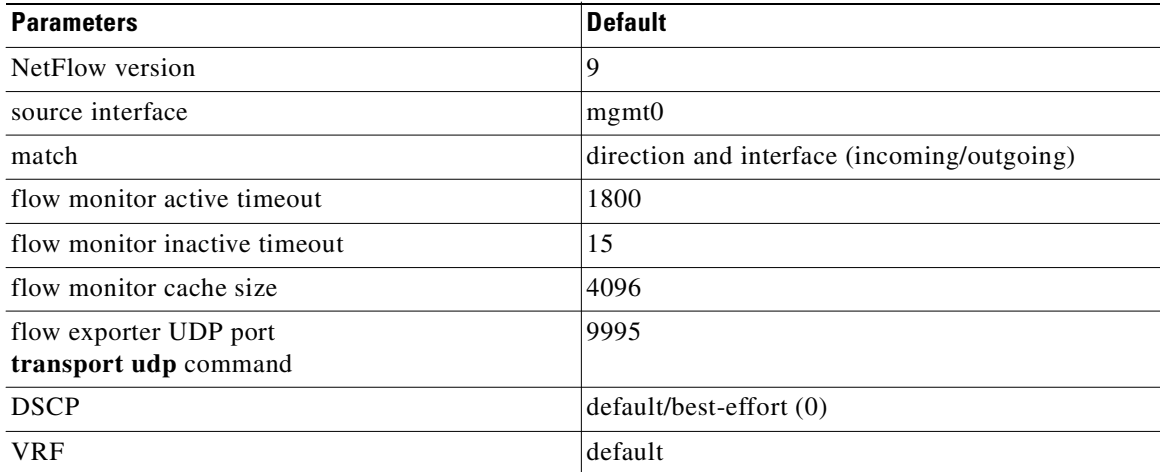

# <span id="page-149-0"></span>**Configuring NetFlow**

The following flow chart is designed to guide you through the netflow configuration process. After completing each procedure, return to the flow chart to make sure you complete all required procedures in the correct sequence.

#### **Flow Chart: [Configuring NetFlow](#page-149-0)**

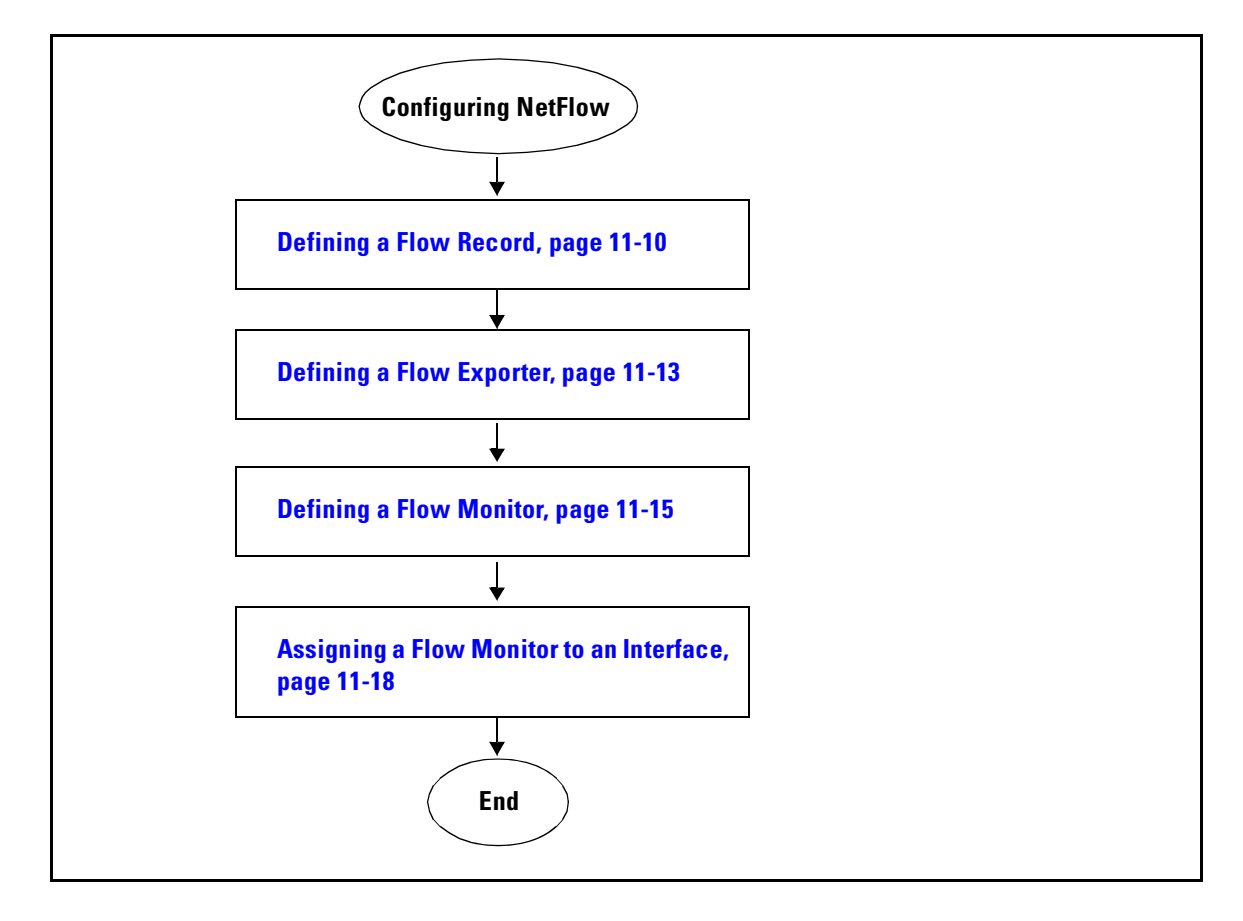

## <span id="page-149-1"></span>**Defining a Flow Record**

Use this procedure to create a flow record.

**Note** Optionally, you can use the Cisco Nexus 1000V pre-defined record shown in the ["Flow Record](#page-141-0)  [Definition" section on page](#page-141-0) 11-2. See the ["Defining a Flow Monitor" section on page](#page-154-0) 11-15 to apply a pre-defined record to a flow monitor.

### **BEFORE YOU BEGIN**

Before beginning this procedure, you must know or do the following:

- **•** You know which of the options you want this flow record to match.
- **•** You know which options you want this flow record to collect.

For more information, see the["Flow Record Definition" section on page](#page-141-0) 11-2 .

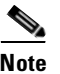

**Note** Although the following lines appear in the output of the **show flow record** command, the commands they are based on are not currently supported in Cisco Nexus 1000V. The use of these commands has no affect on the configuration. collect routing source as collect routing destination as collect routing next-hop address ipv4

### **SUMMARY STEPS**

- **1. config t**
- **2. flow record** *name*
- **3. description** *string*
- **4. match {ip {protocol | tos} | ipv4 {destination address | source address} | transport {destination-port | source-port}}**
- **5. collect {counter {bytes [long] | packets [long]} | timestamp sys-uptime | transport tcp flags}**
- **6. show flow record** [*name*]
- **7. copy running-config startup-config**

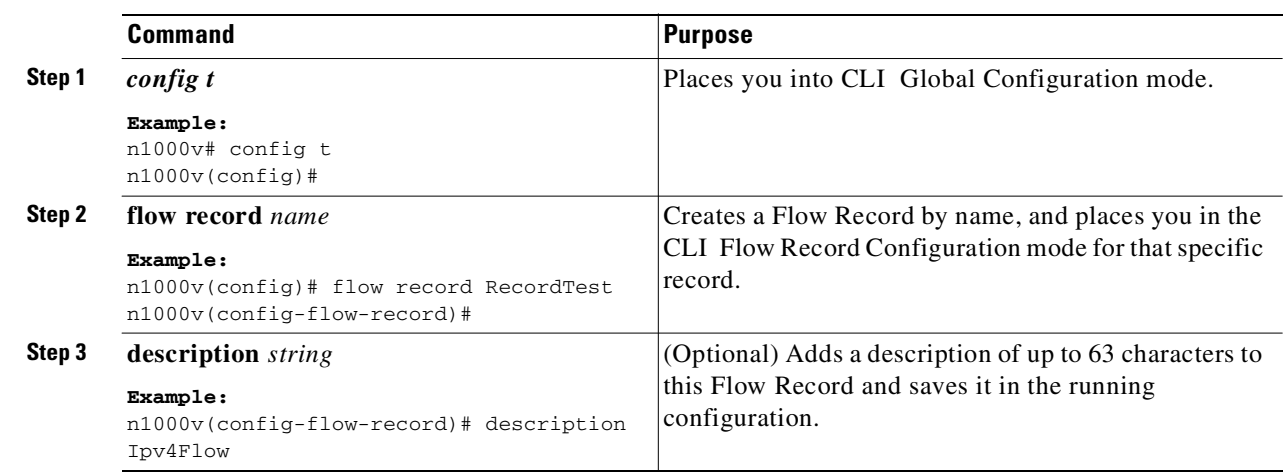

### **DETAILED STEPS**

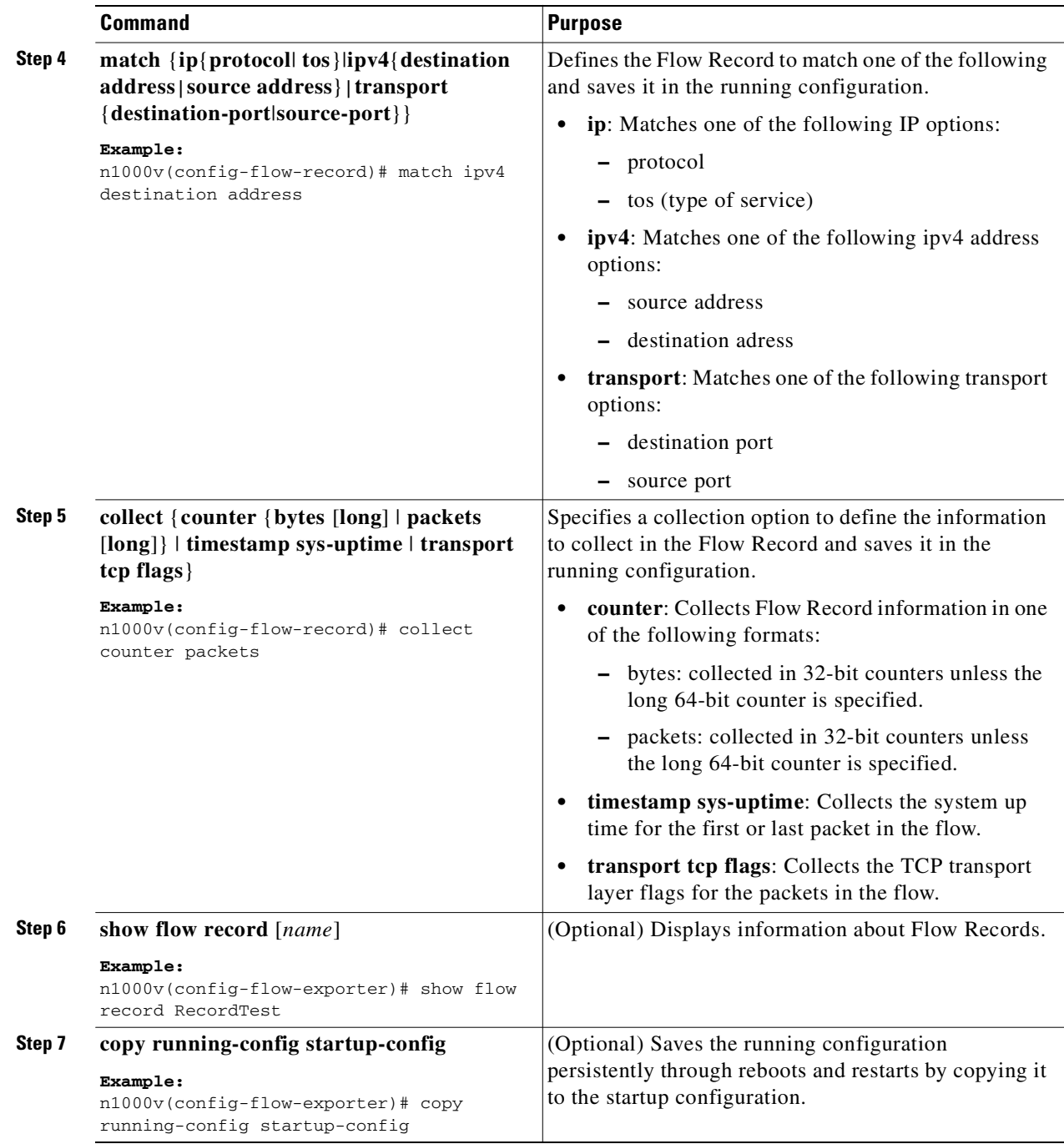

The following is an example for creating a flow record:

```
n1000v# config t
n1000v(config)# flow record RecordTest
n1000v(config-flow-record)# description Ipv4flow
n1000v(config-flow-record)# match ipv4 destination address
n1000v(config-flow-record)# collect counter packets
n1000v(config-flow-record)# show flow record RecordTest
Flow record RecordTest:
     Description: Ipv4flow
     No. of users: 0
```
**Cisco Nexus 1000V System Management Configuration Guide, Release 4.0(4)SV1(2)**

```
 Template ID: 0
     Fields:
         match ipv4 destination address
         match interface input
         match interface output
         match flow direction
         collect counter packets
n1000v(config-flow-record)#
```
# <span id="page-152-0"></span>**Defining a Flow Exporter**

Use this procedure to create a Flow Exporter defining where and how Flow Records are exported to the NetFlow Collector Server.

### **BEFORE YOU BEGIN**

Before beginning this procedure, you must know or do the following:

- **•** A maximum of two flow exporters per monitor are permitted.
- **•** You know destination IP address of the NetFlow Collector Server.
- **•** You know the source interface that Flow Records are sent from.
- **•** You know the transport UDP that the Collector is listening on.
- **•** Export format version 9 is the version supported.

### **SUMMARY STEPS**

- **1. config t**
- **2. flow exporter** *name*
- **3. description** *string*
- **4. destination** {*ipv4-address* | *ipv6-address*}
- **5. dscp** *value*
- **6. source mgmt** *interface\_number*
- **7. transport udp** *port-number*
- **8. version 9**
- **9. option {exporter-stats | interface-table} timeout** *seconds*
- **10. template data timeout** *seconds*
- **11. show flow exporter** [*name*]
- **12. copy running-config startup-config**

### **DETAILED STEPS**

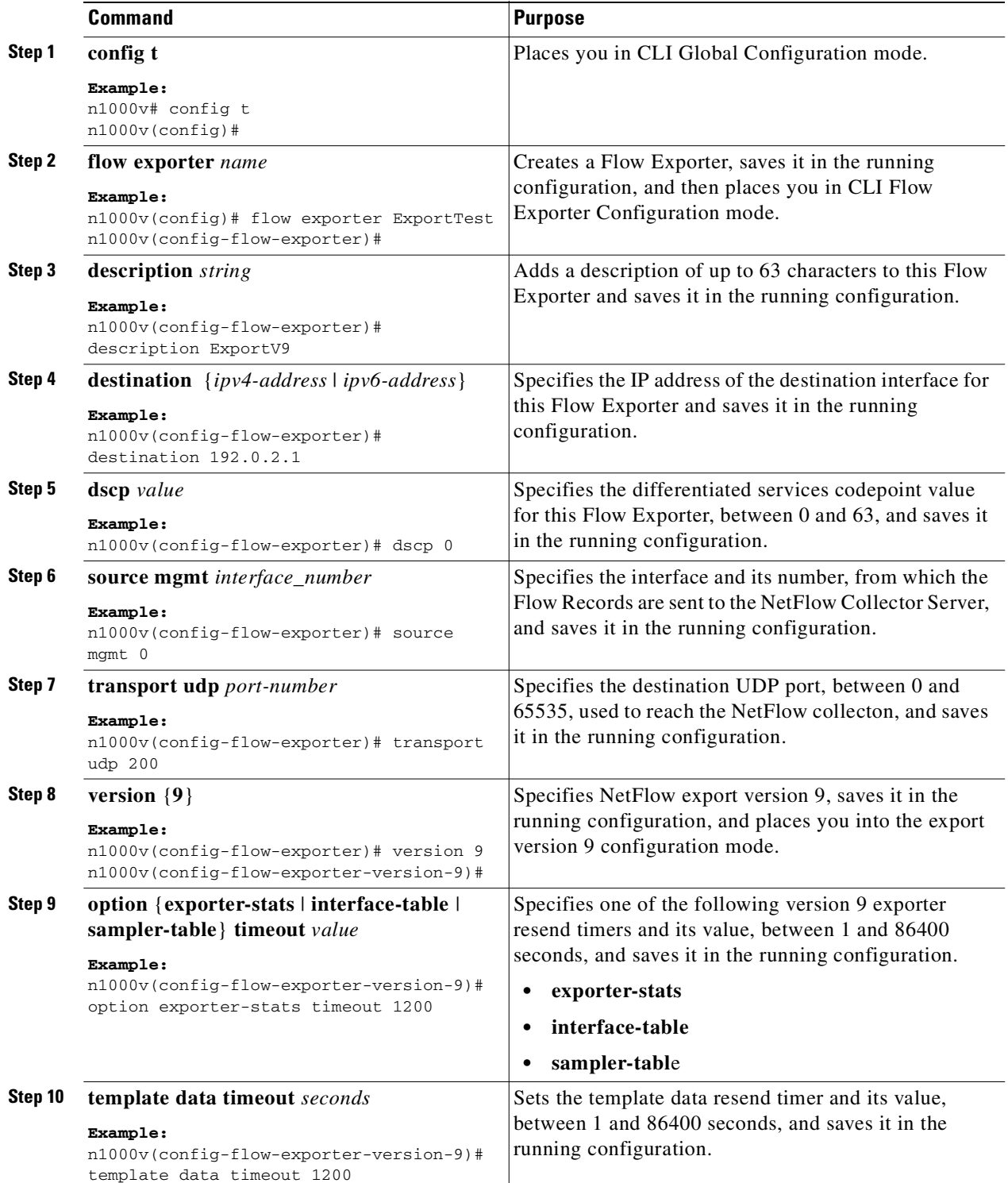

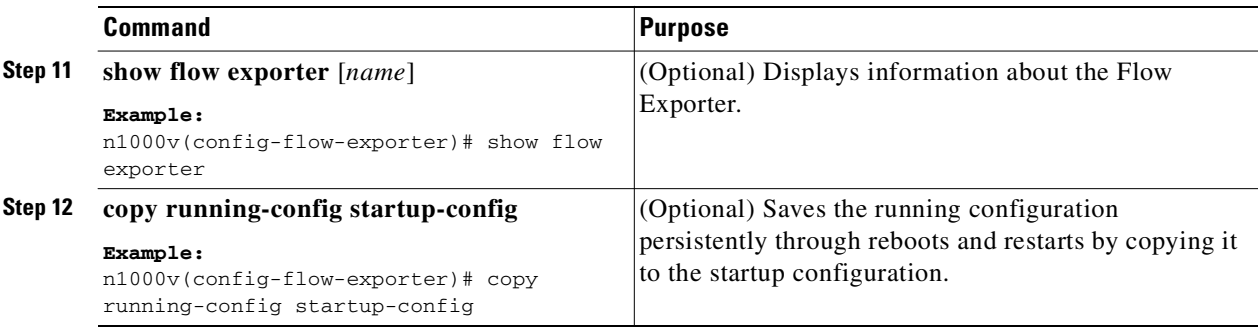

The following is an example of creating a flow exporter:

```
n1000v(config)# flow exporter ExportTest
n1000v(config-flow-exporter)# description ExportHamilton
n1000v(config-flow-exporter)# destination 192.0.2.1
n1000v(config-flow-exporter)# dscp 2
n1000v(config-flow-exporter)# source mgmt 0
n1000v(config-flow-exporter)# transport udp 200
n1000v(config-flow-exporter)# version 9
n1000v(config-flow-exporter-version-9)# option exporter-stats timeout 1200
n1000v(config-flow-exporter-version-9)# template data timeout 1200
n1000v(config-flow-exporter-version-9)# show flow exporter ExportTest
Flow exporter ExportTest:
     Description: ExportHamilton
     Destination: 192.0.2.1
     VRF: default (1)
     Destination UDP Port 200
     Source Interface Mgmt0 
     DSCP 2
     Export Version 9
         Exporter-stats timeout 1200 seconds
         Data template timeout 1200 seconds
     Exporter Statistics
         Number of Flow Records Exported 0
         Number of Templates Exported 0
         Number of Export Packets Sent 0
         Number of Export Bytes Sent 0
         Number of Destination Unreachable Events 0
         Number of No Buffer Events 0
         Number of Packets Dropped (No Route to Host) 0
         Number of Packets Dropped (other) 0
         Number of Packets Dropped (LC to RP Error) 0
         Number of Packets Dropped (Output Drops) 1
         Time statistics were last cleared: Never
n1000v(config-flow-exporter-version-9)#
```
## <span id="page-154-0"></span>**Defining a Flow Monitor**

Use this procedure to create a Flow Monitor and associate a Flow Record and a Flow Exporter to it.

### **BEFORE YOU BEGIN**

- **•** A maximum of one flow monitor per interface per direction is permitted.
- You know the name of an existing Flow Exporter to associate with this flow monitor.

- You know the name of an existing Flow Record to associate with this flow monitor. You can use either a flow record you previously created, or one of the following Cisco Nexus 1000V predefined flow records:
	- **–** netflow-original
	- **–** netflow ipv4 original-input
	- **–** netflow ipv4 original-output
	- **–** netflow ipv4 protocol-port

For more information about Flow Records, see the ["Flow Record Definition" section on page](#page-141-0) 11-2

#### **SUMMARY STEPS**

- **1. config t**
- **2. flow monitor** *name*
- **3. description** *string*
- **4. exporter** *name*
- **5. record** *name*
- **6. timeout** {**active** *value* | **inactive** *value*}
- **7. cache** {**size** *value*}
- **8. show flow monitor** [*name*]
- **9. copy running-config startup-config**

### **DETAILED STEPS**

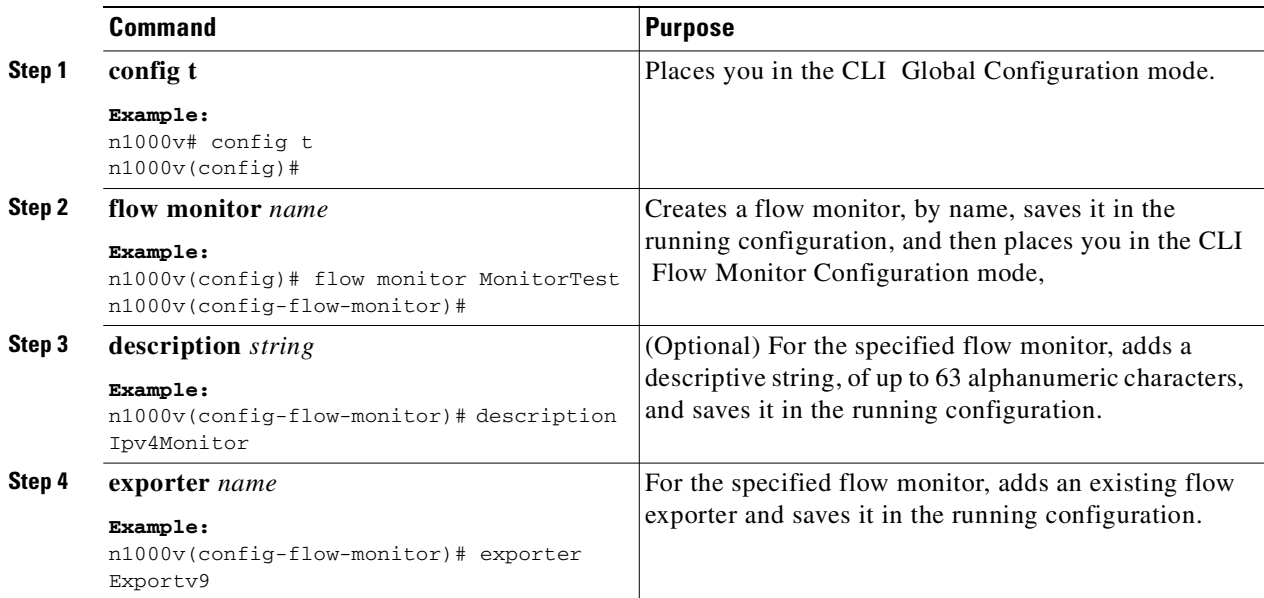

Ш

## *Send document comments to nexus1k-docfeedback@cisco.com.*

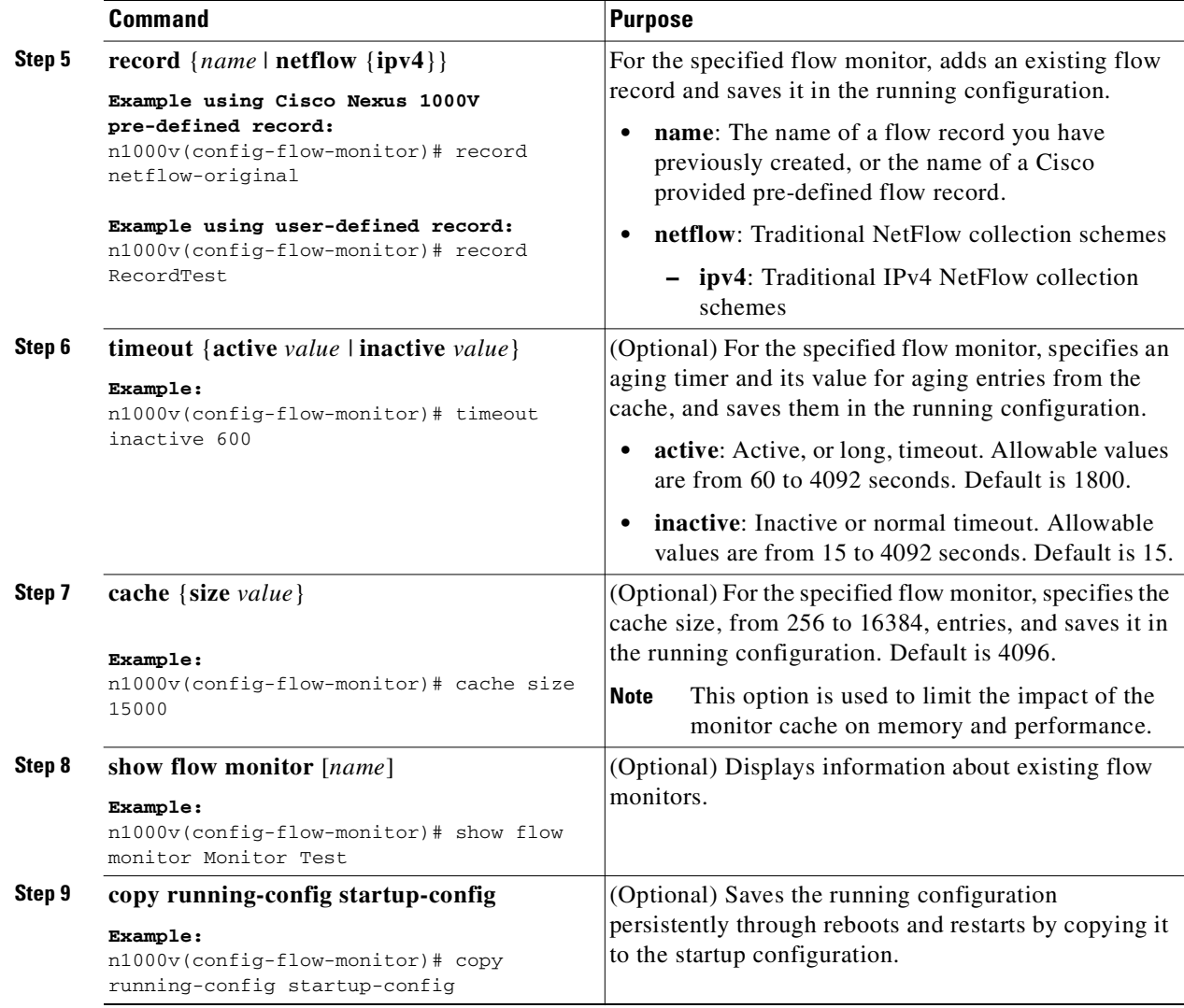

The following is an example of creating a flow exporter:

```
n1000v(config)# flow monitor MonitorTest
n1000v(config-flow-monitor)# description Ipv4Monitor
n1000v(config-flow-monitor)# exporter ExportTest
n1000v(config-flow-monitor)# record RecordTest
n1000v(config-flow-monitor)# cache size 15000
n1000v(config-flow-monitor)# timeout inactive 600
n1000v(config-flow-monitor)# show flow monitor MonitorTest
Flow Monitor monitortest:
    Use count: 0
     Inactive timeout: 600
    Active timeout: 1800
    Cache Size: 15000
n1000v(config-flow-monitor)#
```
# <span id="page-157-0"></span>**Assigning a Flow Monitor to an Interface**

Use this procedure to assign a flow monitor to an interface.

#### **BEFORE YOU BEGIN**

- **•** You know the name of the flow monitor you want to use for the interface.
- **•** You know the interface type and its number.

### **SUMMARY STEPS**

- **1. config t**
- **2. interface** *interface-type interface-number*
- **3. ip flow monitor** *name* {**input** | **output**}
- **4. show flow** *interface-type interface-number*
- **5. copy running-config startup-config**

### **DETAILED STEPS**

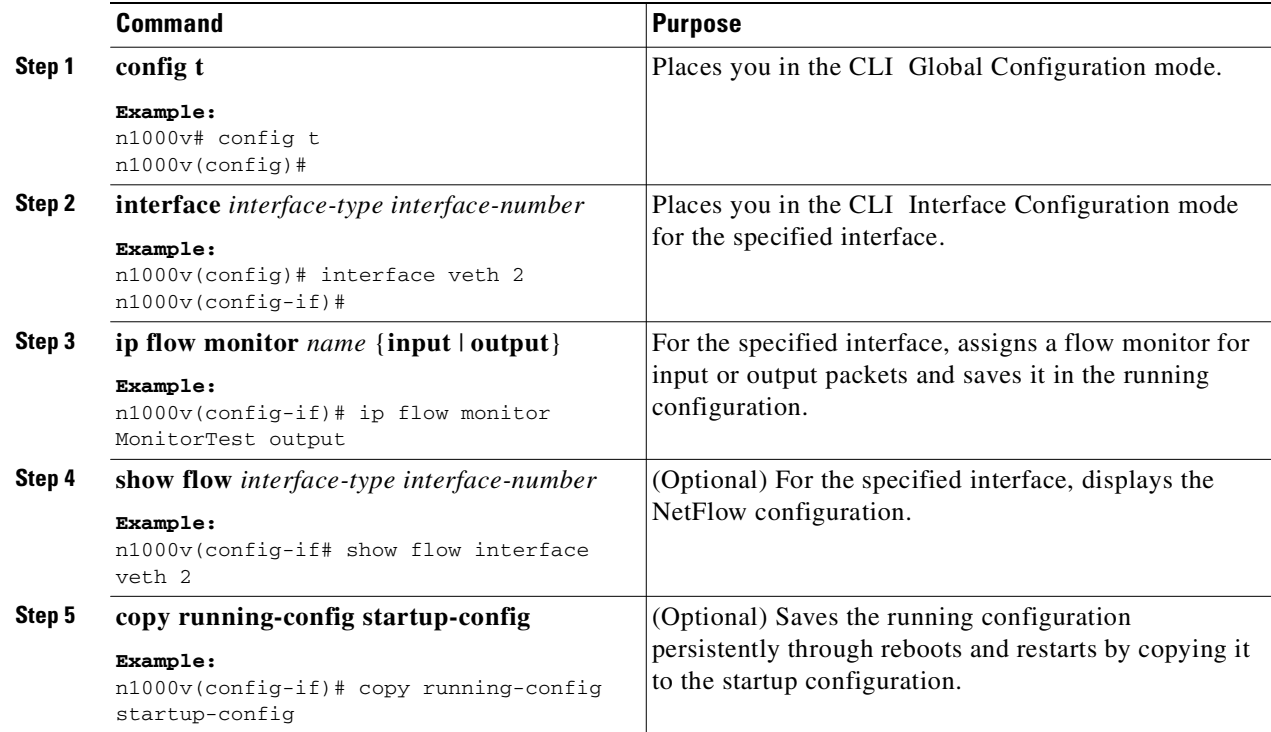

The following is an example showing how to assign a flow monitor to an interface:

```
n1000v(config)# interface veth 2
n1000v(config-if)# ip flow monitor MonitorTest output
n1000v(config-if)# show flow interface veth 2
Interface veth 2:
     Monitor: MonitorTest
     Direction: Output
```
П

### *Send document comments to nexus1k-docfeedback@cisco.com.*

n1000v(config-if)#

# <span id="page-158-1"></span><span id="page-158-0"></span>**Verifying the NetFlow Configuration**

To verify the NetFlow configuration, use the commands in [Table](#page-158-1) 11-2:

| <b>Command</b>                                                                | <b>Purpose</b>                                                                                                    |
|-------------------------------------------------------------------------------|----------------------------------------------------------------------------------------------------|
| show flow exporter [name]                                                     | Displays information about NetFlow flow<br>exporter maps.                                                                                                    |
|                                                                               | See Example 11-5 on page 11-19.                                                                                                    |
| show flow interface [interface-type number]                                   | Displays information about NetFlow interfaces.                                                                                                    |
|                                                                               | See Example 11-6 on page 11-20.                                                                                                    |
| show flow monitor [name [cache module<br>number   statistics module number] ] | Displays information about NetFlow flow<br>monitors.                                                                                                    |
|                                                                               | The show flow monitor cache command<br><b>Note</b><br>differs from the show flow monitor<br>statistics command in that the cache<br>command also displays cache entries.<br>Since each processor has its own cache,<br>all output of these commands is based on<br>the number of processors on the server<br>(also called module or host). When more<br>than one processor is involved in<br>processing packets for a single flow, then<br>the same flow appears for each processor. |
|                                                                               | See the following examples:                                                                                                    |
|                                                                               | Example 11-7Show flow monitor, page 11-20                                                                                                    |
|                                                                               | Example 11-8Show flow monitor cache<br>module, page 11-20                                                                                                    |
|                                                                               | Example 11-9Show flow monitor statistics<br>٠<br>module, page 11-21                                                                                                    |
| show flow record [name]                                                       | Displays information about NetFlow flow<br>records.                                                                                                    |

*Table 11-2 Verifying the NetFlow Configuration* 

#### <span id="page-158-2"></span>*Example 11-5 Show flow exporter*

```
n1000v(config-flow-exporter-version-9)# show flow exporter ExportTest
Flow exporter ExportTest:
     Description: ExportHamilton
     Destination: 192.0.2.1
     VRF: default (1)
     Destination UDP Port 200
     Source Interface 2 
     DSCP 2
     Export Version 9
```

```
 Exporter-stats timeout 1200 seconds
         Data template timeout 1200 seconds
     Exporter Statistics
         Number of Flow Records Exported 0
         Number of Templates Exported 0
         Number of Export Packets Sent 0
         Number of Export Bytes Sent 0
         Number of Destination Unreachable Events 0
         Number of No Buffer Events 0
         Number of Packets Dropped (No Route to Host) 0
         Number of Packets Dropped (other) 0
         Number of Packets Dropped (LC to RP Error) 0
         Number of Packets Dropped (Output Drops) 1
         Time statistics were last cleared: Never
n1000v(config-flow-exporter-version-9)#
```
#### <span id="page-159-0"></span>*Example 11-6 Show flow interface*

```
n1000v(config-if)# show flow interface VEth2
Interface veth2:
     Monitor: MonitorTest
     Direction: Output
n1000v(config-if)#
```
#### <span id="page-159-1"></span>*Example 11-7 Show flow monitor*

```
n1000v(config)# show flow monitor 
Flow Monitor MonitorTest:
     Description: Ipv4Monitor
     Use count: 1
     Flow Record: test
     Flow Exporter: ExportTest
     Inactive timeout: 15
     Active timeout: 1800
     Cache Size: 15000
Flow Monitor MonitorIpv4:
     Description: exit
    Use count: 70Flow Record: RecordTest
     Flow Exporter: ExportIpv4
    Inactive timeout: 15
     Active timeout: 1800
     Cache Size: 4096
n1000v(config)#
```
#### <span id="page-159-2"></span>*Example 11-8 Show flow monitor cache module*

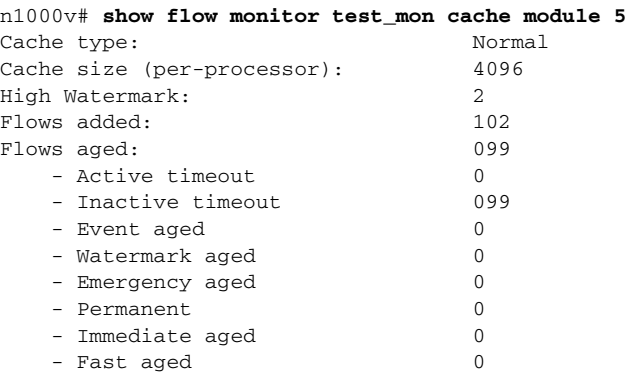

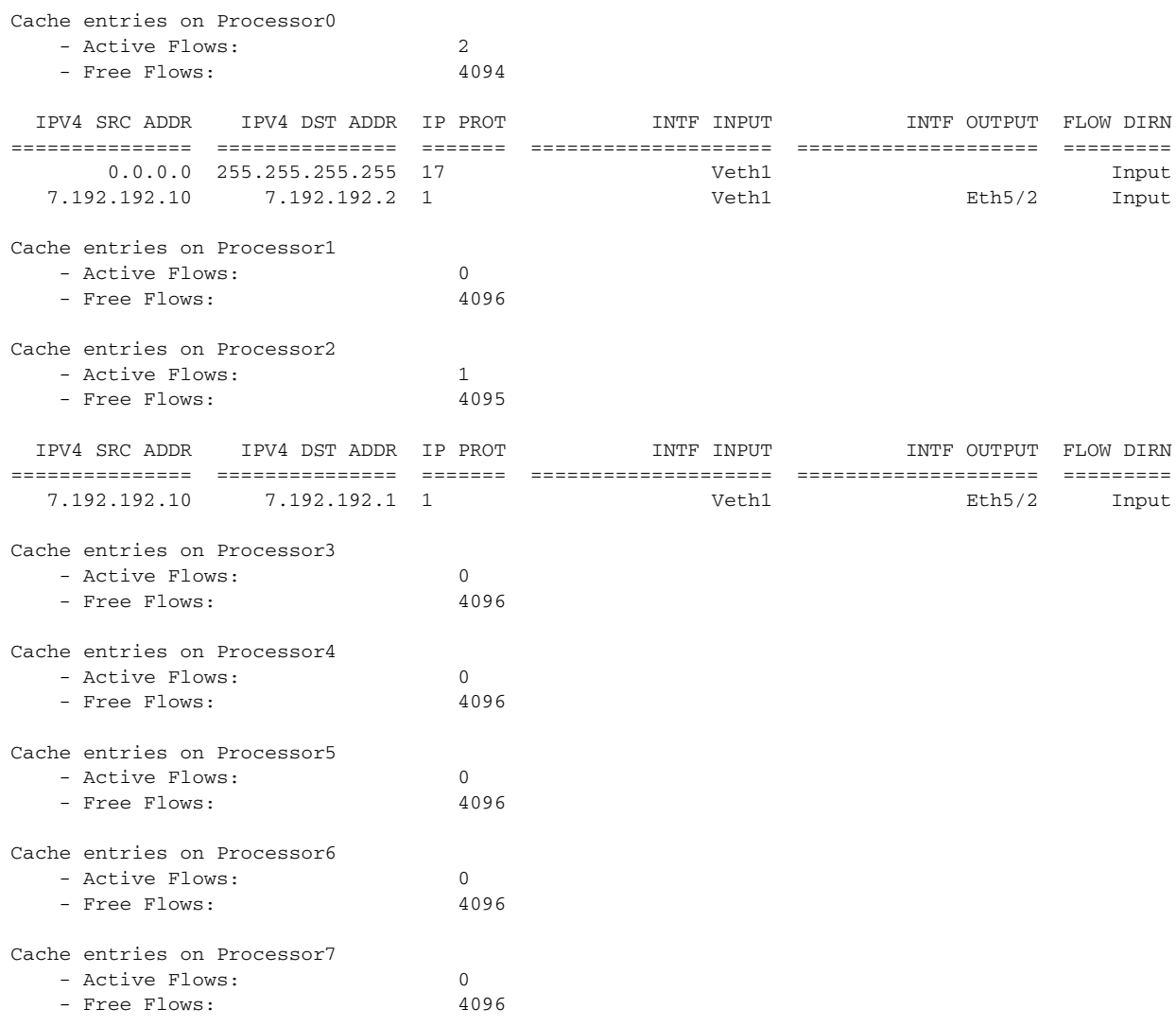

#### <span id="page-160-0"></span>*Example 11-9 Show flow monitor statistics module*

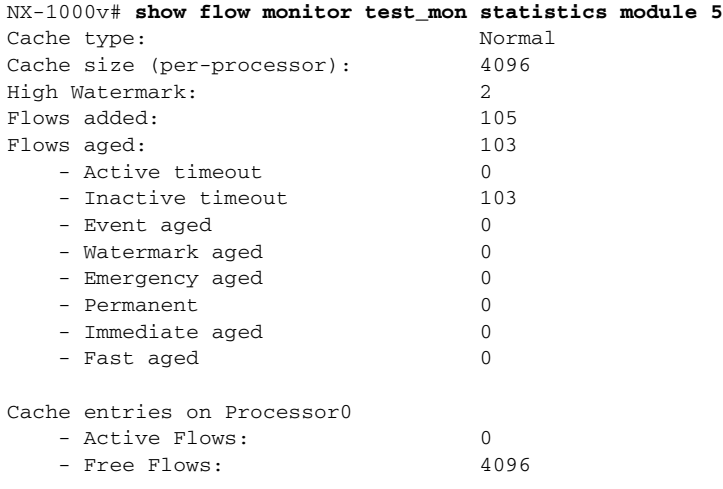

П

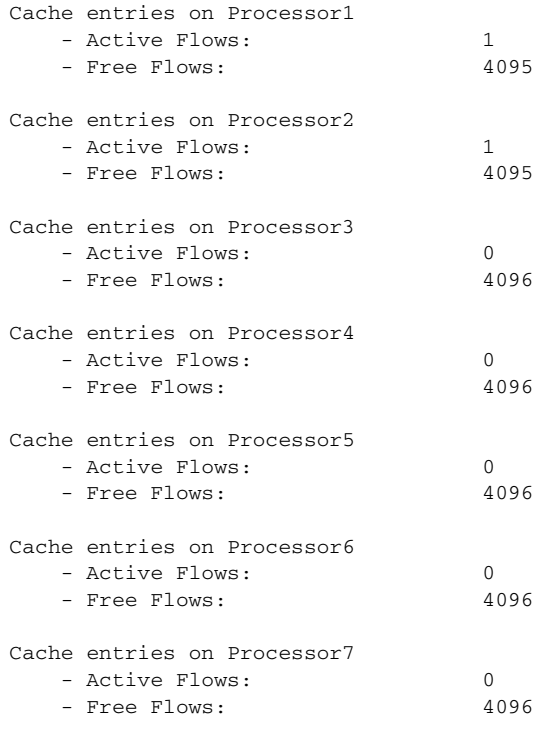

#### *Example 11-10 Show flow record*

```
n1000v(config-flow-record)# show flow record RecordTest
Flow record RecordTest:
     Description: Ipv4flow
     No. of users: 0
     Template ID: 0
     Fields:
         match ipv4 destination address
         match interface input
         match interface output
         match flow direction
         collect counter packets
n1000v(config-flow-record)#
```
# **Configuration Example for NetFlow**

The following example shows how to configure a flow monitor using a new flow record and applying it to an interface.

```
n1000v# config t
n1000v(config)# flow record RecordTest
n1000v(config-flow-record)# description Ipv4flow
n1000v(config-flow-record)# match ipv4 destination address
n1000v(config-flow-record)# collect counter packets
n1000v(config-flow-record)# exit
n1000v(config)# flow exporter ExportTest
n1000v(config-flow-exporter)# description ExportHamilton
n1000v(config-flow-exporter)# destination 192.0.2.1
n1000v(config-flow-exporter)# dscp 2
n1000v(config-flow-exporter)# source mgmt 0
```
**Cisco Nexus 1000V System Management Configuration Guide, Release 4.0(4)SV1(2)**

```
n1000v(config-flow-exporter)# transport udp 200
n1000v(config-flow-exporter)# version 9
n1000v(config-flow-exporter-version-9)# option exporter-stats timeout 1200
n1000v(config-flow-exporter-version-9)# template data timeout 1200
n1000v(config-flow-exporter-version-9)# exit
n1000v(config-flow-exporter)# exit
n1000v(config)# flow monitor MonitorTest
n1000v(config-flow-monitor)# description Ipv4Monitor
n1000v(config-flow-monitor)# exporter ExportTest
n1000v(config-flow-monitor)# record RecordTest
n1000v(config-flow-monitor)# exit
n1000v(config)# interface veth 2/1
n1000v(config-if)# ip flow monitor MonitorTest output
n1000v(config-if)# show flow interface veth 2
Interface veth 2:
    Monitor: MonitorTest
    Direction: Output
n1000v(config-if)#
```
The following example shows how to configure flow monitor using a pre-defined record and applying it to an interface.

```
n1000v# config t
n1000v(config)# flow exporter ExportTest
n1000v(config-flow-exporter)# description ExportHamilton
n1000v(config-flow-exporter)# destination 192.0.2.1
n1000v(config-flow-exporter)# dscp 2
n1000v(config-flow-exporter)# source mgmt 0
n1000v(config-flow-exporter)# transport udp 200
n1000v(config-flow-exporter)# version 9
n1000v(config-flow-exporter-version-9)# option exporter-stats timeout 1200
n1000v(config-flow-exporter-version-9)# template data timeout 1200
n1000v(config-flow-exporter-version-9)# exit
n1000v(config-flow-exporter)# exit
n1000v(config)# flow monitor MonitorTest
n1000v(config-flow-monitor)# description Ipv4Monitor
n1000v(config-flow-monitor)# exporter ExportTest
n1000v(config-flow-monitor)# record netflow-original
n1000v(config-flow-monitor)# exit
n1000v(config)# interface veth 2/1
n1000v(config-if)# ip flow monitor MonitorTest output
n1000v(config-if)# show flow interface veth 2
Interface veth 2:
    Monitor: MonitorTest
     Direction: Output
n1000v(config-if)#
```
# **Additional References**

For additional information related to implementing NetFlow, see the following sections:

- **•** [Related Documents, page](#page-163-0) 11-24
- **•** [Standards, page](#page-163-1) 11-24

# <span id="page-163-0"></span>**Related Documents**

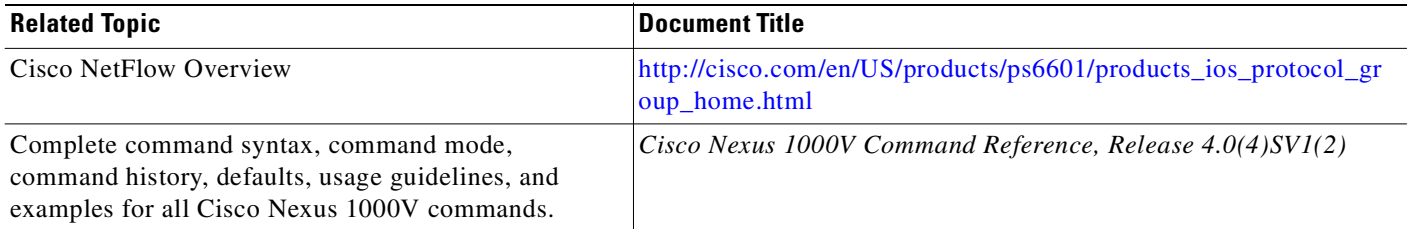

# <span id="page-163-1"></span>**Standards**

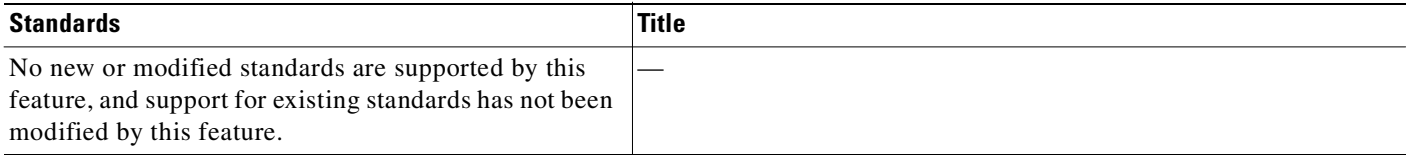

# **Feature History for NetFlow**

This section provides the NetFlow feature release history.

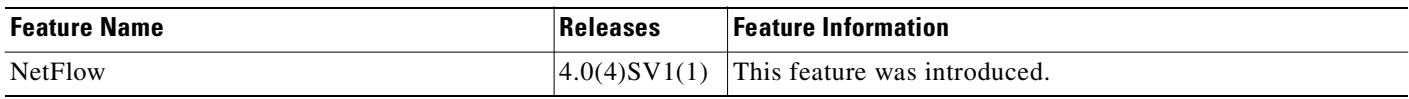

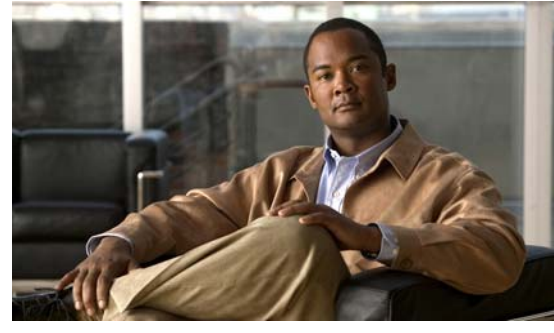

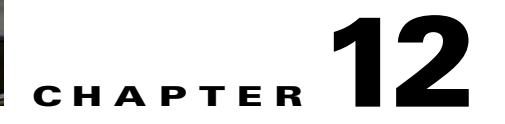

# **Configuring System Message Logging**

This chapter describes how to configure system message logging.

This chapter includes the following topics:

- **•** [Information About System Message Logging, page](#page-164-0) 12-1
- **•** [System Message Logging Facilities, page](#page-165-0) 12-2
- **•** [Guidelines and Limitations, page](#page-168-0) 12-5
- **•** [Default Settings, page](#page-168-1) 12-5
- **•** [Configuring System Message Logging, page](#page-168-2) 12-5
- **•** [Verifying the System Message Logging Configuration, page](#page-177-0) 12-14
- **•** [System Message Logging Example Configuration, page](#page-181-0) 12-18
- **•** [Additional References, page](#page-181-1) 12-18
- **•** [Feature History for System Message Logging, page](#page-181-2) 12-18

# <span id="page-164-0"></span>**Information About System Message Logging**

You can use system message logging to control the destination and to filter the severity level of messages that system processes generate. You can configure logging to terminal sessions, a log file, and syslog servers on remote systems.

System message logging is based on [RFC 3164](http://www.ietf.org/rfc/rfc3164.txt?number=3164). For more information about the system message format and the messages that the device generates, see the *Cisco NX-OS System Messages Reference*.

By default, the device outputs messages to terminal sessions. For information about configuring logging to terminal sessions, see the ["Configuring System Message Logging to Terminal Sessions" section on](#page-169-0)  page [12-6.](#page-169-0)

[Table](#page-164-1) 12-1 describes the severity levels used in system messages. When you configure the severity level, the system outputs messages at that level and lower.

| Level              | Description             |
|--------------------|-------------------------|
| $0$ – emergency    | System unusable         |
| $1 -$ alert        | Immediate action needed |
| $2$ – critical     | Critical condition      |
| $\tau$ . A . A . I |                         |

*Table 12-1 System Message Severity Levels*

Text Part Number:

<span id="page-164-1"></span>.

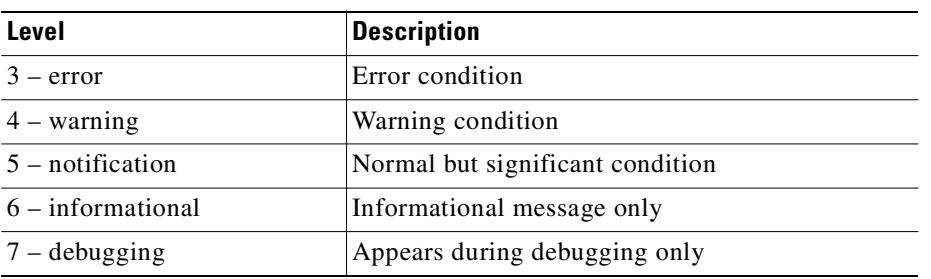

*Table 12-1 System Message Severity Levels (continued)*

The device logs the most recent 100 messages of severity 0, 1, or 2.

You can configure which system messages should be logged based on the facility that generated the message and its severity level. For information about facilities, see the ["System Message Logging](#page-165-0)  [Facilities" section on page](#page-165-0) 12-2. For information about configuring the severity level by module and facility, see the ["Configuring System Message Logging for Modules" section on page](#page-171-0) 12-8.

syslog servers run on remote systems that are configured to log system messages based on the syslog protocol. You can configure up to three syslog servers. For information about configuring syslog servers, see the ["Configuring syslog Servers" section on page](#page-174-0) 12-11.

**Note** When the device first initializes, messages are sent to syslog servers only after the network is initialized.

# <span id="page-165-1"></span><span id="page-165-0"></span>**System Message Logging Facilities**

[Table](#page-165-1) 12-2 lists the facilities that you can use in system message logging configuration.

| <b>Facility</b> | <b>Description</b>                     |
|-----------------|----------------------------------------|
| aaa             | AAA manager                            |
| aclmgr          | ACL manager                            |
| adjmgr          | <b>Adjacency Manager</b>               |
| all             | Keyword that represents all facilities |
| arbiter         | Arbiter manager                        |
| arp             | ARP manager                            |
| auth            | Authorization system                   |
| authpriv        | Private authorization system           |
| bootvar         | <b>Bootvar</b>                         |
| callhome        | Call home manager                      |
| capability      | MIG utilities daemon                   |
| cdp             | CDP manager                            |
| cert-enroll     | Certificate enroll daemon              |
| cfs             | CFS manager                            |

*Table 12-2 System Message Logging Facilities*

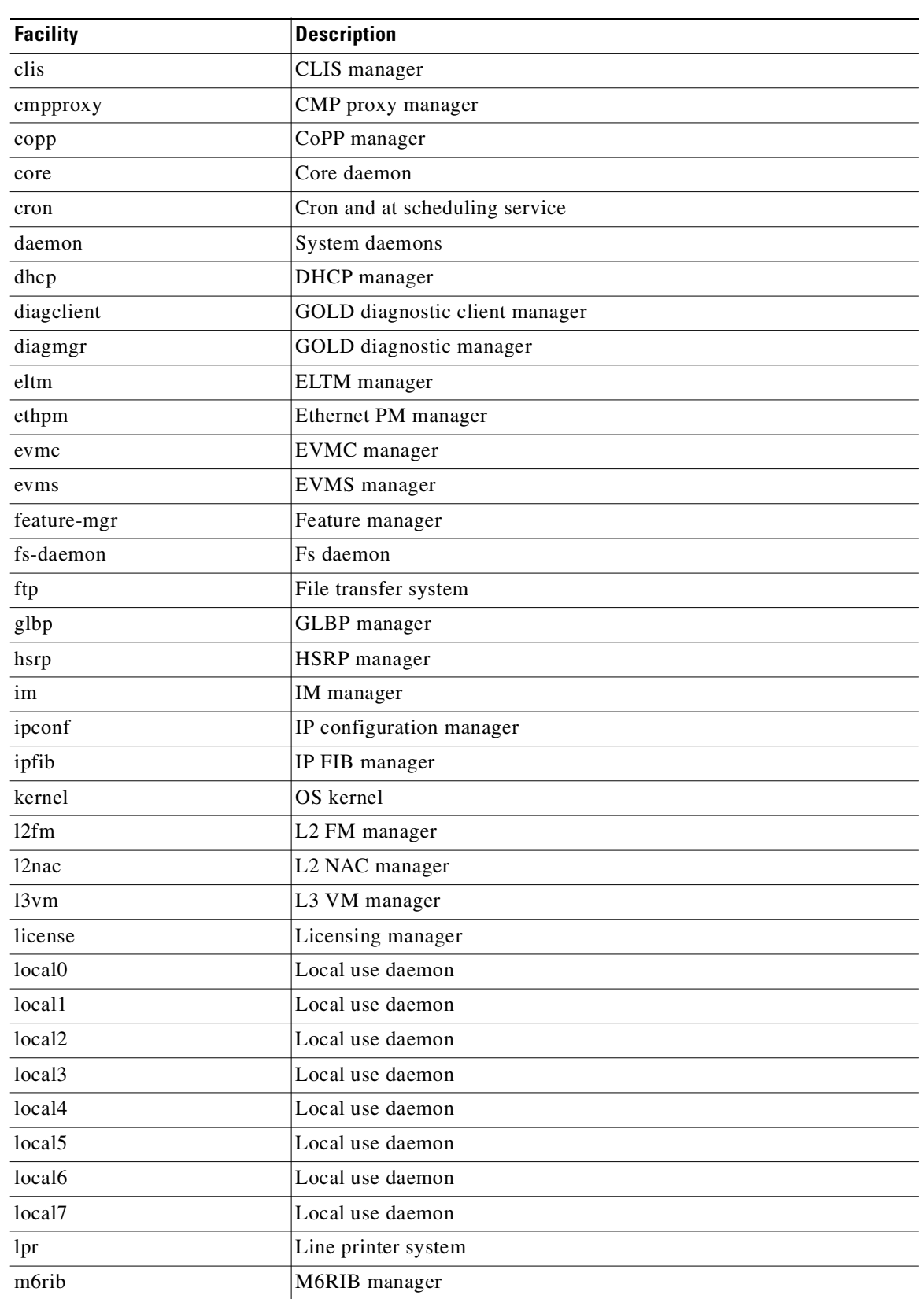

### *Table 12-2 System Message Logging Facilities (continued)*

П

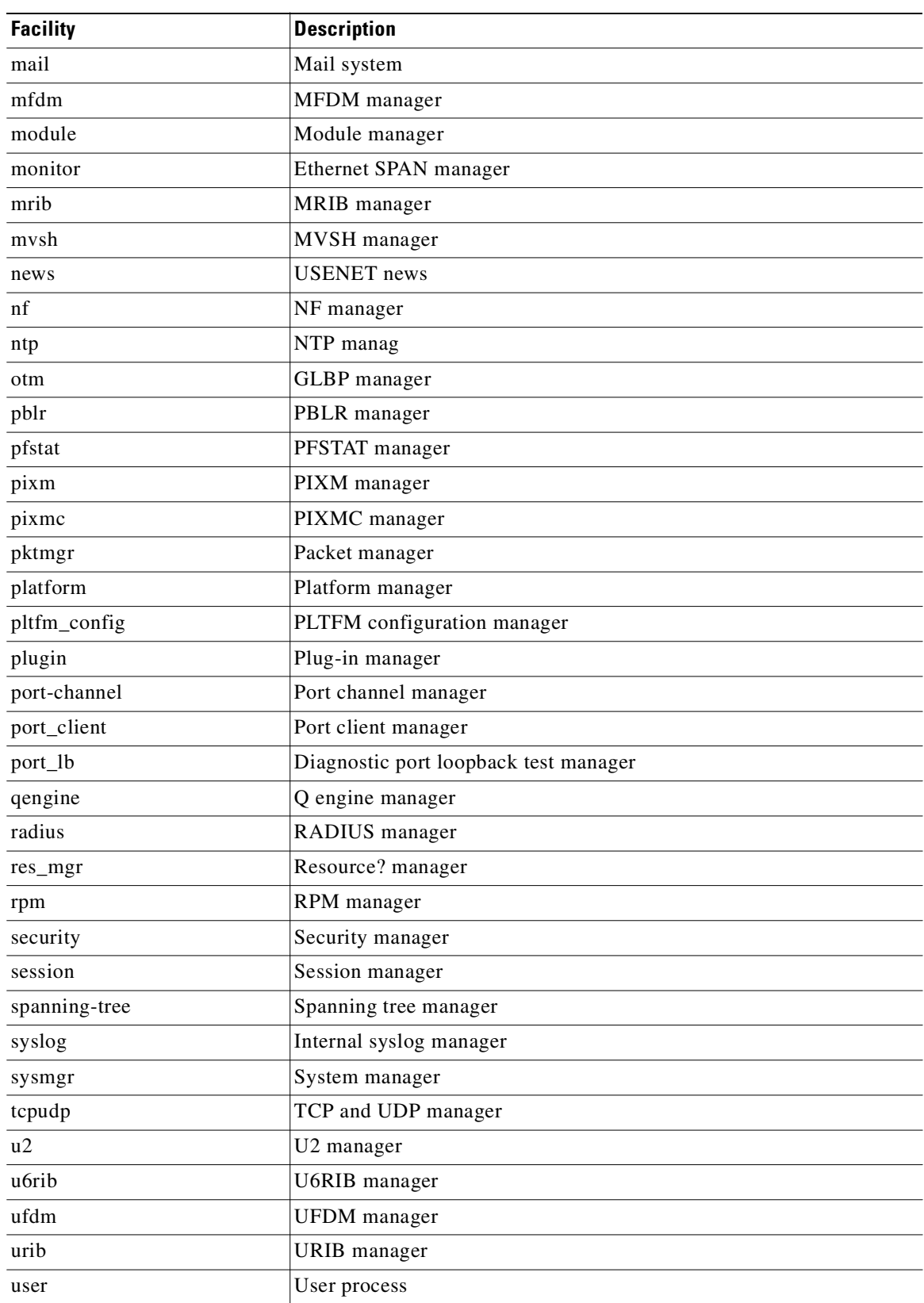

### *Table 12-2 System Message Logging Facilities (continued)*

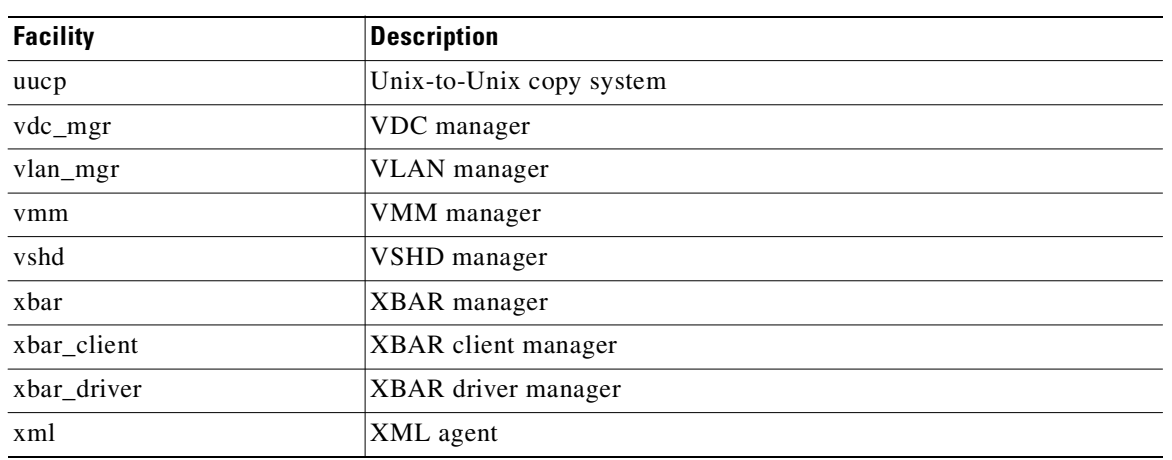

*Table 12-2 System Message Logging Facilities (continued)*

# <span id="page-168-0"></span>**Guidelines and Limitations**

System messages are logged to the console and the logfile by default.

# <span id="page-168-3"></span><span id="page-168-1"></span>**Default Settings**

[Table](#page-168-3) 12-3 lists the default settings for system message logging.

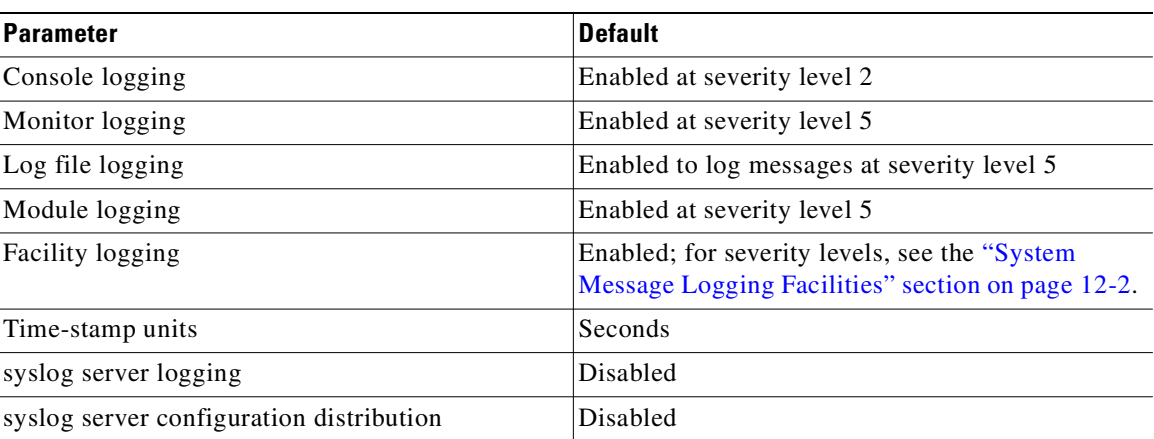

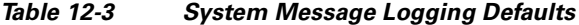

# <span id="page-168-2"></span>**Configuring System Message Logging**

This section includes the following topics:

- **•** [Configuring System Message Logging to Terminal Sessions, page](#page-169-0) 12-6
- **•** [Restoring System Message Logging Defaults for Terminal Sessions, page](#page-170-0) 12-7

- **•** [Configuring System Message Logging for Modules, page](#page-171-0) 12-8
- **•** [Restoring System Message Logging Defaults for Modules, page](#page-172-0) 12-9
- **•** [Configuring System Message Logging for Facilities, page](#page-172-1) 12-9
- **•** [Restoring System Message Logging Defaults for Facilities, page](#page-174-1) 12-11
- **•** [Configuring syslog Servers, page](#page-174-0) 12-11
- **•** [Restoring System Message Logging Defaults for Servers, page](#page-175-0) 12-12
- **•** [Using a UNIX or Linux System to Configure Logging, page](#page-176-0) 12-13
- **•** [Displaying Log Files, page](#page-176-1) 12-13

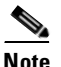

**Note** Be aware that NX-OS commands may differ from the Cisco IOS commands.

# <span id="page-169-0"></span>**Configuring System Message Logging to Terminal Sessions**

Use this procedure to log messages by severity level to console, telnet, and SSH sessions.

### **BEFORE YOU BEGIN**

Before beginning this procedure, you must know or do the following.

**•** By default, logging is enabled for terminal sessions.

### **SUMMARY STEPS**

- **1. terminal monitor**
- **2. config t**
- **3. logging console** [*severity-level*]
- **4. show logging console**
- **5. logging monitor** [*severity-level*]
- **6. show logging monitor**
- **7. copy running-config startup-config**

### **DETAILED STEPS**

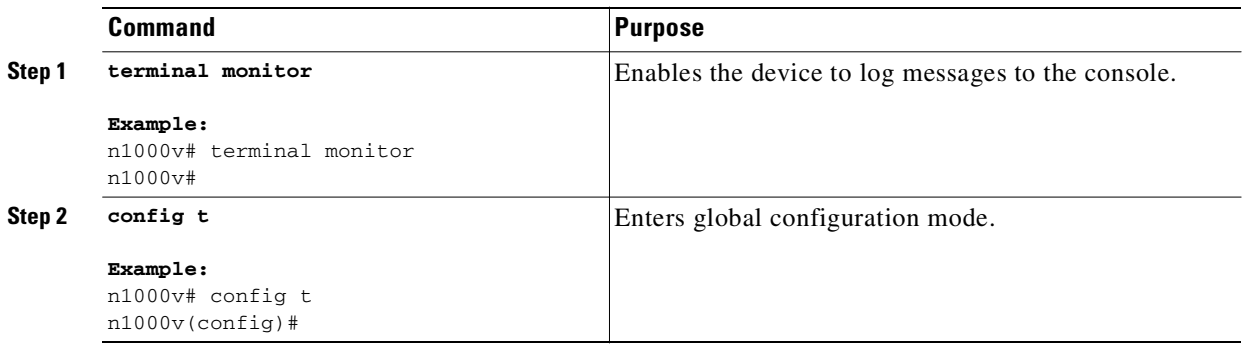

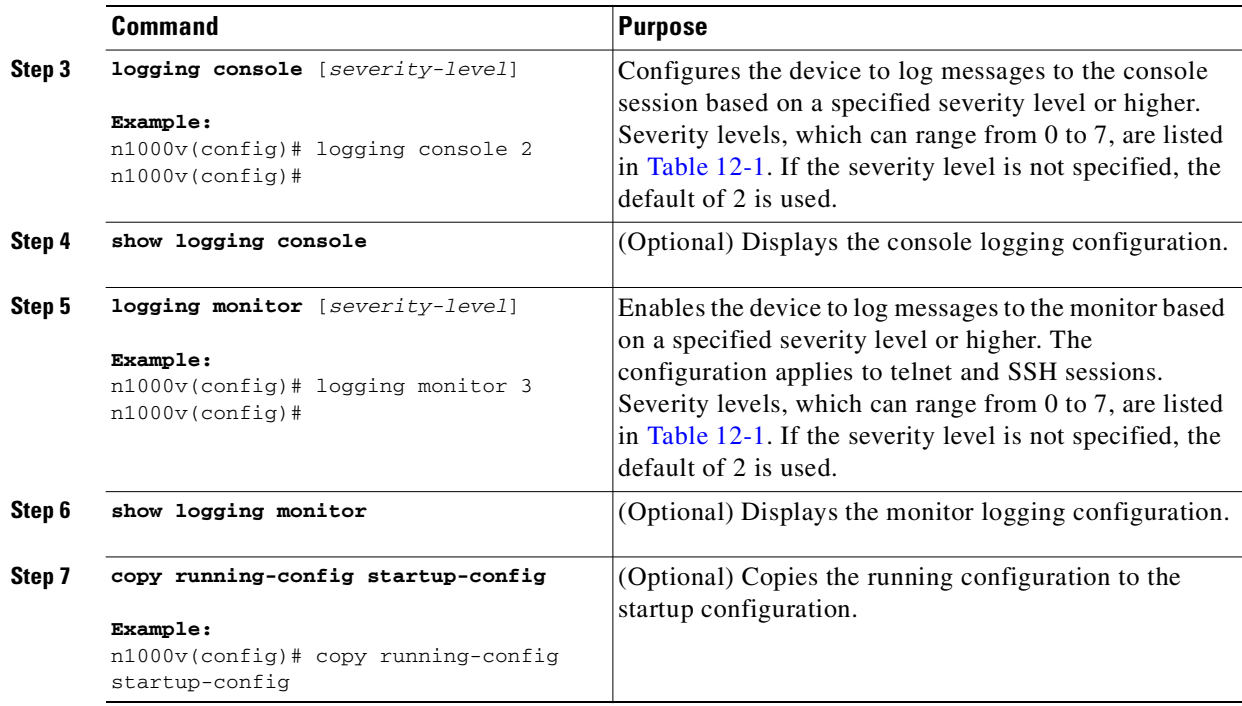

```
Example:
n1000v# terminal monitor
n1000v# config t
n1000v(config)# logging console 2
n1000v(config)# show logging console 
Logging console: enabled (Severity: critical)
n1000v(config)# logging monitor 3
n1000v(config)# show logging monitor
Logging monitor: enabled (Severity: errors)
n1000v(config)#
n1000v(config)# copy running-config startup-config
```
# <span id="page-170-0"></span>**Restoring System Message Logging Defaults for Terminal Sessions**

Use the following commands in the CLI Global Configuration mode to restore default settings for system message logging for terminal sessions.

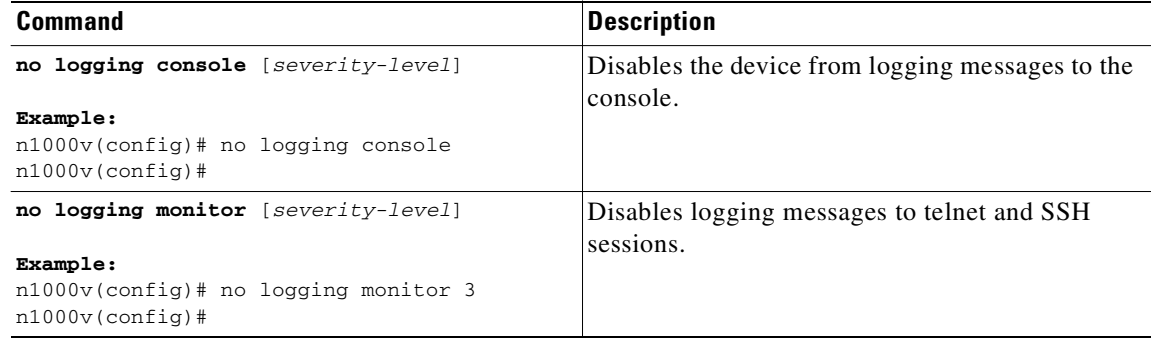

# <span id="page-171-0"></span>**Configuring System Message Logging for Modules**

Use this procedure to configure the severity level and time-stamp units of messages logged by modules.

#### **SUMMARY STEPS**

- **1. config t**
- **2. logging module** [*severity-level*]
- **3. show logging module**
- **4. logging timestamp** {**microseconds** | **milliseconds** | **seconds**}
- **5. show logging timestamp**
- **6. copy running-config startup-config**

### **DETAILED STEPS**

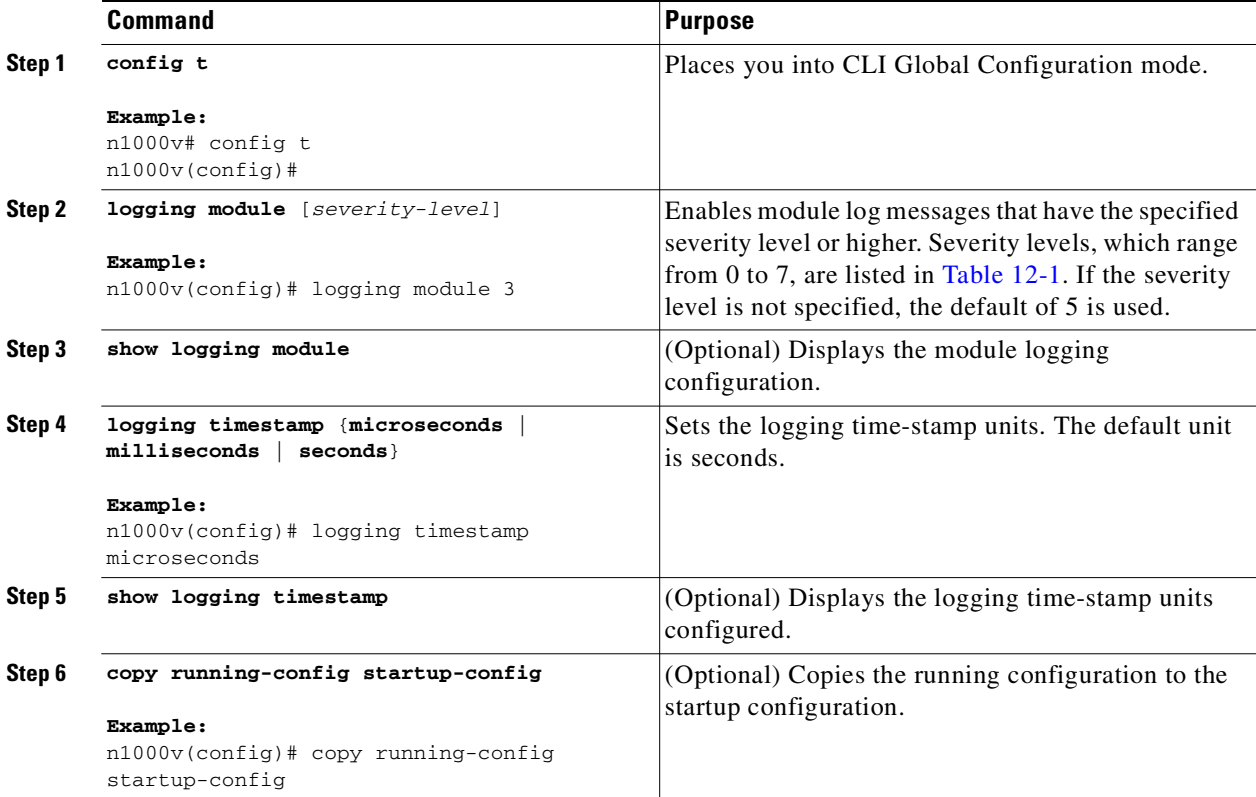

The following example shows how to configure system message logging for modules.

```
n1000v# config t
n1000v(config)# logging module 3
n1000v(config)# show logging module
Logging linecard: enabled (Severity: errors)
n1000v(config)# logging timestamp microseconds
n1000v(config)# show logging timestamp
Logging timestamp: Microseconds
```
n1000v(config)# **copy running-config** 

# <span id="page-172-0"></span>**Restoring System Message Logging Defaults for Modules**

Use the following commands in the CLI Global Configuration mode to restore default settings for system message logging for modules.

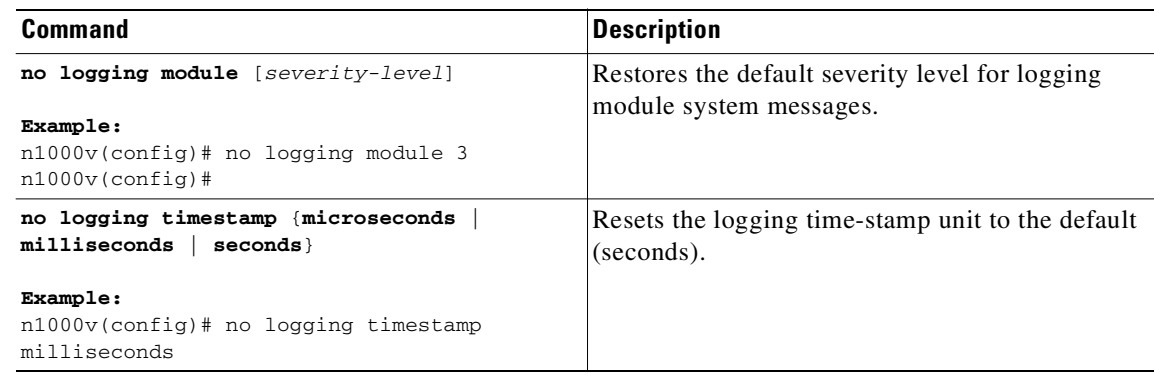

# <span id="page-172-1"></span>**Configuring System Message Logging for Facilities**

Use this procedure to configure the severity level and time-stamp units of messages logged by facilities.

### **SUMMARY STEPS**

- **1. config t**
- **2. logging level** *facility severity-level*
- **3. show logging level** [*facility*]
- **4. logging timestamp** {**microseconds** | **milliseconds** | **seconds**}
- **5. show logging timestamp**
- **6. copy running-config startup-config**

### **DETAILED STEPS**

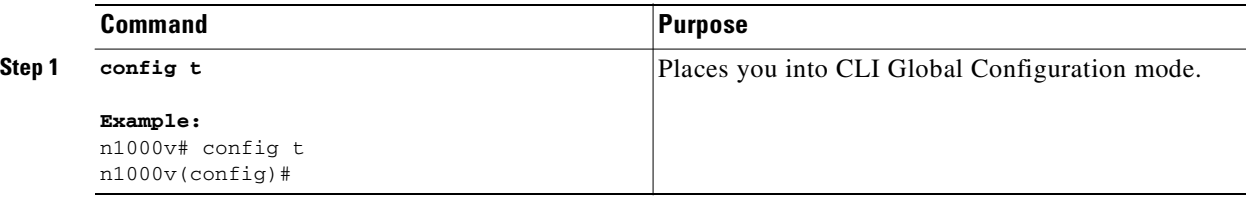

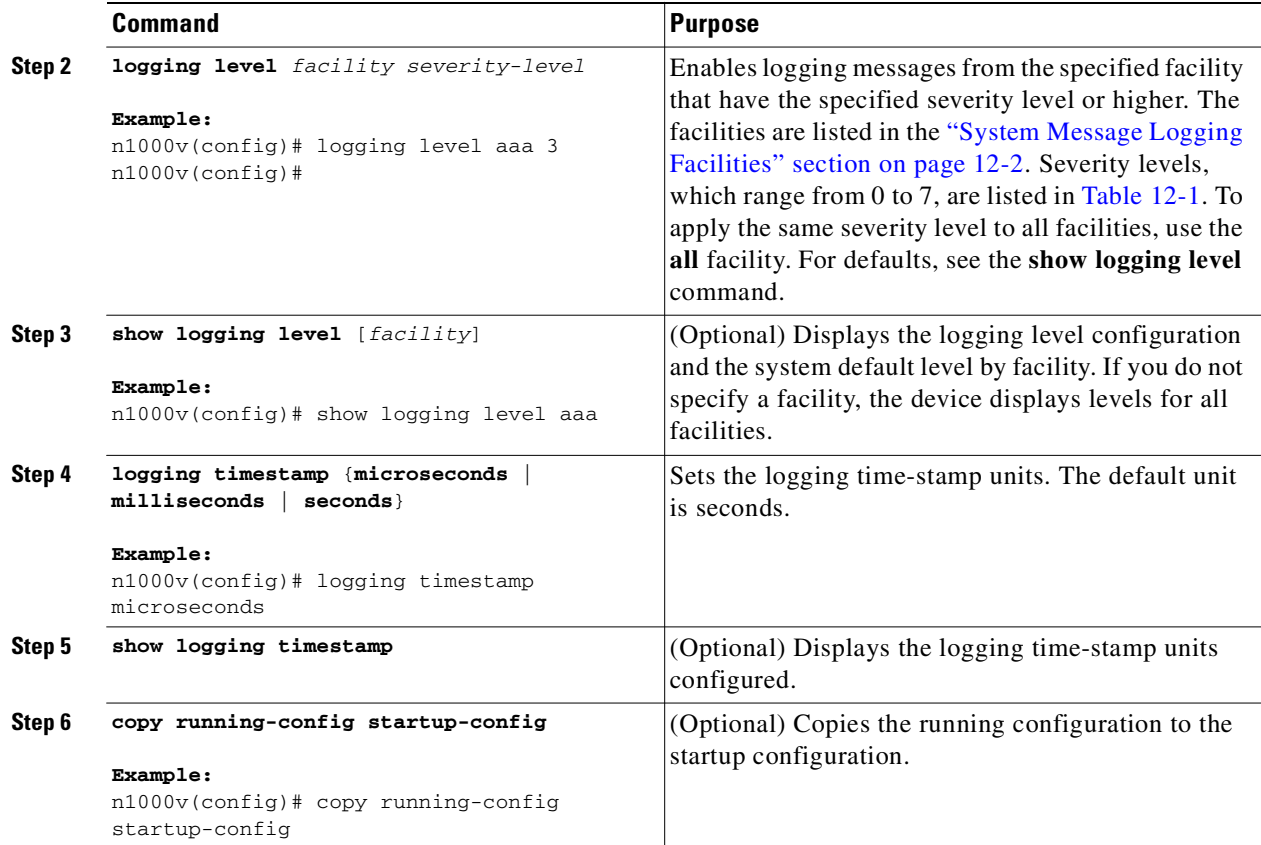

The following example shows how to configure system message logging for facilities.

```
n1000v# config t
n1000v(config)# logging level aaa 3
n1000v(config)# show logging level aaa
Facility Default Severity Current Session Severity
-------- ---------------- ------------------------
aaaa 2 3
0(emergencies) 1(alerts) 2(critical)
3(errors) 4(warnings) 5(notifications)
6(information) 7(debugging)
logging timestamp microseconds
n1000v(config)# show logging timestamp
Logging timestamp: Microseconds
copy running-config startup-config
```
# <span id="page-174-1"></span>**Restoring System Message Logging Defaults for Facilities**

Use the following commands to restore system message logging defaults for facilities.

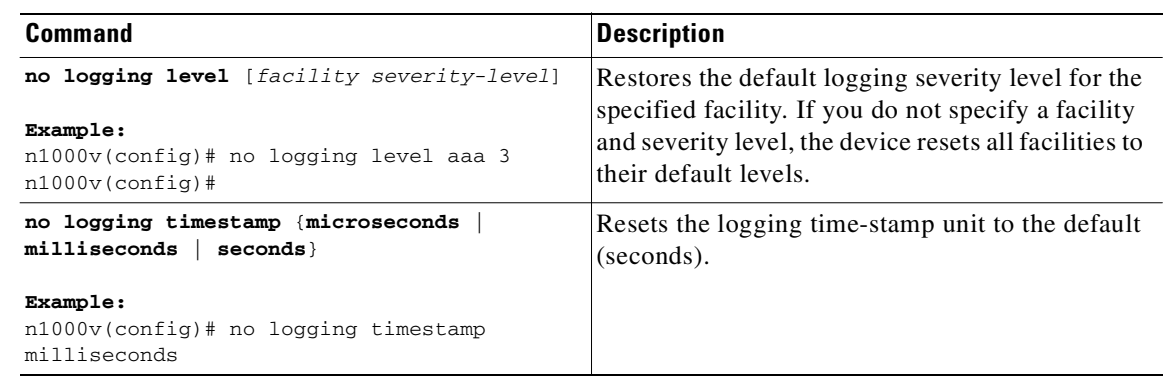

# <span id="page-174-0"></span>**Configuring syslog Servers**

Use this procedure to configure syslog servers for system message logging.

#### **SUMMARY STEPS**

- **1. config t**
- **2. logging server** *host* [*severity-level* [**use\_vrf** *vrf-name*]]
- **3. show logging server**
- **4. copy running-config startup-config**

#### **DETAILED STEPS**

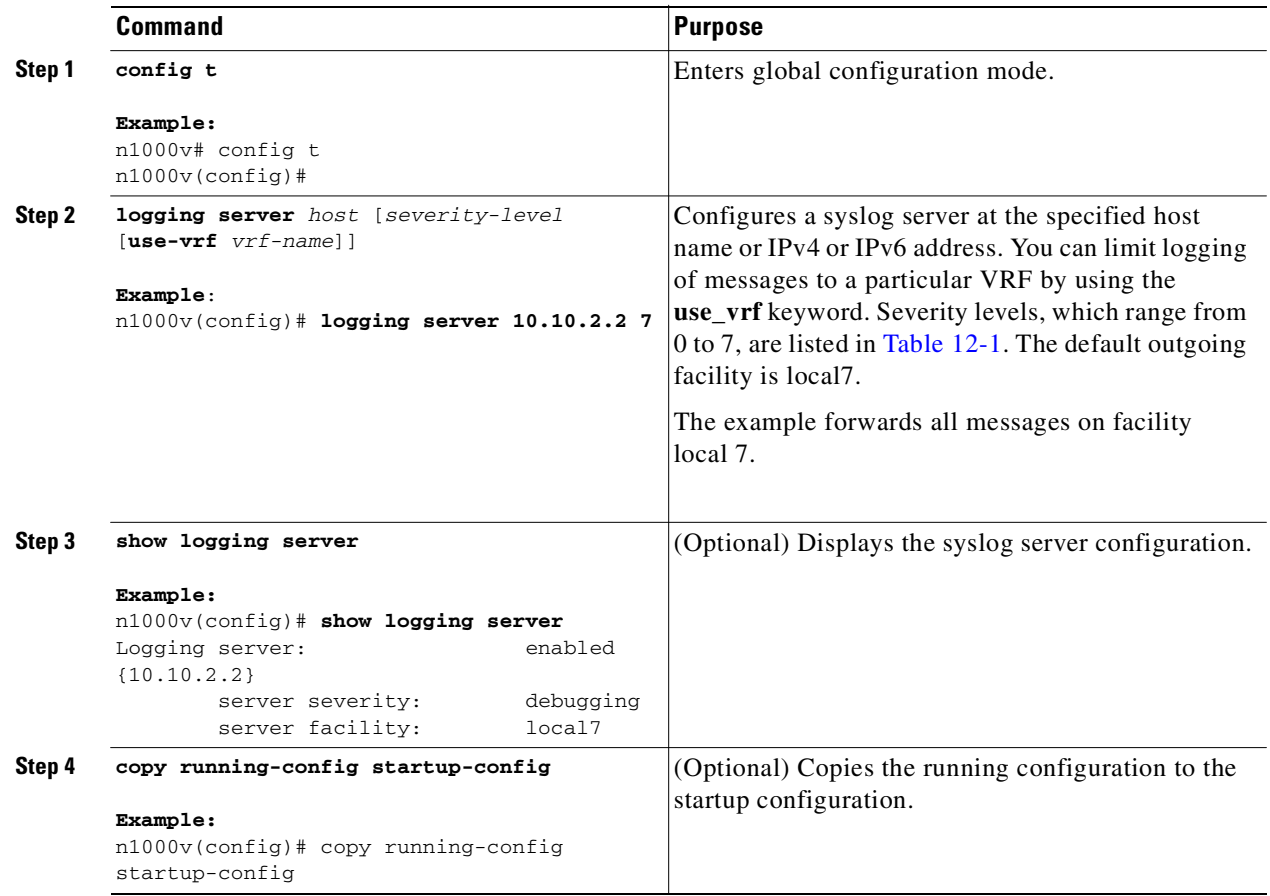

# <span id="page-175-0"></span>**Restoring System Message Logging Defaults for Servers**

Use the following command to restore server system message logging default.

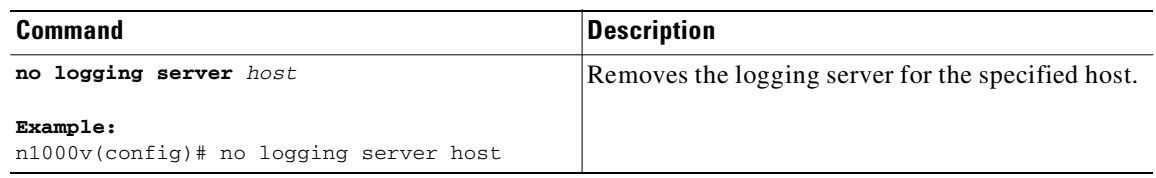

# <span id="page-176-0"></span>**Using a UNIX or Linux System to Configure Logging**

Use this procedure on a UNIX or Linux system to configure message logging.

#### **BEFORE YOU BEGIN**

.

Before you begin this procedure, you must know or do the following:

**•** The following are the UNIX or Linux fields to configure for syslog:

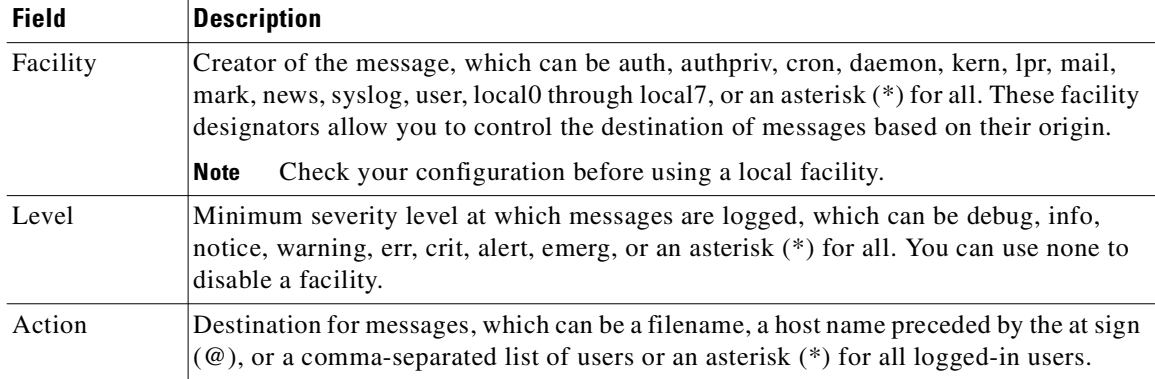

#### **DETAILED STEPS**

**Step 1** On the UNIX or Linux system, add the following line to the file, /var/log/myfile.log: facility.level <five tab characters> action **Example: debug.local7 /var/log/myfile.log Step 2** Create the log file by entering these commands at the shell prompt: \$ **touch /var/log/myfile.log \$ chmod 666 /var/log/myfile.log**

**Step 3** Make sure the system message logging daemon reads the new changes by checking myfile.log after entering this command:

\$ **kill -HUP ~cat /etc/syslog.pid~**

# <span id="page-176-1"></span>**Displaying Log Files**

Use this procedure to display messages in the log file.

### **SUMMARY STEPS**

**1. show logging last** *number-lines*

#### **DETAILED STEPS**

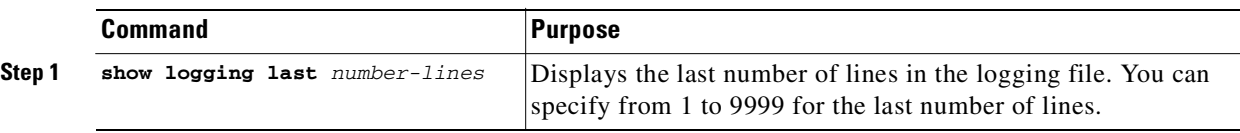

The following example shows the last five lines in the logging file.

```
n1000v# show logging last 5
2008 Aug 31 09:37:04 CP-beta2 %KERN-3-SYSTEM_MSG: packet_recvms
g: truncated packet (size=1514 left=1500) - kernel
2008 Aug 31 09:37:04 CP-beta2 %KERN-3-SYSTEM_MSG: packet_recvms
g: truncated packet (size=1514 left=1500) - kernel
2008 Aug 31 09:37:05 CP-beta2 %KERN-3-SYSTEM_MSG: packet_recvms
g: truncated packet (size=1514 left=1500) - kernel
2008 Aug 31 09:37:05 CP-beta2 %KERN-3-SYSTEM_MSG: packet_recvms
g: truncated packet (size=1514 left=1500) - kernel
2008 Aug 31 09:37:05 CP-beta2 %KERN-3-SYSTEM_MSG: packet_recvms
g: truncated packet (size=1514 left=1500) - kernel
n1000v#
```
# <span id="page-177-0"></span>**Verifying the System Message Logging Configuration**

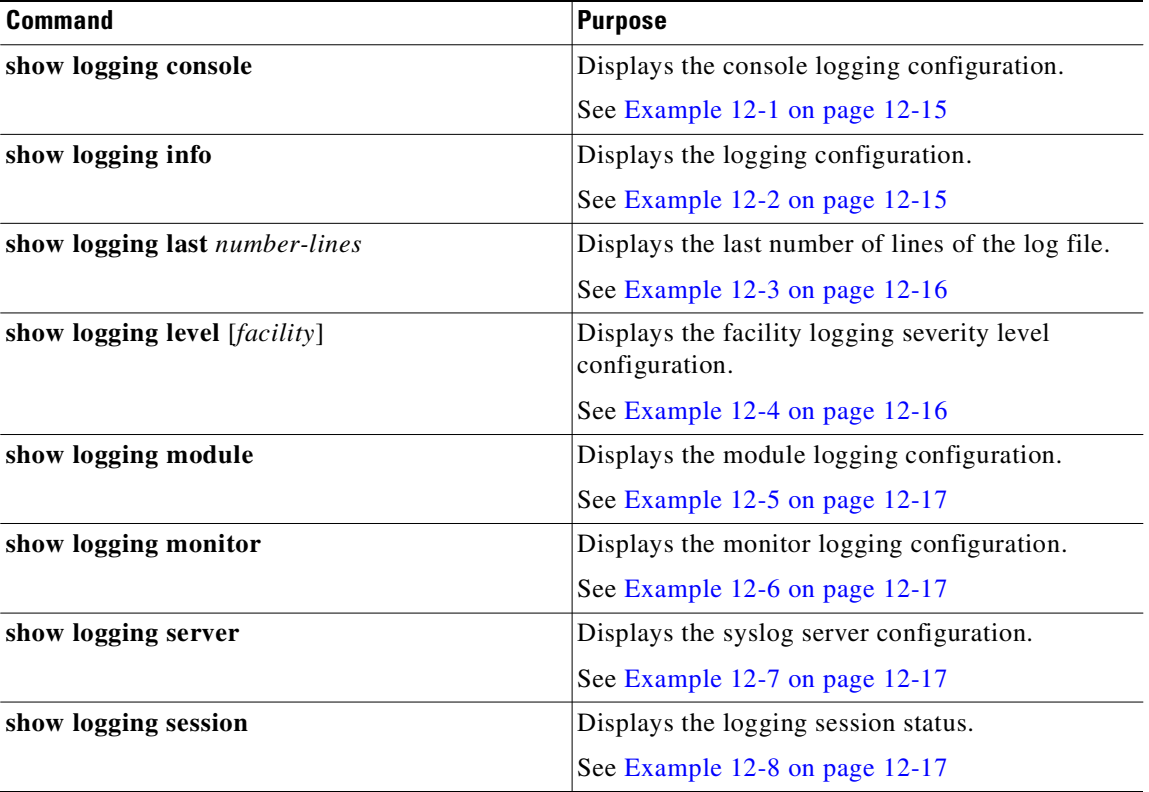

To verify the system message logging configuration, use one of the following commands:

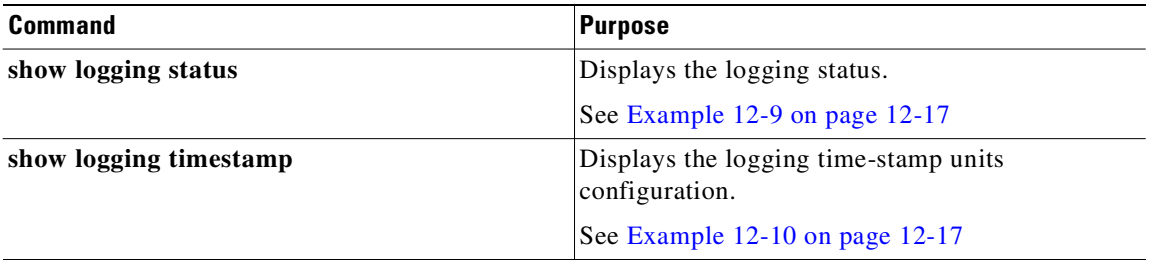

<span id="page-178-0"></span>*Example 12-1* show logging console

n1000v# **show logging console** Logging console: disabled n1000v#

<span id="page-178-1"></span>*Example 12-2* show logging info

n1000v# **show logging info**

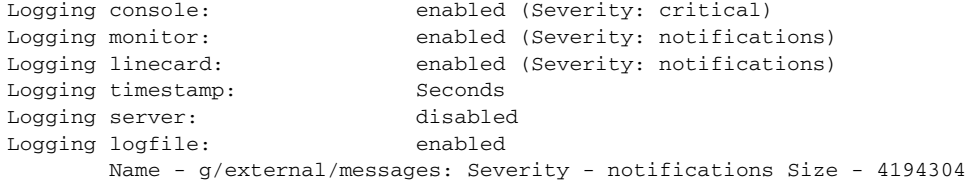

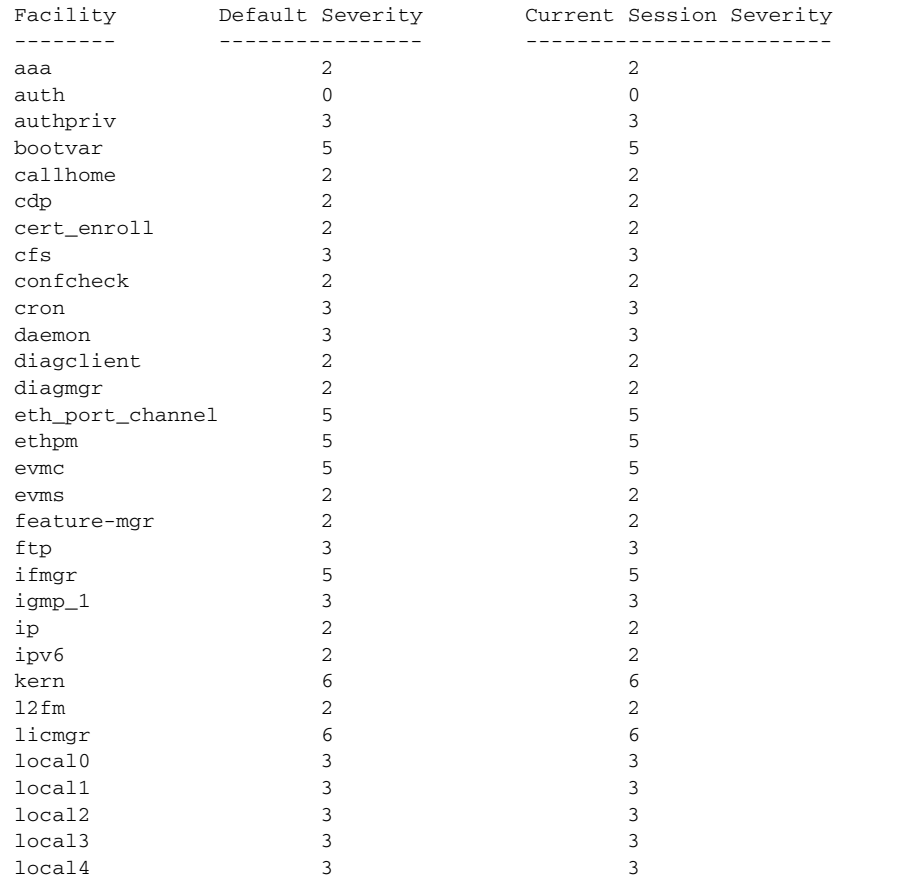

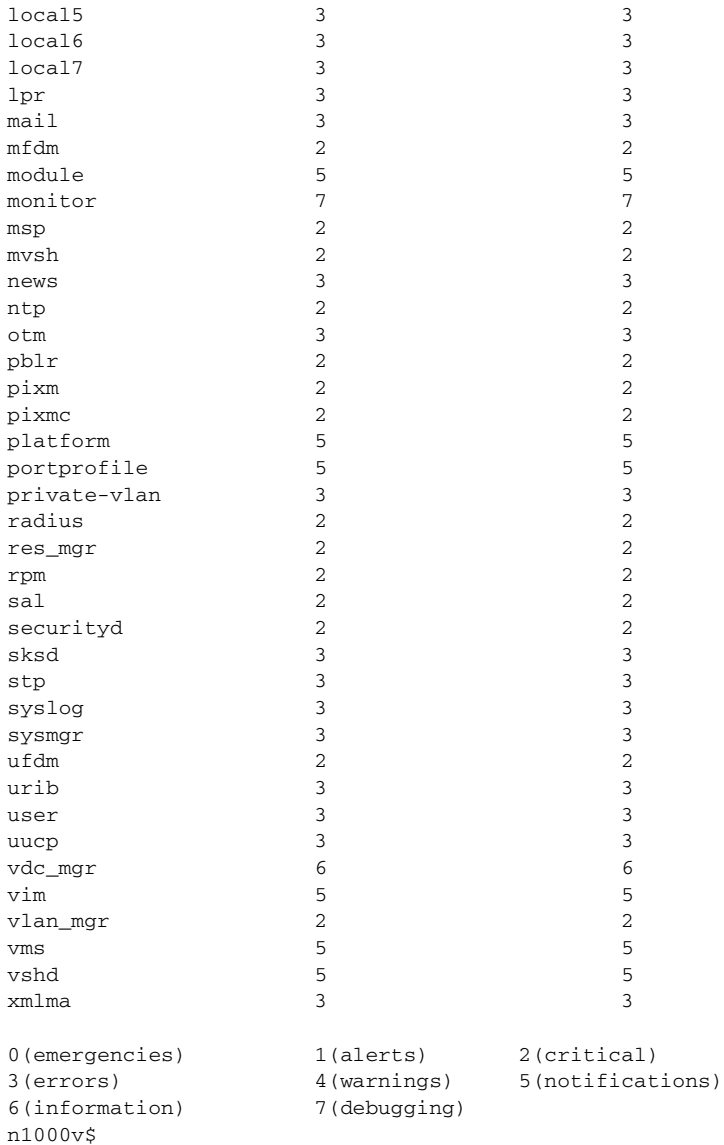

<span id="page-179-0"></span>*Example 12-3* show logging last

```
n1000v# show logging last 5
2008 Jul 29 17:52:42 S22-DCOS %ETHPORT-5-IF_UP: Interface Ethernet2/5 is up in mode access
2008 Jul 29 17:52:43 S22-DCOS %ETHPORT-5-IF_UP: Interface Ethernet2/2 is up in mode trunk
2008 Jul 29 17:52:43 S22-DCOS %ETHPORT-5-IF_UP: Interface Ethernet2/4 is up in mode access
2008 Jul 29 17:53:04 S22-DCOS %SYSMGR-3-BASIC_TRACE: process_cfg_write: PID 1858 with 
message rcvd cfg_action from 
sap 0x545 for vdc 1 at time 1217353984 . 
2008 Jul 29 17:53:04 S22-DCOS clis[2558]: CLI-3-NVDB: Batched send failed for component: 
clic
n1000v#
```
<span id="page-179-1"></span>Example 12-4 show logging level aaa

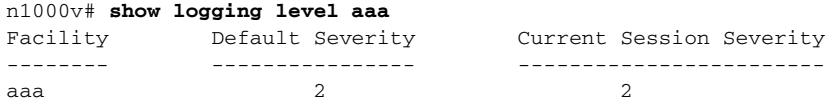
```
0(emergencies) 1(alerts) 2(critical)
3(errors) 4(warnings) 5(notifications)
6(information) 7(debugging)
n1000v# 
Example 12-5 show logging module
n1000v# show logging module
Logging linecard: enabled (Severity: notifications)
n1000v# 
Example 12-6 show logging monitor
n1000v# show logging monitor
Logging monitor: enabled (Severity: errors)
n1000v#
Example 12-7 show logging server
n1000v# show logging server
Logging server: enabled
{10.10.2.2}
        server severity: debugging
       server facility: local7
n1000v#
Example 12-8 show logging session status
n1000v# show logging session status
Last Action Time Stamp : Fri Nov 18 11:28:55 1910
Last Action : Distribution Enable
Last Action Result : Success
Last Action Failure Reason : none
n1000v# 
Example 12-9 show logging status
n1000v# show logging status
Fabric Distribute : Enabled
Session State : IDLE
n1000v# 
Example 12-10 show logging timestamp
n1000v# show logging timestamp
Logging timestamp: Seconds
n1000v#
```
## **System Message Logging Example Configuration**

The following example shows how to configure system message logging:

```
config t
  logging console 3
  logging monitor 3
  logging logfile my_log 6
  logging module 3
  logging level aaa 2
  logging timestamp milliseconds
  logging distribute
  logging server 172.28.254.253
  logging server 172.28.254.254 5 local3
  logging commit
   copy running-config startup-config
```
## **Additional References**

For additional information related to implementing system message logging, see the following sections:

- **•** [Related Documents, page](#page-181-0) 12-18
- **•** [Standards, page](#page-181-1) 12-18

### <span id="page-181-0"></span>**Related Documents**

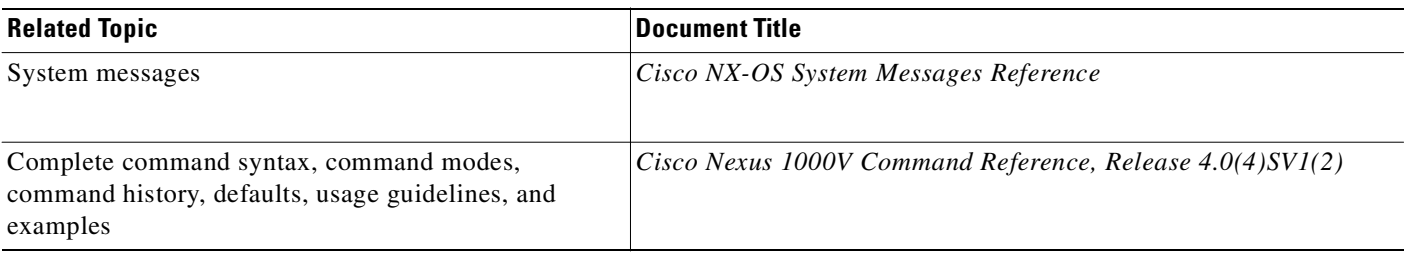

### <span id="page-181-1"></span>**Standards**

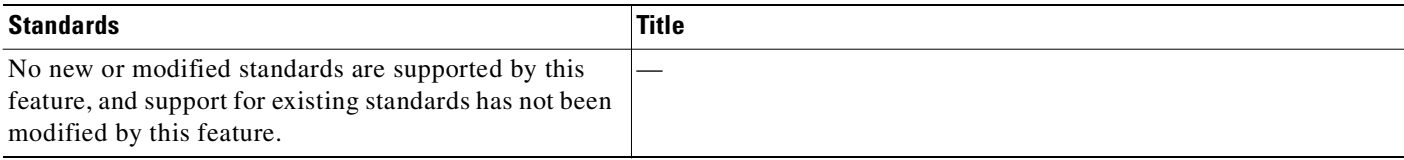

# **Feature History for System Message Logging**

This section provides the system message logging feature release history.

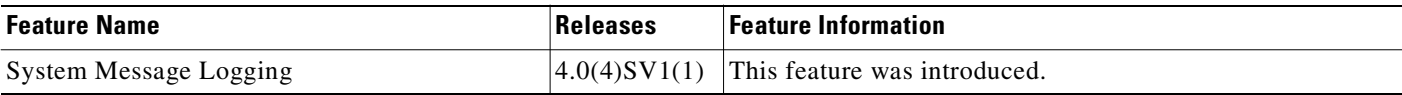

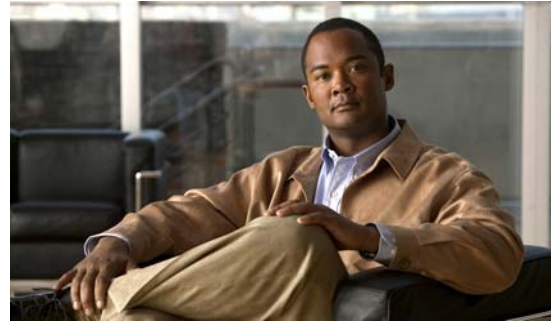

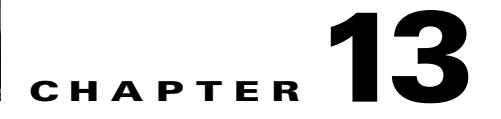

# **Configuring iSCSI Multipath**

#### **Revised: April 27, 2011, OL-20458-02**

This chapter describes how to configure iSCSI multipath for multiple routes between a server and its storage devices.

This chapter includes the following topics:

- **•** [Information About iSCSI Multipath, page](#page-182-0) 13-1
- **•** [Guidelines and Limitations, page](#page-182-1) 13-1
- **•** [Prerequisites, page](#page-183-1) 13-2
- **•** [Default Settings, page](#page-183-0) 13-2
- **•** [Configuring a Port Profile for iSCSI Multipath, page](#page-183-2) 13-2
- **•** [Additional References, page](#page-186-0) 13-5
- **•** [Feature History for iSCSI Multipath, page](#page-187-0) 13-6

# <span id="page-182-0"></span>**Information About iSCSI Multipath**

The iSCSI multipath feature sets up multiple routes between a server and its storage devices for maintaining a constant connection and balancing the traffic load. The multipathing software handles all input and output requests and passes them through on the best possible path. Traffic from host servers is transported to shared storage using the iSCSI protocol that packages SCSI commands into iSCSI packets and transmits them on the Ethernet network.

If a path or any component along the path fails, the server selects another of the available paths.

## <span id="page-182-1"></span>**Guidelines and Limitations**

The following are guidelines and limitations for the iSCSI multipath feature.

- **•** The port profile used for iSCSI multipath must be an access port profile. It cannot be a trunk port profile.
- **•** The following are required:
	- **–** A system VLAN created on the Cisco Nexus 1000V.
	- **–** One of the uplink ports must already have this VLAN in its system VLAN range.

Text Part Number:

- **–** A host configured with one port channel that includes two or more physical NICs.
- **–** VMware kernel NICs configured to access the SAN external storage are required.
- **•** A Vmware Kernel NIC can only be pinned or assigned to one physical NIC.
- **•** A physical NIC can have multiple VMware Kernel NICs pinned or assigned to it.

## <span id="page-183-1"></span>**Prerequisites**

The iSCSI Multipath feature has the following prerequisites.

- **•** You must understand VMware iSCSI SAN storage virtualization.
- You must know how to set up the iSCSI Initiator software on your VMware ESX/ESXi host.
- The host is already functioning with the VMware ESX 4.0.1 Update 01 software release.
- <span id="page-183-4"></span>**•** You must understand iSCSI multipathing and path failover.

## <span id="page-183-3"></span><span id="page-183-0"></span>**Default Settings**

[Table](#page-183-3) 13-1 lists the default settings in the iSCSI Multipath configuration.

*Table 13-1 iSCSI Multipath Defaults*

| <b>Parameter</b>                      | <b>Default</b>               |
|---------------------------------------|------------------------------|
| Type (port-profile)                   | vEthernet                    |
| Description (port-profile)            | None                         |
| VMware port group name (port-profile) | The name of the port profile |
| Switchport mode (port-profile)        | Access                       |
| State (port-profile)                  | Disabled                     |

## <span id="page-183-2"></span>**Configuring a Port Profile for iSCSI Multipath**

Use this section to configure communication multipathing between hosts and targets over iSCSI protocol by assigning the vEthernet interface to an iSCSI multipath port profile configured with a system VLAN.

#### **BEFORE YOU BEGIN**

Before starting the procedures in this section you must know or do the following.

- You have already configured the host with one port channel that includes two or more physical NICs.
- **•** You have already created VMware kernel NICs to access the SAN external storage.
- **•** A Vmware Kernel NIC can only be pinned or assigned to one physical NIC.
- **•** A physical NIC can have multiple VMware Kernel NICs pinned or assigned to it.
- Multipathing must be configured on the interface by using this procedue to create an iSCSI multipath port profile and then assigning the interface to it.
- **•** You are logged in to the CLI in EXEC mode.

- **•** You know the VLAN ID for the VLAN you are adding to this iSCSI multipath port profile.
	- **–** The VLAN must already be created on the Cisco Nexus 1000V.
	- **–** The VLAN that you assign to this iSCSI multipath port profile must be a system VLAN.
	- **–** One of the uplink ports must already have this VLAN in its system VLAN range.
- **•** The port profile must be an access port profile. It cannot be a trunk port profile. This procedure includes steps to configure the port profile as an access port profile.

#### **SUMMARY STEPS**

- **1. config t**
- **2. port-profile type vethernet***name*
- **3. vmware port-group [***name***]**
- **4. switchport mode access**
- **5. switchport access vlan** *vlanID*
- **6. no shutdown**
- **7. (Optional) system vlan** *vlanID*
- **8. capability iscsi-multipath**
- **9. state enabled**
- **10.** (Optional) **show port-profile** *name*
- **11.** (Optional) **copy running-config startup-config**

#### **DETAILED STEPS**

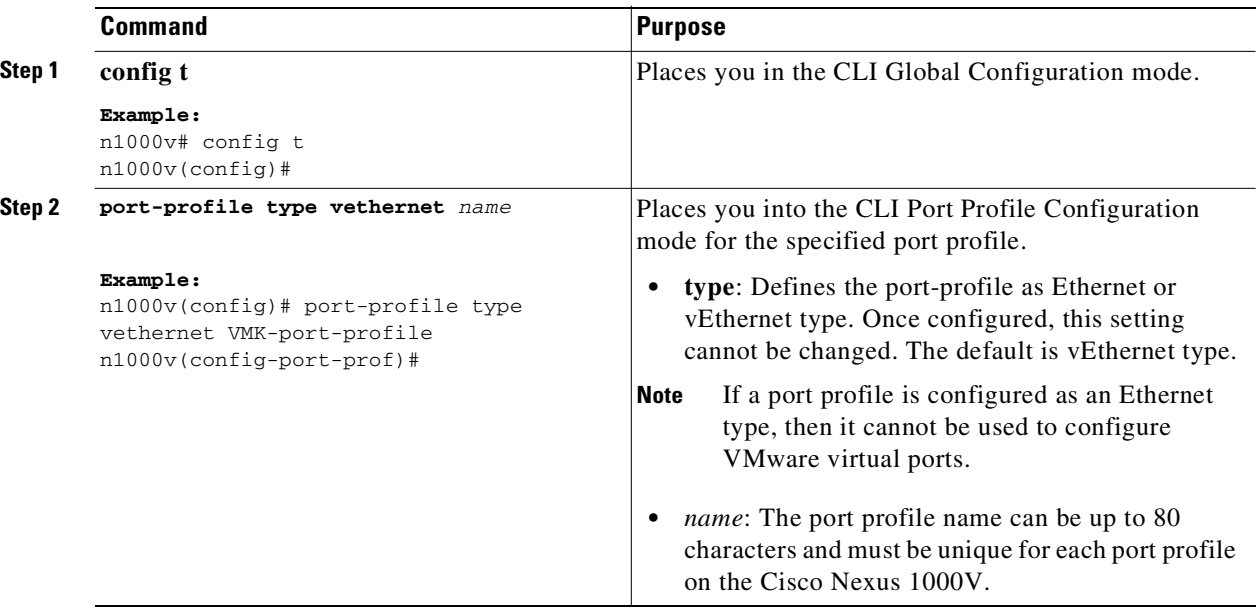

<span id="page-185-9"></span><span id="page-185-8"></span><span id="page-185-7"></span><span id="page-185-6"></span><span id="page-185-5"></span><span id="page-185-4"></span><span id="page-185-3"></span><span id="page-185-2"></span><span id="page-185-1"></span><span id="page-185-0"></span>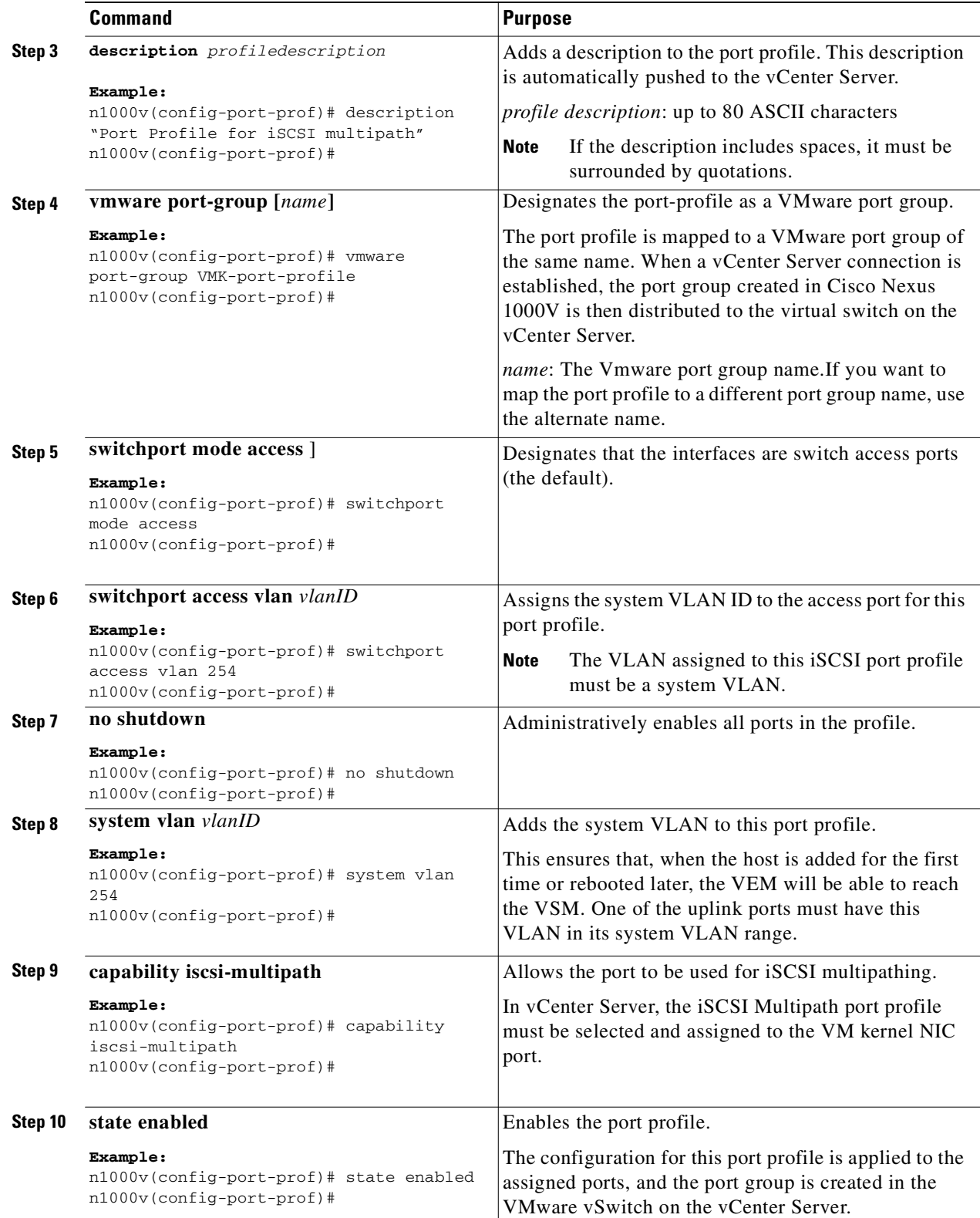

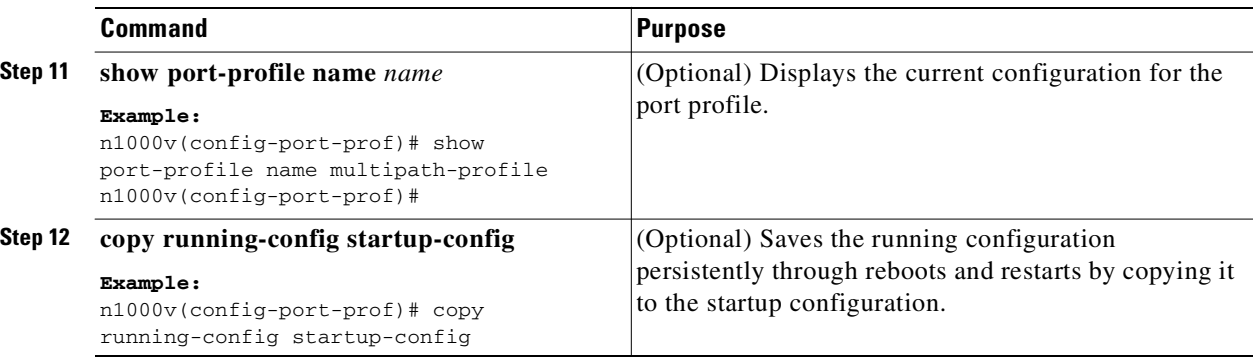

# <span id="page-186-0"></span>**Additional References**

For additional information related to implementing iSCSI Multipath, see the following sections:

- **•** [Related Documents, page](#page-186-2) 13-5
- **•** [Standards, page](#page-186-1) 13-5

### <span id="page-186-2"></span>**Related Documents**

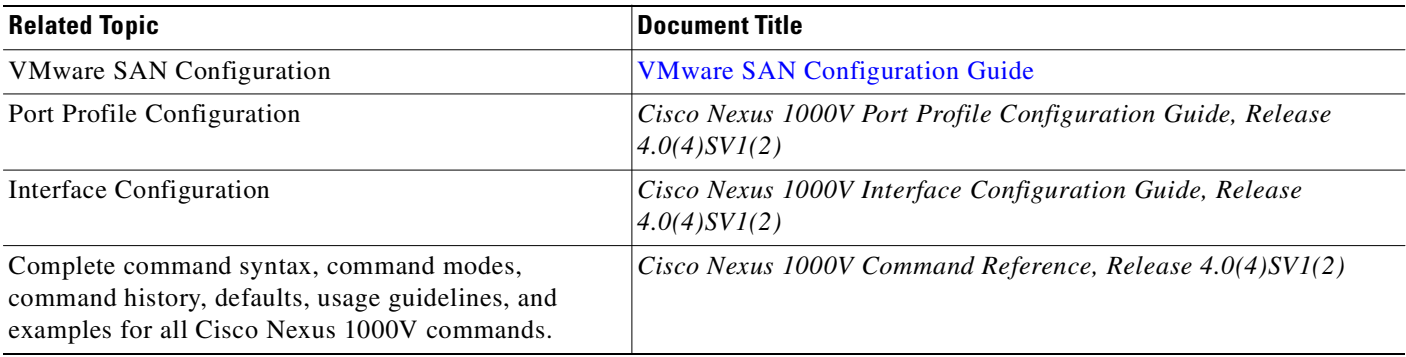

### <span id="page-186-1"></span>**Standards**

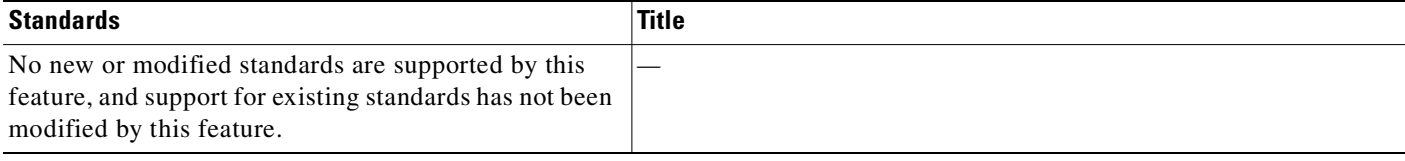

# <span id="page-187-0"></span>**Feature History for iSCSI Multipath**

[Table](#page-187-1) 13-2 lists the release history for the iSCSI Multipath feature.

<span id="page-187-1"></span>*Table 13-2 Feature History for iSCSI Multipath*

| <b>Feature Name</b>    | <b>Releases</b> | <b>Feature Information</b>            |
|------------------------|-----------------|---------------------------------------|
| <i>iSCSI Multipath</i> | 4.0(4)SV1(2)    | Th iSCSI Multipath feature was added. |

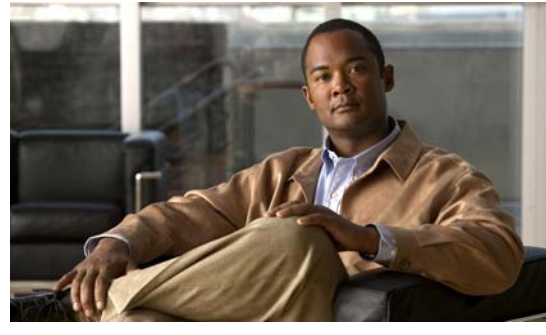

<span id="page-188-0"></span>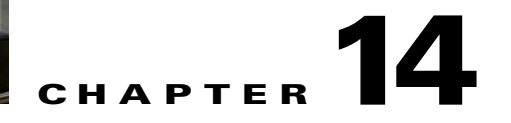

# **Configuration Limits**

Use the following configuration limits with Cisco Nexus 1000V:

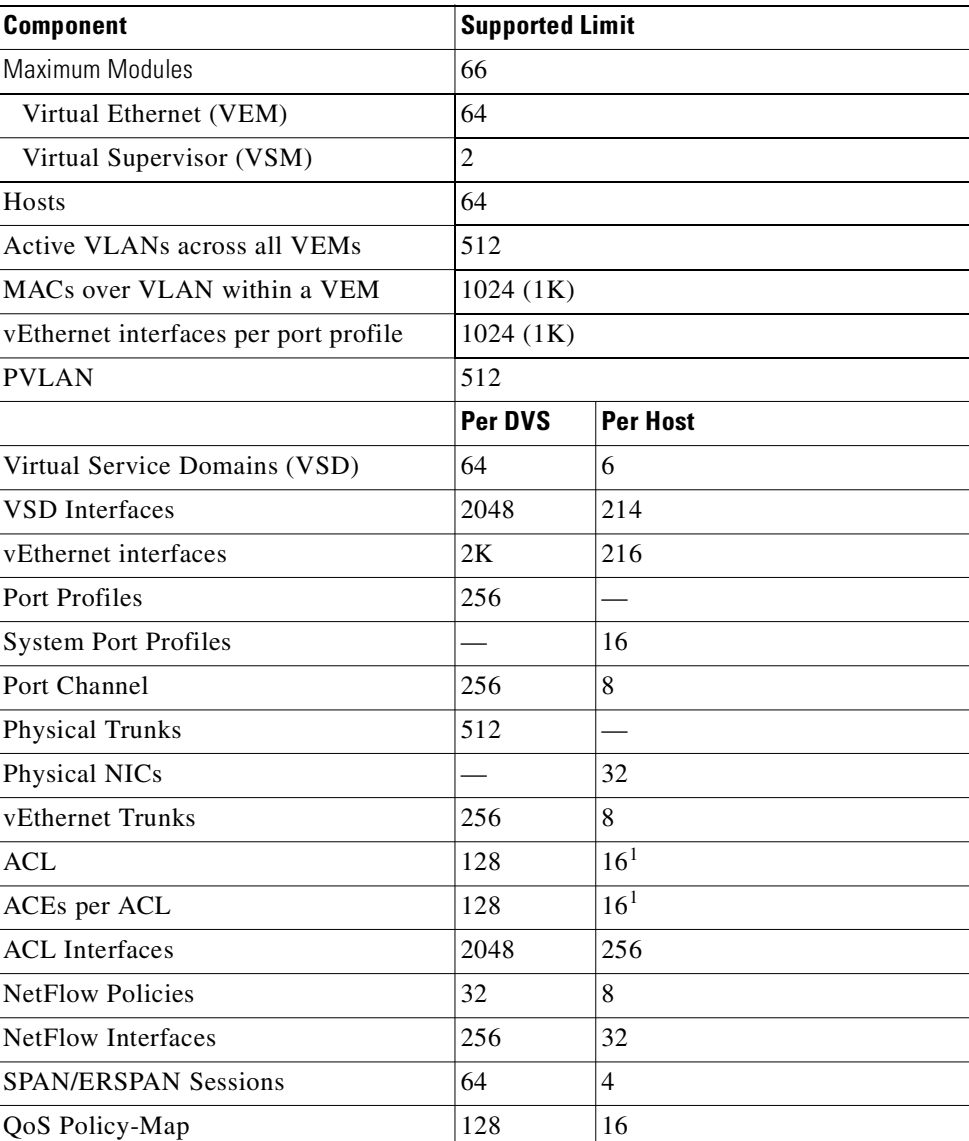

Text Part Number:

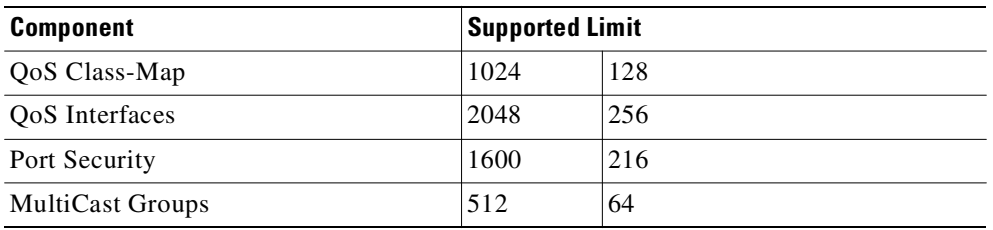

<span id="page-189-0"></span>1. This number can be exceeded if VEM has available memory.

**Cisco Nexus 1000V System Management Configuration Guide, Release 4.0(4)SV1(2)**

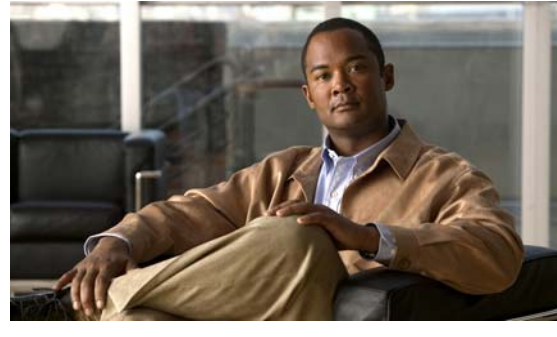

**INDEX**

### **B**

backing up files **[6-6](#page-83-0)** banner message configuring **[5-2](#page-67-0)**

#### **C**

capability, Layer 3 control **[3-10,](#page-45-0) [13-4](#page-185-0)** capability command **[3-10,](#page-45-1) [13-4](#page-185-1)** class-map limits **[14-1](#page-188-0)** command directing output to a file **[6-12](#page-89-0)** configuration clearing **[5-10](#page-75-0)** displaying **[5-3](#page-68-0)** rolling back to previous **[6-13](#page-90-0)** saving **[5-10](#page-75-1)** configuration, viewing **[4-9](#page-60-0)** configuration files backing up **[6-6](#page-83-0)** copying **[6-6](#page-83-0)** deleting **[6-9](#page-86-0)** downloading **[6-6](#page-83-0)** configuration limits **[14-1](#page-188-0)** configured domain viewing **[4-8](#page-59-0)** connections, viewing **[4-8](#page-59-1)** connect to vCenter Server **[4-1](#page-52-0)** copying files **[6-6](#page-83-0)** creating VLANs default state **[3-12,](#page-47-0) [3-14](#page-49-0)** current directory

changing **[6-3](#page-80-0)** displaying **[6-2](#page-79-0)**

#### **D**

default settings SNMP **[3-3,](#page-38-0) [10-5,](#page-128-0) [13-2](#page-183-4)** description command **[13-4](#page-185-2)** directories creating **[6-7](#page-84-0)** deleting **[6-8,](#page-85-0) [6-9](#page-86-0)** display current **[6-2](#page-79-0)** listing files **[6-4](#page-81-0)** moving files **[6-8](#page-85-1)** disconnect from vCenter Server **[4-4](#page-55-0)** display switch configuration **[4-9](#page-60-0)** documentation additional publications **[1-xv](#page-14-0)**

#### **E**

enable port profile **[3-11,](#page-46-0) [13-4](#page-185-3)** ports in the profile **[3-11,](#page-46-1) [13-4](#page-185-4)** ERSPAN about **[9-4](#page-105-0)** configuring a session **[9-13](#page-114-0)** implementation **[9-4](#page-105-0)**

#### **F**

features, new and changed (table) **[i-iii](#page-2-0)** Fibre Channel interfaces Text Part Number:

**Cisco Nexus 1000V System Management Configuration Guide, Release 4.0(4)SV1(2)**

default settings **[2-2,](#page-21-0) [8-3,](#page-98-0) [9-6,](#page-107-0) [11-9,](#page-148-0) [12-5](#page-168-0)** files compressing **[6-10](#page-87-0)** copying or backing up **[6-6](#page-83-0)** deleting **[6-9](#page-86-0)** displaying checksums **[6-15](#page-92-0)** displaying contents **[6-13](#page-90-1)** displaying last lines **[6-15](#page-92-1)** moving **[6-8](#page-85-1)** uncompressing **[6-10](#page-87-0)** file systems changing directories **[6-3](#page-80-0)** creating directories **[6-7](#page-84-0)** deleting directories **[6-8](#page-85-0)** displaying current directory **[6-2](#page-79-0)** listing files **[6-4](#page-81-0)** specifying **[6-2](#page-79-1)** flow exporter **[11-6](#page-145-0)** flow monitor **[11-6](#page-145-1)**

#### **H**

high availability SNMP **[10-5](#page-128-1)**

#### **I**

interfaces default settings **[2-2,](#page-21-0) [8-3,](#page-98-0) [9-6,](#page-107-0) [11-9,](#page-148-0) [12-5](#page-168-0)** IP connectivity **[3-9](#page-44-0)**

#### **L**

Layer 3 connectivity **[3-9](#page-44-0)** limits, configuration **[14-1](#page-188-0)** Local SPAN about **[9-3](#page-104-0)** configuring a session **[9-6](#page-107-1)** implementation **[9-3](#page-104-0)**

#### **M**

management interfaces default settings **[2-2,](#page-21-0) [8-3,](#page-98-0) [9-6,](#page-107-0) [11-9,](#page-148-0) [12-5](#page-168-0)** match criteria limit **[14-1](#page-188-0)** mgmt0 interfaces default settings **[2-2,](#page-21-0) [8-3,](#page-98-0) [9-6,](#page-107-0) [11-9,](#page-148-0) [12-5](#page-168-0)** MIBs description **[10-2](#page-125-0)** location to download **[10-14](#page-137-0)** SNMP **[10-14](#page-137-1)** modifying VLANs allowed parameters **[3-12,](#page-47-0) [3-14](#page-49-0)** modules, displaying **[4-11](#page-62-0)**

#### **N**

NetFlow exporter **[11-6](#page-145-0)** monitor **[11-6](#page-145-1)** no shutdown command **[3-11,](#page-46-2) [13-4](#page-185-5)** NTP configuring **[2-3](#page-22-0) to [2-10](#page-29-0)**

#### **P**

pg-name option **[3-11,](#page-46-3) [9-11,](#page-112-0) [13-4](#page-185-6)** policy map limits **[14-1](#page-188-0)** Port Profile IP connectivity **[3-9](#page-44-0)** Layer 3 control **[3-9](#page-44-0)** port-profile command **[3-10](#page-45-2)**

#### **R**

related documents **[1-xv](#page-14-1)**

remove Nexus1000V from vCenter Server **[4-4](#page-55-1)**

#### **S**

service policy limits **[14-1](#page-188-0)** show commands show interface brief **[4-11](#page-62-0)** show interface virtual **[4-11](#page-62-0)** show module **[4-11](#page-62-0)** show running-config **[4-9](#page-60-0)** show server-info **[4-11](#page-62-0)** show svs connections **[4-8](#page-59-1)** show svs domain **[4-8](#page-59-0)** [Simple Network Management Protocol. See SNMP](#page-124-0) SNMP agent **[10-2](#page-125-1)** assigning contact **[10-11](#page-134-0)** assigning location **[10-11](#page-134-0)** authentication **[10-4](#page-127-0)** configuring a user **[10-6](#page-129-0)** creating communities **[10-8](#page-131-0)**

default settings **[3-3,](#page-38-0) [10-5,](#page-128-0) [13-2](#page-183-4)**

enforcing encryption **[10-7](#page-130-0)** engine ID format **[10-7](#page-130-1)**

example configuration **[10-13](#page-136-0)** group-based access **[10-5](#page-128-2)**

guidelines **[10-5](#page-128-3)**

limitations **[10-5](#page-128-4)** manager **[10-1](#page-124-1)** MIBs **[10-2](#page-125-0)**

notifications

high availability **[10-5](#page-128-1)**

MIBs supported **[10-14](#page-137-1)**

notifications **[10-11](#page-134-2)**

enabling one-time authentication **[10-11](#page-134-1)**

description **[10-1](#page-124-0) to ??** disabling protocol **[10-12](#page-135-0)**

description **[10-2](#page-125-2)** enabling individual notifications **[10-9](#page-132-1)** informs **[10-2](#page-125-3)** trap **[10-2](#page-125-4)** RFCs **[10-2](#page-125-5)** user synchronization with CLI **[10-4](#page-127-1)** verifying configuration **[10-13](#page-136-1)** versions security models and levels **[10-3](#page-126-0)** SNMPv3 **[10-2](#page-125-6)** USM **[10-4](#page-127-2)** SPAN egress sources **[9-2](#page-103-0)** SPAN sessions description **[9-1](#page-102-0)** resuming **[9-17,](#page-118-0) [9-18](#page-119-0)** shutting down **[9-16](#page-117-0)** SPAN sources egress **[9-2](#page-103-0)** state enabled command **[3-11,](#page-46-0) [13-4](#page-185-3)** SVIs VLAN interfaces **[3-12,](#page-47-1) [3-14](#page-49-1)** switchport access vlan, command **[3-11,](#page-46-4) [13-4](#page-185-7)** switchport mode command **[3-11,](#page-46-5) [13-4](#page-185-8)** system vlan command **[3-11,](#page-46-6) [13-4](#page-185-9)**

configuring the notification target user **[10-9](#page-132-0)**

#### **T**

[trap. See SNMP](#page-125-2)

#### **U**

users displaying **[7-1](#page-94-0)** sending messages **[7-2](#page-95-0)**

### configuring notification receivers **[10-8](#page-131-1)**

configuring LinkUp/LinkDown

Г

**V**

vCenter Server

connect to **[4-1](#page-52-0)** disconnect from **[4-4](#page-55-0)** remove Nexus 1000V from **[4-4](#page-55-1)**

VLAN interfaces

communicating between VLANs **[3-12,](#page-47-1) [3-14](#page-49-1)**

VLANs

SVIs **[3-12,](#page-47-1) [3-14](#page-49-1)**

vmware port-group command **[3-11](#page-46-7)**

volatile:

switch reboots **[6-3](#page-80-1)**